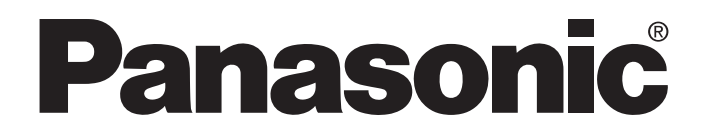

### プログラマブルコントローラ **MEWNET-F(**リモートI/Oシステム)

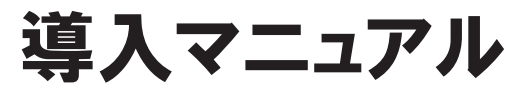

MEWNET-F(リモートI/Oシステム) **FAF-35-13 '08.3**<sup>月</sup>

http://www.mew.co.jp/ac/fasys/

```
松下電工
```
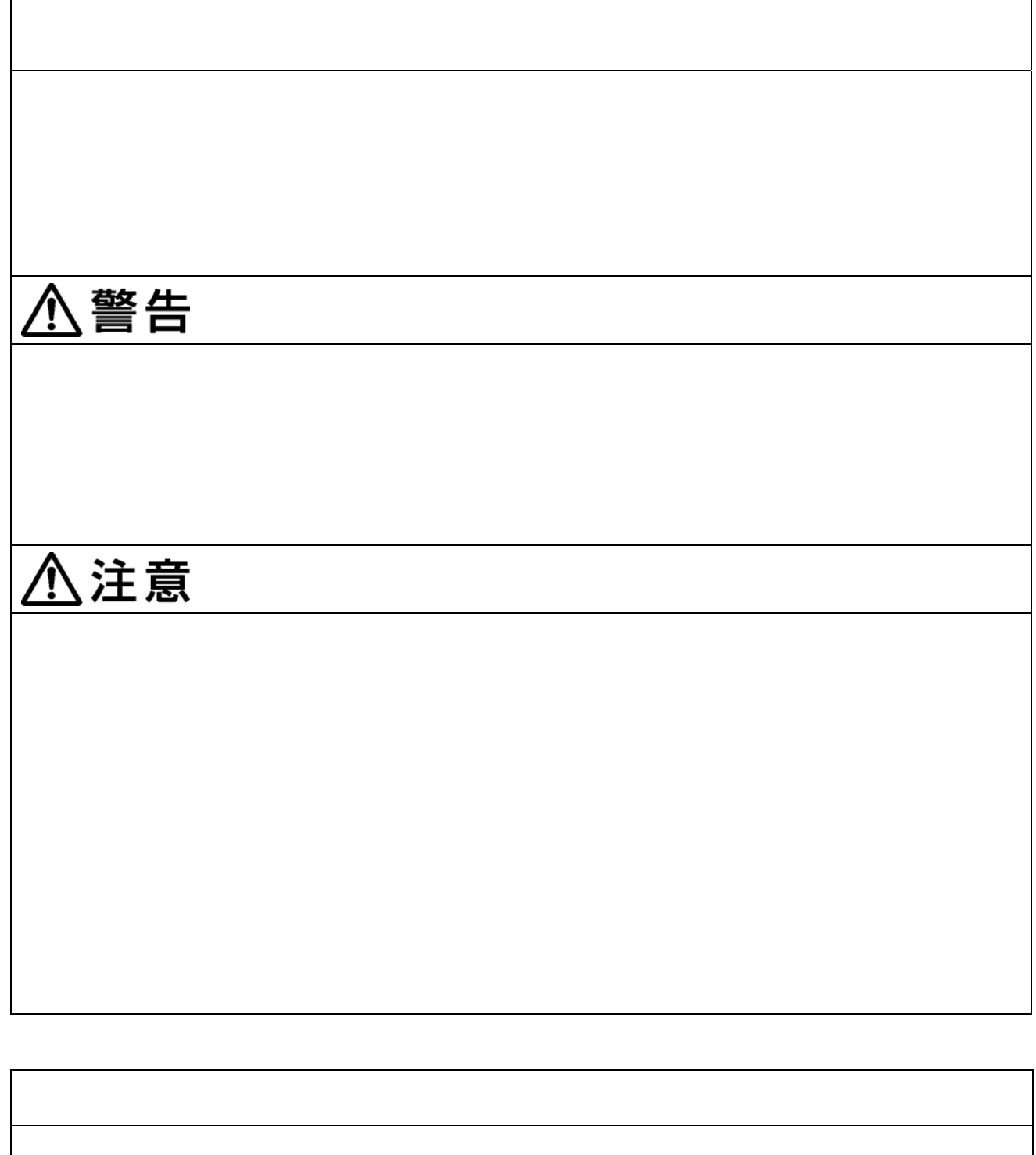

Windows WindowsNT Microsoft Corporation

目次

特にご注意いただきたいこと

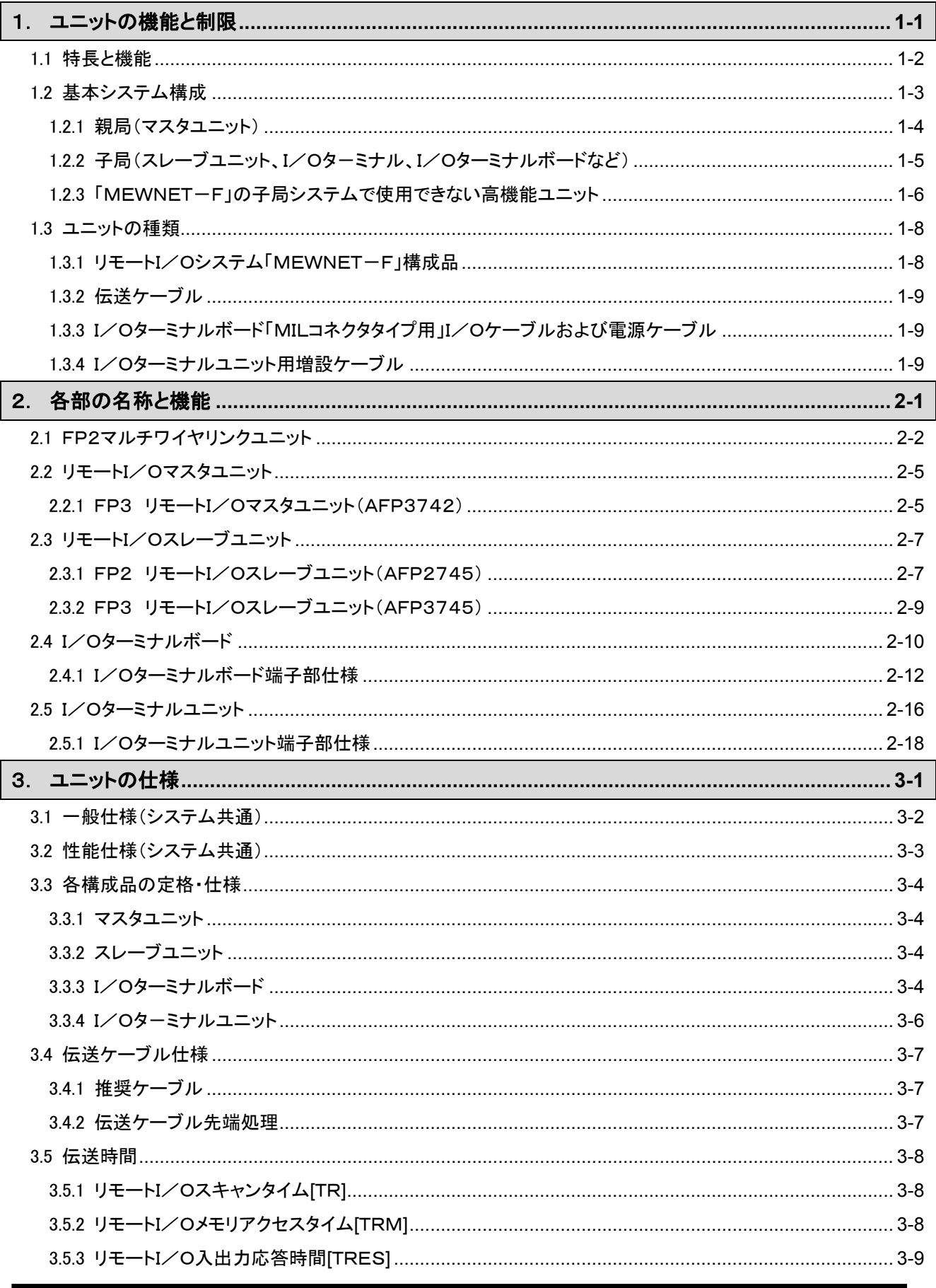

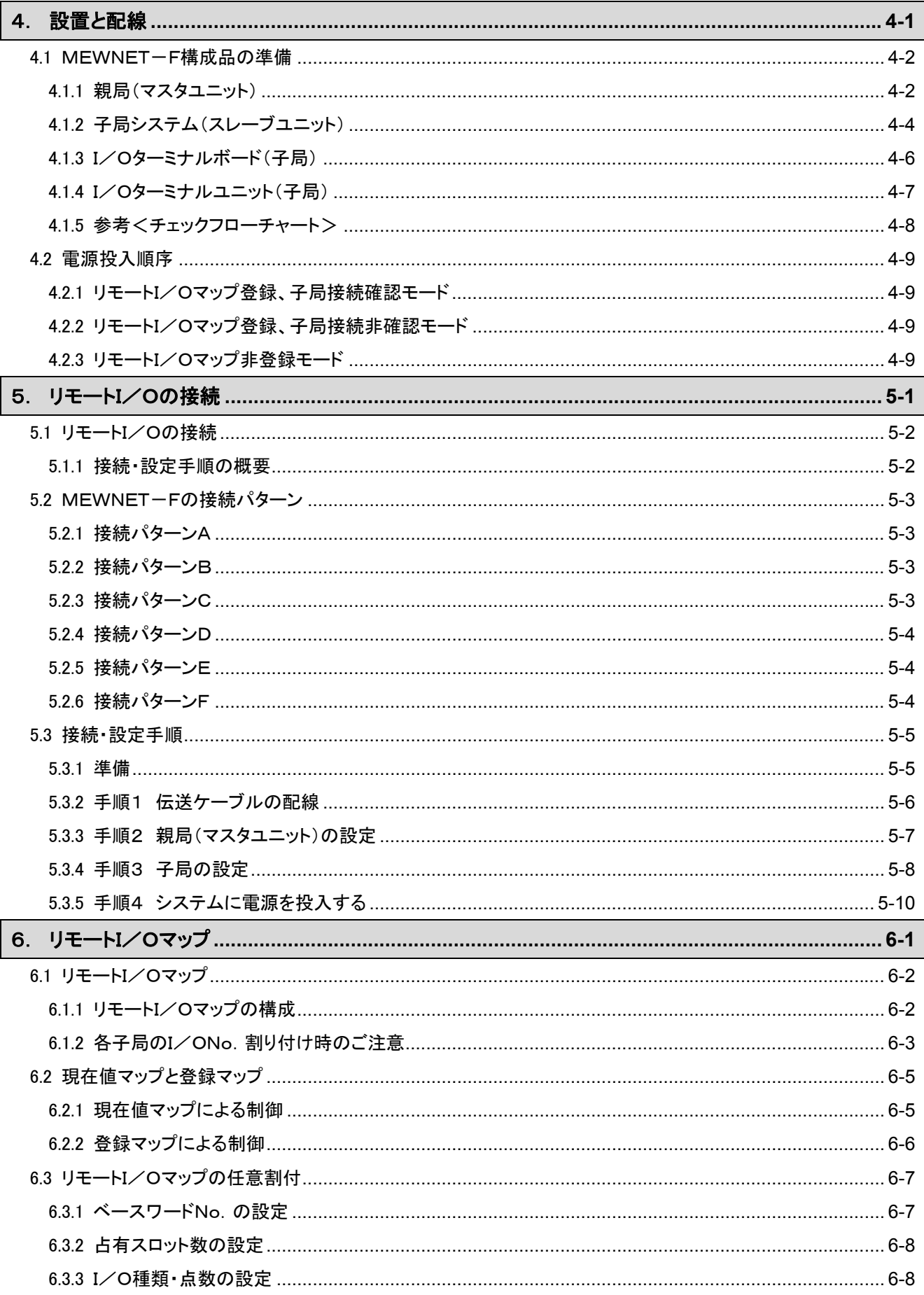

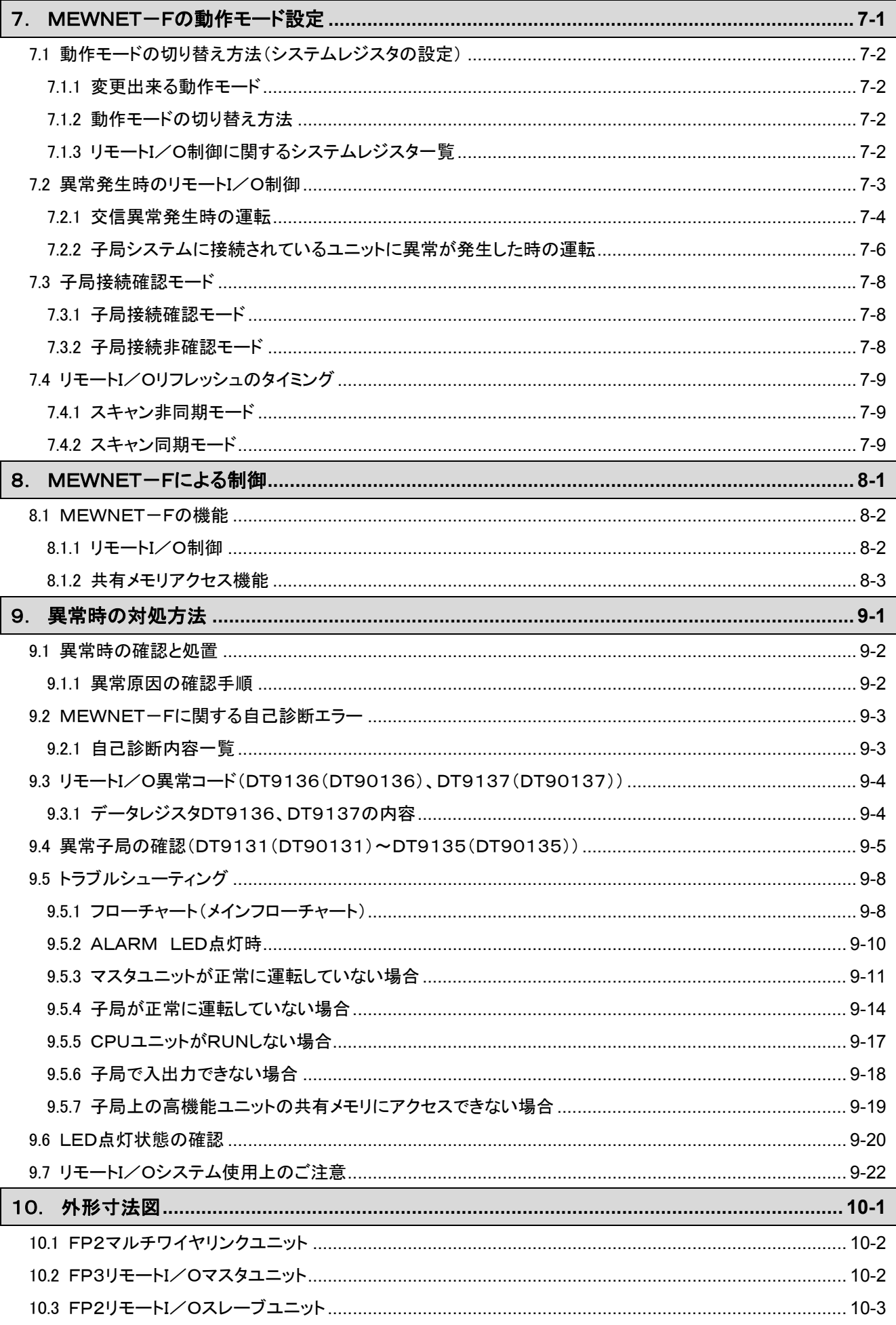

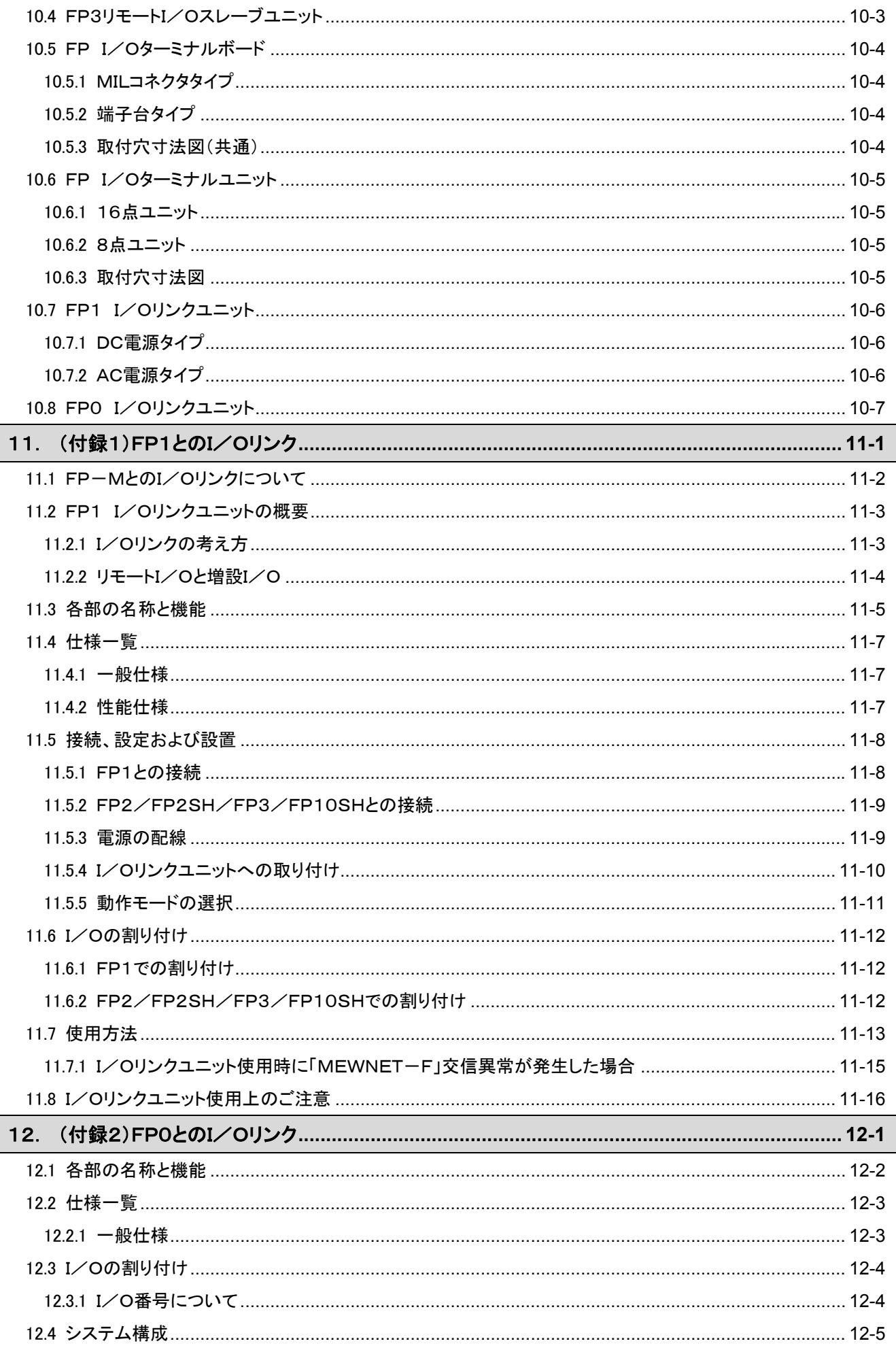

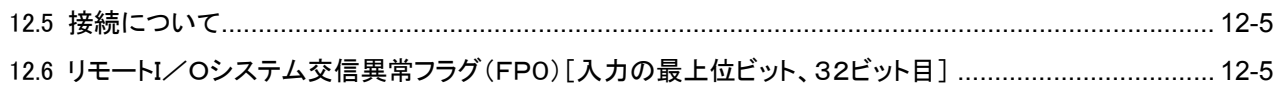

### 改訂履歴

## 特にご注意いただきたいこと

#### ■ CPUユニットについて

MEWNET-Fは、FP3のCPUユニットと下記のリモートI/Oマスタユニットの組み合わせで使用できま す。

FP3については、本体バージョンがVer.2.0以降のCPUユニットをお使いください。 Ver2.0未満のCPUユニットではリモートI/O制御ができません。

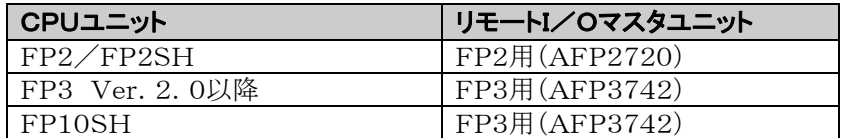

#### ■ 接続できる子局数について

- 子局は、1台のマスタユニットに対して、32台まで接続できます。子局の占有I/O点数の合計が、 各マスタユニットで使用できるI/O点数の範囲内になるようにしてください。
- スレーブユニットをご使用になる場合は、スロット数の制限により台数が制限されることがありますので ご注意ください。

#### ■ 使用する入出力について

• MEWNET-Fの子局で使用する入出力は、マスタユニットの装着順や子局の番号に応じて、自動的 ...<u>.</u>...<br>に割り付けられます。 • ハゲ 田 ハコ 山 十 垂 日 ぶあい 仕いと たまよ

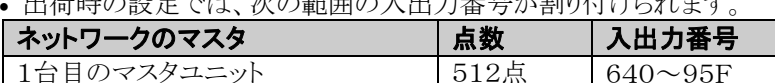

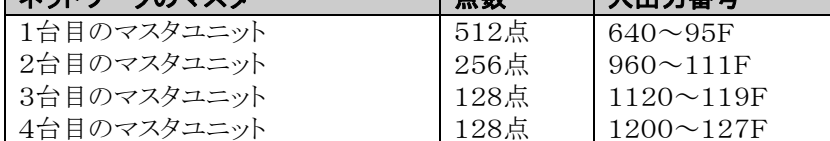

- 設定を変更して出荷時の設定よりも多くの点数をMEWNET-Fで使用することができます。 設定を変更するにはツールソフトが必要です。設定を変更する場合は下記の範囲内でおこなってくださ  $V_{0}$
- 1.マスタユニット1台で使用する入出力は4096点まで。 FP2/FP3のCPUユニットの場合、2048点まで。 FP3マスタユニットVer.1.4以下の場合1024点まで。
- 2.CPUユニットの最大制御I/O点数を超えることはできません。 ・設定を変更して、子局の番号や順番に関係なく、入出力を割り付けることができます。 設定を変更するにはツールソフトが必要です。

<span id="page-8-0"></span>1章

# ユニットの機能と制限

### <span id="page-9-0"></span>1.1 特長と機能

FPシリーズのリモートI/Oシステム「MEWNET-F」は、つぎの特長を備えたI/O制御ネットワークで す。

#### ■ FP2、FP3でI/Oを遠隔制御

CPUユニット(親局)と遠隔地のI/Oターミナル(子局)を2線式ケーブルで接続し、遠距離間でI/O 情報(接点のON/OFF情報)を交換します。遠隔地のI/Oを2線式ケーブルを介して制御することに より、I/O配線の省配線化、工数削減、省スペース化を実現します。

#### ■I/O情報を高速·長距離伝送

0.5Mbpsの伝送速度で、総延長700m(\*)の間のI/O情報を伝送します。 \*ツイストペアケーブル(指定ケーブル)使用時の伝送保証距離です。

#### ■マスタユニット **1** 台で最大4096点のI/Oを制御

CPUユニットは、マスタユニット1台あたり最大32局の子局、最大4096点のI/Oを制御することができま す。また、FP3マスタユニットは2つのポートを持ち計4系路の配線が可能で、FP2マルチワイヤリンクユニ ットは1つのポートを持ち計2系路の配線が可能です。I/O分散・集中制御システムが手軽に構築できま す。

にき こ注意:最大点数はCPUユニット、マスタユニットの組み合わせにより異なります。

◆ ● 照:ユニットの種類・組み合わせについて<3章 ユニットの仕様>

#### ■ 制御点数・形態など豊富なバリエーションのI/Oが使用できます。

子局には、スレーブユニットと組み合わせてFP3の各種入出力ユニットが使用できるほか、専用のI/Oタ ーミナルとして、コンパクトなI/Oターミナルボード、必要に応じてI/Oを増設することのできるI/Oターミ ナルユニットを用意しています。また、I/Oリンクユニットを通じてFP0、FP1、FP-MとI/O情報を交換 することもできます。

\*MEWNET-F対応の各社マニホールド電磁弁を使用する場合は、バルブの直接制御が可能です。

#### ■ 伝送ケーブル断線などの異常に対応した機能を装備

「子局接続確認モード」では、登録してある子局がすべて接続されるまでI/O制御を待機し、子局への電 源投入の遅れや伝送ケーブルの断線が原因で発生する誤動作を防ぎます。また、運転中に伝送ケーブ ルが断線した場合にも交信の途絶えた子局の出力を保持する「出力保持機能」を選択することができま す。

## <span id="page-10-0"></span>1.2 基本システム構成

リモートI/Oシステム[MEWNET-F]は、親局(CPUユニット+マスタユニット)と子局(スレーブユニット +I/Oユニットや各種リモートI/O専用I/Oターミナルなど)および各局を接続する伝送ケーブル(2線 式ケーブル)で構成されるネットワークです。親局のCPUユニットは、マスタユニットを介して、子局のI/O (リモートI/O)を制御します。

\*マスタユニットからの1つの系路のなかに、いろいろな子局を混在させて、接続することができます。 例えば、FP2マスタユニットに、FP3スレーブユニット、I/Oターミナルユニットを接続して制御でき ます。

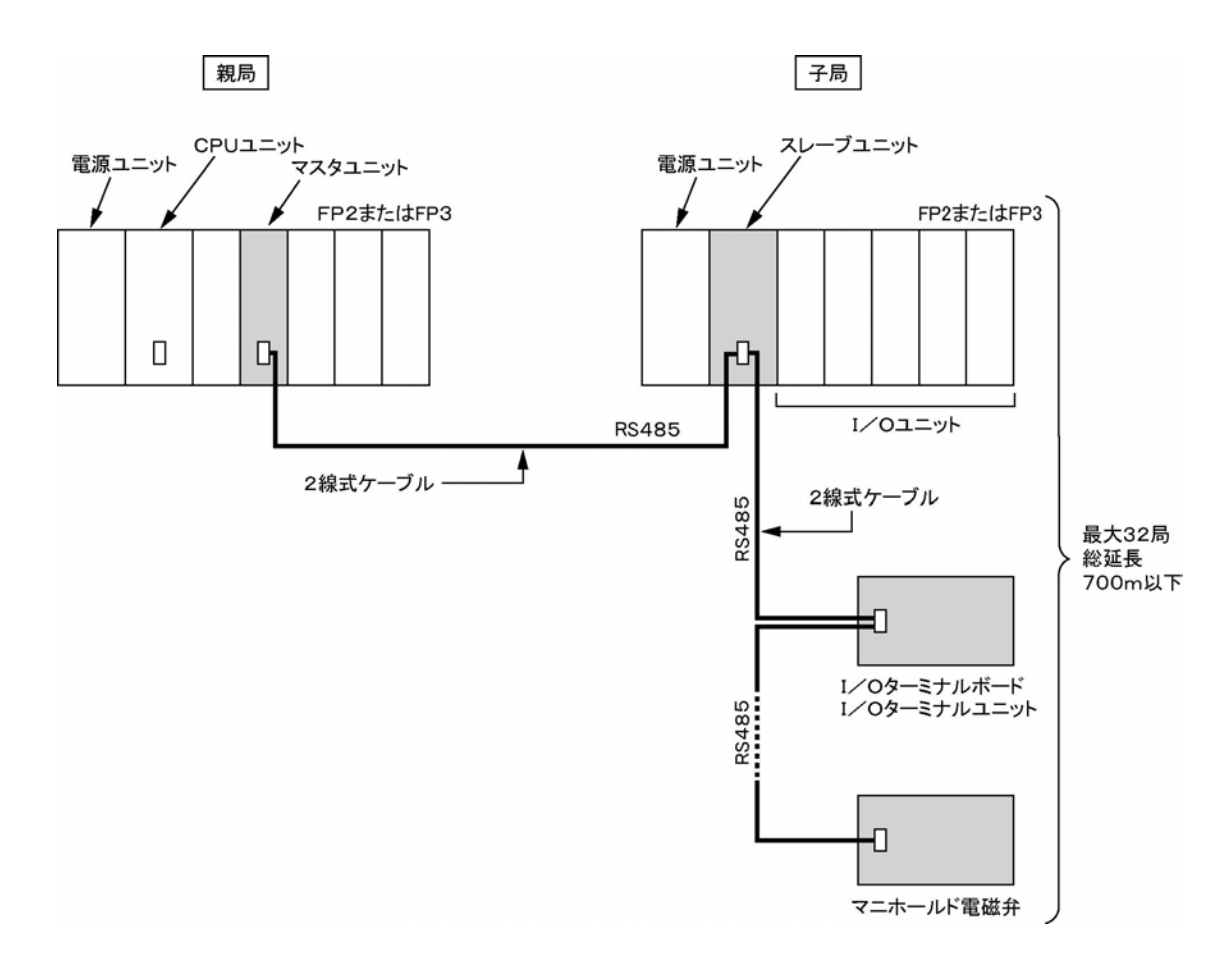

#### ■ 構成条件

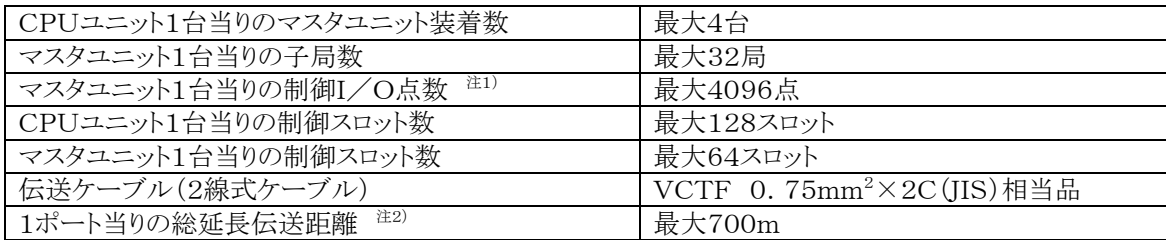

注1) CPUユニットの最大制御I/O点数により異なります。

注2) 伝送距離は、使用するケーブルおよびユニットの種類により異なります。

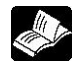

**参 照**:ユニットの種類・組み合わせについて<3章 ユニットの仕様>

<span id="page-11-0"></span>マスタユニットは、CPUユニットのI/O情報を子局に伝送する機能を持つユニットです。CPUユニットとと もに、リモートI/Oシステム「MEWNET-F]の 親局 を構成します。

- CPUユニット1台当り4台まで装着できます。
- 基本マザーボードまたは増設マザーボードのI/Oスロットに装着してください。
- I/O点数16点を占有します。(編集ソフトFPWIN GRでは16SEと指定してください) \*編集ソフトFPWIN GRを使用する場合、占有I/O点数を0点(0SE)にすることもできます。

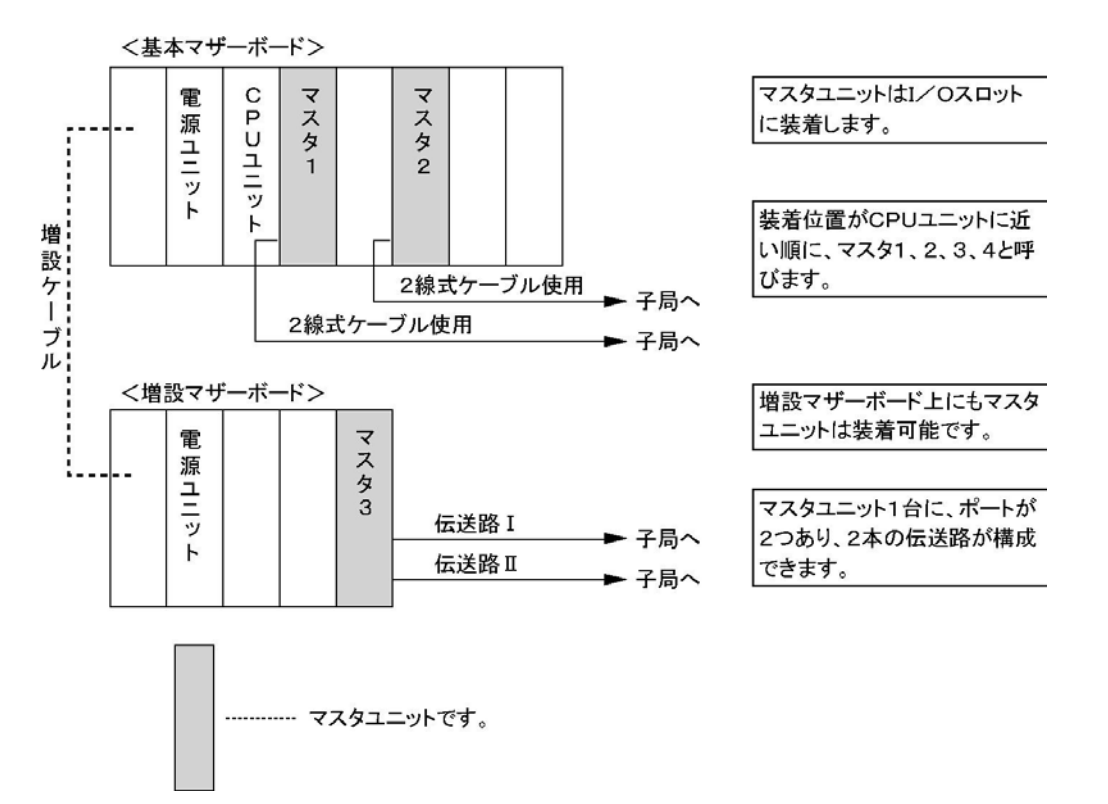

### <span id="page-12-0"></span>1.2.2 子局(スレーブユニット、I/Oターミナル、I/Oターミナルボ ードなど)

リモートI/Oシステム[MEWNET-F]で、親局(CPUユニット+マスタユニット)に制御されるI/Oを 子局 といいます。マスタユニット1台当り最大32局まで接続でき、最大4096点のI/Oを制御します。

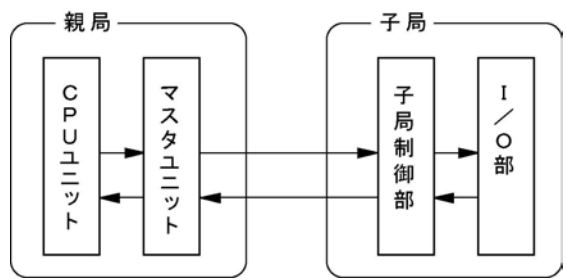

・子局は混在可能です。FP3システム、専用I/Oターミナルなどいずれも子局として同様に制御されます。 接続順、構成比に制限はありません。

・各々の子局には、 局No.を設定します。局No.の順に I/O No.が割り付けられます。局No.は、 マスタユニットに近い順に設定する必要はありません。また、空きがあっても構いません。

#### ■各子局の概要

#### ●FP2/FP3システム(子局システム)

基本マザーボードのCPUスロットにCPUユニットの代りに、上図で示している「子局制御部」としてスレー ブユニットを装着して構成したシステム(注1、注3)。入出力ユニットの他、高機能ユニット(注2)を「I/O 部」として使用することが可能です。

また、「共有メモリアクセス機能」が使用できます。

- 注1)通常のシステム同様、増設マザーボードを接続することによってI/Oを増設できます。増設枚数の 制限は基本マザーボードを含めて3枚です。
- 増設ケーブル長はFP3は各1.2m以下、FP2は合計2.6m以下です。
- 注2)子局システムで使用できない高機能ユニットが一部あります。

**◇ 参 照:**<1.2.3 「MEWNET-F」の子局システムで使用できない高機能ユニット>

注3)親局がない場合、スレーブユニットだけでは制御できません。

#### ● 車用I/Oターミナル

[MEWNET-F]専用ターミナルには、入出力混在のI/Oターミナルボードと入力、出力が別々のI/O ターミナルユニット(注)があります。1台の中に上図で示している「子局制御部」と「I/O部」が含まれてい ます。

注)I/Oターミナルユニットには入力ユニットと出力ユニットがあります。また、増設ユニットを接続すること によって、制御点数を増やしたり、入力と出力を組み合わせたりすることができます。

#### ●FP0/FP1/FP-M+I/Oリンクユニット

FP0/FP1/FP-MにI/Oリンクユニットを接続することによって、[MEWNET-F]ネットワークに接続 できます。親局から、FP0/FP1/FP-MのI/Oを直接制御することはできませんが、FP3のプログラム でFP0/FP1/FP-MのI/Oリンクエリア入力を制御したり、FP0/FP1/FP-MのプログラムでFP3 のリモートI/Oエリア入力を制御することが可能です。

< ■ ※ 照:<11章、12章(付録) I/Oリンク>

#### ●MEWNET-F対応機器

上図で示している「子局制御部」、「I/O部」を含んでいるため、親局で直接制御できる機器です。 各社マニホールド電磁弁などがあります。各機器のマニュアルをご参照ください。 注)SMC株式会社、シーケーディ株式会社、株式会社小金井製作所より当社MEWNET-F対応マニホ ールド電磁弁が発売されています。詳しくは各社にお問い合わせください。

### <span id="page-13-0"></span>1.2.3 「MEWNET-F」の子局システムで使用できない高機能ユ ニット

スレーブユニットが実装されている基本マザーボードおよびその増設マザーボードには、以下の高機能ユ ニットを実装しても使用できません。

実装した場合、禁止ユニット実装エラー(E35)が発生し、CPUユニットは動作しません。マスタユニット、ス レーブユニットのALARM LEDが点滅します。 注)FP2 A/Dユニット、D/Aユニット、RTDユニットはエラーが発生しません。

#### ●使用できないユニット

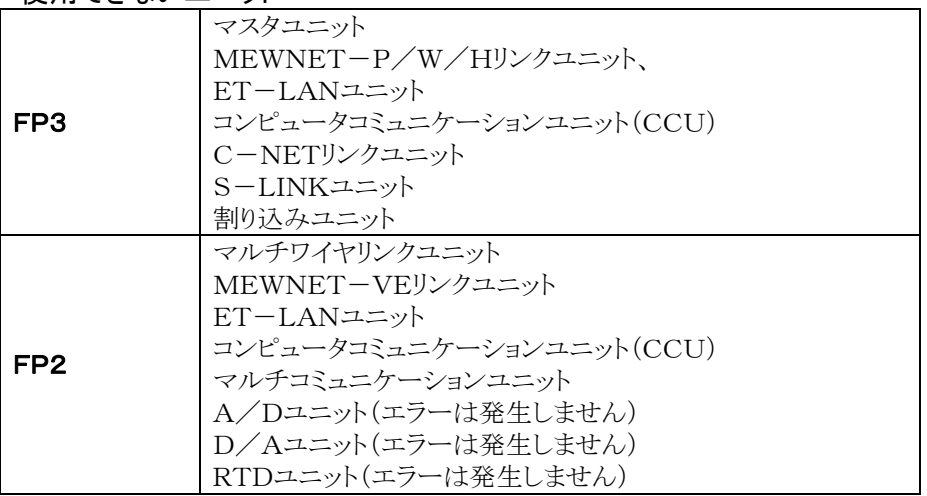

#### ●割り込みを発生しないモードに設定した場合は、使用可能になるユニット

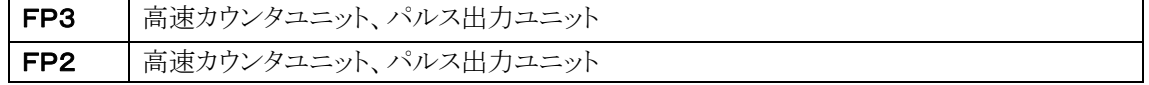

#### ●FP2子局システムで位置決めユニットを使用する場合

起動から位置決め完了までの時間がスキャンタイム以下の場合、出力完了フラグ、パルス出力中フラグ等 のフラグを読み出せず動作不良になる場合があります。

必ず起動から位置決め完了までの時間をスキャンタイム以上で運転してください。

#### ■ 次のようなシステムを構成することはできません。

• スレーブユニットを実装しているマザーボードのI/Oスロットにマスタユニットを実装し、リモートI/Oシス テムを構成することはできません。

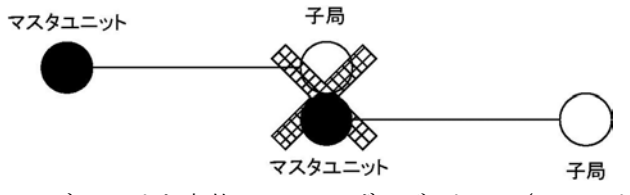

• スレーブユニットを実装しているマザーボードのI/Oスロットにリンクユニットを実装し、MEWNETネット ワークを構成することはできません。

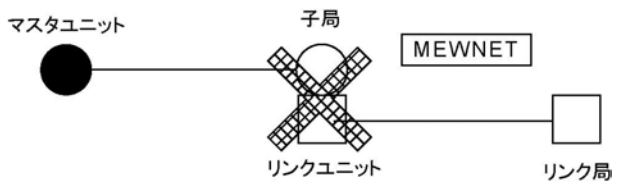

• 子局から割り込みプログラムを実行させることはできません。

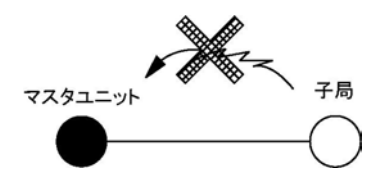

• スレーブユニットを実装しているマザーボードのI/OスロットにMEWTOCOL(通信プロトコル)を使っ た通信ユニットを実装し、外部機器と通信することはできません。

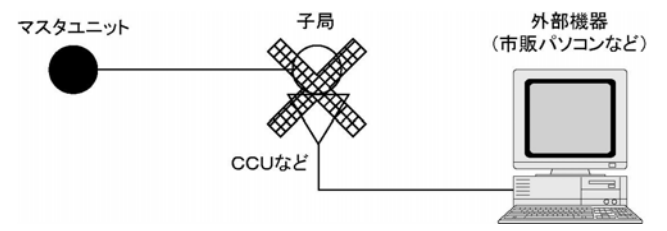

### <span id="page-15-0"></span>1.3 ユニットの種類

### 1.3.1 リモートI/Oシステム「MEWNETーF」構成品

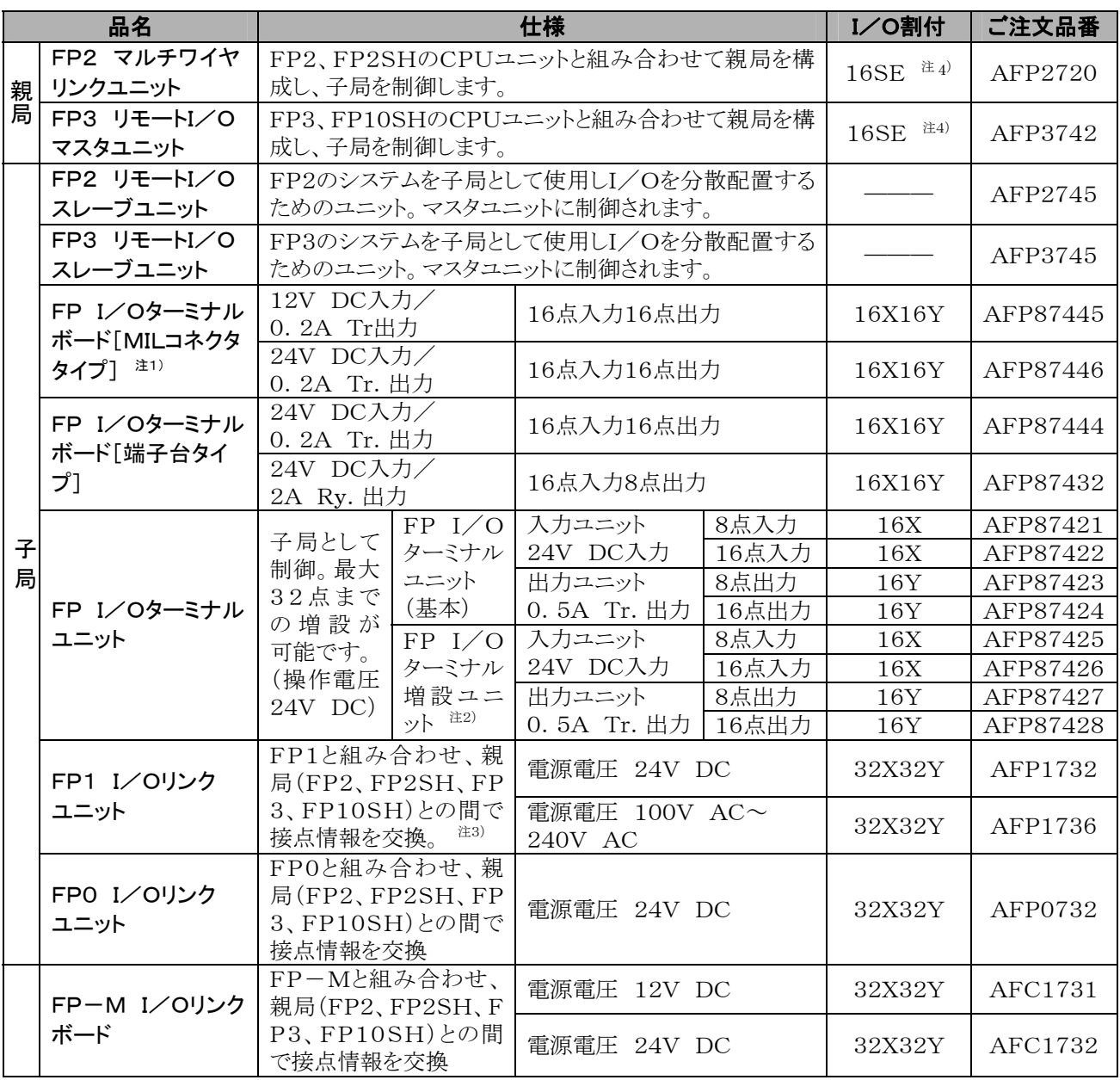

注1)電源ケーブル(1m 長)APL9511×1本付属

注2)PL MarkⅡ増設ケーブル(8cm長)APL2510×1本付属

注3)FP1増設ケーブル(7cm長)AFP1501×1本付属

注4)編集ソフトFPWIN GRにて、I/O占有点数を0点(OSE)にすることもできます。

1.MEWNET-Fシステムを使用できるCPUユニットは下記の通りです。

・FP2、FP2SH、FP3(Ver.2.0以上)、FP10SH

2.I/Oマップ割付の値は、編集ソフトを使用してI/O番号を割り付ける場合に設定する各ユニットの占有I/O点 数です。MEWNET-Fシステムの場合は通常のI/Oマップとは別にリモートI/Oマップとして独立して扱うこと もできます。("10.リモートI/Oマップ"をご参照ください。)

◆ 参 照:<6章 リモートI/Oマップ>

 3.FP I/Oターミナルユニットを増設した場合のI/Oマップの割付の値は、増設ユニットの組み合わせによって 変わります。入力+入力は32X、出力+出力は32Y、入力+出力または出力+入力はいずれも16X16Yと なりますのでご注意ください(8点ユニット、16点ユニット共通)。

<span id="page-16-0"></span>伝送ケーブルには2線式ケーブルを使用します。

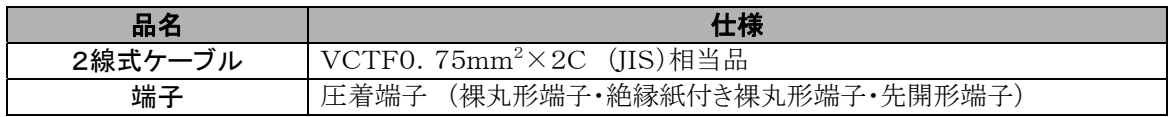

### 1.3.3 I/Oターミナルボード「MILコネクタタイプ用」I/Oケーブル および電源ケーブル

I/Oターミナルボード[MILコネクタタイプ]には、下表のI/Oケーブルが適合します。電源ケーブルはI /Oターミナルボード[MILコネクタタイプ]に標準で付属しています。

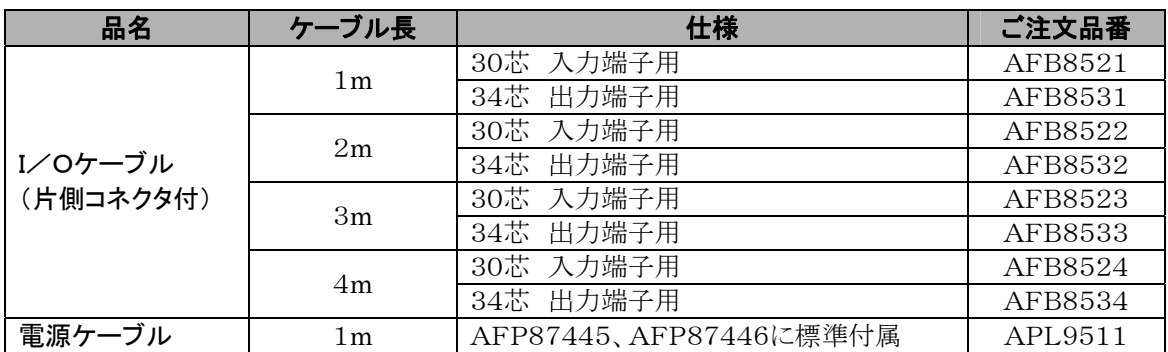

### 1.3.4 I/Oターミナルユニット用増設ケーブル

I/Oターミナルユニットの基本ユニットに、増設ユニットを接続するには、下表のケーブルを使用します。 増設ユニットには、ケーブル長8cmのケーブルが標準で付属しています。

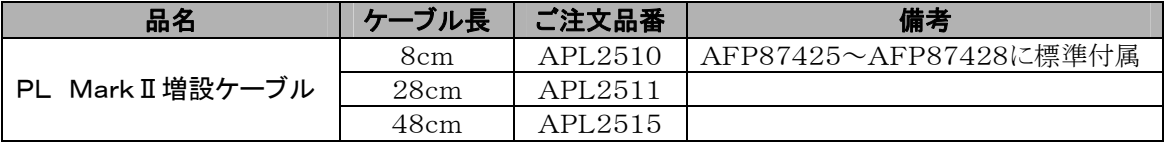

<span id="page-18-0"></span>2章

# 各部の名称と機能

### <span id="page-19-0"></span>2.1 FP2マルチワイヤリンクユニット

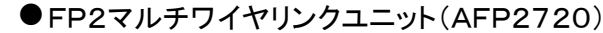

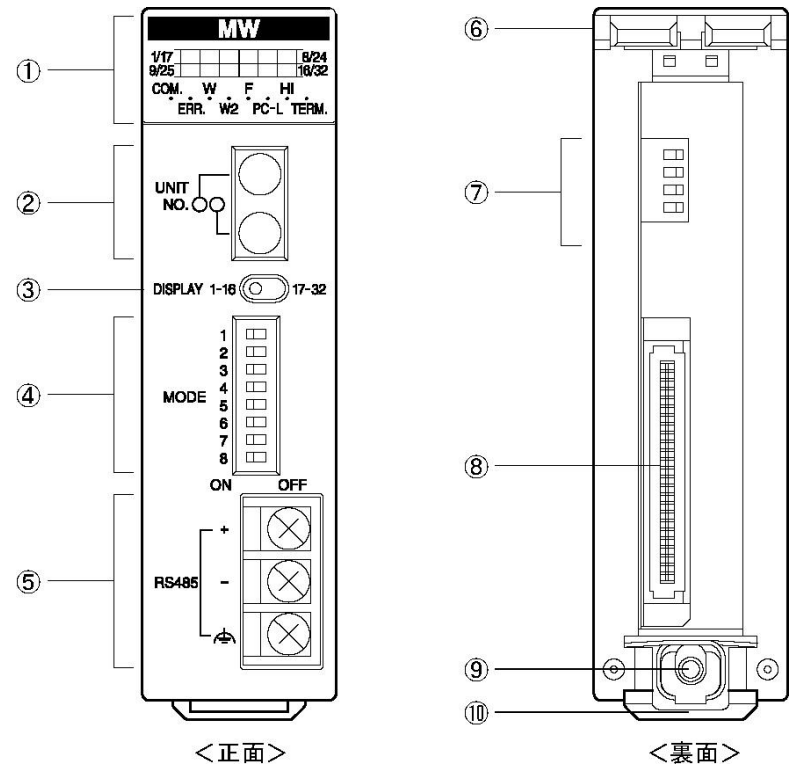

#### ■各部の名称と機能

#### ①状態表示LED

運転/停止、エラー/アラーム、通信モードの状況など、ユニットの動作状態を表示します。 ②局番設定スイッチ

ネットワーク内での自局のユニットNo. を設定します(W/W2モードのみ使用します)。 Wモードでは局番を変更した瞬間に設定は有効となります。W2モードでは電源OFF状態で局 番を変更してください。次回電源投入時より設定は有効となります。

#### ③子局No.表示切替スイッチ

動作表示LEDでの、子局No.表示の切り替えを行います(Fモードのみ使用します)。

#### ④モード設定スイッチ(1)

動作モード(PCリンクモード、非PCリンクモード、終端局)の設定を行います。 モード設定スイッチでの設定変更は、電源OFFの状態で行ってください。次回電源投入時より設 定は有効となります(終端局の設定は、設定した瞬間に有効となります)。

#### ⑤伝送路用接続端子(RS485)

伝送ケーブルを接続します。

#### ⑥固定用突起

FP2用マザーボードに取り付けるための突起です。

#### ⑦モード設定スイッチ(2)

動作モード(W/W2/Fモード、通信速度)の設定を行います。

モード設定スイッチでの設定変更は、電源OFFの状態で行ってください。次回電源投入時より設 定は有効となります。

#### ⑧マザーボード接続用コネクタ

FP2用マザーボード上のユニット用コネクタに接続します。

#### ⑨ユニット取り付けネジ

ユニットをマザーボードに固定するためのネジです。

#### ⑩仮止めフック

ユニットをマザーボードに仮止めするためのフックです。

#### ■ 状態表示LED

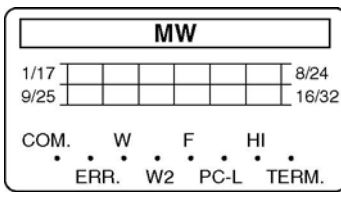

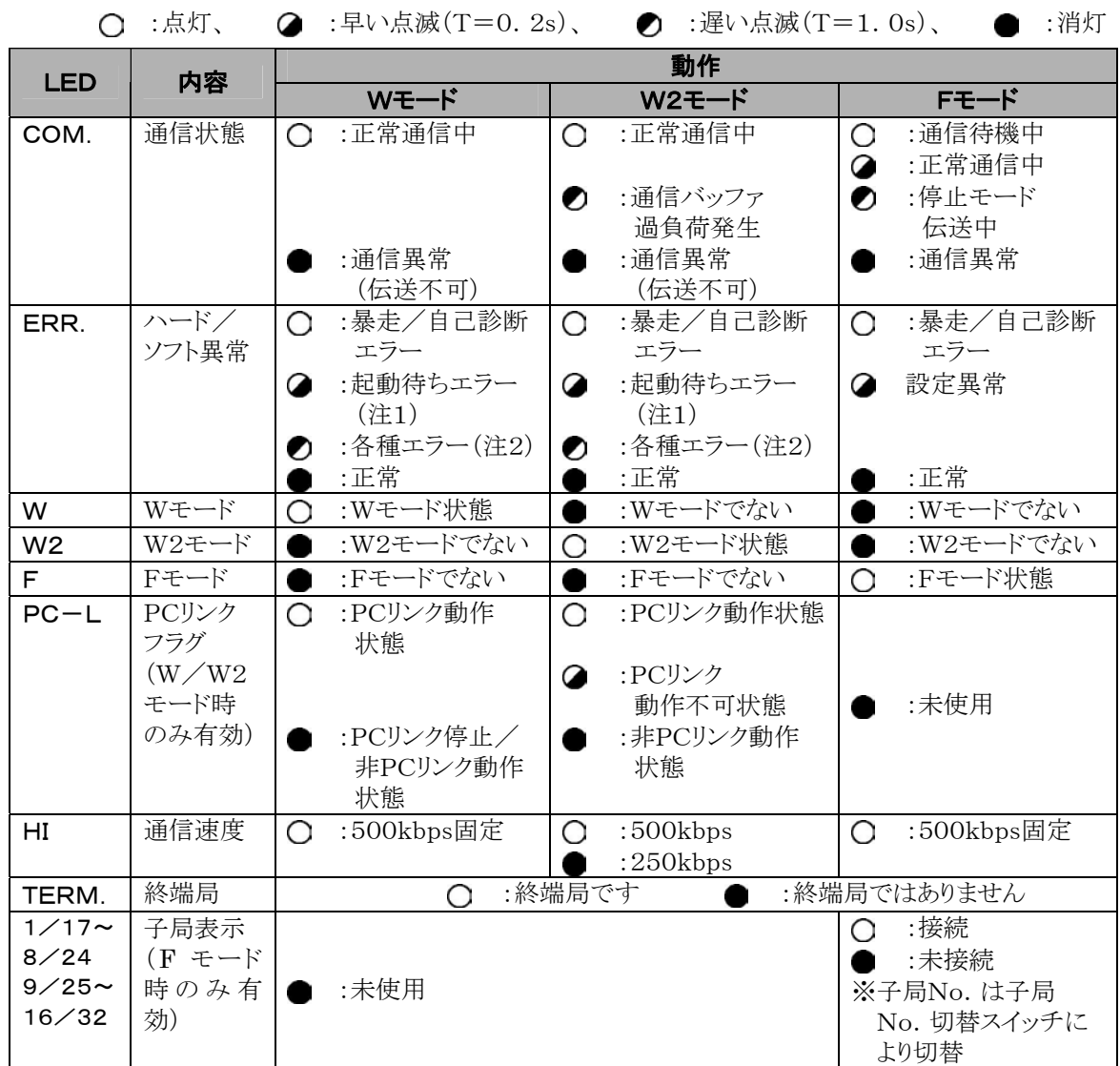

注1)CPUユニットがVer.1.05未満の場合に発生します。

注2)伝送異常、子局No.範囲外、局番重複、リンクエリア割り付け重複の場合に発生します。

#### ■ 子局No. 表示切替スイッチ

動作状態表示LEDの子局No.表示の切替を行います。Fモードのみ使用します。

DISPLAY 1-16 (0 17-32

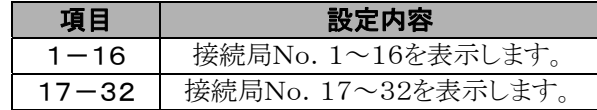

#### ■ 局番設定スイッチ

W/W2モードでの自局局番を設定します。Fモードでは使用しません。

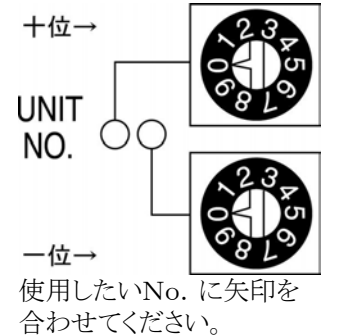

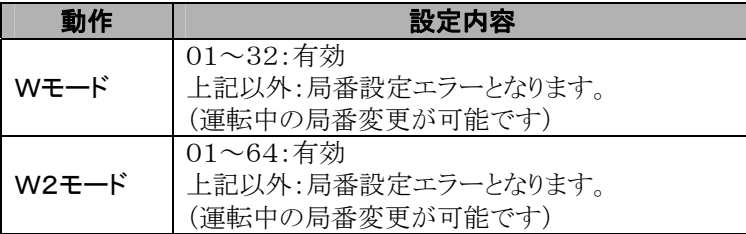

### ■モード設定スイッチ

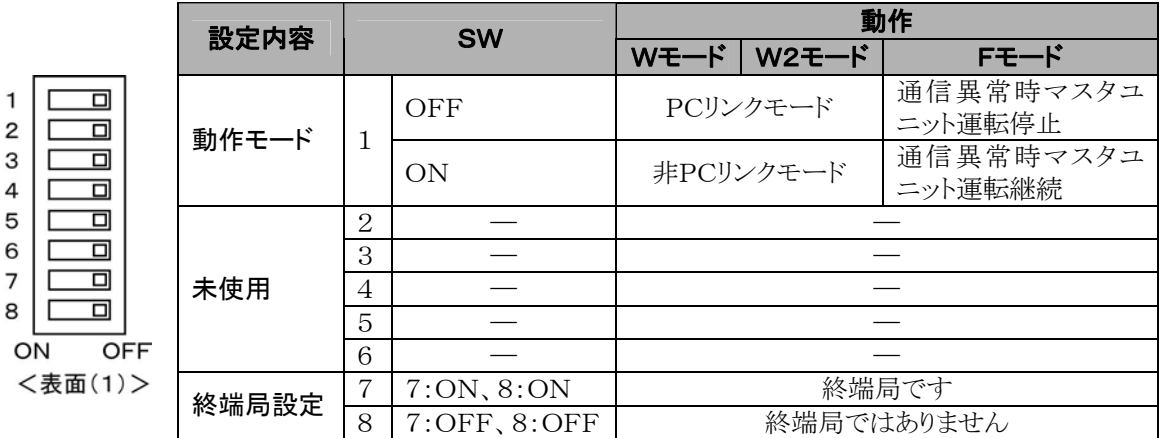

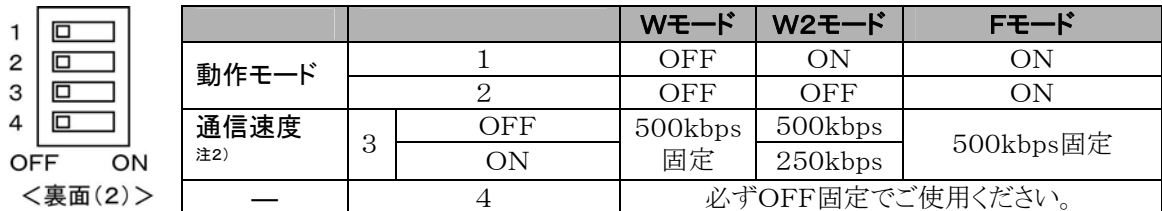

工場出荷時の設定は すべてOFFです。

注1)裏面のモード設定スイッチの内容は、動作状態表示LEDに反映されます。 注2)W2モード時、500kbpsと250kbpsのユニットを同一ネットワーク上に混在さ せることはできません。

注3)スイッチの切替は電源OFF状態で行ってください(終端局設定を除く)。

### <span id="page-22-0"></span>2.2 リモートI/Oマスタユニット

### 2.2.1 FP3 リモートI/Oマスタユニット(AFP3742)

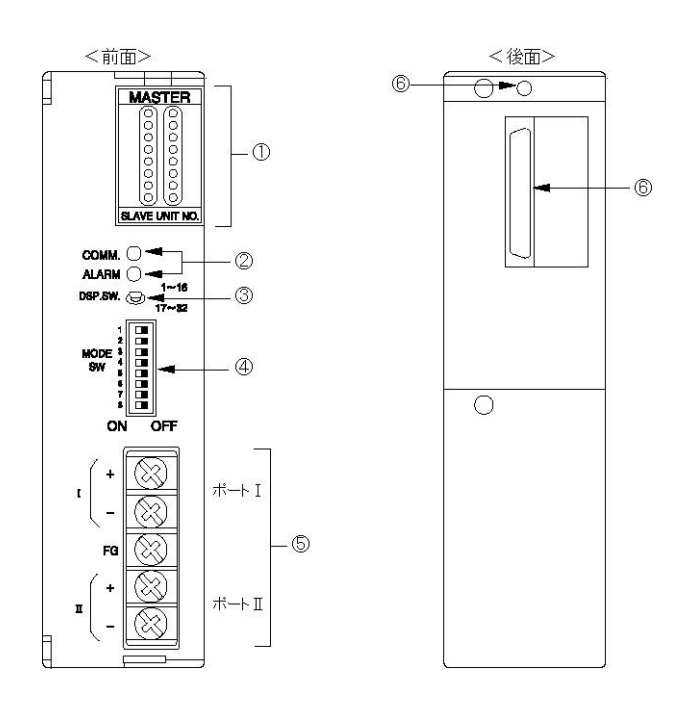

■各部の機能

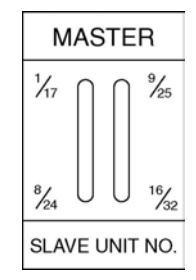

**①接続局No. 表示部 …………….** ネットワークに接続している子局のNo. (No. 1~No. 32)を示す LEDが点灯します。

「接続局No. 表示部選択スイッチ」で表示範囲をNo. 1~No. 16 またはNo. 17~No. 32に切り替えて点灯を確認してください。

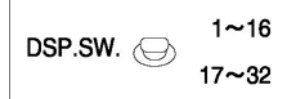

COMM. O ALARM O → 速く点滅(O. 2s周期)

2動作状態表示部 ……………….... 通信状態、動作状態を示すLEDです。

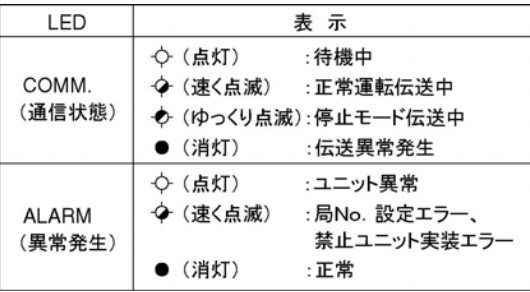

選択スイッチ

◆ ゆっくり点滅(1s周期)

**③接続局No. 表示部** ................ 接続局No. 表示部の表示範囲を切り替えます。 上記「接続局No. 表示部」説明の注釈をご参照ください。

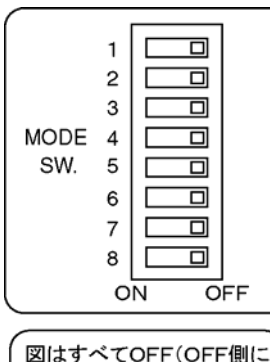

爪を倒す)の例です。

④動作モード設定スイッチ ……... 伝送路の選択、終端局の設定、交信異常発生時のモード選択を行 います。

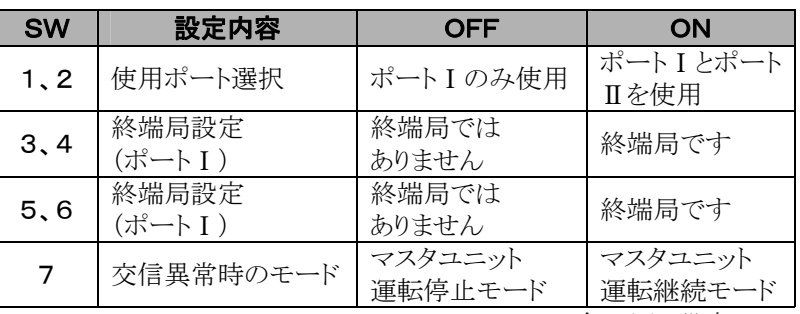

\*SW1-SW2、SW3-SW4、SW5-SW6は各々同じ設定にし てください。

\*工場出荷時にはすべてOFFに設定されています。 なお、SW8は未使用です。 \*設定内容は、電源投入時に受け付けられます。

⑤RS485インターフェイス …... 伝送ケーブルを接続する端子です。2つのポートがあります。

ボード接続コネクタ

**⑥ボード取り付けネジ、** ............. マスタユニットをマザーボードのI/Oスロットに接続・固定します。

### <span id="page-24-0"></span>2.3.1 FP2 リモートI/Oスレーブユニット(AFP2745)

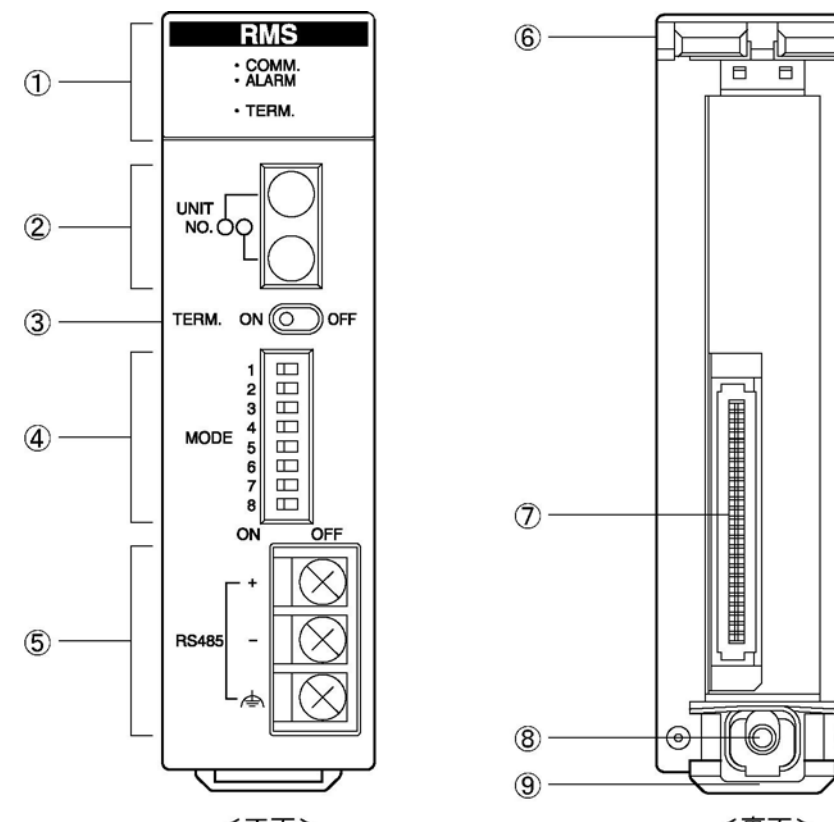

〈正面>

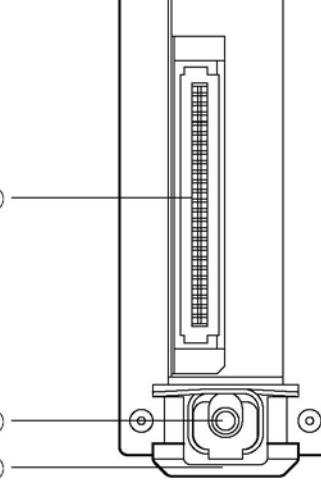

<裏面>

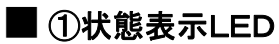

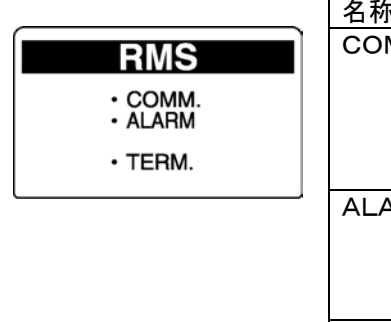

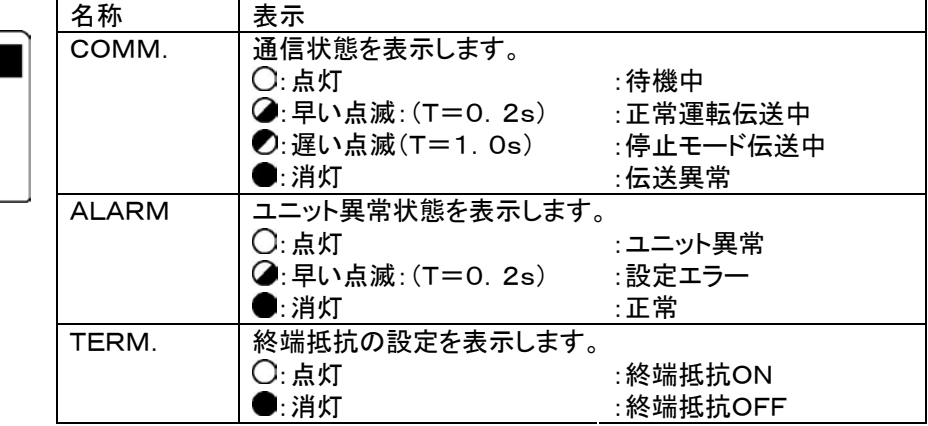

■ スイッチ

#### 注)スイッチの切替は電源OFF状態でおこなってください。

②局番設定スイッチ

リモートI/Oスレーブユニットの局番を設定します。

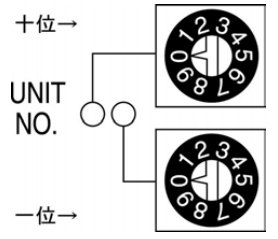

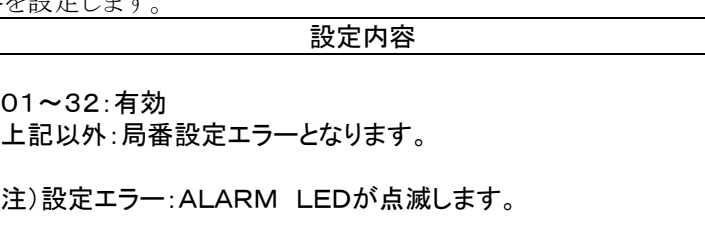

#### ③終端抵抗設定スイッチ

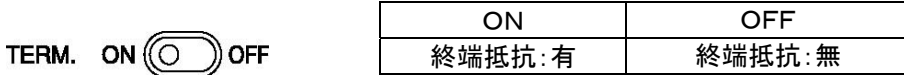

#### ④動作モード設定スイッチ

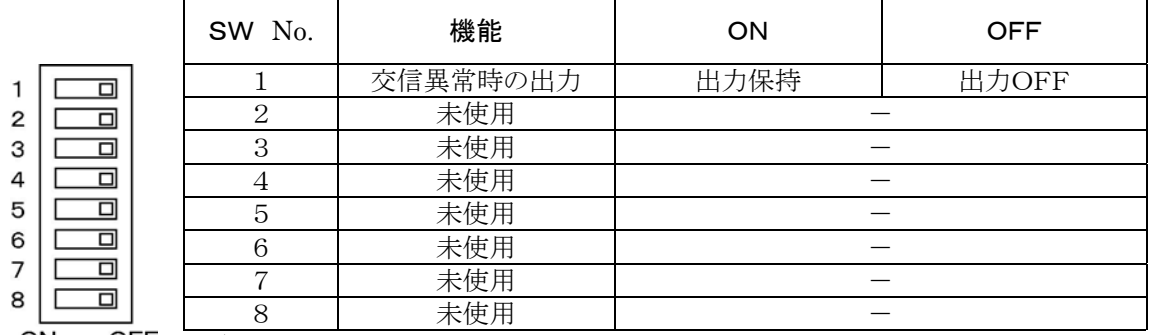

注)未使用のスイッチはOFFに設定してください。

#### ⑤伝送路用接続端子

⑥固定用突起

⑦マザーボード接続用コネクタ

⑧ユニット取り付けネジ

⑨仮止めフック

### <span id="page-26-0"></span>2.3.2 FP3 リモートI/Oスレーブユニット(AFP3745)

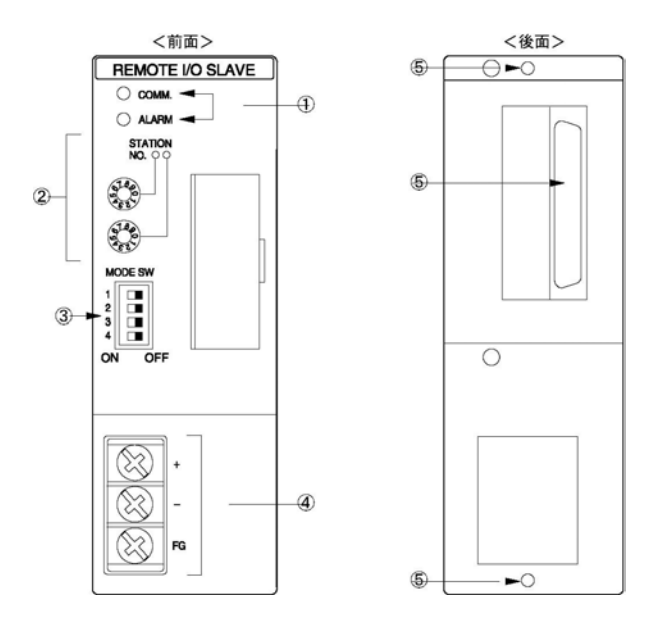

#### ■各部の機能

COMM. O ALARM O

→ 速く点滅(0. 2s周期) → ゆっくり点滅(1s周期)

①動作状態表示部 ………………... 通信状態、動作状態を示すLEDです。

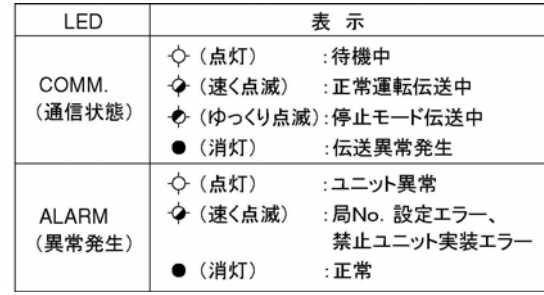

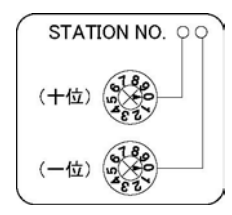

2局No. 設定スイッチ ………….. MEWNET-Fでの子局No. を設定します。数字にダイヤルの印 を合わせてください(十の位と一の位を別々に設定します)。 設定範囲:01~32 \*範囲外のNo.を設定すると、設定エラー(ALARM LED点滅) になり、伝送不能になります。

\*設定内容は、電源投入時に受け付けられます。

3動作モード設定スイッチ ……… 終端局の設定、交信異常発生時の出力モードの設定をします。

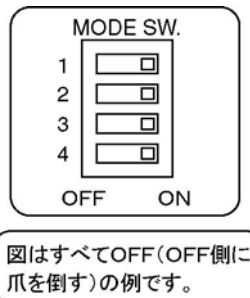

SW 設定内容 | OFF | ON **1、2** 終端局設定 | 終端局では 終端局です 3 交信異常時の出力 出力OFF 出力保持 \*SW1-SW2同じ設定にしてください。

\*工場出荷時にはすべてOFFに設定されています。 なお、SW4は未使用です。

\*設定内容は、電源投入時に受け付けられます。

ボード接続コネクタ

④RS485インターフェイス …... 伝送ケーブルを接続する端子です。

**⑤ボード取り付けネジ、** .............. スレーブユニットを基本マザーボードのCPUスロットに接続・固定し ます。

## <span id="page-27-0"></span>2.4 I/Oターミナルボード

#### ●FP I/Oターミナルボード[MILコネクタタイプ] (AFP87445、AFP87446)

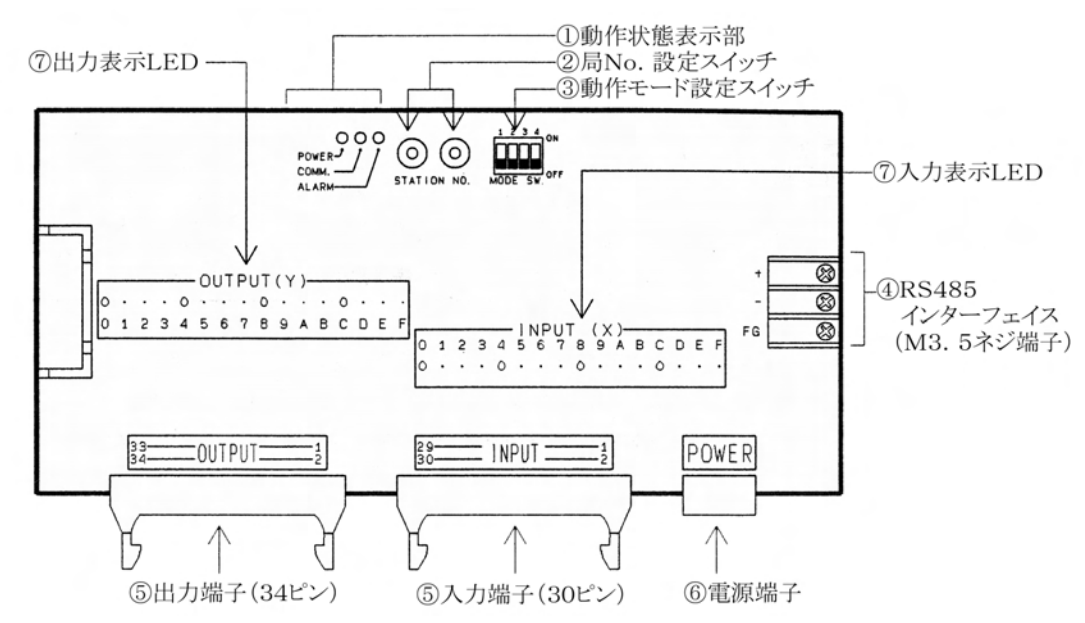

**●FP I/Oターミナルボード[端子台タイプ] (AFP87444、AFP87432)** 

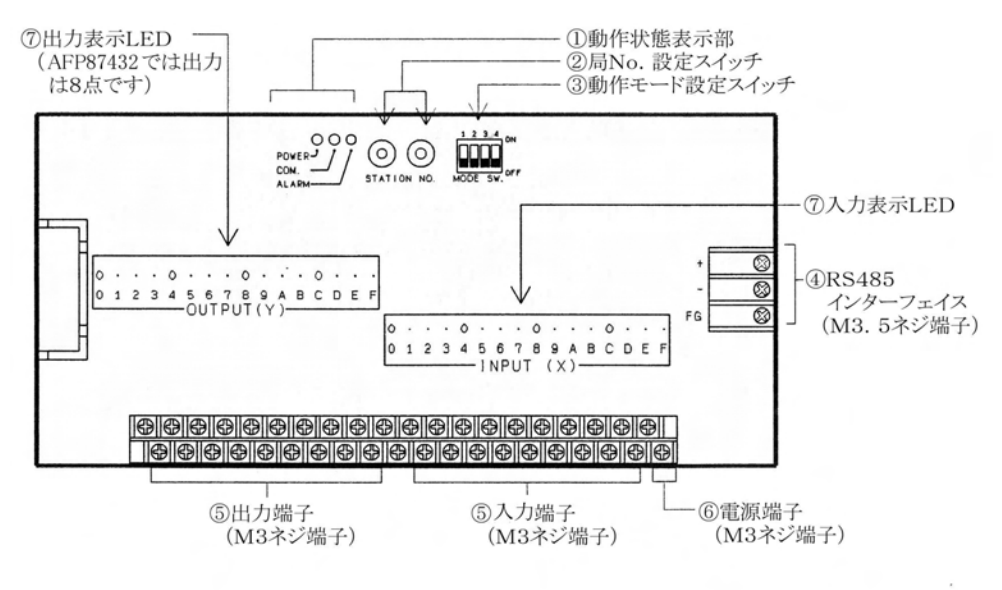

\*図はAFP87444です。

#### ■ 各部の機能

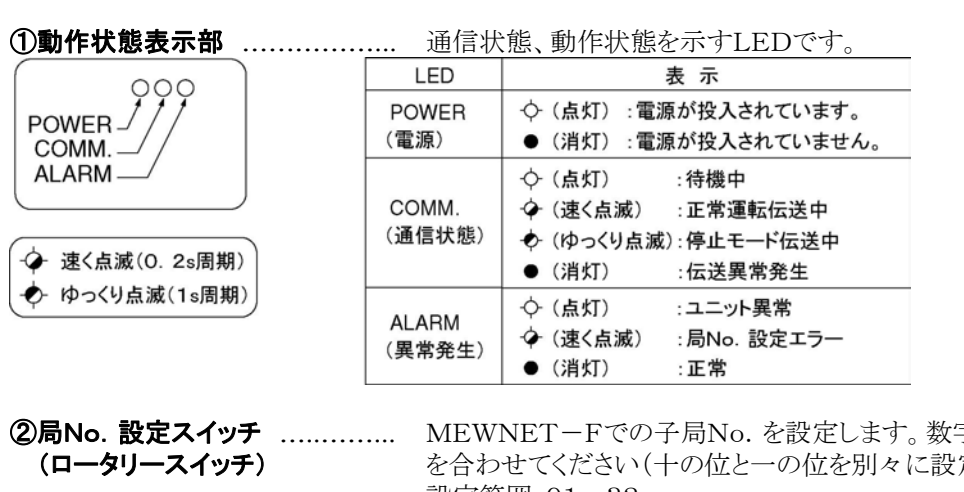

(十位)  $($ 一位) 85000 35000 STATION NO.

字にダイヤルの印 定します)。 設定範囲:01~32

\*範囲外のNo.を設定すると、設定エラー(ALARM LED点滅) になり、伝送不能になります。

\*設定内容は、電源投入時に受け付けられます。

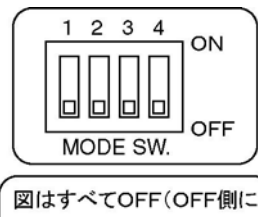

爪を

3動作モード設定スイッチ ……… 終端局の設定、交信異常発生時の出力モードの設定を行います。

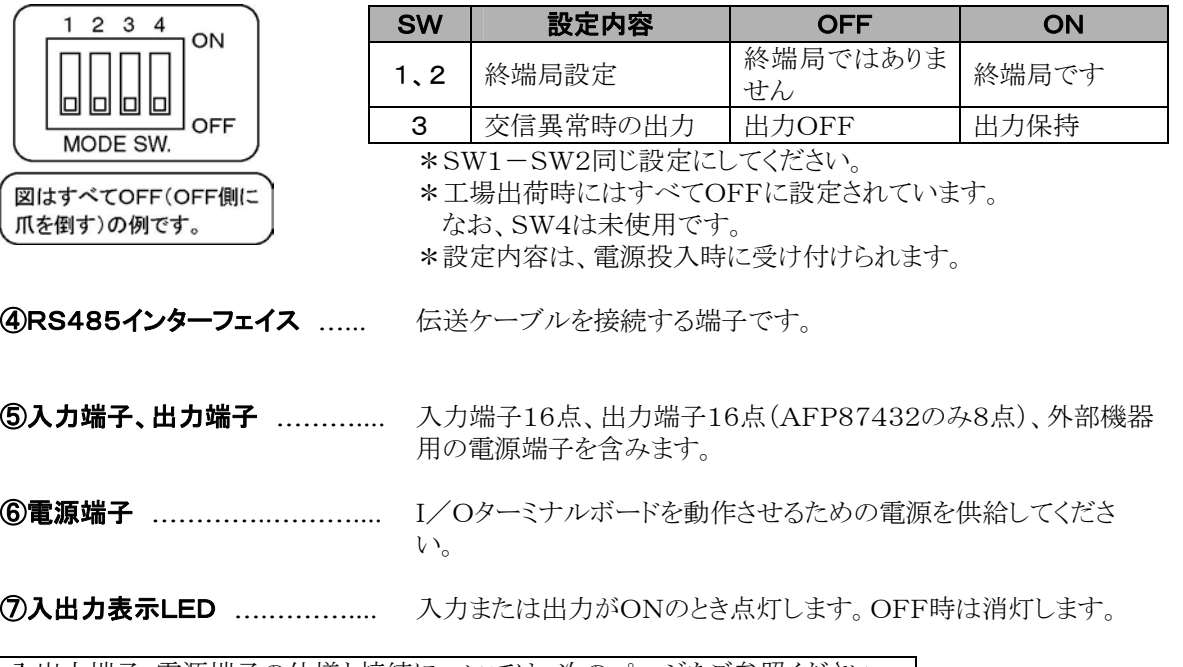

|入出力端子・電源端子の仕様と接続については、次のページをご参照ください。|

### <span id="page-29-0"></span>2.4.1 I/Oターミナルボード端子部仕様

#### ■ MILコネクタタイプ

● 端子配列図

・操作電源電圧12V DCタイプ (AFP87445)

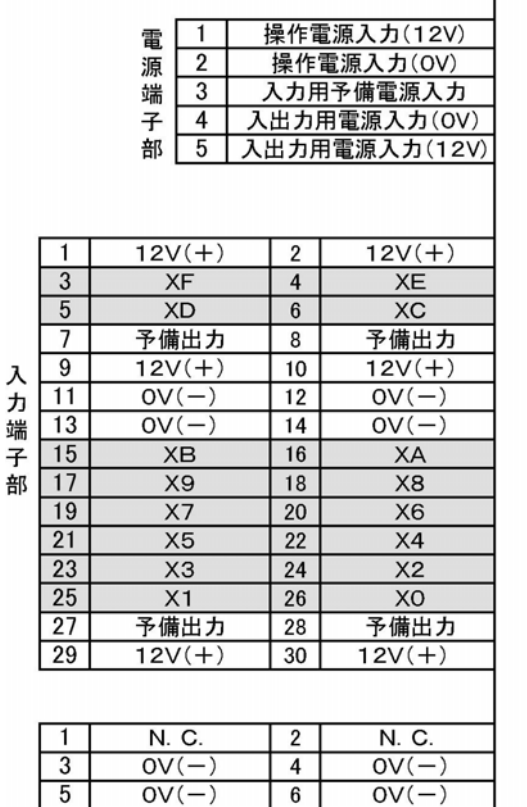

 $\overline{8}$ 

 $\overline{10}$ 

 $\overline{12}$ 

 $\overline{14}$ 

 $16$ 

 $\overline{18}$ 

20

 $\overline{22}$ 

 $\overline{24}$ 

 $\overline{26}$ 

 $\overline{28}$ 

 $\overline{30}$ 

26

 $28$ 

YE

 $\overline{Y}C$ 

**YA** 

 $\overline{Y8}$ 

 $12V(+)$ 

 $12V(+)$ 

 $OV(-)$ 

 $OV(-)$ 

 $\overline{Y6}$ 

 $\overline{Y4}$ 

 $\overline{Y2}$ 

 $\overline{YO}$ 

 $12V(+)$ 

 $12V(+)$ 

・操作電源電圧24V DCタイプ (AFP87446)

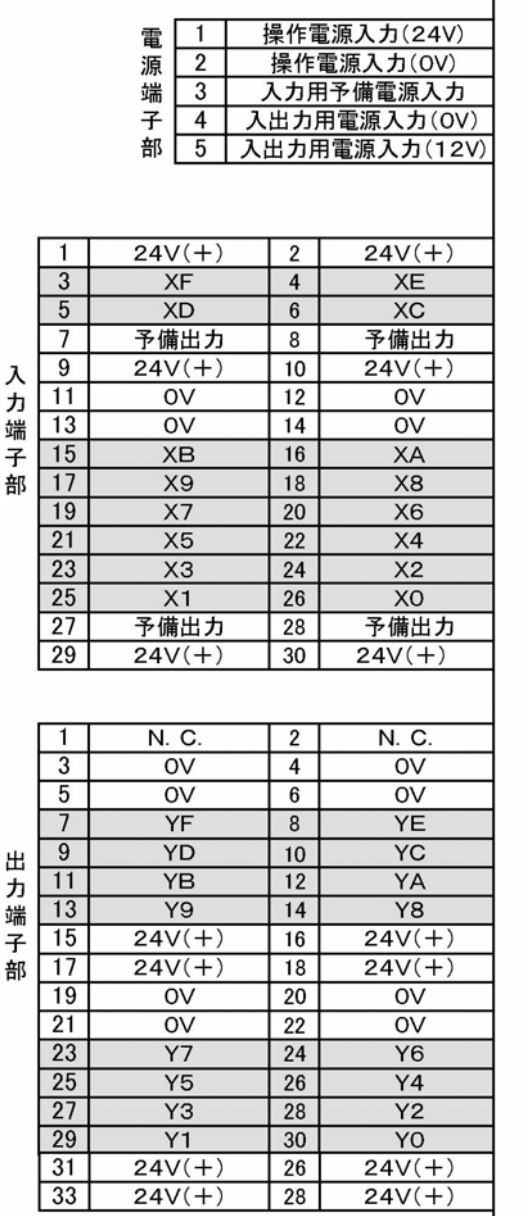

#### $\mathbb{R}$

ご注意:

 $\overline{7}$ 

 $\overline{9}$ 

 $\overline{11}$ 

 $\overline{13}$ 

 $15$ 

 $17$ 

19

 $\overline{21}$ 

 $\overline{23}$ 

 $\overline{25}$ 

 $\overline{27}$ 

 $\overline{29}$ 

 $31$ 

 $\sqrt{33}$ 

出

一力 端

子

部

YF

 $\overline{YD}$ 

 $\overline{YB}$ 

 $\overline{Y9}$ 

 $12V(+)$ 

 $12V(+)$ 

 $OV(-)$ 

 $\overline{OV(-)}$ 

 $\overline{Y}$ 

 $\overline{Y5}$ 

 $\overline{Y3}$ 

 $\overline{Y1}$ 

 $12V(+)$ 

 $12V(+)$ 

・電源供給には、I/Oターミナルボード[MILコネクタタイプ]付属の電源ケーブル(APL9511)をご使用 ください。

\*入出力用電源入力端子と各12V(+)あるいは24V(+)端子は内部で導通しています。 供給された電源は内部回路のトランジスタ駆動に用いられます。

\*予備電源入力端子と予備出力端子は内部で導通しています。電源端子部でDC電源(5V~24V) を供給すると、入力端子部で入力機器の動作電源などにご利用できます。

·N. C. はNO CONNECTを示します。内部接続されていません。

### ●端子の接続例

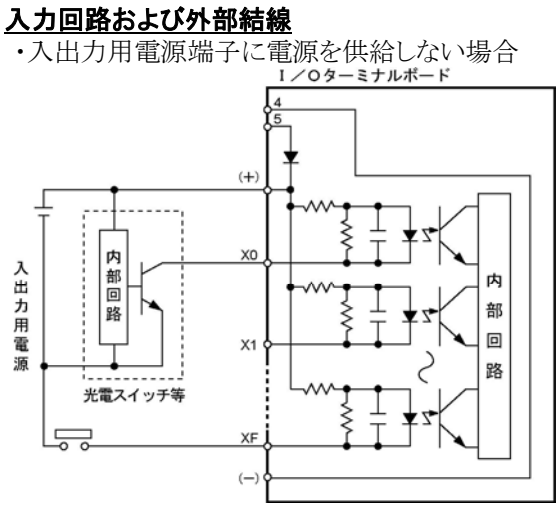

ー<br>電源を供給しない場合 ・入出力用電源端子に電源を供給する場合<br><sup>1/09–ミナルボード</sup>

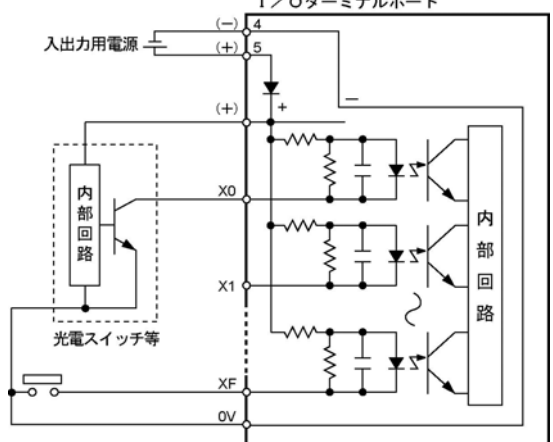

・入出力用電源入力端子に電源を供給する場合

#### 出力回路および外部結線

・入出力用電源入力端子に電源を供給しない場 合

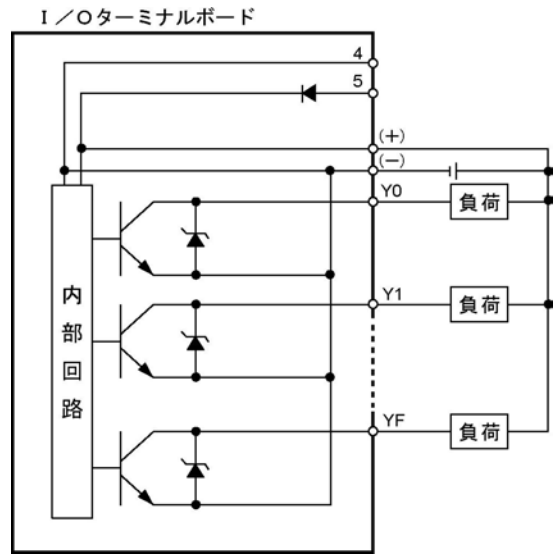

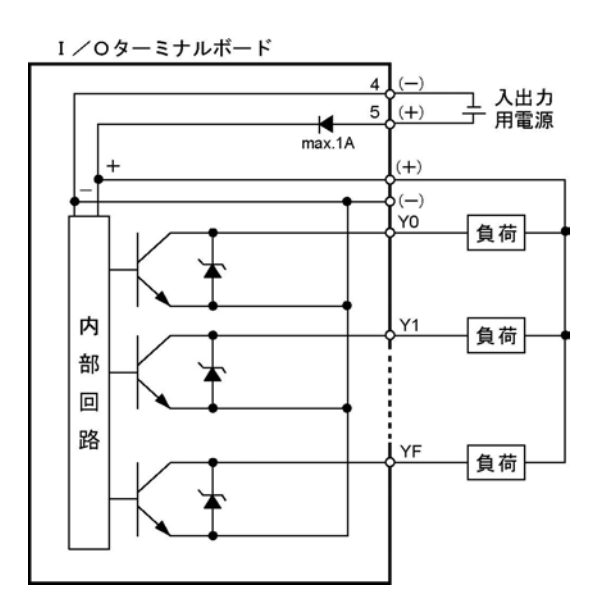

### .<br>
「<sub>全</sub>」<br>
ご注意:

- ・LEDランプ付きリミットスイッチを入力機器として使用するときは、内部抵抗15kΩのタイプをご使用くだ さい(SL、QL、VL、立型)。
- ・図の(+)側はAFP87445ではDC+12V、AFP87446ではDC+24Vです。

#### ■ 端子台タイプ

● 端子配列図

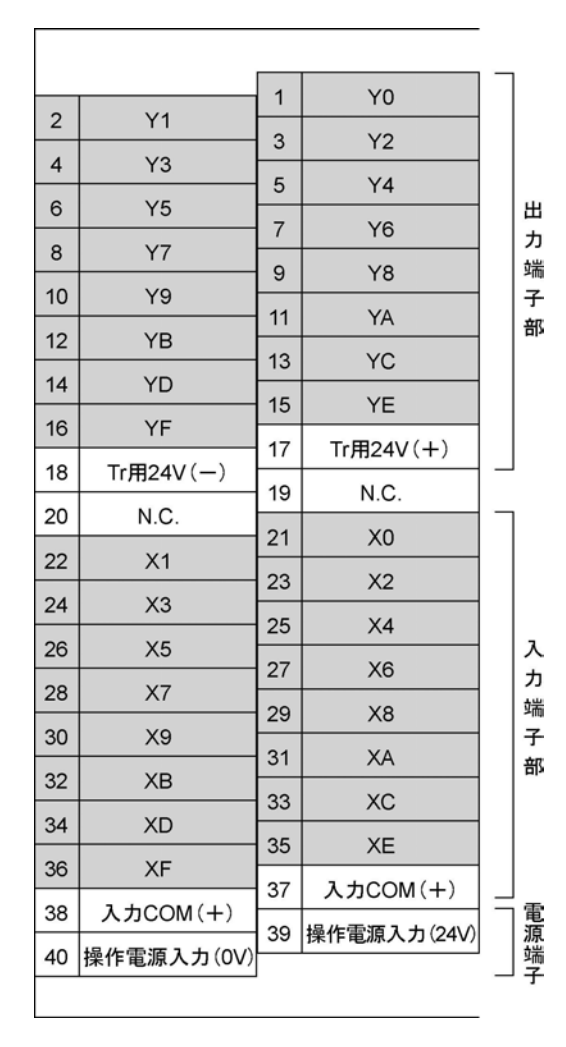

#### ·トランジスタ出力タイプ (AFP87444) ・・リレー出力タイプ (AFP87432)

 $\overline{\phantom{a}}$ 

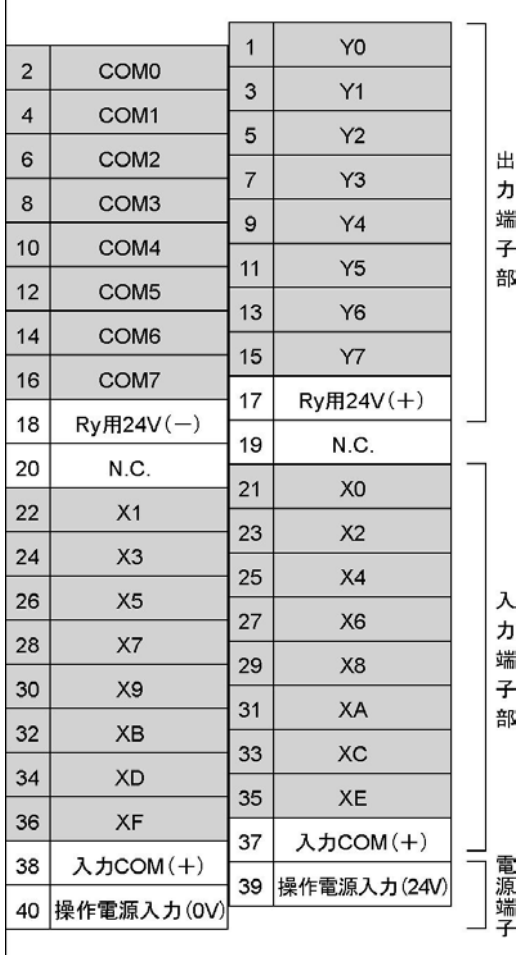

#### $\mathbb{R}$ .

### ご注意:

- ・入出力端子部、電源端子部の端子ネジはすべてM3です。
- ・N.C.はNO CONNECTを示します。内部接続されていません。
- ・内部回路のトランジスタまたはリレーの駆動用電源は17ピン~18ピンに供給してください。

#### ●端子の接続例 入力回路および外部結線

・トランジスタ出力タイプ(AFP87444)、リレー出力タイプ(AFP87432)共通

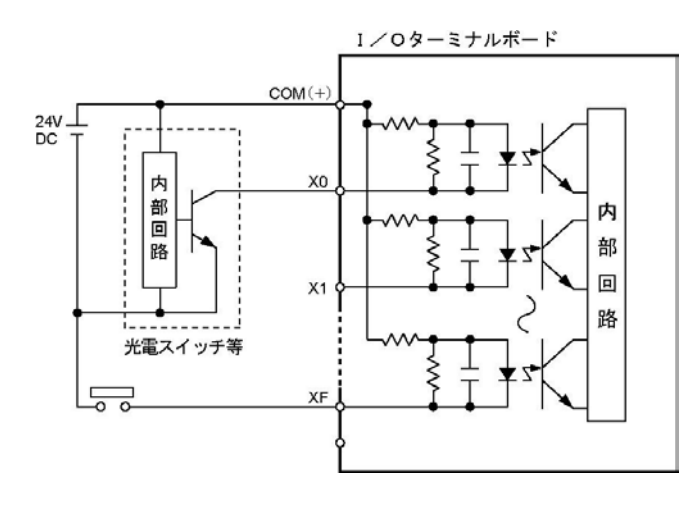

#### 出力回路および外部結線

・トランジスタ出力タイプ(AFP87444) ・リレー出力タイプ(AFP87432)

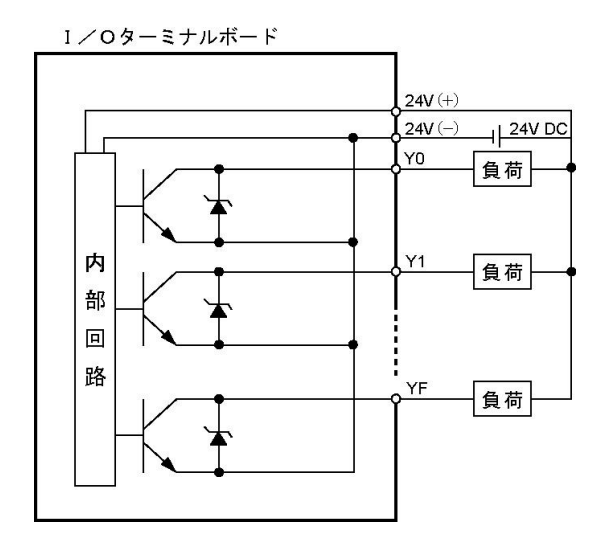

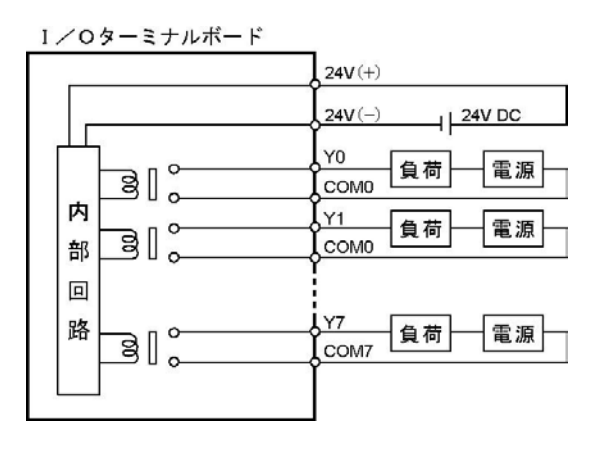

### **「<sub>全」</sub> ご注意:**

LEDランプ付きリミットスイッチを入力機器として使用するときは、内部抵抗15kΩのタイプをご使用くださ い(SL、QL、VL、立型)。

 $\mathbf{r}$ 

### <span id="page-33-0"></span>2.5 I/Oターミナルユニット

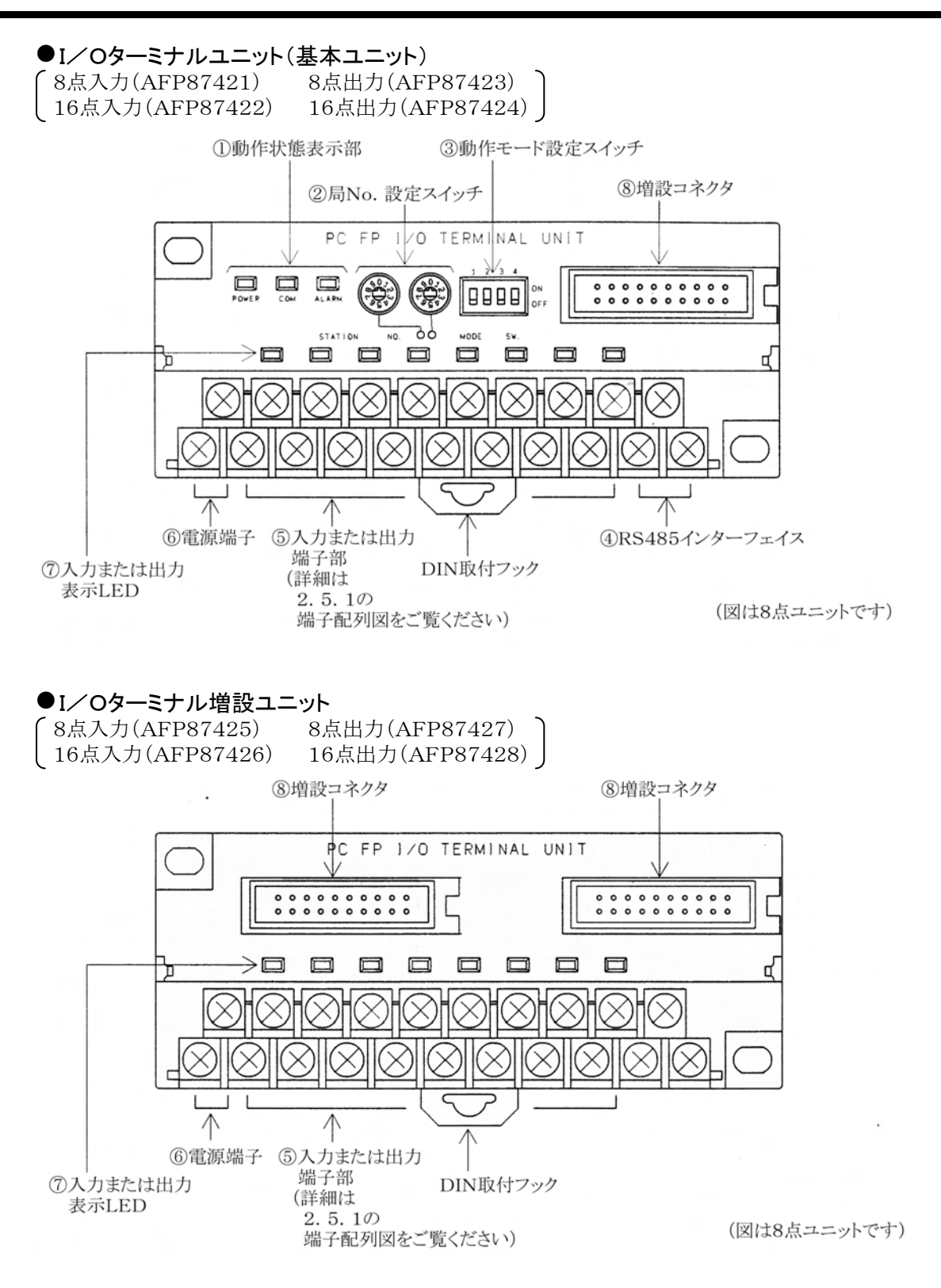

#### ■ 各部の機能

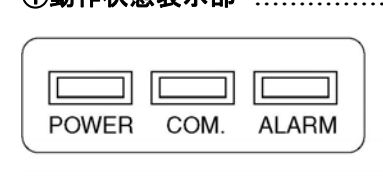

→ 速く点滅(0. 2s周期)

→ ゆっくり点滅(1s周期)

①動作状態表示部 ………………... 通信状態、動作状態を示すLEDです。

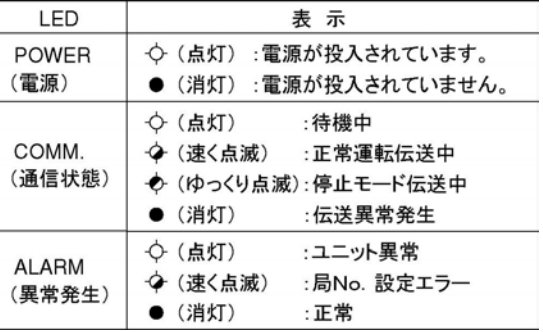

**②局No. 設定スイッチ ……………** (ロータリースイッチ)

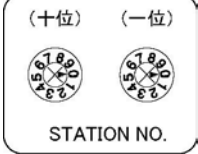

MEWNET-Fでの子局No.を設定します。数字にダイヤルの印 を合わせてください(十の位と一の位を別々に設定します)。 設定範囲:01~32

\*範囲外のNo.を設定すると、設定エラー(ALARM LED点滅) になり、伝送不能になります。

\*設定内容は、電源投入時に受け付けられます。

3動作モード設定スイッチ ……… 終端局の設定、交信異常発生時の出力モードの設定を行います。

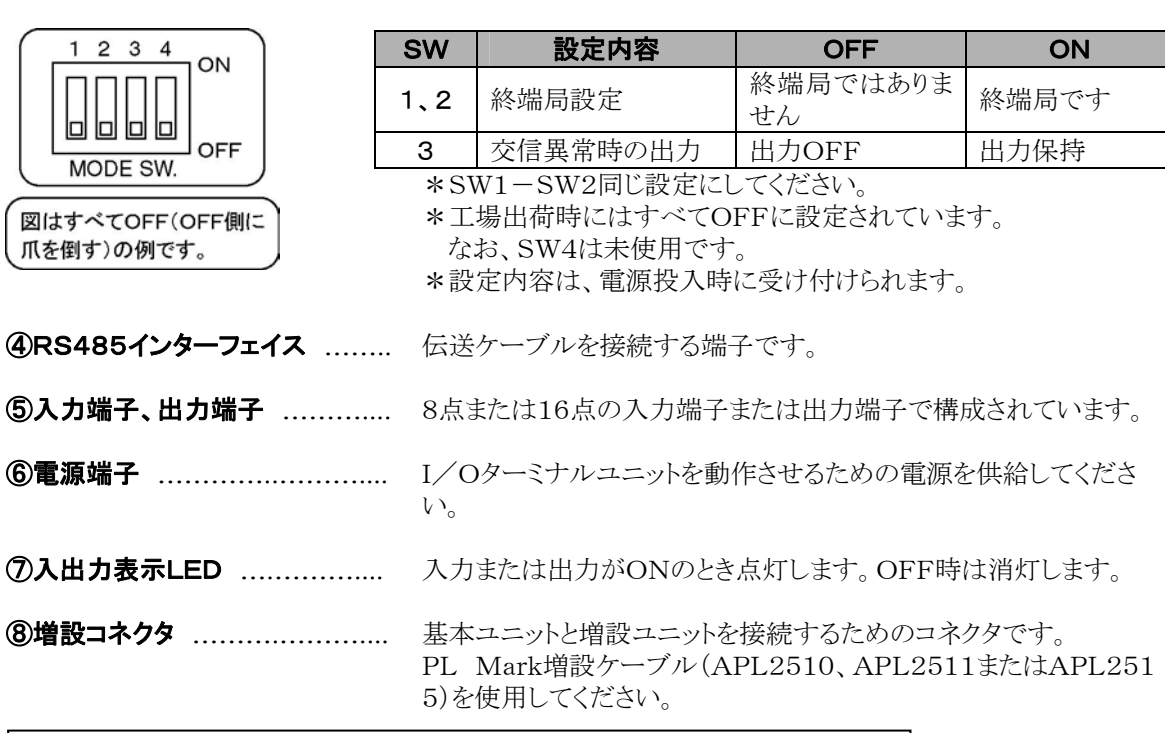

入出力端子・電源端子の仕様と接続については、次のページをご参照ください。

### <span id="page-35-0"></span>2.5.1 I/Oターミナルユニット端子部仕様

- 入力ユニット
- 端子配列図
- ・16点タイプ 基本ユニット(AFP87422) 増設ユニット(AFP87426)

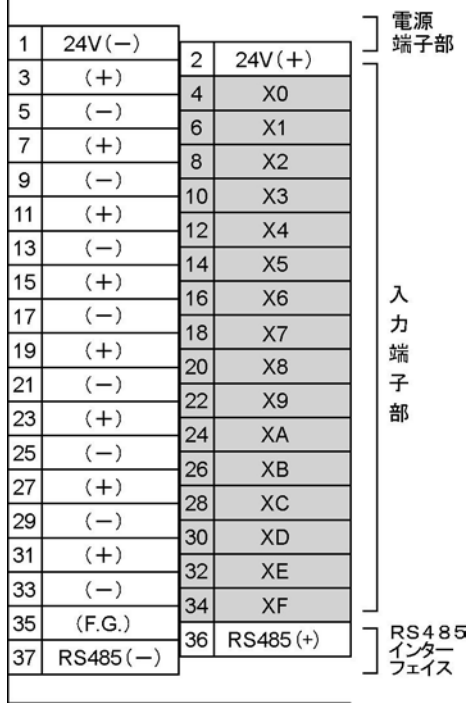

・8点タイプ 基本ユニット(AFP87421) 増設ユニット(AFP87425)

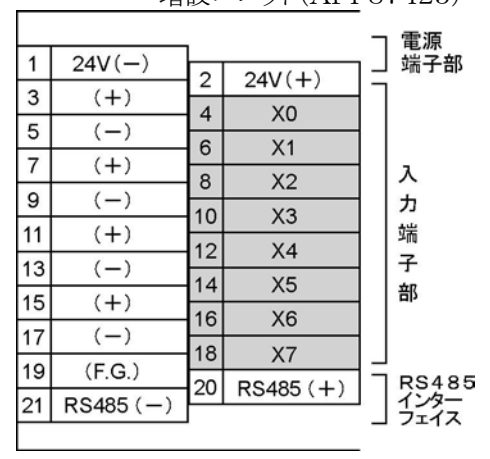

・増設ユニットの場合、RS485インターフェイスの 端子(8点ユニットは20、21ピン、16点ユニットは 36、37ピン)はN.C.(NO CONNECT)端子 になります。内部接続されていません。

#### $\mathbb{R}$ . ご注意:

・電源入力(24V)端子と各(+)端子、電源入力(0V)端子と各(-)端子はすべて内部で導通しています。 (+)端子、(-)端子をコモン端子として使用される場合は、入力端子近くの(+)端子または(-)端子を お使いください。

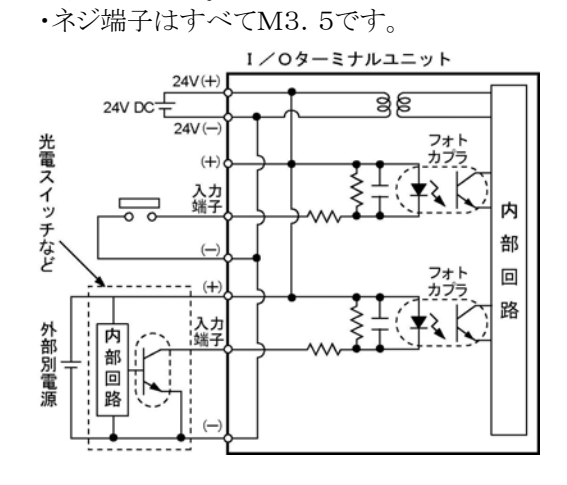

#### $\mathbb{R}$ . ご注意:

- ・LEDランプ付リミットスイッチを入力機器として使用するときは、内部抵抗15KΩのタイプをご使用くださ い(SL、QL、VL、立型)。
- ・外部別電源を使用する場合のご注意
- ・26.4V DC以下でご使用願います(操作用電源とは連動していません)。
- ・外部別電源に低い電圧を使用する場合、OFF時でも操作用の24V DCから外部別電源に向かって 電流が流れる可能性がありますので、OFF時の漏れ電流が1mA 以下となるようにしてください。
### ■ 出力ユニット

● 端子配列図

・16点タイプ 基本ユニット(AFP87424) **増設ユニット(AFP87428)** 

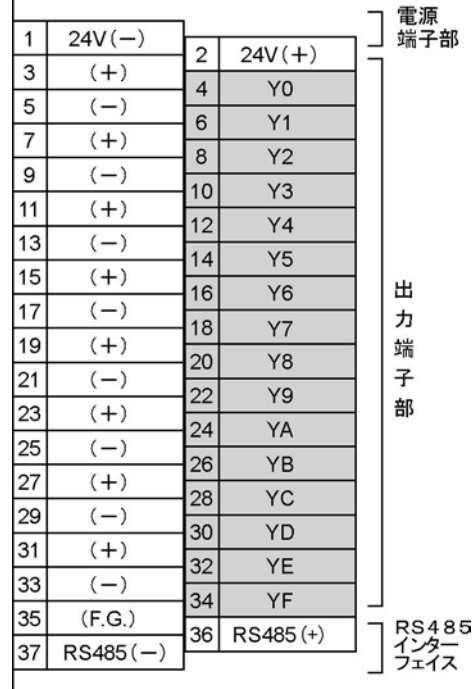

・8点タイプ 基本ユニット(AFP87423) 増設ユニット(AFP87427)

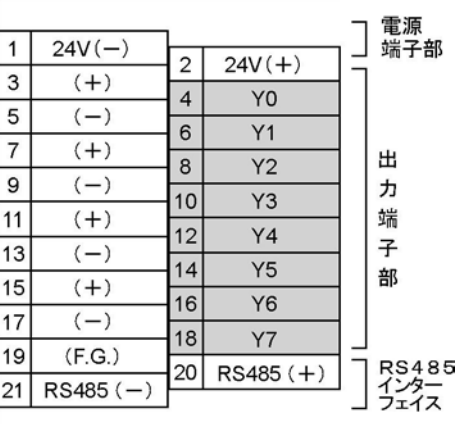

・増設ユニットの場合、RS485インターフェイスの 端子(8点ユニットは20、21ピン、16点ユニットは 36、37ピン)はN.C.(NO CONNECT)端子 になります。内部接続されていません。

#### 少. ご注意:

・電源入力(24V)端子と各(+)端子、電源入力(0V)端子と各(-)端子はすべて内部で導通しています。 (+)端子、(-)端子をコモン端子として使用される場合は、出力端子近くの(+)端子または(-)端子を お使いください。 ・ネジ端子はすべてM3.5です。

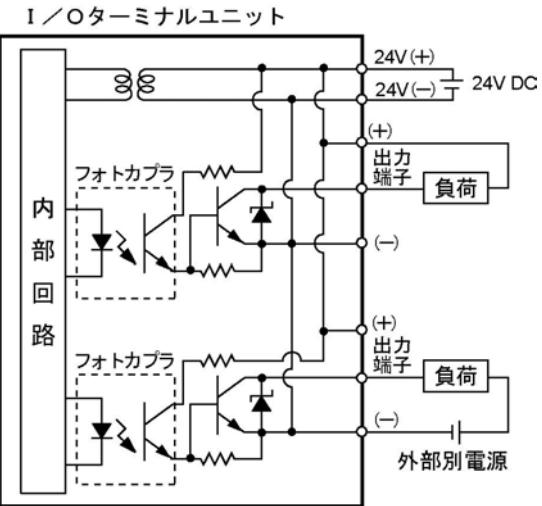

#### 少。 ご注意:外部電源を使用する場合のご注意

・20.4V DC~26.4V DCの範囲内でご使用願います。(操作用電源とは連動していません。) ・0.5Aの電源で、最大16点まで使用できます(全点を同時にONできます)。ただし、この場合は使用 する出力端子近くの(一)端子を使用してください。

3章

# ユニットの仕様

## 3.1 一般仕様(システム共通)

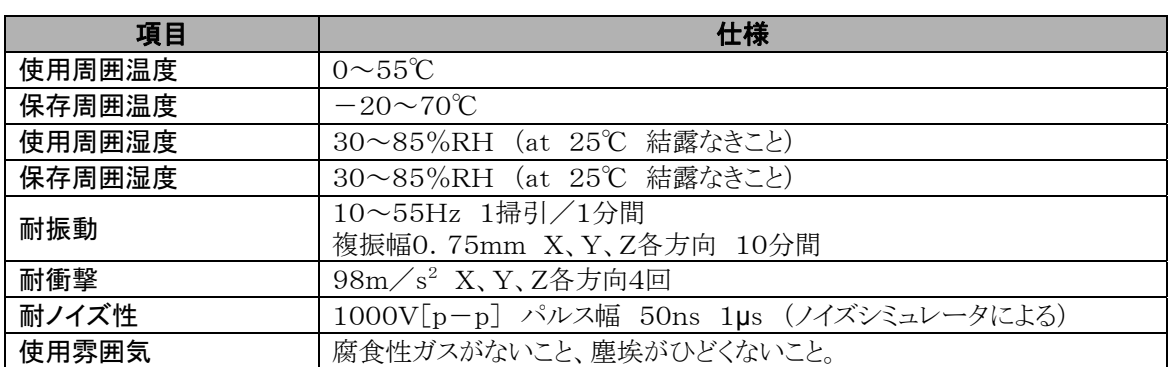

## 3.2 性能仕様(システム共通)

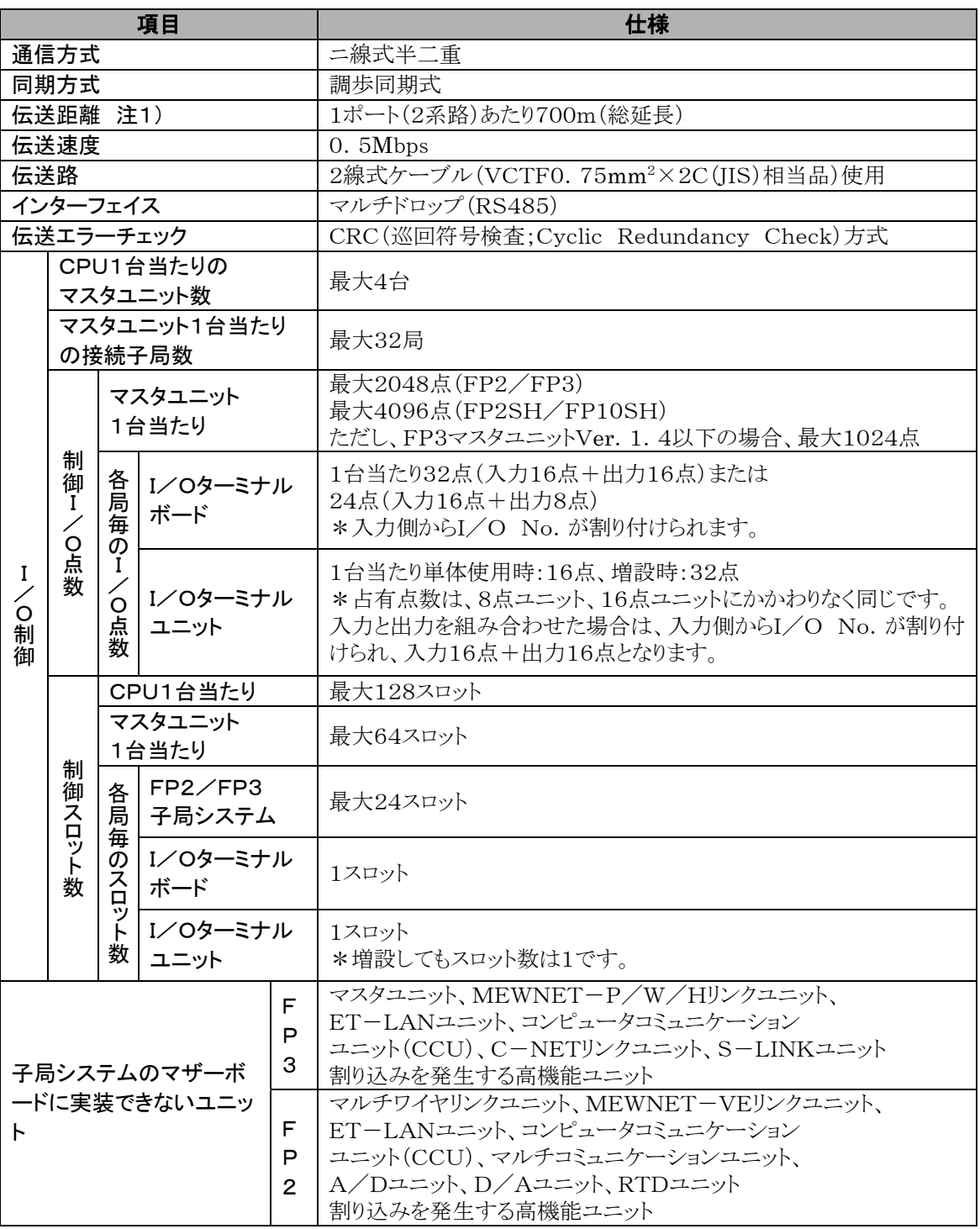

注1)伝送距離は、使用するケーブルおよびユニットの種類により変わります。

注2)割り込みを発生する高性能ユニットには、以下のものがあります。

・割り込みユニット

 ・高速カウンタユニット、パルス出力ユニットは割り込みを発生しないモードに設定した場合は 使用可能です。

 ・FP2 A/Dユニット、D/Aユニット、RTDユニットは禁止ユニット装着エラー表示がされません ので、間違って装着してもエラー表示がでません。

注3)FP2 子局システム上で位置決めユニットを使用する場合は、起動から位置決め完了までの時間が スキャンタイム以下の場合、出力完了フラグ、パルス出力中フラグ等のフラグを読み出せず 動作不良になる場合があります。必ず起動から位置決め完了までの時間をスキャンタイム以上で 運転してください。

### 3.3.1 マスタユニット

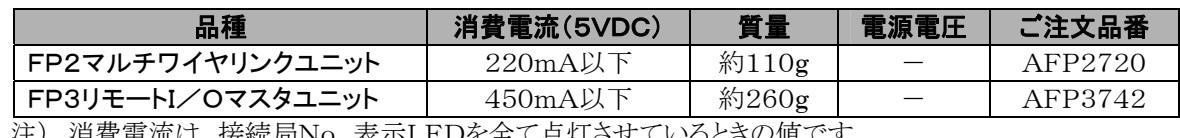

注) 消費電流は、接続局No.表示LEDを全て点灯させているときの値です。

## 3.3.2 スレーブユニット

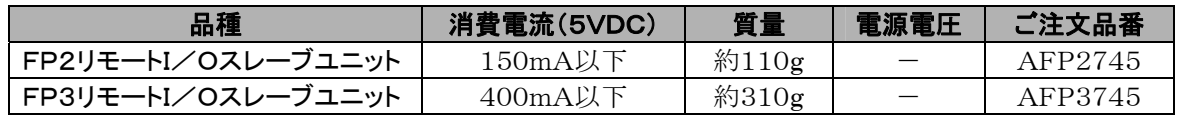

## 3.3.3 I/Oターミナルボード

### ■ 一般仕様

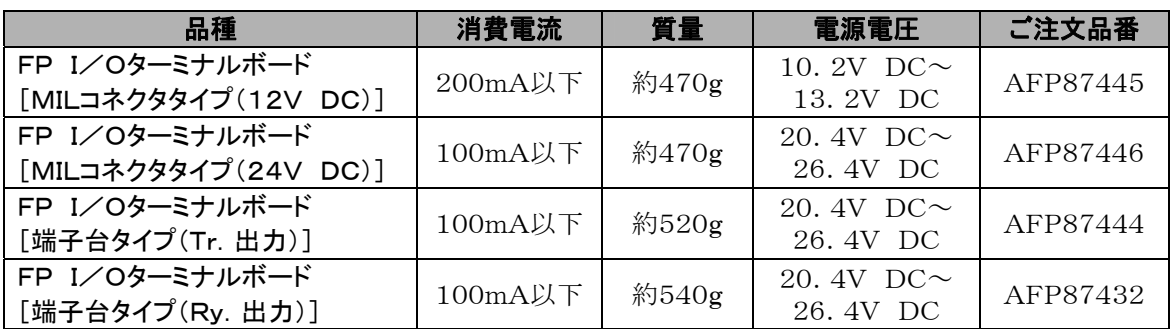

### ■I/Oターミナルボード入出力部仕様

### ●入力部(共通)

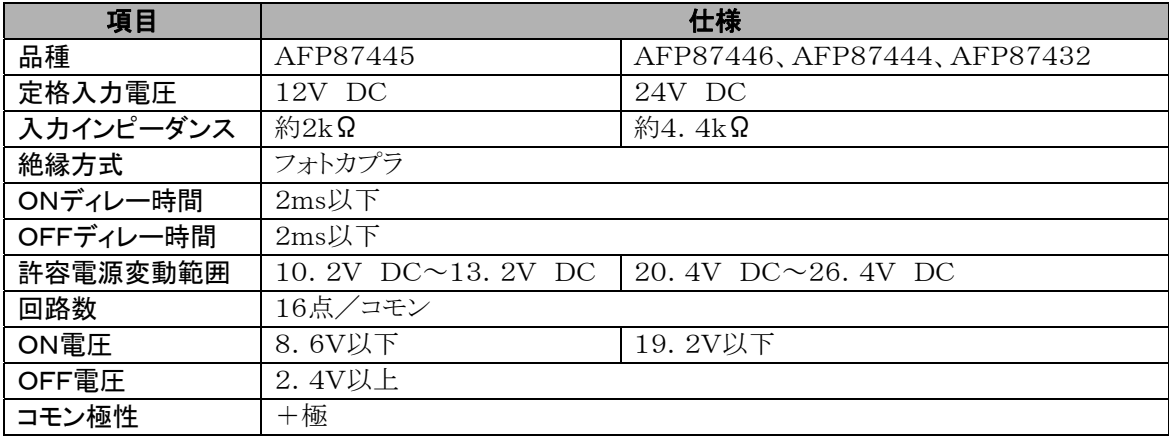

### ●出力部

• トランジスタ出力タイプ(AFP87445、AFP87446、AFP87444)

| 項目        | 仕様                         |                          |
|-----------|----------------------------|--------------------------|
| 品種        | AFP87445                   | AFP87446, AFP87444       |
| 定格出力電圧    | 12V DC                     | 24V DC                   |
| 絶縁方式      | フォトカプラ                     |                          |
| ONディレー時間  | 1ms以下                      |                          |
| OFFディレー時間 | 1ms以下                      |                          |
| 許容電源変動範囲  | 10. 2V DC $\sim$ 13. 2V DC | 20.4V DC $\sim$ 26.4V DC |
| 最大制御容量    | $0.2A/\ddot{\pi}$          |                          |
| 漏洩電流      | 100µA以下                    |                          |
| 残留電圧      | 1.5V以下                     |                          |
| 回路数       | 16点/コモン                    |                          |
| 出力形式      | トランジスタ出力(NPNオープンコレクタ)      |                          |
| コモン極性     | $+$ 極                      |                          |

### • リレー出力タイプ(AFP87432)

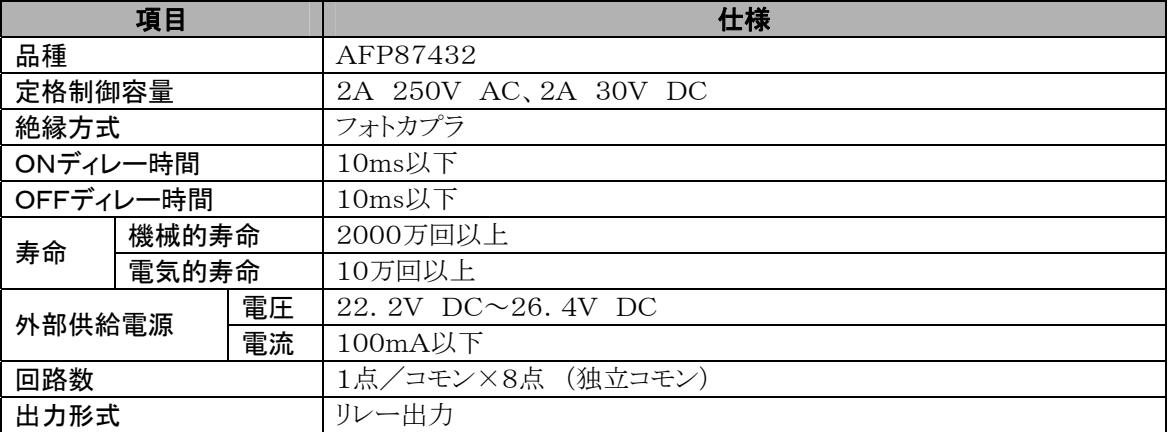

### ■ 一般仕様

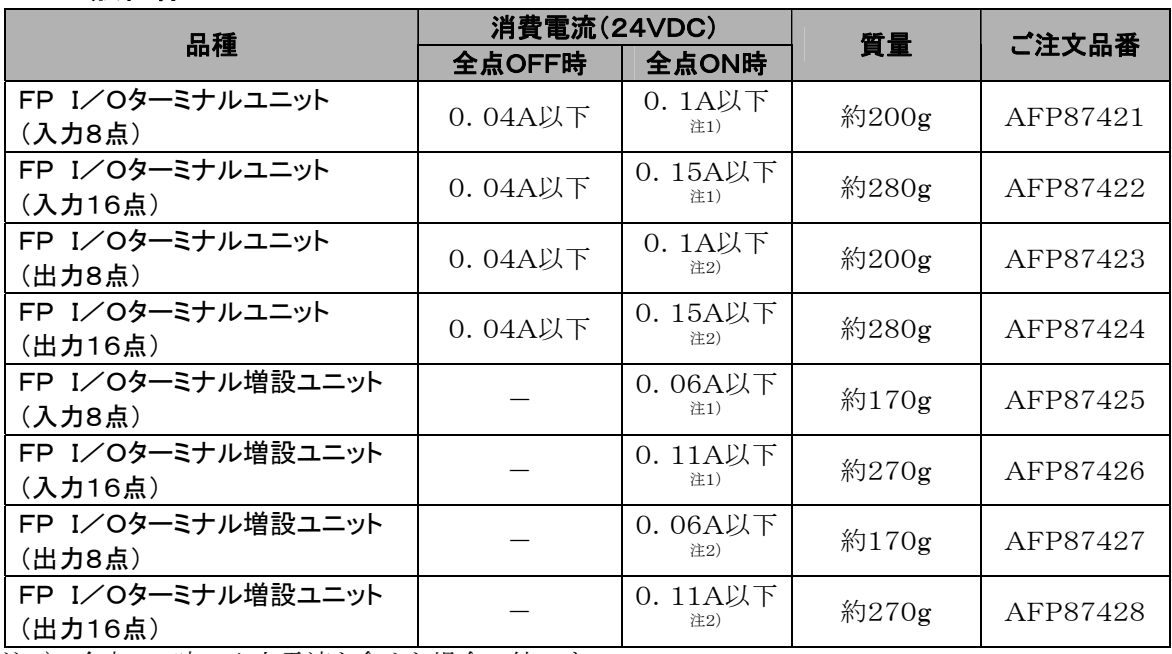

注1) 全点ON時の入力電流を含めた場合の値です。

注2) 全点ON時の無負荷の場合の値です。

### ■ 入出力部仕様

### $\bullet$   $\lambda$ カユニット

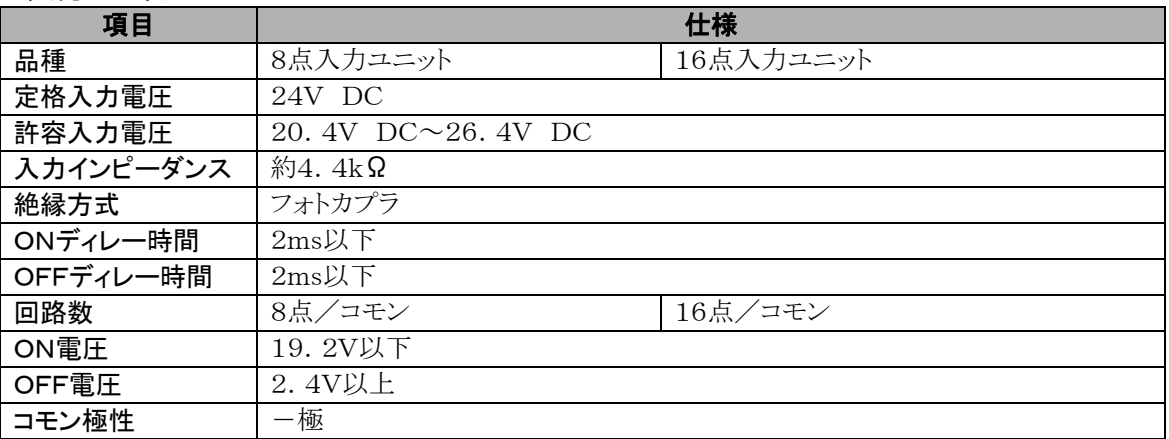

### $\bullet$ 出力ユニット

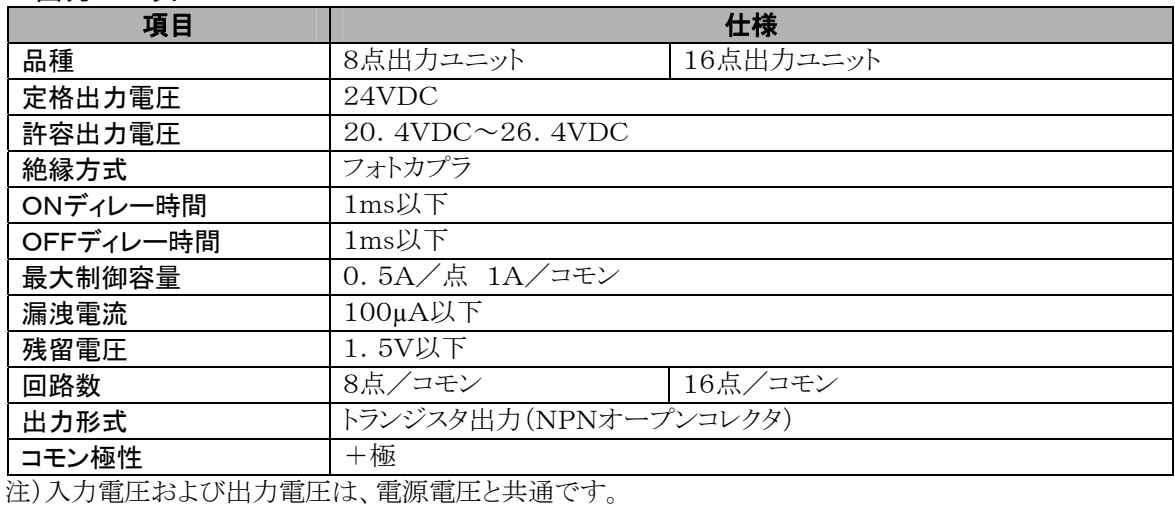

3-6

## 3.4 伝送ケーブル仕様

## 3.4.1 推奨ケーブル

FPリモートI/Oシステム[MEWNET-F]では、伝送ケーブルとして、下表のケーブルを推奨します。伝送保証距離 は、使用するケーブルに応じて異なります.

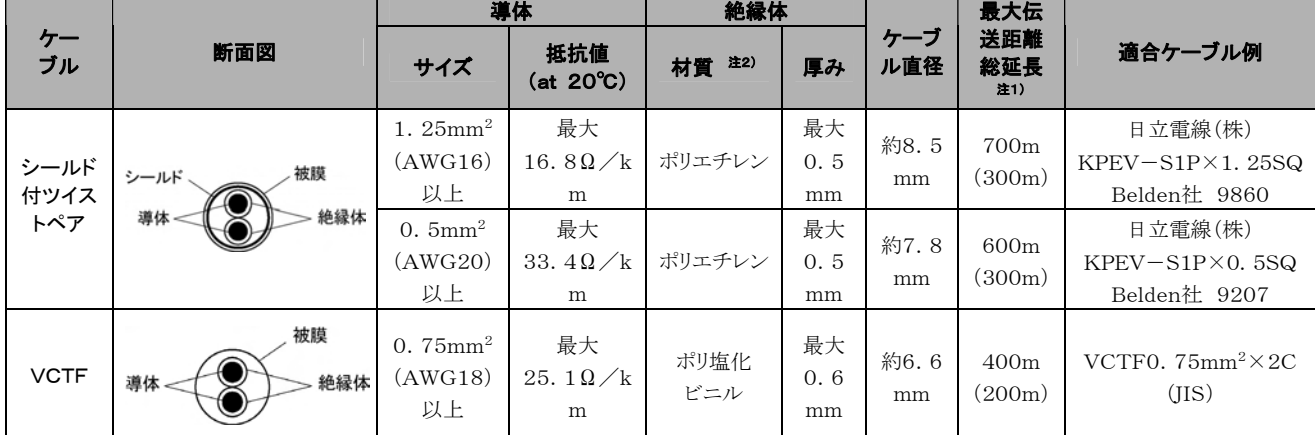

注1) 品番AFP87441, AFP87442, AFP3741, AFP5741および各社バルブコントローラのいずれかが ネットワークに含まれる場合、最大伝送距離は()内の距離になります。

各社バルブコントローラに関しては、各社にご確認ください。

- 注2) ポリ塩化ビニルは、ポリエチレンに比べて電気特性が劣るため、最大伝送距離が短くなります。
- 注3) 伝送ケーブルは1種類だけを使用してください。2種類以上を混在させないでください。
- 注4) ノイズ環境の悪いところでは、シールド付ツイストペア・ケーブルをおすすめいたします。

## 3.4.2 伝送ケーブル先端処理

伝送ケーブルの先端処理には、必ず圧着端子をご使用ください。

圧着端子を用いずに端子台に直接接続すると、接触不良となりやすく、正常な伝送ができない場合があり ます。

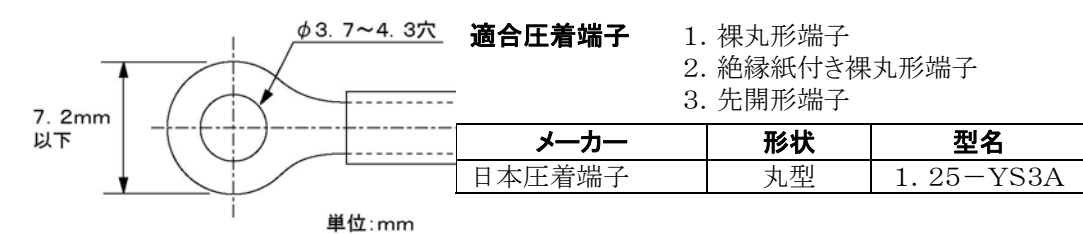

・FP2マルチワイヤリンクユニット/FP2 リモートI/Oスレーブユニットの端子には、

M3の端子ネジを使用しています。

圧着端子には下図の形状のものをお使いください。

・端子は、締め付けトルク0.5~0.6N mで確実に締め付けてください。

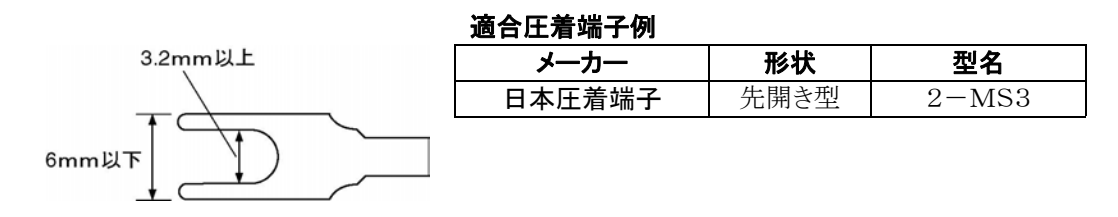

## 3.5 伝送時間

リモートI/Oシステム「MEWNET-F」制御に関する伝送時間を示します。

## 3.5.1 リモートI/Oスキャンタイム**[**TR**]**

マスタユニットが、接続された各子局に対してユニット内のバッファにセットされた全出力データを送信し、 各子局から受信した全入力データをユニット内のバッファにセットするまでの時間を「リモートI/Oスキャン タイム」といいます。

T<sub>R</sub>=0.8+0.85×n+0.55×N+0.13×W (ms)

n : I/Oターミナルボード数 N : スレーブユニット数 W : リモートI/O使用I/Oワード数

【例】

10台のI/Oターミナルボード(入力16点 出力16点)と1台のスレーブユニット(入力32点ユニット4台、 出力32点ユニット4台 接続)を接続した場合。

TR=0.8+0.85×10+0.55×1+0.13× $\frac{32\times10+32\times4+32\times4}{16}$  $16$ 

 $=$ 14.53 $(ms)$ 

## 3.5.2 リモートI/Oメモリアクセスタイム**[**TRM**]**

マスタユニットが、CPUユニットから共有メモリアクセスの要求を受けてから、メモリアクセス完了メッセージ をスレーブユニットから受けるまでの時間を「リモートI/Oメモリアクセスタイム」といいます。 本値は目安となりますので、実機にてご確認ください。

 $T_{\text{RM}} = T_R \times 2 + (0.7 + 0.17 \times W_{\text{RM}})$  (ms)

TR : リモートI/Oスキャンタイム WRM : メモリアクセスワード数

### 【例】

5台のI/Oターミナルボード(入力16点 出力16点)と1台のスレーブユニット(入力32点ユニット2台、出 力32点ユニット2台、高機能ユニット(32点占有)1台 接続)を接続し、高機能ユニットに対し、32ワードの メモリアクセスを行った場合。

TRM=(0.8+0.85×5+0.55×1+0.13× $\frac{32\times5+32\times2+32\times2+32}{16}$ )×2+(0.7+0.17×32) 16  $= 8.2 \times 2 + 6.14$ 

 $= 22.54$  (ms)

## 3.5.3 リモートI/O入出力応答時間**[**TRES**]**

子局にて取り込まれた入力信号がマスタユニットを介してCPUユニットに伝えられ、演算処理の後、その結 果に基づいた出力信号が子局に伝えられ、実際に出力されるまでの時間を「リモートI/O入出力応答時 間」といいます。

 $T_{RES}=T_{RES}+T_{C}+T_{ORES}$  $\overline{a}$ 

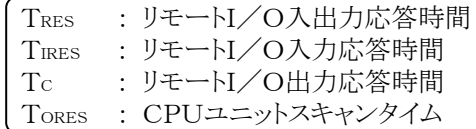

リモートI/O入出力応答時間の最大値は次の様に求められます。

TRES·MAX=TIRES·MAX+Tc+TORES·MAX  $T_{IRES\text{-}MAX}=T_{IDLY}+T_{R}+T_{\alpha}$ 

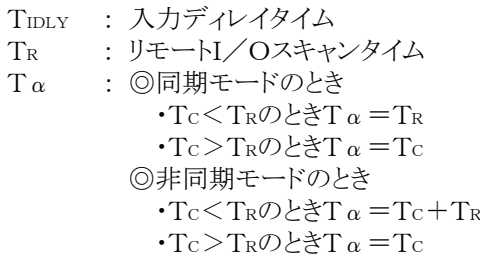

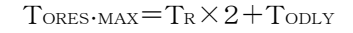

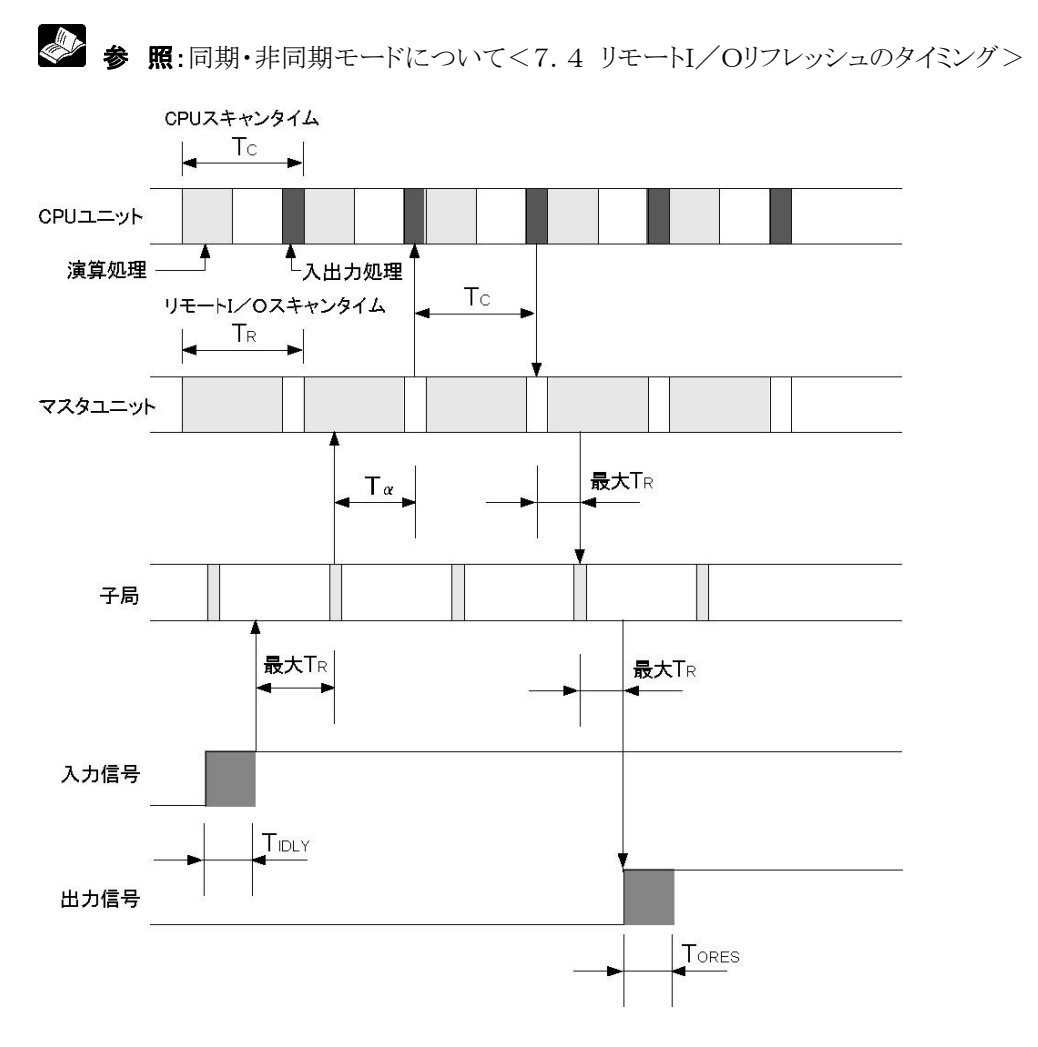

4章

# 設置と配線

## 4.1 MEWNET-F構成品の準備

リモートI/Oシステム[MEWNET-F]を構成する各局を準備してください。システム構成や設置の条件 と方法について説明します.

## 4.1.1 親局(マスタユニット)

親局は、FP2/FP2SHまたはFP3/FP10SHのシステムに「リモートI/Oマスタユニット」を装着したも のです。CPUユニット1台につき、4台まで装着できます。

### ■実装条件

- マスタユニットは、基本マザーボードまたは増設マザーボードのI/Oスロットであればどこでも装着でき ます。
- 合計で4台まで実装できます。
- システムの構成条件(増設枚数、電源制限、総延長など)は通常の場合と同じです。

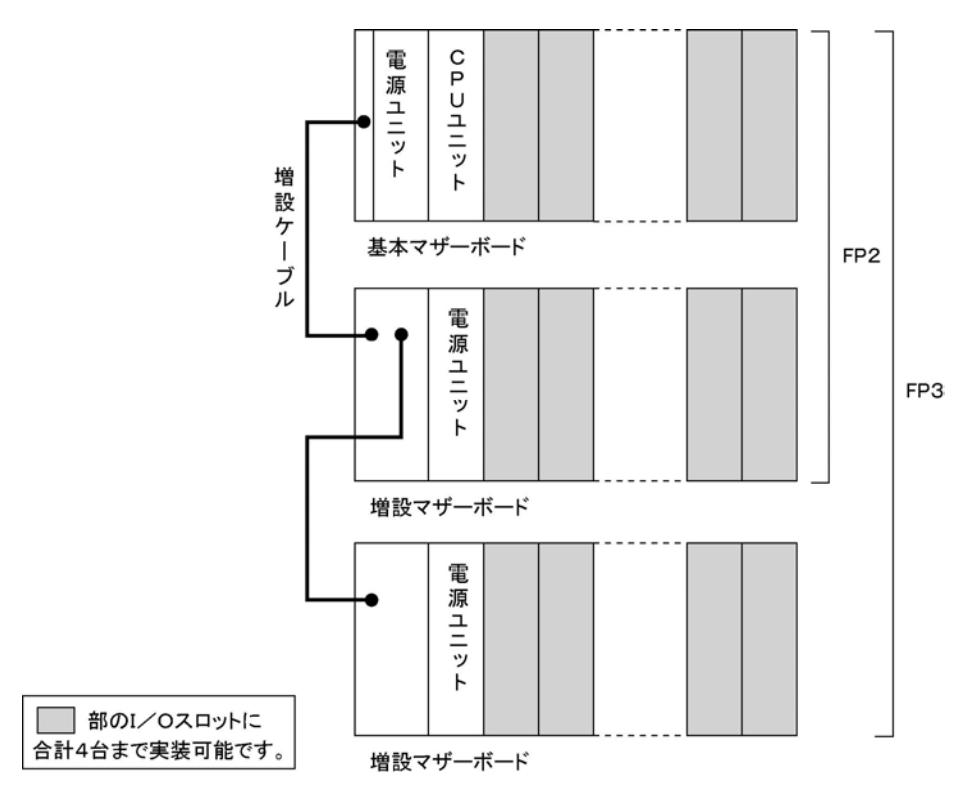

### ■ 実装方法

- 実装および取り外しは、必ず電源を切った状態で行ってください。
- コネクタの端子部には直接手を触れないようにしてください。接触不良、静電気による素子破壊の原因 になります。

### $\bullet$ FP3/FP10SH

1.ユニットの固定用突起(2カ所)をマザーボードのユニット固定穴に挿入する。

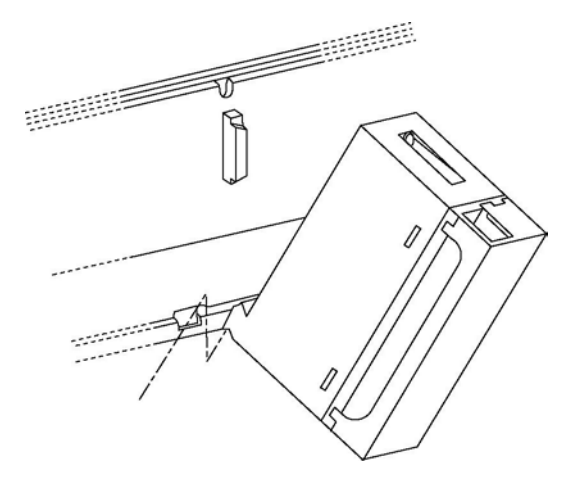

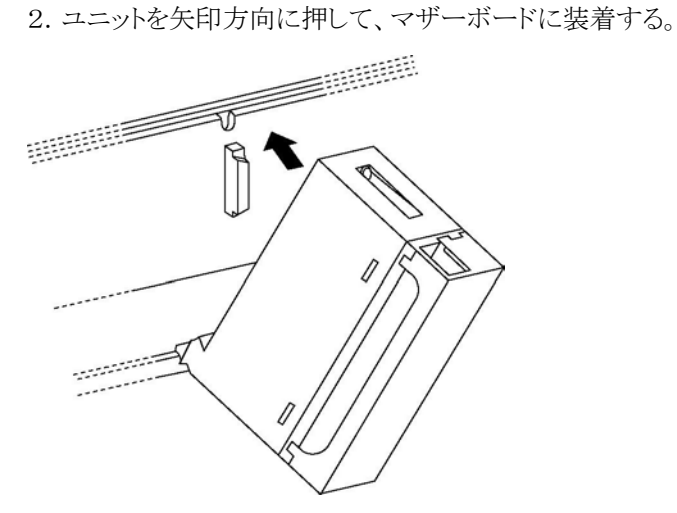

3. マザーボードに正確に取り付けた後、上部の取り付けネジで固定してください。

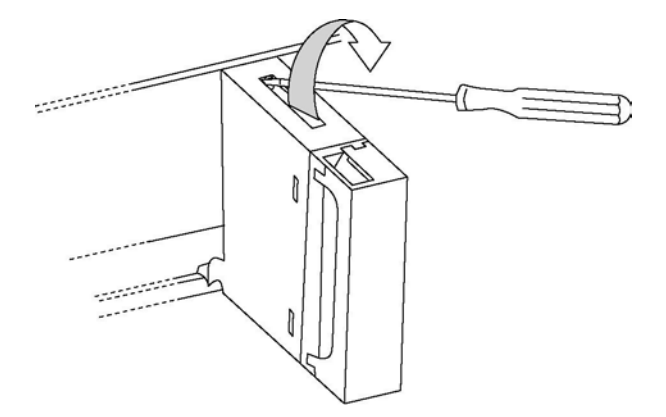

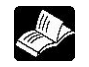

参 照:FP2/FP2SHの場合<FP2/FP2SHハードマニュアル ARCT1F320>

## 4.1.2 子局システム(スレーブユニット)

「FP2 リモートI/Oスレーブユニット」または「FP3 リモートI/Oスレーブユニット」をCPUユニットの代わ りに装着することによって、FP2/3のシステムを、「子局」として親局のCPUユニットで制御することができ ます。

### ■ 実装条件

・スレーブユニットは、基本マザーボードのCPUスロットに装着してください。

注)FP2 マザーボードHタイプをご使用の場合

- ・1モジュールタイプの電源ユニットをご使用の場合は、スレーブユニットと電源ユニットの間に1モジュール 分のスペースが生じます。その際、スペースに配線は通さないように注意してください。
- ・各ボードのI/Oスロットには、親局でリモート制御するI/Oとして入出力ユニットや高機能ユニットを装着 してください(実装方法は、前頁のマスタユニットの場合をご参照ください)。 一部装着できない高機能ユニットがありますのでご注意ください。
- ・増設枚数、電源制限などのシステムの構成条件は通常の場合と同じですが、増設する際には、必ず 1.2m以下の増設ケーブルを使用してください。

### 【例 FP3 子局システム】

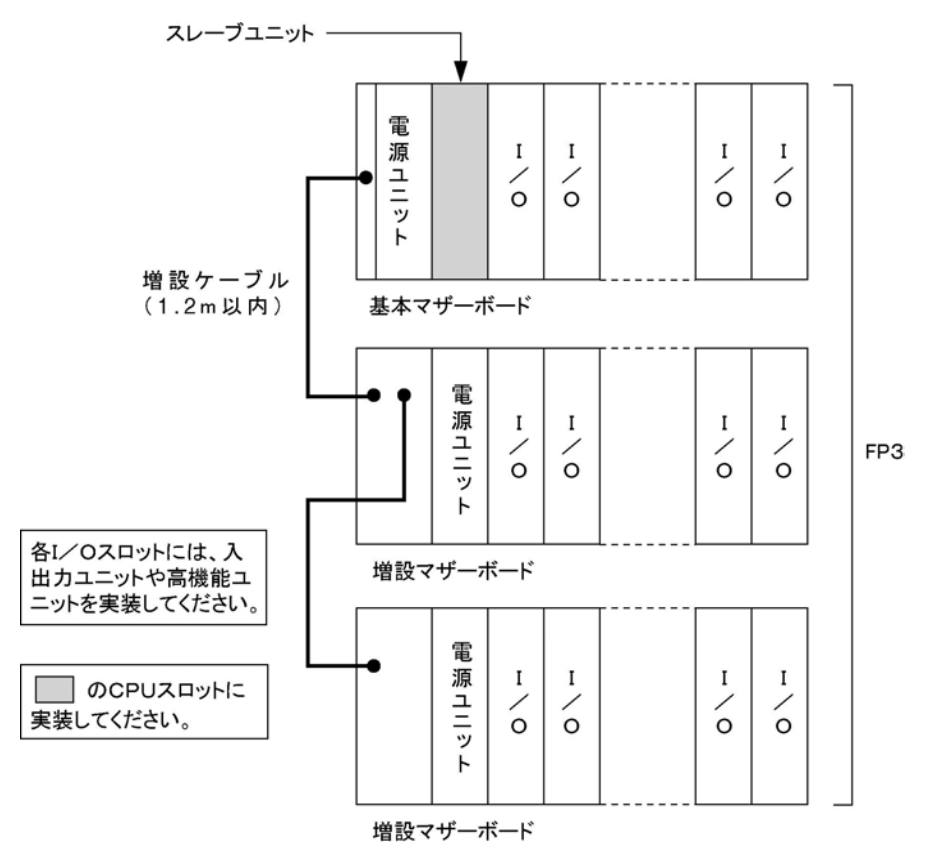

### ●子局での増設についての制限

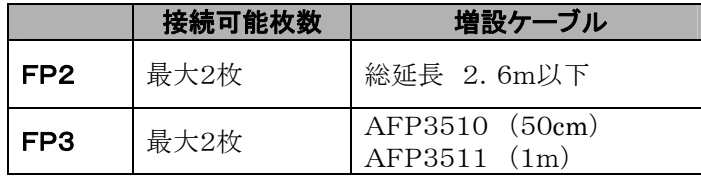

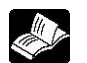

### ■ 実装方法

・実装および取り外しは、必ず電源を切った状態で行ってください。 ・コネクタの端子部には直接手を触れないようにしてください。接触不良、静電気による素子破壊の原因に なります。

### $\bullet$ FP3

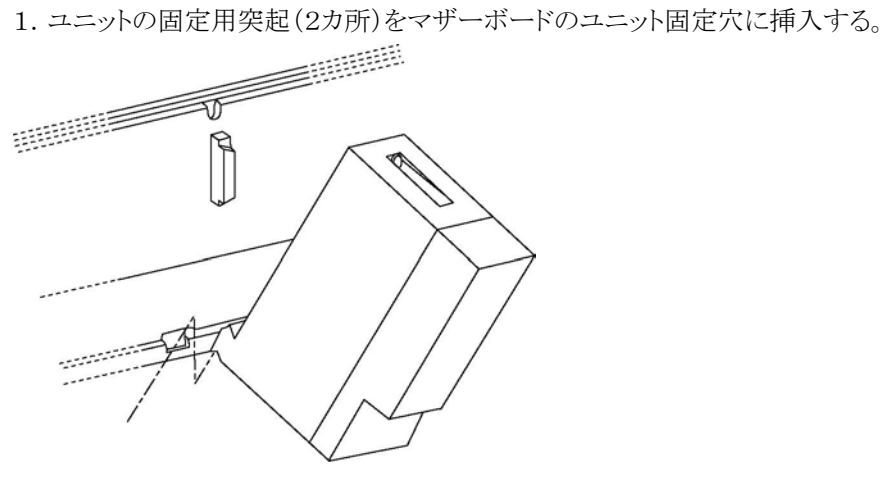

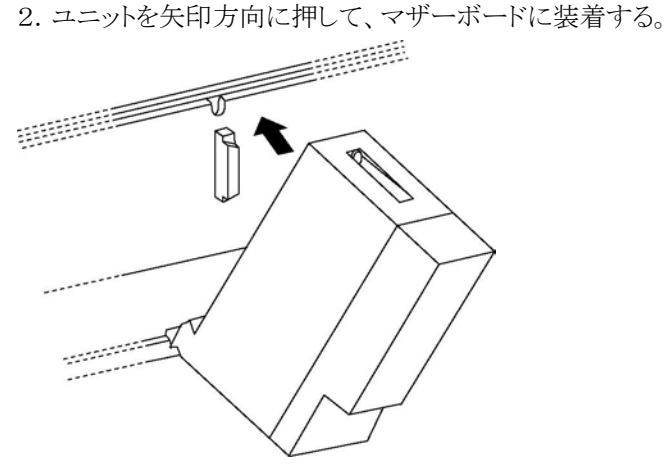

3.マザーボードに正確に取り付けた後、上部と下部を取り付けネジで固定してください。

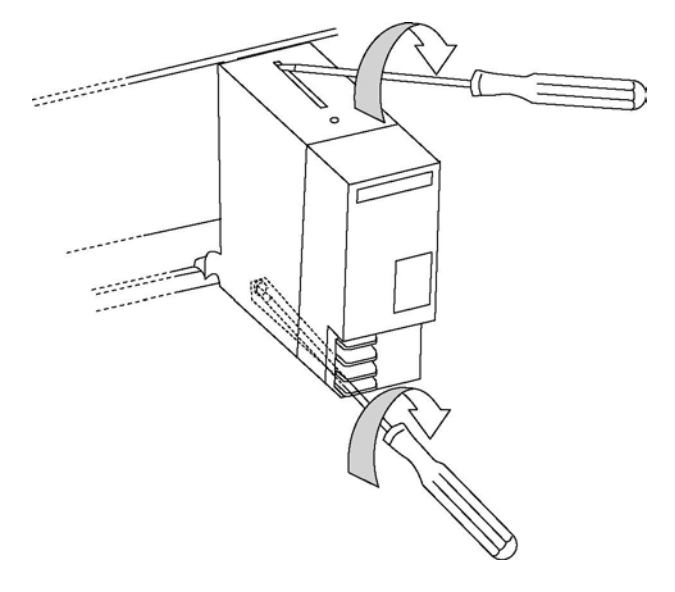

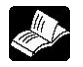

※<br>参 照:FP2/FP2SHの場合<FP2/FP2SH ユーザーズマニュアル ARCT1F320>

## 4.1.3 I/Oターミナルボード(子局)

「FP I/Oターミナルボード」は、「子局」として親局のCPUユニットで制御することができるリモートI/Oシ ステム[MEWNET-F]の専用I/Oターミナルです。1台で1局を構成し、総子局数内であれば、使用台 数に制限はありません。MILコネクタタイプと端子台タイプがあります。

### ■設置方法

• DINレールへの取り付けは、I/Oターミナルボードの取付板に付いている「DINレール取付レバー」に よって行います。

#### $\mathscr{D}$ . ご注意:

衝撃振動の激しい所ではレール取り付けを避け、ネジにて盤に直付けしてご使用ください。

 $Q$ 取り付け

レール取付溝に合わせて押しつけることによりワンタッチで取り付けられます。

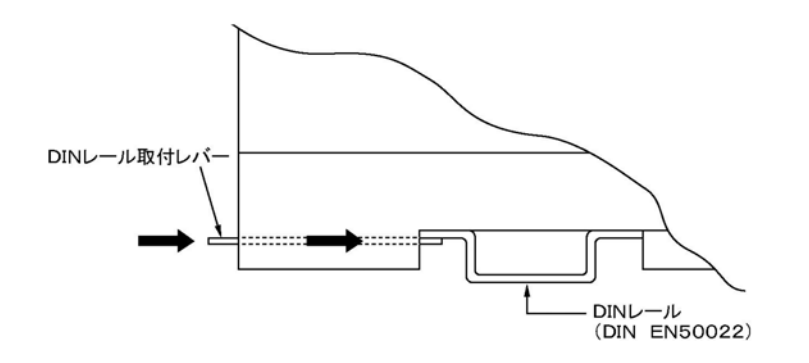

 $\n **Q**$ 取り外し

レールから外すときは、マイナスドライバなどでレバーを引き出して外してください。

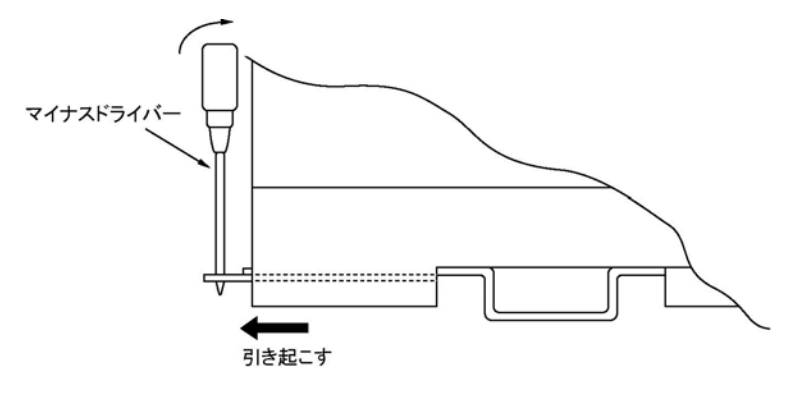

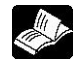

◆ ● 照:取付穴寸法について<10章 外形寸法図>

## 4.1.4 I/Oターミナルユニット(子局)

「FP I/Oターミナルユニット」は、「子局」として親局のCPUユニットで制御することができるリモートI/O システム[MEWNET-F]の専用I/Oターミナルです。1台で1局を構成し、総子局数内であれば使用台 数に制限はありません。

また、増設ユニットを接続することによって、I/Oを必要に応じて構成することができます。

### ■ I/Oターミナルユニットの増設

- 基本ユニット1台に、増設ユニット1台のみ接続できます。 (2連結まで可能です。3連結以上はできません)
- 入力または出力、8点または16点の選択・組み合わせは自由です。
- 増設ユニットには増設コネクタが2ヶ所あります。どちらか1ヶ所のみ使用して、基本ユニットと接続してく ださい。
- 基本ユニットと増設ユニットを接続するケーブルには、PL MarkⅡ増設ケーブルをご使用ください(増 設ユニットには8cm長のケーブルが標準で付属しています)。

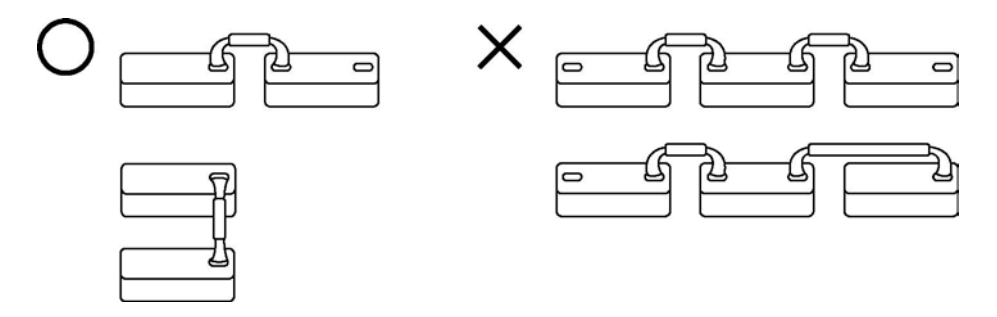

### ■設置方法

• DINレールへの取り付けは、I/Oターミナルユニットの底面に付いている「DIN取付フック」によって行 います。

ご注意:

振動・衝撃の激しい所ではレール取り付けを避け、ネジにて盤に直付けしてご使用ください。

 $\bullet$ 取り付け

取付レール溝に合わせて押しつけることによりワンタッチで取り付けられます。

### $\n **Q**$ 取り外し

レールから外すときは、マイナスドライバなどでレバーを引き出して外してください。

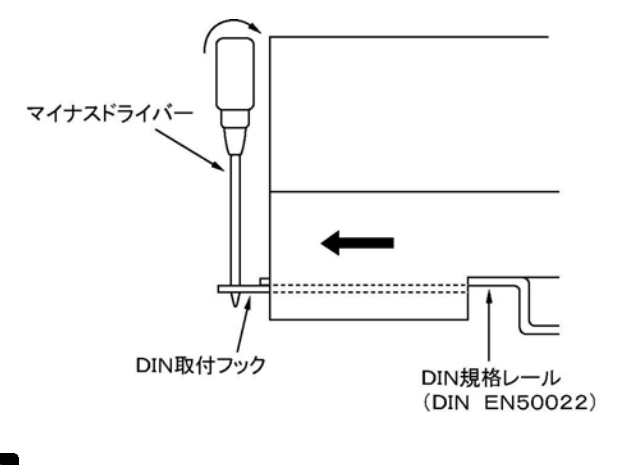

・**照**:取付穴寸法について<10章 外形寸法図>

構成した各局について条件を満たしているかチェックするフローチャートです。

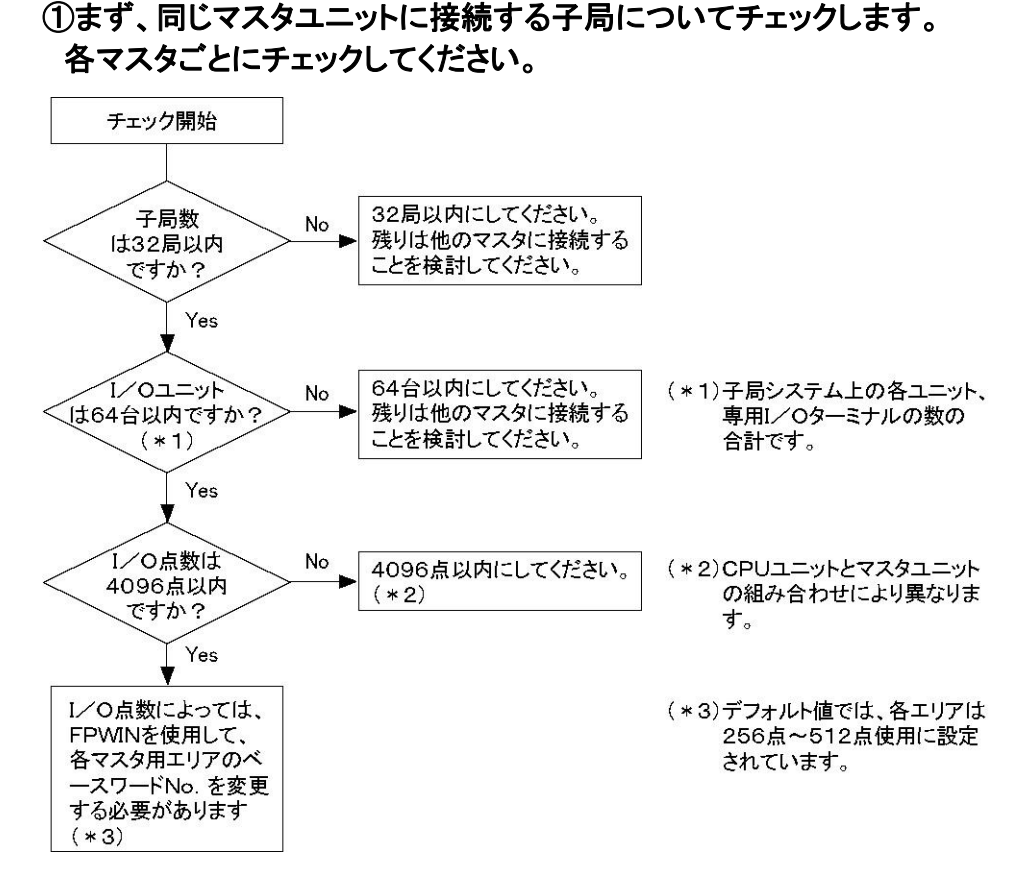

②1台のCPUユニットで構成するリモートI/Oシステム全体についてチェックします。

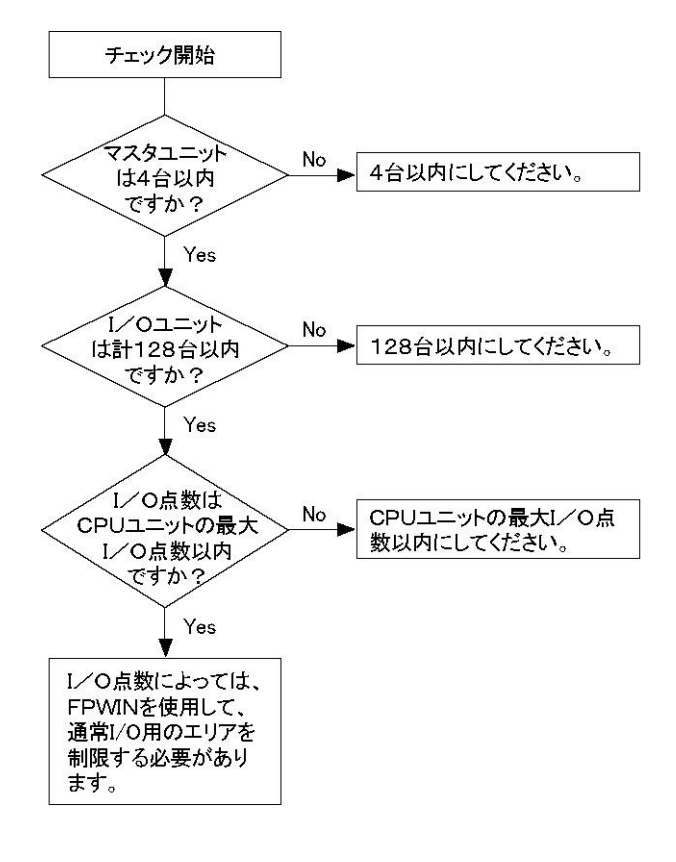

## 4.2 電源投入順序

リモートI/Oシステム[MEWNET-F]を起動させるときの基本手順は次の通りです。

①リモートI/O制御の対象となる子局すべてに電源を投入する。

②親局システム(マスタユニットを接続しているシステム)に電源を投入する(この時点で起動している 子局を対象にリモートI/O制御を開始します)。

③親局システムのCPUユニットを「RUNモード」にする。

基本手順は以上の通りですが、設定によって、起動後の内容に違いがあります。

## 4.2.1 リモートI/Oマップ登録、子局接続確認モード

リモートI/Oマップに登録されている子局で電源が投入されていないものがあれば、その子局に電源が投 入されるまで、親局システムに電源を投入して、「RUNモード」にしても、運転は開始されません(確認の間 CPUユニットのPROG.LEDが点滅しています)。もちろん、登録されている子局すべてに電源を投入し てから、親局システムを起動すると、「RUNモード」にした時点で制御が開始されます。

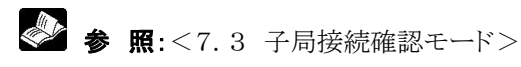

## 4.2.2 リモートI/Oマップ登録、子局接続非確認モード

リモートI/O制御は、親局システム起動(③)時点で、電源が投入されていた子局だけで行われます。 リモートI/Oマップに登録されている子局であれば、親局システムの起動時に起動していなかったもので も、その子局に電源が投入された時点から制御可能になります。

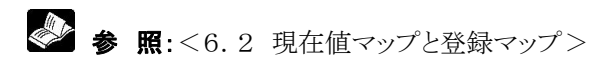

## 4.2.3 リモートI/Oマップ非登録モード

リモートI/O制御は、親局システム起動(②)時点で、電源が投入されていた子局だけで行われます(現在 値モード)。

この場合は、親局システムよりも電源投入の遅れた子局は受け付けられず、I/O No.がずれて、誤作動 する可能性があります。

リモートI/O制御の対象になる子局は必ず親局システムの電源投入よりも先に起動させておいてくださ い。

すべての子局を起動させてから、最後に親局システムを起動させます。

◆ 参 照:<6.2 現在値マップと登録マップ>

設備等を実際に運転させる場合には、リモートI/Oマップを登録されることをおすすめします。

5章

# リモートI/Oの接続

## 5.1 リモートI/Oの接続

この章では、新たにリモートI/Oシステム[MEWNET-F]を組み込むときの接続・設定の方法について 説明します。

接続・設定は、接続パターンや動作内容に応じて行います。組み込みの際は次の点にご留意ください。

- 接続パターン、子局の局No.
- リモートI/Oマップ
- 異常発生時の処理
- リモートI/Oリフレッシュのタイミング
- リモートプログラミングに使用するプログラミングツール

### 5.1.1 接続・設定手順の概要

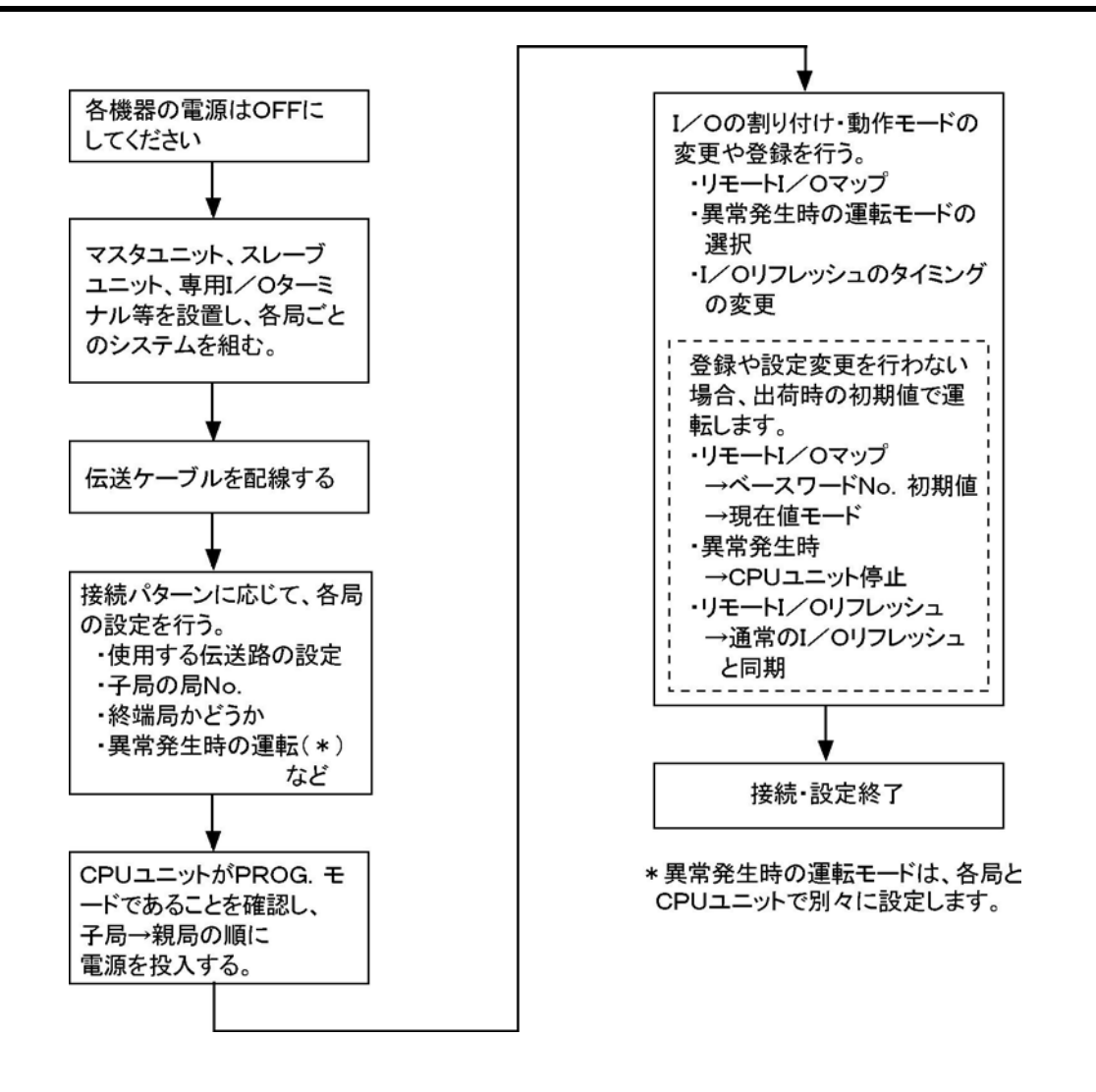

## 5.2 MEWNETーFの接続パターン

親局(マスタユニット)と子局(スレーブユニット、専用I/Oターミナル等)の接続パターンには、以下に示す 6種類(A~F)があります。FP2マルチワイヤリンクユニットの場合は、接続パターンA、Bのみです。

#### $\mathbb{R}$ . ご注意:

・以下に示す6種類以外の接続は行わないでください。

- ・タコ足配線は絶対に行わないでください。
- ・以下の説明図では各局を次のように示しています。

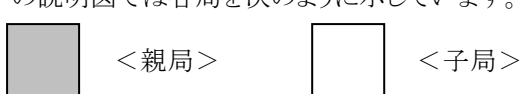

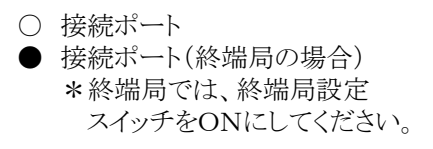

## 5.2.1 接続パターンA

### 1伝送路(ポートⅠのみ使用)・1系路

・終端局はマスタユニット(ポート1)と終端の子局です。 ・ポートⅡのみを使用して接続することはできません。

マスタユニット (親局)

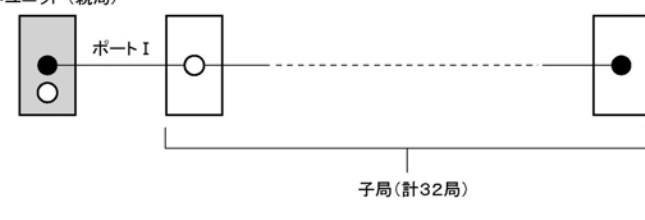

注)FP2 マルチワイヤユニットはポート I のみです。

## 5.2.2 接続パターンB

### 1伝送路(ポートⅠのみ使用)・2系路

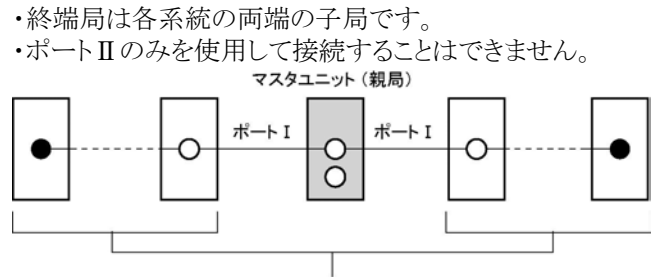

子局(計32局)

注)FP2 マルチワイヤユニットはポートⅠのみです。

## 5.2.3 接続パターンC

### 2伝送路(ポートⅠ、Ⅱを使用)・各1系路

・終端局はマスタユニット(ポートⅠ、Ⅱ)と各伝送路の終端の子局です。

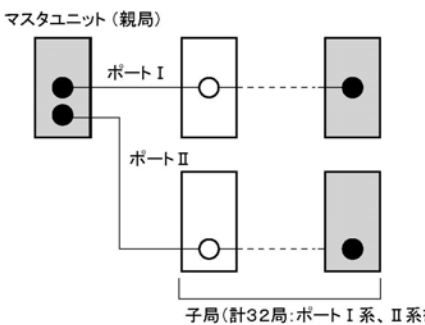

子局(計32局:ポートI系、ロ系を含む) 注)FP2 マルチワイヤユニットはポートⅠのみです。

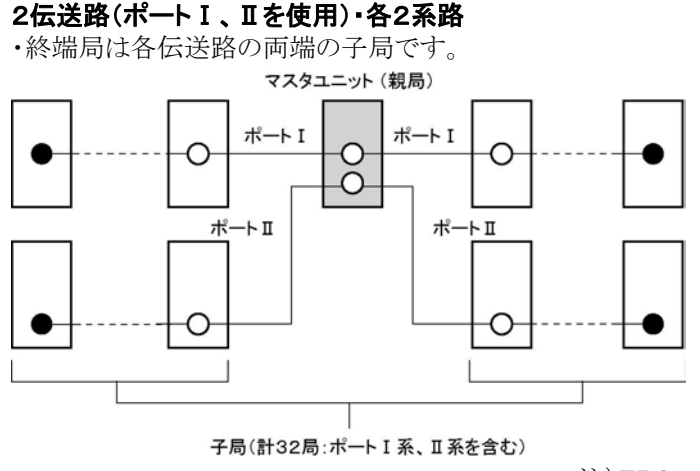

注)FP2 マルチワイヤユニットはポート I のみです。

## 5.2.5 接続パターンE

### 2伝送路(ポートⅠ、Ⅱを使用)・Ⅰは1系路、Ⅱは2系路

• 終端局は、ポートⅠ使用の伝送路ではマスタユニットと終端の子局、ポートⅡ使用の伝送路では両端の 子局です。

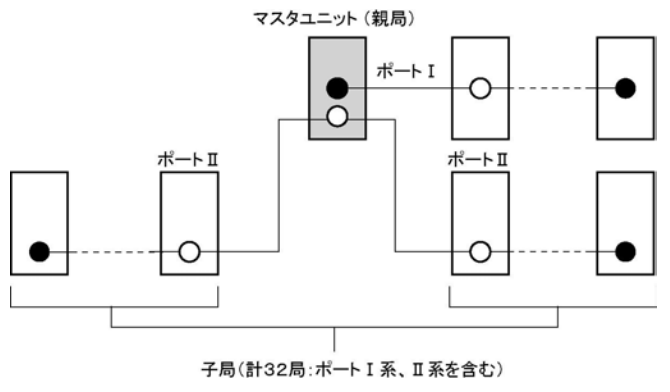

注)FP2 マルチワイヤユニットはポート I のみです。

## 5.2.6 接続パターンF

### 2伝送路(ポートⅠ、Ⅱを使用)·Ⅰは2系路、Ⅱは1系路

● 終端局は、ポートⅠ使用の伝送路では両端の子局、ポートⅡ使用の伝送路ではマスタユニットと終端の 子局です。

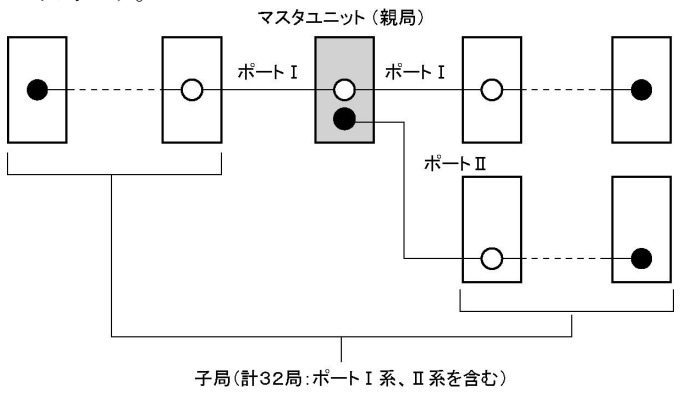

注)FP2 マルチワイヤユニットはポートⅠのみです。

## 5.3 接続・設定手順

新たにリモートI/Oシステム[MEWNET-F]を組み込むときの接続および各設定の手順を下記の例で 説明します。

### 5.3.1 準備

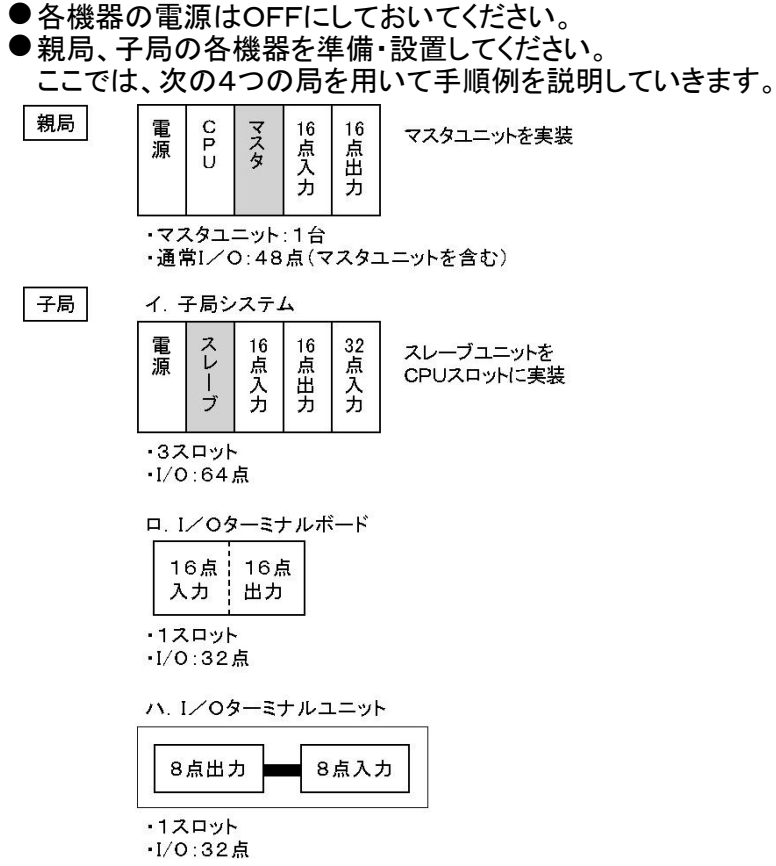

各局を所定の場所に設置します。

マスタユニット1台で局数3、5スロット、I/O:128点のリモートI/O制御を行うシステムを構成します。 このCPUユニットは、通常I/OエリアとリモートI/Oエリアを合わせて合計8スロット、I/O:176点の制御 を行うことになります。

< 参 照:親局システム、子局システムの設置について

<FP3/FP10SH/FP10S ハードマニュアル ARCT1F306>

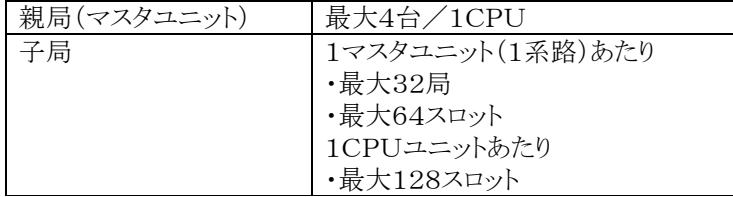

k.<br>Ka ご注意:

構成に誤りがあると、電源投入時にエラーを検知します。 [E35]子局システムで使用できないユニットが実装されています。 [E36]スロット数またはI/O点数が制限を越えています。

### 5.3.2 手順1 伝送ケーブルの配線

設置した各局の間に伝送ケーブル(2線式ケーブル)を配線します。

- ●伝送ケーブルには、ツイストペアケーブルまたはVCTF 0.75mm<sup>2</sup>×2C(JIS)相当品をご 使用ください。
- ●伝送ケーブルの長さは、各伝送路ごとに最大伝送距離以下(終端局から終端局まで)としてく ださい。

### ●接続方法

- 1. 接続・配線作業は、マスタユニット側から順次行ってください。
- 2.接続は、各局間を渡り配線で行ってください。タコ足配線にならないようにご注意願います。
- 3. 各局のRS485インターフェイスの+側と+側、-側と-側を接続してください(下図参照)。
- 4.F.G.端子には伝送ケーブルのシールド線の片側を接続し、接地してください(図を参照)。

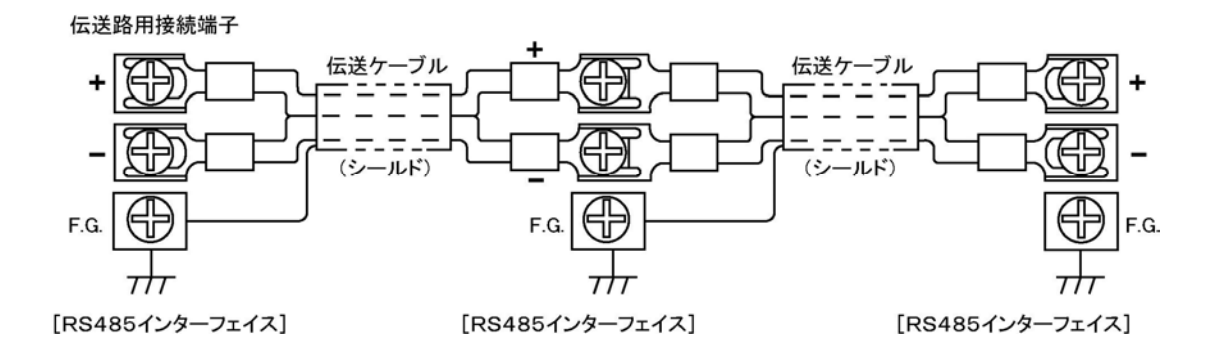

●配線例

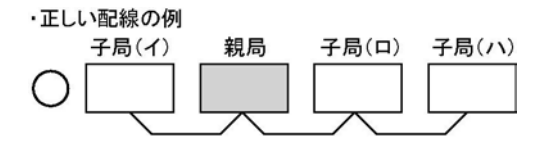

• 左図は、「接続パターンB」にあたります。 1伝送路の場合は、マスタユニットではポー トⅠを使用してください。

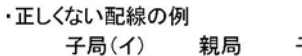

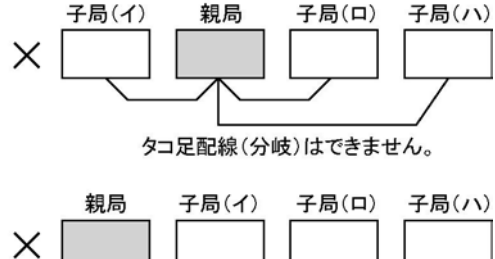

タコ足配線(分岐)はできません。

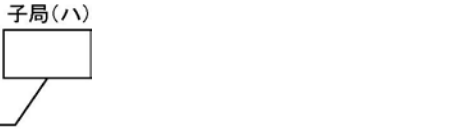

◆ 参 照:最大伝送距離について<3.4伝送ケーブル仕様>

### 5.3.3 手順2 親局(マスタユニット)の設定

マスタユニットについて設定します。 注)FP2マルチワイヤリンクユニットは異なります。

< 第 照:<FP2マルチワイヤリンクユニット ARCT1F284 2.2>

### ■伝送ポート(伝送路)の選択

使用する伝送ポートを選択し、設定してください。動作モード設定スイッチのSW1・SW2を連動で設定しま  $\rightarrow$ 

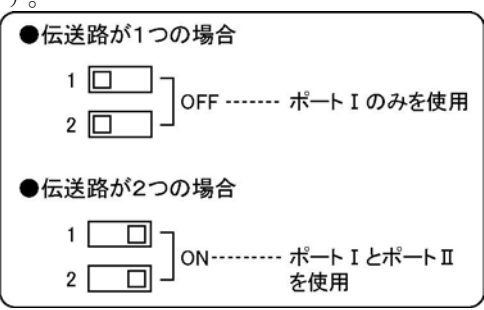

• 「手順1」で示した配線例では伝送路が1つですので SW1・SW2をOFFにします。

### ■ 終端局の設定

1つの伝送路の末端に接続されている場合は、「終端局」に設定してください。

#### ●設定方法

動作モード設定スイッチのSW3・SW4を連動で設定します。

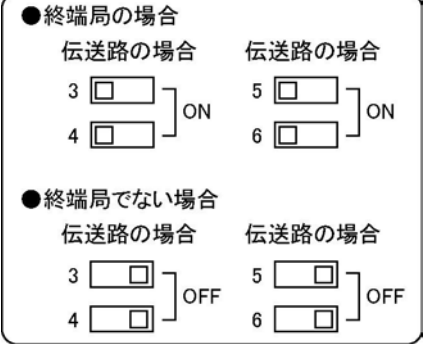

• 「手順1」で示した配線例では親局は終端局ではあり ませんので、SW3・SW4をOFFにします。

• 終端局の設定に誤りがある場合、電源投入時にCP UユニットのERROR LEDが点灯します。(自己診 断エラーコードE51)。 正しく設定し直した後、再度電源を投入してくださ い。

### ■ 交信異常発生時の運転モードの選択

交信異常が発生したときに、このマスタユニットが構成しているMEWNET-F制御を停止させるか継続す るかを選択します。動作モード設定スイッチのSW7を設定します。

- 7 回 OFF …… 運転停止モード
- 7 0N ……… 運転継続モード

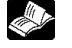

**◇ 参 照**:交信異常発生時の運転モードは、親局のCPUユニットの設定と関連しています。 運転状態などの詳細について<7.2 異常発生時のリモートI/O制御>

## 5.3.4 手順3 子局の設定

子局(スレーブユニットを実装したシステム、I/Oターミナルボード、I/Oターミナルユニット等)について 設定します。

### ■ 子局No. の設定

子局に局No.を設定する場合は次の点にご注意ください。

- 1台のマスタユニットあたり32局まで子局が接続できます(局No.設定範囲:01~32)。 ただし、総I/O点数が1024点を越えることはできません。
- 同じマスタユニットに接続されている他の子局と局No.が重複しないように設定してください。
- (マスタユニットが異なる場合は重複してもかまいません)
- I/O No. は、局No. の小さい順に割り付けられます。

注)01~32以外の番号を設定すると、設定エラーが発生して、リモートI/O制御ができません。設定エラ ーが発生すると、子局のALARM LEDが点滅します。

### ●設定方法

局No.設定スイッチ(ロータリースイッチ)を回して局No.を設定してください。

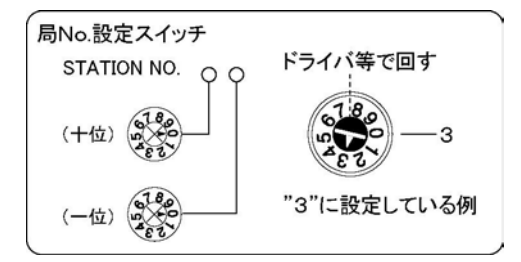

注1)接続順に局No.を設定する必要はありません。 注2)局No. に空きがあってもかまいません。

#### ●設定例

「手順①」で示した子局(イ)を子局No.1、 子局(ロ)を子局No.3、 子局(ハ)を子局No.4とします。

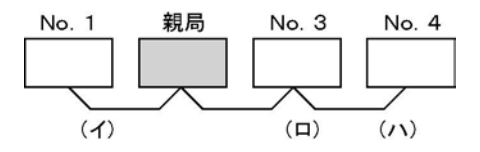

• (イ)、(ロ)、(ハ)の順に、I/O No. が割り付けられます。 I/O No.については、「手順4」をご参照ください。

### ● 参照:

- 各社マニホールド電磁弁につきましては各々のマニュアルを併せて、ご参照ください。
- I/O No. の割り付けについて、<6章 リモートI/Oマップ>

### ý. ご注意:

電源投入後、局No.設定スイッチを回さないようにご注意ください。 運転中は電源投入時の局No.で制御しますので支障ありませんが、次回起動時のエラーの原因になりま す。

### ■ 終端局の設定

1つの伝送路の末端に接続されている場合は、「終端局」に設定してください。 「手順1」で示した配線例では、子局(イ)と子局(ハ)が終端局にあたります。

### ●設定方法

動作モード設定スイッチのSW1・SW2を連動で設定します。

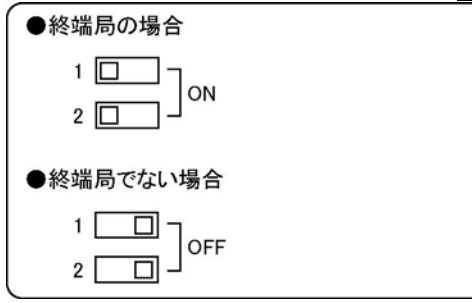

- 終端局の設定に誤りがある場合、電源投入時にCP UユニットのERROR LEDが点灯します。(自己診 **断エラーコードE51)**。 正しく設定し直した後、再度電源を投入してくださ い。
- 終端局でない子局は、動作モード設定スイッチSW 1・SW2をOFFにしてください。

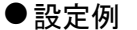

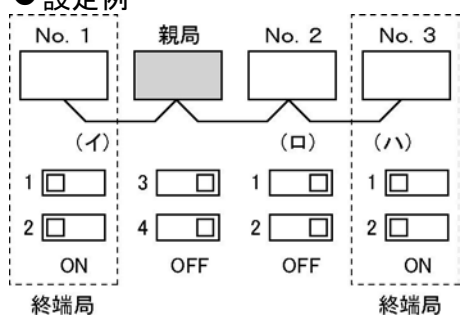

### ■ 交信異常発生時の出力 保持/非保持の設定

交信異常が発生したときに、この子局の出力動作を「OFF」させるか「保持」するかを選択します動作モー ド設定スイッチのSW3を設定します。

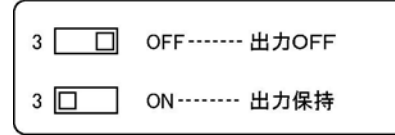

### 5.3.5 手順4 システムに電源を投入する

親局、子局の設置、伝送ケーブルによる配線、局No.、終端局などの設定が終了しましたら、システムに 電源を投入してください。 電源を投入すると、リモートI/O制御が可能となりますので、動作の確認が可能となります。 (I/O No. の割り付けなど、CPUユニットでの設定がおこなえます)

### ■ 電源投入·リモートI/O制御の確認

### ●手順

- 1.リモートI/O制御したい子局すべてに電源を投入し、起動させてください。
- 2. 親局のCPUユニットを"PROG. "モードにしてください。
- 3. 最後に親局システムに電源を投入してください。
- 注1)親局システムに電源を投入すると、各局のCOMM.LED(COM.LED)が速い周期で点滅します。 ご確認ください。
- 注2)CPUユニットのPROG. LEDが点滅している場合は、リモートI/Oマップが既に登録されていること が考えられます。

### ●確認

[MEWNET-F]では、I/O No.を割り付けなくても、起動している子局に対して自動的にI/O No. を割り付けて制御します(このことを「現在値モード」で運転するといいます)。

(1)上記の手順でシステムを起動すると、「現在値」でのI/O No.割り付けは「手順1」の例では次のよう になります。

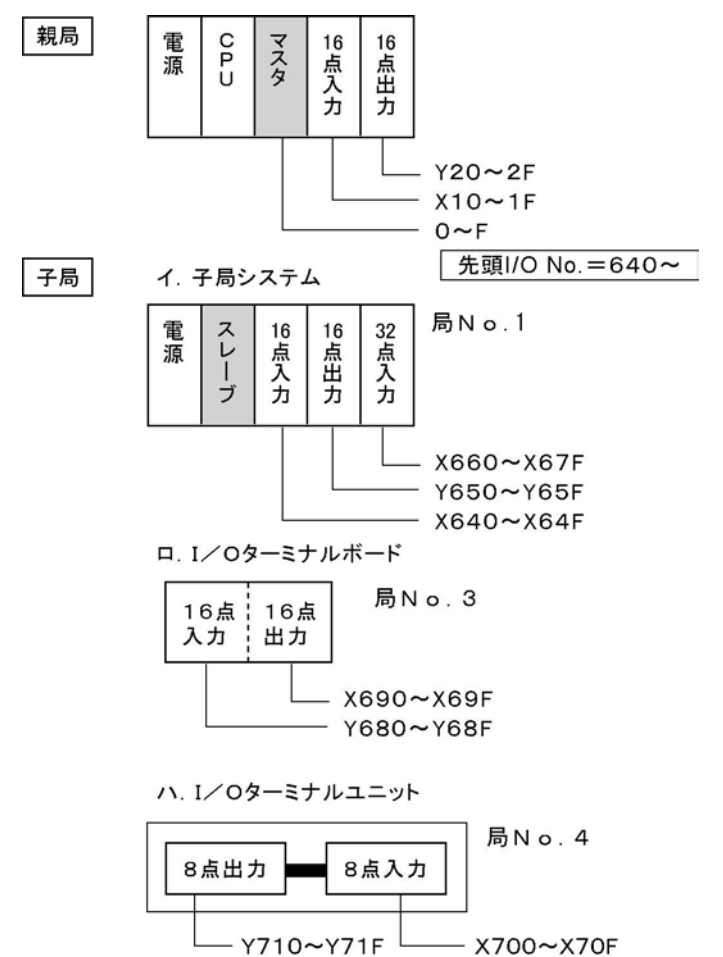

- 左記の例は、I/Oマップ、ベースワ ードNo. などがデフォルト値の場合 です。
	- 親局:マスタ1 ベースワードNo.:64 \*マスタ1系の子局のI/O No. の先頭は640になります。

(2)親局のCPUユニットにシーケンスプログラムを書き込む、あるいは強制入出力を行うことによって、各 局のI/OをON/OFFさせて動作を確認することができます。

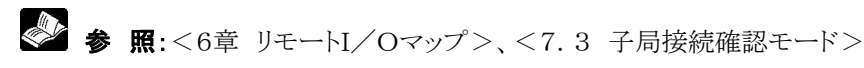

### ■リモートI/Oマップの登録・設定

「MEWNET-FIのI/O No. の割り付けをCPUユニットに登録することができます。 リモートI/Oマップを登録すると、

• 電源投入が遅れた子局が存在し、登録してあるI/O No.で制御できます(I/O No.は、ずれ ません)。

すべての子局に電源投入されるまでプログラムの実行を待機させることもできます。 また、ツールソフトを使用すると、任意に割り付けることもできますので、

• 子局を追加する予定があるとき、必要なI/O点数をあらかじめ確保しておくことができます。

• リモートI/Oの点数が多いとき、リモートI/Oで使用するI/Oエリアを拡げることができます。

### ●設定方法

プログラミングツールを操作して登録します。

- FPプログラマを使用(現在値の登録のみ)
- OP-52操作 • ツールソフトを使用
- リモートI/O割付

注)各プログラミングツールの操作マニュアルをご参照ください。

### $\bullet$ I/O割り付け例

[子局No.2(I/O 80点使用)を後で追加する場合]

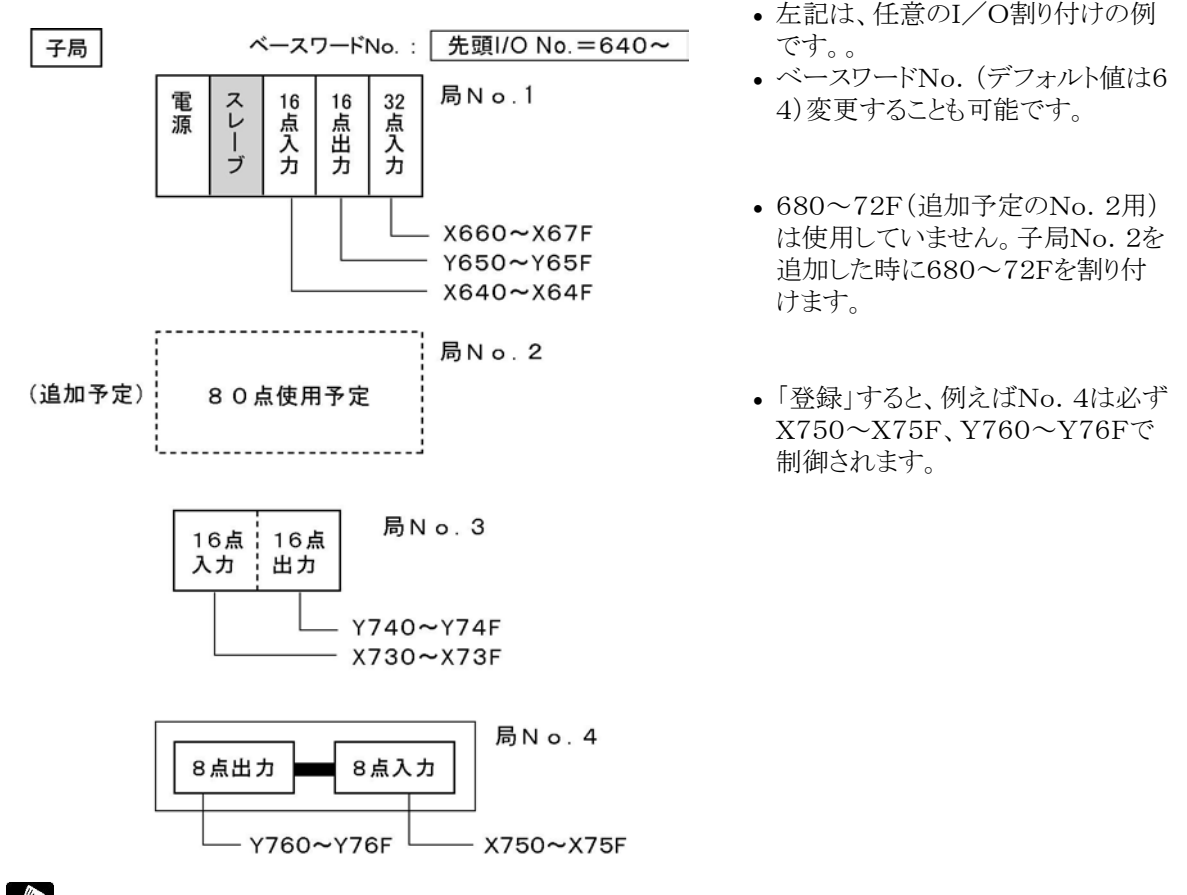

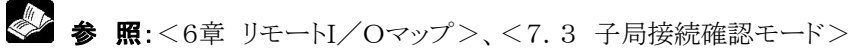

## うち ここがポイント:

- I/Oマップは一度登録するとバックアップされます。
- I/Oマップの受け付けは、親局システムに電源を投入した時に行われますので、登録内容での運転は 次回電源投入時からになります。

### ■ CPUユニットの設定

CPUユニットのシステムレジスタ設定で、リモートI/O制御の動作内容を設定することができます。運転内 容に応じて設定してください。

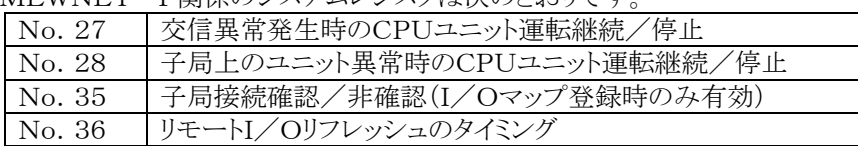

MEWNET-F関係のシステムレジスタは次のとおりです。

設定は、FPプログラマまたはツールソフトを使用して行います。操作の詳細については、各プログラミング ツールの操作マニュアルをご参照ください。

## ● 参照:

- No.27、No.28の内容について、<7.2 異常発生時のリモートI/O制御>
- No.35の内容について、<6章 リモートI/Oマップ>および<7.3 子局接続確認モード>
- No.36の内容について、<7.3 リモートI/Oリフレッシュのタイミング>

## ココ ここがポイント:

• システムレジスタ設定は一度登録すると、バックアップされます。

$$
6\hat{\Xi}
$$

# リモートI/Oマップ

## 6.1 リモートI/Oマップ

リモートI/Oシステム[MEWNET-F]の子局のI/Oは、通常のシステムでのI/Oと同様、I/O No. を割り付けて制御します。この[MEWNET-F]でのI/O No. の割り付けを「リモートI/Oマップ」とい います。 この章では、子局のI/O No. の割り付けについて説明します。

## 6.1.1 リモートI/Oマップの構成

子局のI/O No.は、つぎのように割り付けられます。

- 1.マスタユニットごとに設定されている先頭No.から割り付けます。 この先頭No. を ベースワードNo. といいます(ワード単位設定)。 マスタユニットは、1つの親局に4台まで装着可能です。 CPUユニットに近い順に「マスタ1」、「マスタ2」、「マスタ3」、「マスタ4」といいます。
- 2. 局No. の小さい順に、各局にI/O No. が割り付けられます。 局No. は、接続の順番にかかわりなく設定できます。I/O No. も接続の順番ではなく、局No. の 順に割り付けられます。
- 3.I/O No.は、接続しただけで、上記の条件にもとづいて自動的に割り付けられます。 (現在値モード時) ツールソフトを使用している場合、ベースワードNo.を変更したり、装着状態とは別に任意に I/O No.を割り付けて登録することができます。

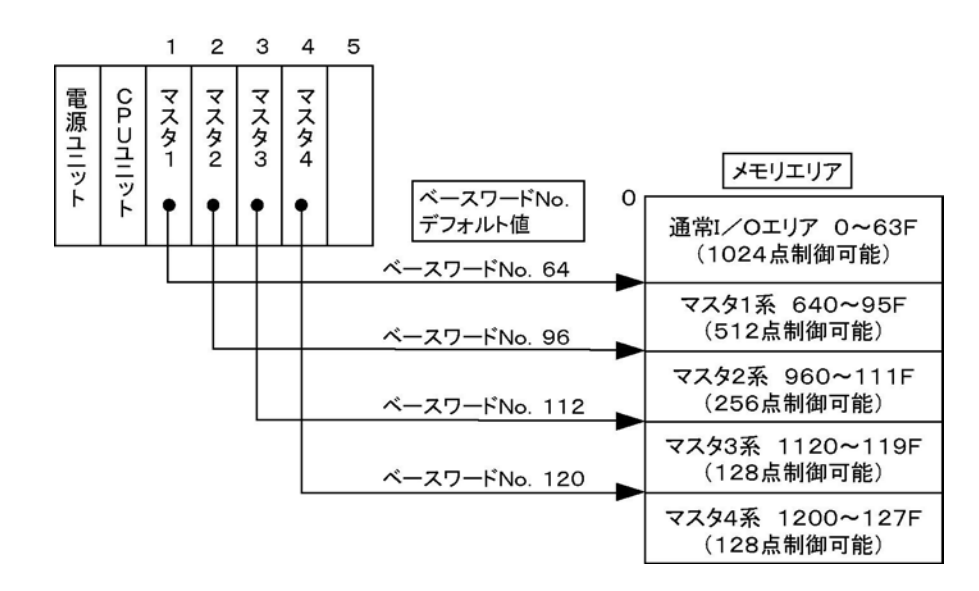

### ベースワードNo.がデフォルト値の場合の各経路の使用可能I/Oは次の通りです。

リモートI/Oの点数が多い場合、ツールソフトを使用してベースワードNo.を変更することによって、I/O を多く必要とする系路の使用エリアを広げて、他のエリアを縮めたりすることもできます。
## 6.1.2 各子局のI/ONo. 割り付け時のご注意

ある局の開始I/O No.は、その前のNo.の局の最終I/O No.の次になります。 ある局の最終I/O No.は、占有するI/O点数にもとづきます。局No.が最も小さい局はベースワードN o. にもとづいたI/O No. から開始されます。

## ■ FP2/FP3子局システム(スレーブユニット)

I/O No.は、通常のシステム同様、装着したI/Oユニット、高機能ユニットの占有I/O点数にしたがっ て割り付けられます。スレーブユニットに近いユニットから順にI/O No.は、割り付けられます。

## ■I/Oターミナルボード

- MILコネクタタイプおよび端子台タイプ[トランジスタ出力]は、入力16点・出力16点の順に計32点が割 り付けられます。
- 端子台タイプ「リレー出力]は、I/Oマップでは入力16点・出力16点で固定ですが、実際に制御できる のは入力16点と出力8点です。割り付けられているI/O No.の後半8点(Y□8~Y□F)は内部リレ ーとして使用できます。

## ■I/Oターミナルユニット

• 単独で使用する場合や増設した場合、また増設の組み合わせによって占有するI/O点数が変わりま す。

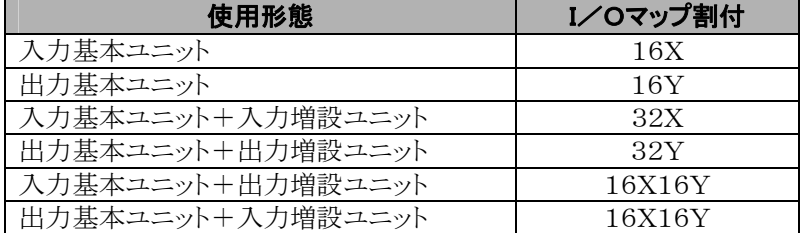

注1) 8点ユニットの場合も16点を占有します。出力ユニットの場合、後半8点(Y□8~Y□F)は内部リレ ーとして使用できます。

- 注2) 入力+入力、出力+出力の組み合わせでは基本ユニット側からI/O No.が割り付けられます。
- 注3) 入力ユニットと出力ユニットを組み合わせた場合は、どちらが基本ユニットであっても、入力16点・出 力16点の順に割り付けられます。出力基本ユニットのみで使用している場合、後から入力増設ユニ ットを追加しますと、出力のI/O No.が変わりますのでご注意ください。

参 照:I/O No.の割り付けについては各機器のユーザーズマニュアルをご参照ください。

## ■ 接続した状態でのI/O割り付けの例

ツールソフトを使用すると、親局システムのI/O割り付けが変更できます。

- マスタユニット(16点占有)を0点占有(0SE)に変更できます。
- 空きスロットを0点占有(0E)に変更できます。
- 変更しても、子局のI/O割り付けには影響ありません。

## 親局システム

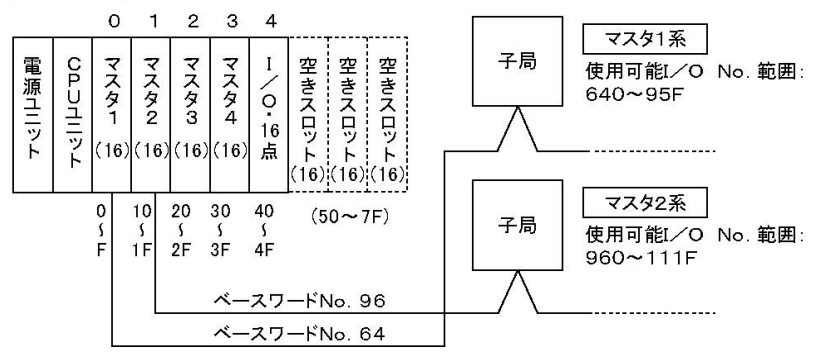

## ■ ひとつの系路を例に接続した状態でのリモートI/Oの割り付け

ツールソフトを使用すると、リモートI/O割り付けが変更できます。 空きスロットを0点占有(0E)に変更できます。 リモートI/O割り付けを変更しても、親局システムのI/O割り付けには影響ありません。

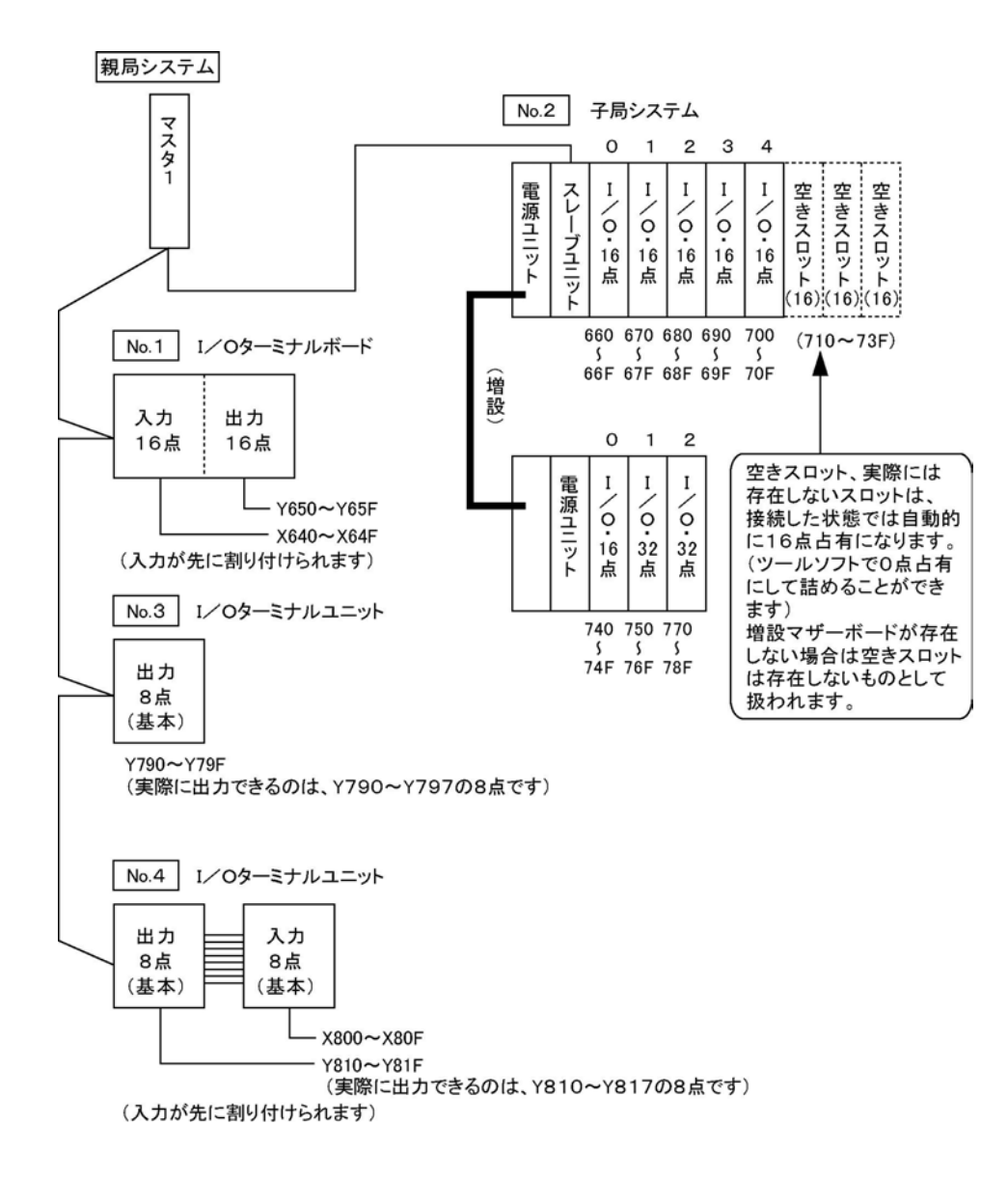

# 6.2 現在値マップと登録マップ

リモートI/Oマップは、システムの起動時にCPUユニットに受け付けられる子局のI/Oの割り付けです。 以降そのI/Oマップにしたがって、リモートI/O制御が行われます。

(1)親局のCPUユニットに電源を投入したときに起動している子局を対象に自動的に割り付けられるI/O マップで運転する場合(現在値マップによる制御)

(2)CPUユニットにあらかじめI/Oマップを登録しておき、それで運転する場合(登録マップによる制御) があります。

設備等を実際に運転させる場合には、登録マップによる制御をおすすめします。

## 6.2.1 現在値マップによる制御

CPUユニットにリモートI/Oマップが登録されていない状態(注)では、システムを起動すると、既に、電源 が投入されている子局のみを対象にして、自動的にリモートI/Oマップを構成し、そのマップにもとづいて I/O制御が行われます(ベースワードNo.は設定にしたがいます)。

## ■ご注意:

- CPUユニット出荷時には、リモートI/Oマップは登録されておりません。登録については、次項をご参 照ください。
- CPUユニットのシステムレジスタを初期化すると、リモートI/Oマップが登録されていても初期化されま す。システムレジスタの初期化は、プログラミング機器を操作しています。

FPプログラマ:OP-51操作を実行します。

FPWIN GR:【PLCシステムレジスタ設定】の[初期化]を実行します。

\*リモートI/Oマップの登録だけを初期化することはできません。同時に他のシステムレジスタ設定内容 されますので、ご注意願います。また、ベースワードNo.も初期化されます。

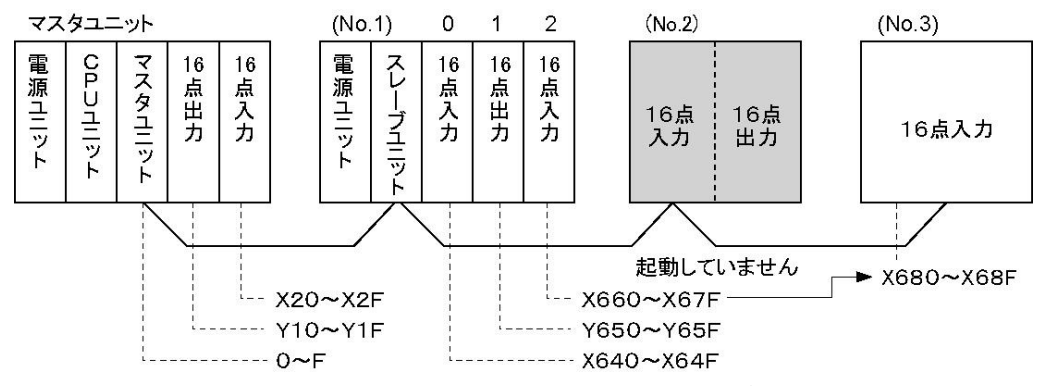

• No.2のI/Oターミナルボードに電源が投入されていないため、現在値モードではNo.1とNo.3のみ でリモートI/Oマップを構成します。

No.2の子局は、後から起動させても、リモートI/Oマップには受け付けられません。

• システム構築の途中でも部分的に接続することによって、試験的にリモートI/O制御を行うことができま す。

## ご注意:

- 現在値マップによる運転を行うときは、必ず親局システムに電源を投入する前に、I/O制御したい子局 に電源を投入してください。 起動の遅れた子局は後で起動しても受け付けられません。この子局の分のI/Oは飛ばして割り付けら れます。この子局以降のNo.の子局のI/O No.はこの子局が起動している場合と異なりますので、ご 注意ください。
- 親局システムに電源を投入した時に、終端局が接続されていない(断線、電源投入遅れなど)と、「終端 局エラー」になります。

この場合は,一旦電源を切り、断線等を処置してから起動し直してください。

## 6.2.2 登録マップによる制御

CPUユニットにリモートI/Oマップを登録すると、バックアップされて、常に同じI/Oマップにもとづいて、I /O制御が行われます(ベースワードNo.は設定にしたがいます)。

- 親局システムに電源を投入したときに、まだ起動していない子局があっても、I/O No. は、ずれませ  $h_{\alpha}$
- 親局システムに電源を投入したときに起動していなかった子局も、起動した時点で受け付けられて制御 可能になります。
- 「子局接続確認モード」(システムレジスタNo.35で1に設定)にすると、登録されているすべての子局が 起動してから運転を開始します。

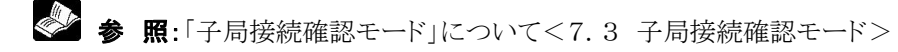

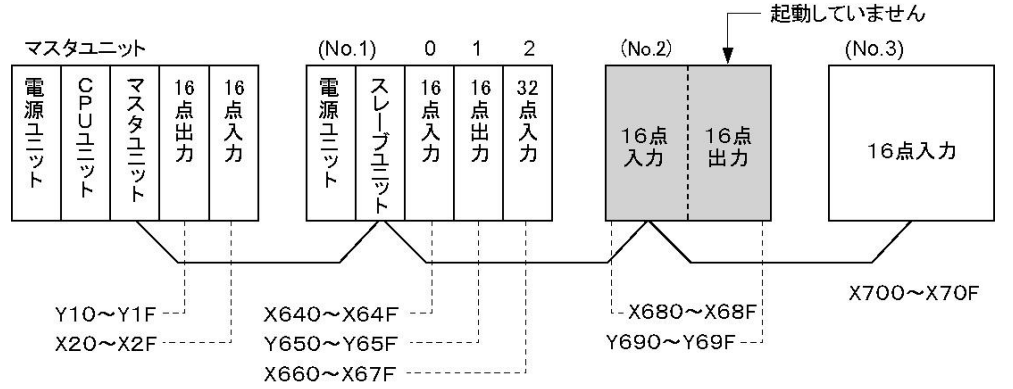

• 子局No.2が起動していない、または接続されていない例です。No.2のI/Oを含めて登録されている ので、No.2の起動または接続時には、そのI/O No.で制御されます。

#### $\mathbb{R}$ ご注意:

I/Oマップを登録すると、登録内容のちがう構成の場合、正しく動作しません。

- I/Oターミナルボード、I/Oターミナルユニット、I/OリンクユニットのI/O登録がちがっている場合は 「リモートI/Oターミナル登録異常」(自己診断エラーE38)が検知されます。
- 登録してあるNo.の子局がない場合、その局No.の子局が接続されていないとみなして、接続待ち状 態になります(子局接続確認モード時)。

## ■ 登録の仕方

リモートI/Oマップの登録のしかたは2種類あります。

## ●現在値マップを「登録」する場合

リモートI/Oマップが登録されていない状態で親局システムを起動させたときに自動的に割り付けるマップ (前項参照)を、通常のI/Oマップ(親局システム上のI/Oの割り付け)とともに登録します。

【手順】 1.登録したいシステムを、子局、親局の順で起動させます(I/O No.割り付けが自動的におこ なわれます。

- 2.「実装I/Oの割り付け状態登録」を実行します。
	- ・FPプログラマ:OP-52操作を実行します。
	- ・FPWIN GR:【リモート割付】を実行してください。

FPプログラマを操作するとき、OP-52(I/O割付登録)とOP-51(システムレジスタ初期化)を間違えな いようにご注意願います。

### ●任意のマップを設定して「登録」する場合

実装状態や通常のI/Oマップとは別に、任意にリモートI/Oマップを作成し、登録します。 【手順】 FPWIN GRの【リモートI/O割付】を実行してください。 \*FPプログラマでは任意のマップを設定することはできません。

# 6.3 リモートI/Oマップの任意割付

ツールソフトを使用して、リモートI/Oマップを実装状態とは別に任意に作成して、CPUユニットに登録し、 そのI/OマップにもとづいてリモートI/O制御を行うことが可能です。リモートI/Oマップを作成する際の 注意点について説明します。

#### 忽. ご注意:

- FPプログラマではI/Oマップを任意に作成することはできません。
- ツールソフトFPWIN GRの操作、I/Oマップの作成・登録方法の詳細については、「Control FPWI N GR 導入ガイド」をご参照ください。

## 6.3.1 ベースワードNo.の設定

各マスタユニットごとに、「ベースワードNo.」(各系路の先頭I/O No.)を任意に設定することができま す。

これにより、各系路で必要なI/O点数を確保したり、リモートI/Oで使用するエリアと通常のエリア(親局シ ステム上のI/O)の区分けを変えることができます。

## ●設定範囲

各マスタユニットについて、0~511(ワード単位設定) 注)CPUユニット、マスタユニットの組み合わせにより異なります。

【例】マスタ3のベースワードNo.を、112から104に変更すると、マスタ3の系路で1040~119Fの256点 のI/Oが制御可能になります。 ただし、次の条件を満たすように設定してください。

### ●設定条件

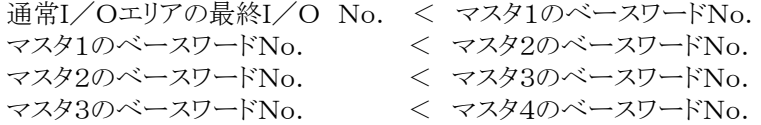

[条件1]

マスタユニットの実装位置がCPUユニットに近い順にベースワードNo.を設定してください。 あるマスタユニットのベースワードNo.を、それよりもCPUユニットに近い位置に実装されているマスタユニ ットのベースワードNo.よりも小さく設定することはできません。

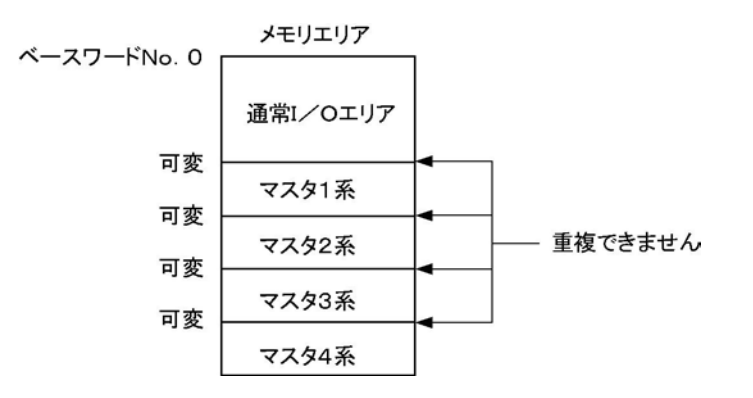

[条件2]

通常I/Oエリアとマスタ1で使用するエリア、マスタ1とマスタ2、マスタ2とマスタ3、マスタ3とマスタ4の間で I/Oマップを重複して割り付けることはできません。 \*重複させると、「リモートI/Oマップ重複エラー」(E37)になります。

[条件3]

マスタ1のベースワードNo.を0に設定すると、メモリエリアは全てリモートI/O用になります。この場合、親 局システム上ではI/Oユニットや高機能ユニットは使用できません。

親局システムに実装されている各ユニット(マスタユニットを含む)のI/O種類・点数を「0SE」(高機能ユニ ット)、「0E」(I/Oユニット)に設定してください。

ベースワードNo. 0

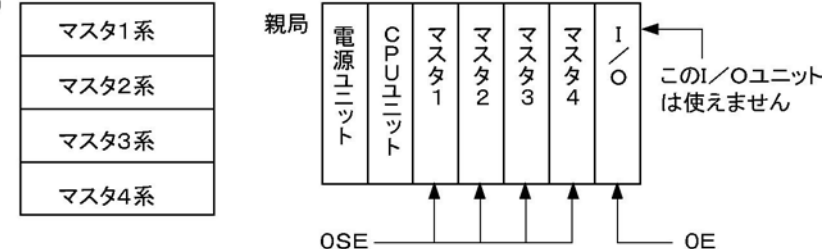

## 6.3.2 占有スロット数の設定

各子局ごとに、「占有スロット数」を設定します。

- マスタユニット1台あたりの最大制御スロット数は64です。
- スレーブユニットで構成する子局システムの場合、最大24スロットまで制御できます。使用するスロット数 てはなく、空きスロットも含めた数を指定してください。
- \*ただし、3スロットや5スロットのボードを8スロットとして扱う必要はありません。
- I/Oターミナルボード、I/Oターミナルユニットは1スロットを設定してください。

## 6.3.3 I/O種類・点数の設定

各スロットごとに、使用する、または使用する予定のI/Oの種類と占有点数を設定します。空きスロットを使 用しない場合は、「0E」を設定すると、実際に接続されているユニットのI/O No.が連続となり、空きI/ O No.がなくなります。

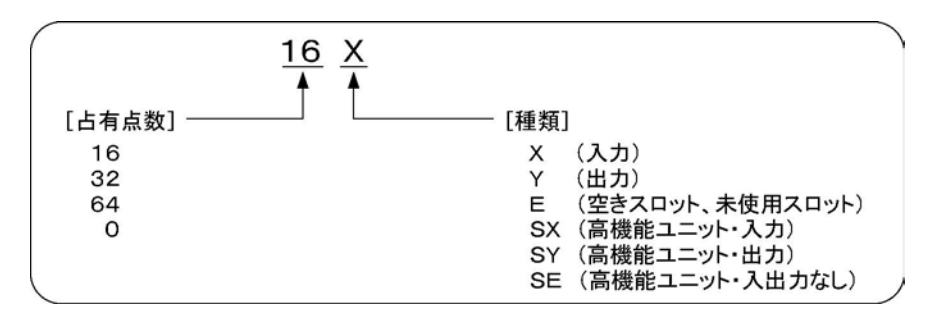

- マスタユニット1台あたりの最大制御I/O点数は、4096点です。
- I/Oターミナルユニットの8点ユニットは、16点を占有します。
- 高機能ユニットのI/O種類・占有点数は各マニュアルをご参照ください。

7章

# MEWNET-Fの 動作モード設定

# 7.1 動作モードの切り替え方法(システムレジス タの設定)

## 7.1.1 変更出来る動作モード

## ■ 異常発生時のリモートI/O制御

伝送ケーブルが断線したり子局の一つが動作しなくなった場合の動作内容を選択できます。 • 運転を停止するか、残りのリモートI/Oを対象に運転を続けるかどうか

• 異常が発生したことをLEDでチェックできるようにするかどうか

## ■ 子局接続確認モード

リモートI/Oマップを「登録」している場合に、登録している全ての子局が起動するのを待ってリモートI/ O制御を開始することができます。

◆ ● 照:リモートI/Oマップの登録について<6章 リモートI/Oマップ>

## ■ リモートI/Oリフレッシュのタイミング

リモートI/O制御のリフレッシュ(制御内容の処理)のタイミングを親局システムの通常I/O制御のリフレッ シュと同期させるかどうかを選択できます。

リモートI/O制御点数が多いと1スキャンにかかる時間が長くなりますので非同期にすると、通常I/O制 御のスキャンタイムを短縮することができます。

## 7.1.2 動作モードの切り替え方法

[MEWNET-F]制御の動作モードは、CPUユニットのシステムレジスタ設定で切り替えます。

- システムレジスタ設定は、プログラミング機器を使用しておこないます。
- FPプログラマ:OP-50操作

• FPWIN GR:【PLCシステムレジスタ設定】の[異常時運転]および[リモートI/O設定]

\*設定変更手順の詳細については、FPプログラマまたはツールソフトFPWIN GRをご参照ください。

## ■ ご注意: 設定変更時のご注意

設定するときは、親局システムのCPUユニットをPROG.モードにしてください。

## 7.1.3 リモートI/O制御に関するシステムレジスタ一覧

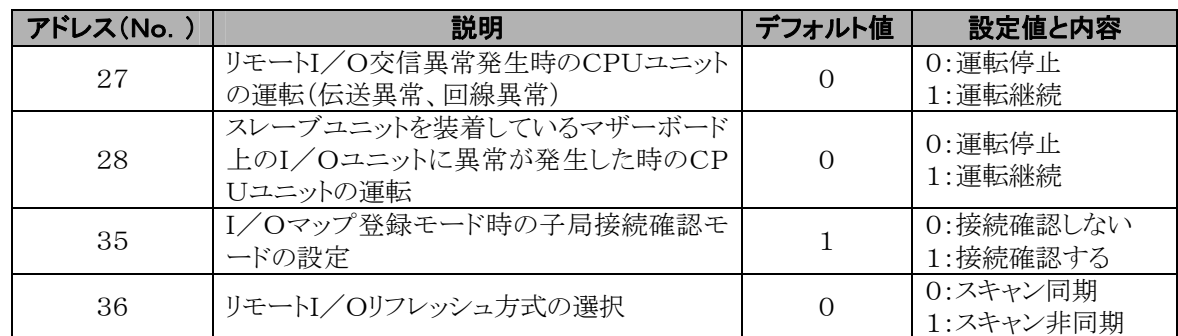

# 7.2 異常発生時のリモートI/O制御

[MEWNET-F]で異常が発生した場合の動作内容を選択できます。 リモートI/O制御で発生する異常には、次の2種類があります。

## ■交信異常

子局の電源切れや伝送ケーブルの断線により親局と子局が交信できなくなった場合、「交信異常」を検知 します。

## ■ 子局システムに接続されているユニットの異常

スレーブユニットを装着しているシステムに接続されている入出力ユニットや高機能ユニットが照合異常や 暴走などの異常を起こした場合に「子局上のユニットの異常」を検知します。

上記の異常が発生した場合のリモートI/O制御の内容を、CPUユニットのシステムレジスタ設定やマスタ ユニットの動作モード設定スイッチの設定を組み合わせて、変更することができます。交信異常時の動作 の選択、ユニット異常時の動作の選択を組み合わせて、設定してください。

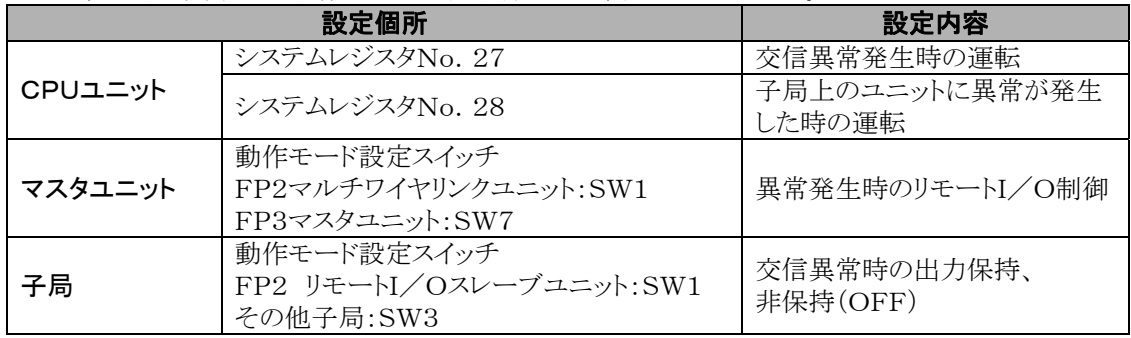

## 7.2.1 交信異常発生時の運転

「交信異常」は、子局の電源切れや伝送ケーブルの断線によって、親局と子局が交信ができなくなったこと をいいます。

注)異常が発生すると、「リモートI/O交信異常」(自己診断エラーコードE46)が検知されます。交信でき なくなった子局は、特殊データレジスタDT9131(DT90131)~DT9137(DT90137)にて確認できま す。

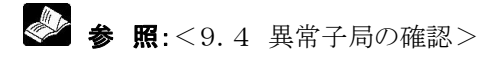

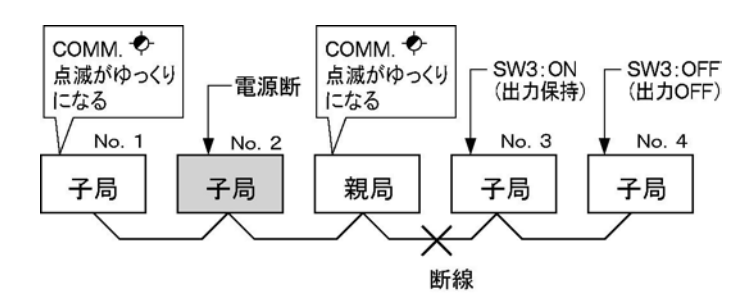

上図の例では、子局No. 2~4との交信できません。

## 1.正常な子局の運転

交信異常が発生した場合、正常な子局については、つぎの4種類の動作が選択できます。

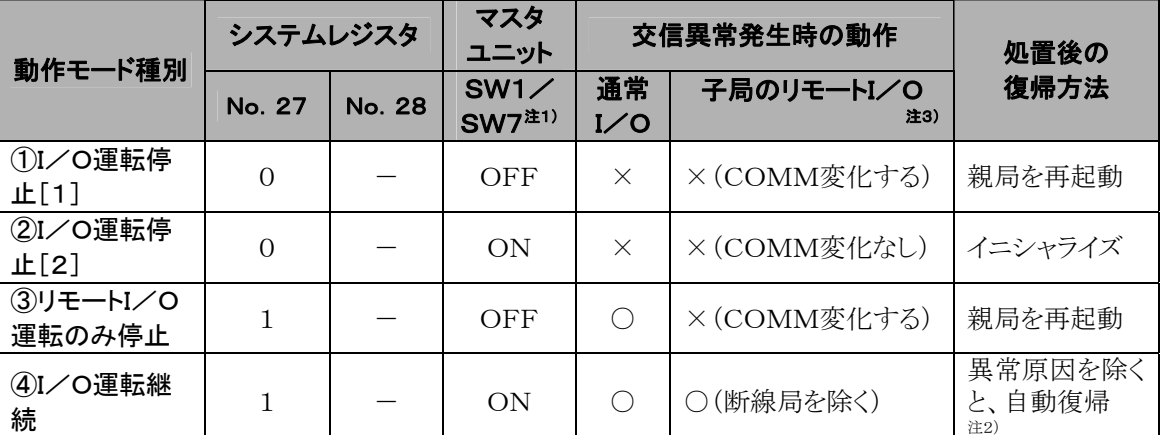

○:運転継続 ×:運転停止

注1) FP2マルチワイヤリンクユニット:SW1、FP3マスタユニット:SW7

- 注2) 交信できなくなっていた子局については、交信異常を修復する(ケーブルを接続する、電源を再投 入する)と、その時点で制御を再開します。
- 注3) COMM:子局のCOMM. LED(COM. LED)

交信異常が発生した場合、リモートI/O制御を停止するように設定している場合は交信可能な子局の出 力がOFFになります。

子局の動作モード設定スイッチSW3(出力保持/非保持)の状態には関係ありません。

## ●各設定での交信異常発生時の動作について説明します。 ①I/O運転停止[1]

・CPUユニットのシステムレジスタNo.27:0(運転停止モード)

・マスタユニットの動作モード設定スイッチSW1/7:OFF(運転停止モード)

### [動作内容]

・すべてのI/O運転を停止します。

・正常な親局および子局では、「COMM.LED(COM.LED)」が正常時よりもゆっくり点滅(1s周期) しますので、交信異常が発生したことがわかります。

### [処置]

異常原因(伝送ケーブル断線など)を取り除いてから、親局システムの電源を再投入してください。

## ②I/O運転停止[2]

・CPUユニットのシステムレジスタNo.27:0(運転停止モード) ・マスタユニットの動作モード設定スイッチSW1/7:ON(運転継続モード)

### [動作内容]

・すべてのI/O運転を停止します。

・正常な親局および子局では、「COMM.LED(COM.LED)」が正常時と変わりません(0.2s周期点 滅)。

### [処置]

異常原因(伝送ケーブル断線など)を取り除いてから、親局システムをRUNモードのままでイニシャライズ してください。

### ③リモートI/O運転のみ停止

・CPUユニットのシステムレジスタNo.27:1(運転継続モード) ・マスタユニットの動作モード設定スイッチSW1/7:OFF(運転停止モード)

### [動作内容]

・リモートI/O運転のみを停止します。親局システム上のI/Oについては動作を継続します。

・正常な親局および子局では、「COMM.LED(COM.LED)」が正常時よりもゆっくり点滅(1s周期) しますので、交信異常が発生したことがわかります。

### [処置]

異常原因(伝送ケーブル断線など)を取り除いてから、親局システムの電源を再投入してください。

### ④I/O運転継続

・CPUユニットのシステムレジスタNo.27:1(運転継続モード) ・マスタユニットの動作モード設定スイッチSW1/7:ON(運転継続モード)

### [動作内容]

・交信できなくなった子局以外の正常な子局および親局システム上のI/Oを対象に動作を継続します。 ・正常な親局および子局の「COMM.LED(COM.LED)」が正常時と変わりません(0.2s周期点滅)。

### [処置]

異常原因(伝送ケーブル断線など)を取り除くと、交信できなくなった子局は、自動的に復帰します。 ただし、CPUユニットの「ERROR LED」は点灯したままになっていますので、RUNモードのまま、CPU ユニットのイニシャライズスイッチをONにして、消灯させてください。

## 2. 交信できなくなった子局の出力状態

親局と交信できなくなった子局の出力状態を保持することができます。子局の動作モード設定スイッチを ONにしてください。

交信異常が発生した時点で、出力がONになっていればONしつづけます。

動作モード設定スイッチをOFFにしている場合、交信異常が発生すると約2秒後に出力はすべてOFFに なります。

\*CPUユニットの設定(システムレジスタNo.27、動作モード設定スイッチSW7)には関係ありません。

## 7.2.2 子局システムに接続されているユニットに異常が発生した 時の運転

スレーブユニットを装着して構成されている子局システムに接続されている入出力ユニットまたは高機能ユ ニットが暴走などの異常を起こした場合にI/O運転を停止するか継続するかを選択できます。 異常が発生すると、「リモートI/O子局上のユニット異常」(自己診断エラーコードE47)が検知されます。 異常ユニットを接続している子局システムは、特殊データレジスタDT9131(DT90131)~DT9137(DT 90137)が確認できます。

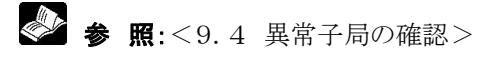

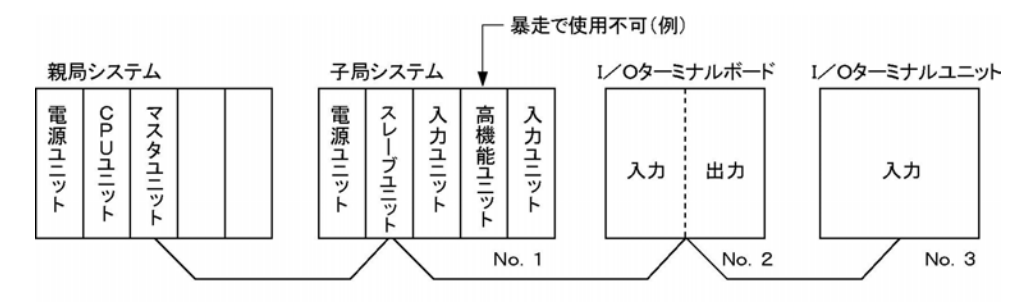

上図の例では、子局No. 1のスロット1に接続している高機能ユニットに異常が発生しています。 運転を継続する場合は、子局No. 2、No. 3だけでなく、子局No. 1の他の正常なユニットについても I/O制御が可能です。

子局システム上のユニットに異常が発生した場合、次の3種類の動作が選択できます。

|                 |               |          |                       |            | ▽ • 理我心の心         | 八十年初了工                     |
|-----------------|---------------|----------|-----------------------|------------|-------------------|----------------------------|
| 動作モード種別         | システムレジスタ      |          | マスタ<br>ユニット           | 交信異常発生時の動作 |                   | 処置後の                       |
|                 | <b>No. 27</b> | No. 28   | SW1/<br>$SW7^{\pm 1}$ | 通常<br>I⁄O  | 子局のリモートI/O<br>注2) | 復帰方法                       |
| ①I/O運転停止        |               | $\Omega$ |                       | $\times$   | ×(COMM変化なし)       | 親局を再起動                     |
| 2I/O運転継続        | 0             |          |                       |            |                   | 親局を再起動                     |
| $[1]$           |               |          | OFF                   |            |                   |                            |
| 2I/O運転継続<br>[2] |               |          | ON                    |            |                   | ユニットに異<br>常が発生した<br>子局を再起動 |

◇2:運転信止

注1) FP2マルチワイヤリンクユニット:SW1、FP3マスタユニット:SW7

注2) COMM:子局のCOMM.LED(COM.LED)

## ●各設定での交信異常発生時の動作について説明します。

## ①I/O運転停止

・CPUユニットのシステムレジスタNo.28:0(運転停止モード) 注)システムレジスタNo.27、動作モード設定スイッチSW1/SW7の設定はどちらでも構いません。

## [動作内容]

・すべてのI/O運転を停止します。

・接続されている正常な子局の「COMM.LED(COM.LED)」が正常時と変わりません (0.2s周期点滅)。

・子局の出力はOFFになります。

## [処置]

異常ユニットを正常ユニットと交換してから、親局システムの電源を再投入してください。

## ②I/O運転継続[1]

・CPUユニットのシステムレジスタNo.28:1(運転継続モード) ・動作モード設定スイッチSW1/SW7:OFF(運転停止モード) 注)システムレジスタNo.27はどちらでも構いません。また、No.27が0の時は、SW7はONでも構いませ  $h_{\circ}$ 

## [動作内容]

・リモートI/Oおよび親局システム上のI/Oの運転を継続します。 異常ユニットが発生した子局システムについても、その他の入出力ユニット、高機能ユニットのI/O運転 は正常に行われます。

## [処置]

異常ユニットを正常ユニットと交換してから、CPUユニットの電源を再投入してください。

### ③I/O運転継続[2](自動復帰)

・CPUユニットのシステムレジスタNo.28:1(運転継続モード)

- ・CPUユニットのシステムレジスタNo.27:1(運転継続モード)
- ・動作モード設定スイッチSW1/SW7:ON(運転継続モード)

### [動作内容]

・リモートI/Oおよび親局システム上のI/Oの運転を継続します。 異常ユニットが発生した子局システムについても、その他の入出力ユニット、高機能ユニットのI/O運転 は正常に行われます。

### [処置]

異常ユニットを正常ユニットに交換してから、そのユニットが接続されている子局システムに電源を再投入 すると、自動的に復帰します。

ただし、CPUユニットの「ERROR LED」は点灯したままになっていますので、RUNモードのまま、CPU ユニットのイニシャライズスイッチをONにして、消灯させてください。

### 参考:

異常発生時の動作モードは、システムレジスタや動作モード設定スイッチの組み合わせで下記例のように 設定します。

### 【例】

交信異常が発生した場合、リモートI/O制御のみを停止させる。ただし、交信できなくなった子局の出力 がONになっている場合は保持する。子局システム上のユニットに異常が発生した場合は運転をそのまま 続ける。

### 【設定】

- ・システムレジスタNo.27:1
- ・システムレジスタNo.28:1
- ・マスタユニットの動作モード設定スイッチSW1/SW7:OFF
- ・子局の動作モード設定スイッチSW3:ON

# 7.3 子局接続確認モード

リモートI/Oシステム[MEWNET-F]を起動するとき(親局システムに電源を投入するとき)、登録子局 がすべて接続されてから運転を開始するか接続を持たずに運転を開始するかをシステムレジスタで選択 できます。

- ・出荷時は、「子局接続確認モード」に設定されています。
- ・設定は、CPUユニットのシステムレジスタNo.35の設定で行います。

・「子局接続確認モード」は、リモートI/Oマップが登録されていることが必要です。リモートI/Oマップ が登録されていない場合は、「子局接続確認モード」に設定しても無効です。

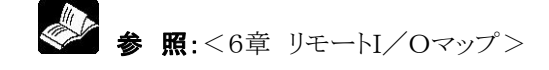

## 7.3.1 子局接続確認モード

### ●設定

システムレジスタNo.35:全子局の接続を待って運転開始

 タイムアウト時間 初期値=タイムアウト無し(無限待ち) タイムアウト時間は、0~255秒で設定できます。

## ●動作内容

親局システムに電源を投入し、RUNモードにした時点で起動していない登録子局があれば、子局接続待 ち状態になり、運転は開始されません(この間、CPUユニットのPROG.LEDが点滅しています。またマス タユニットおよび起動している各子局のCOMM.LED(またはCOM.LED)は速く点滅して、正常に起 動していることを示しています)。

リモートI/Oマップに登録されているすべての子局に電源が投入された時点で、実際の制御が可能にな ります。

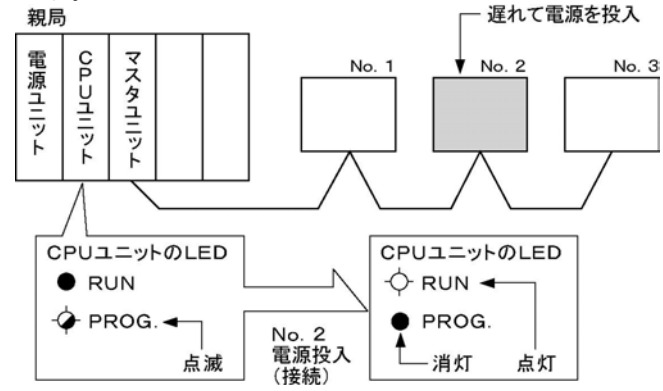

タイムアウト時間を設定した場合は、 指定した時間が経過すると、

自己診断エラーE44:リモート子局接続 タイムアウトを報知し、運転するかしない かは、システムレジスタ25の設定に従っ て動作します。

指定された時間内に子局の電源を投入 してください。

#### $\mathbb{R}$ . ご注意:

「接続待ち状態」には、次の場合があります。 ①子局に電源が投入されていない。 ②伝送ケーブルが断線している。 ③登録マップにあるNo.の子局が、実際の配線に含まれていない。 ④局No.設定が登録マップにないものになっている。 注)③、④の場合は局No.を設定し直した後、一旦電源を切って再投入してください。

## 7.3.2 子局接続非確認モー

## ●設定

システムレジスタNo.35:全子局の接続待たずに運転開始

## ●動作内容

親局システムに電源を投入し、RUNモードにした時点で既に起動している子局を対象に実際の制御を開 始します。

リモートI/Oマップに登録されている子局は、親局の起動に遅れて電源投入されても、電源投入時点から リモートI/O制御が可能になります。

# 7.4 リモートI/Oリフレッシュのタイミング

リモートI/O制御を行っている場合、通常I/O(親局システム上のI/O)のスキャンとリモートI/Oのスキ ャンの両方が終わった時点で、リフレッシュ動作(制御内容の処理)を行いますと(スキャン同期)、子局数 や制御I/O点数が多いためにリモートI/Oスキャンが長くかかり、通常I/Oスキャンに待ち時間ができて しまいます。

このような場合に、リモートI/Oリフレッシュ方式を「スキャン非同期」にすると、リモートI/Oスキャンの終了 を待たずに通常I/Oをリフレッシュしますので、スキャン時間の待ち時間を解消することができます。

・出荷時は、「スキャン同期」に設定されています。

・設定は、CPUユニットのシステムレジスタNo.36の設定で行います。

・「スキャン非同期モード」は、リモートI/Oスキャンが通常スキャンよりも長くかかる場合に有効です。 リモートI/Oスキャンが通常スキャンよりも短い場合は「非同期」に設定していても、通常スキャンに同期 してリフレッシュを行います。

## 7.4.1 スキャン非同期モード

## ●設定

システムレジスタNo.36:1

## ● 動作内容

・リモートI/Oスキャンがまだ終了していない場合でも、通常I/Oスキャンが終了すると、通常I/Oに ついてはリフレッシュが行われます。

・リモートI/Oリフレッシュは、リモートI/Oスキャン終了以降の通常I/Oリフレッシュ時に行われます。<br>・通常I/Oスキャン < リモートI/Oスキャンのとき

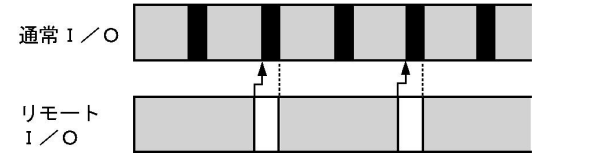

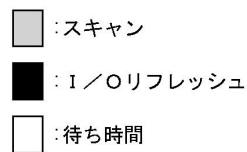

## 7.4.2 スキャン同期モード

### ●設定

システムレジスタNo.36:0

## ●動作内容

・通常I/OのリフレッシュとリモートI/Oのリフレッシュは、通常I/OスキャンとリモートI/Oスキャンの 両方が終了した時点で行われます。

・リモートI/Oスキャンが長くかかる場合は、トータルとしてのスキャンタイムが長くなります。<br>・通常1/Oスキャン < リモート1/Oスキャンのとき

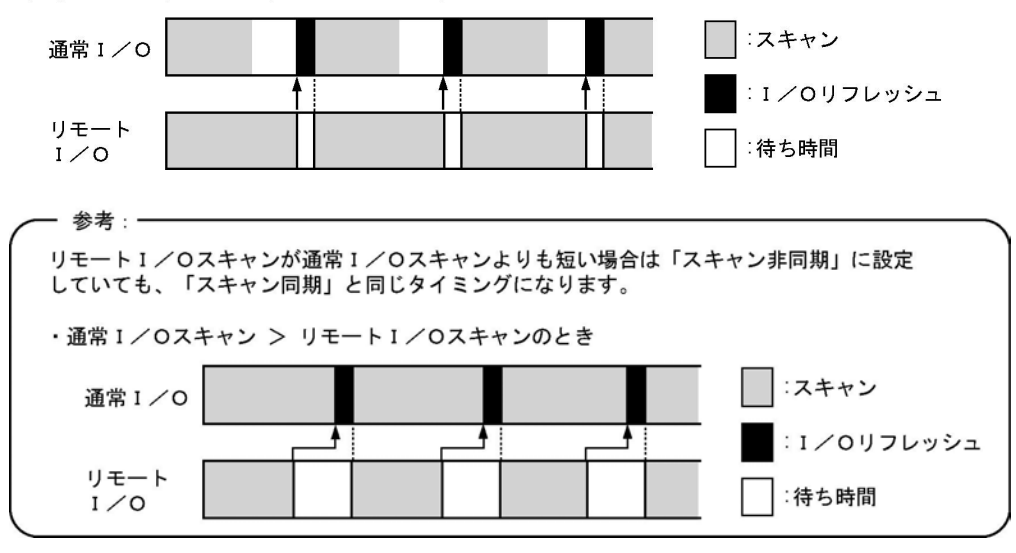

$$
8\hat{\Xi}
$$

# MEWNET-Fによる制御

# 8.1 MEWNET-Fの機能

リモートI/Oシステム[MEWNET-F]には、次のような機能があります。 (1)リモートI/O制御 (2)共有メモリアクセス機能

この章では、それぞれの機能の概要と使用方法を説明します。

## ■ご注意:

• 「共有メモリアクセス」は、親局と、子局システムに接続している高機能ユニットの間で使用できる機能で す。

## 8.1.1 リモートI/O制御

マスタユニットを接続しているシステム(親局)のCPUユニットで、子局のI/Oを制御できます。これを「リモ ートI/O制御」といいます。

親局のCPUユニットは、シーケンスプログラムにしたがって、I/O情報を伝送することによって、遠隔地に あるI/Oの制御を行います。

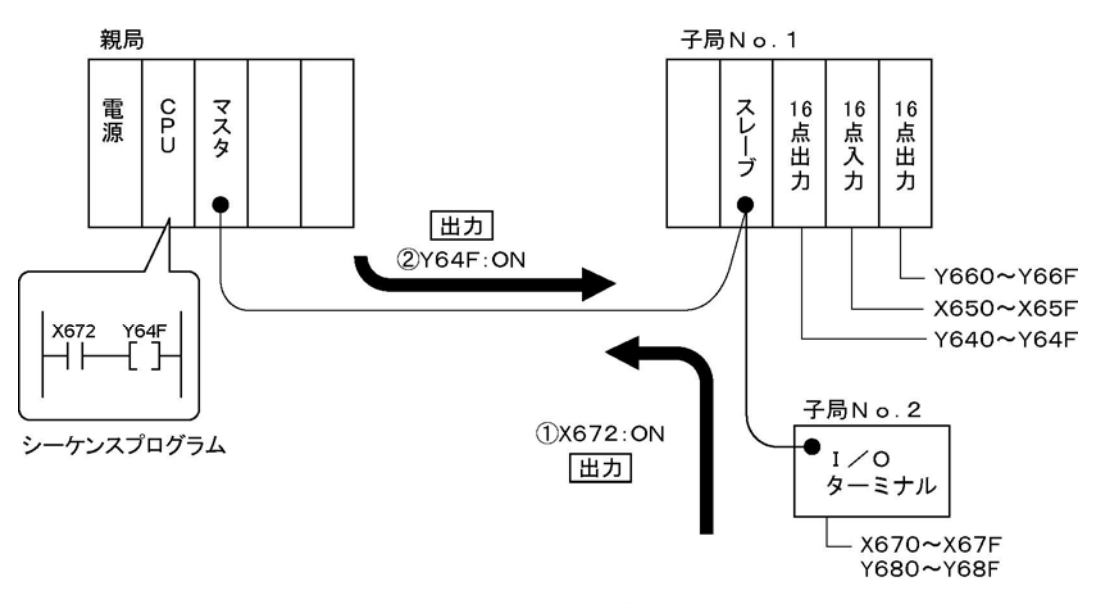

X672がONすると、Y64FをONする例です。

## 8.1.2 共有メモリアクセス機能

子局システム(スレーブユニットを基本マザーボードに装着しているシステム)上の高機能ユニットの共有メ モリに対して、親局システムのCPUユニットでデータを読み出したり、書き込んだりすることができます。 シーケンスプログラムの応用命令F152(RMRD)、F153(RMWT)を使用します。 (ここでは読み出し、書き込み命令をあわせて「共有メモリアクセス命令」と呼んで説明します) 下図は、共有メモリアクセス機能を使って、パルス出力ユニットに対するデータ設定やモニタを行う例で す。

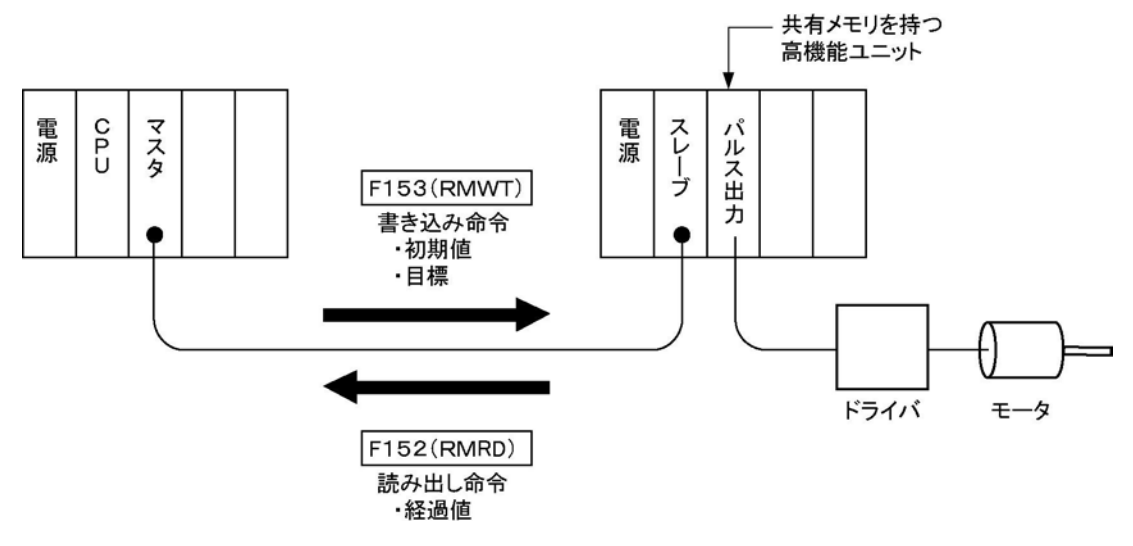

#### $\mathbb{R}$ ご注意:

- 送受信できるデータの量は、1命令実行ごとに最大32ワードです。
- 共有メモリアクセス命令を実行中(R9035:OFF)に、別の共有メモリアクセス命令を実行することはでき ません。
- 子局上の高機能ユニットに対する共有メモリアクセス命令F152、F153は、通常の共有メモリアクセス命 令F150、F151と実行のしかたが異なります。F152またはF153を実行する際は、次の点にご注意願 います。

#### ●F150、F151の場合

実行条件が成立し、命令が実行されると、その時点で実際に共有メモリにアクセスを行い、完了します(1 スキャンでアクセス完了)。

#### ●F152、F153の場合

実行条件が成立し、命令が実行された時点では、実行要求(受信要求、送信要求)が子局システムに対 して行われるだけです。実際のアクセス(送受信の処理)はエンド(ED)命令実行時に行われますので、 実行条件が成立してから、アクセスが完了するまで数スキャンかかります。

このため、子局上の高機能ユニットに対して共有メモリアクセスを行う場合は、下記の特殊リレー、特殊デ ータレジスタをモニタして、実行状態を確認する必要があります。

- ・R9035 メモリアクセス命令実行可フラグ
- ・R9036 メモリアクセス命令完了フラグ
- ・DT9036(DT90036) メモリアクセス命令完了コード
- 共有メモリの内容(アドレス)については、共有メモリを持つ高機能ユニットのマニュアルをご参照くださ  $V_{\alpha}$

「共有メモリ」は、高機能ユニットが持つメモリです。高機能ユニットで扱うデータや動作内容を設定するパ ラメータが格納されます。CPUユニットから、データを書き込んだり読み出したりすることができます。

## 1. 共有メモリからのデータ読み出し(RMRD命令)

子局システムに接続されている高機能ユニットの共有メモリからデータを読み出すときは、 応用命令F152(RMRD) をシーケンスプログラムで実行します。

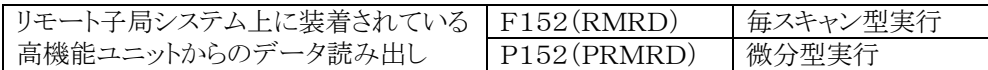

## ● 応用命令F152の記述方法

共有メモリからのデータ読み出し命令は、次のように記述します。

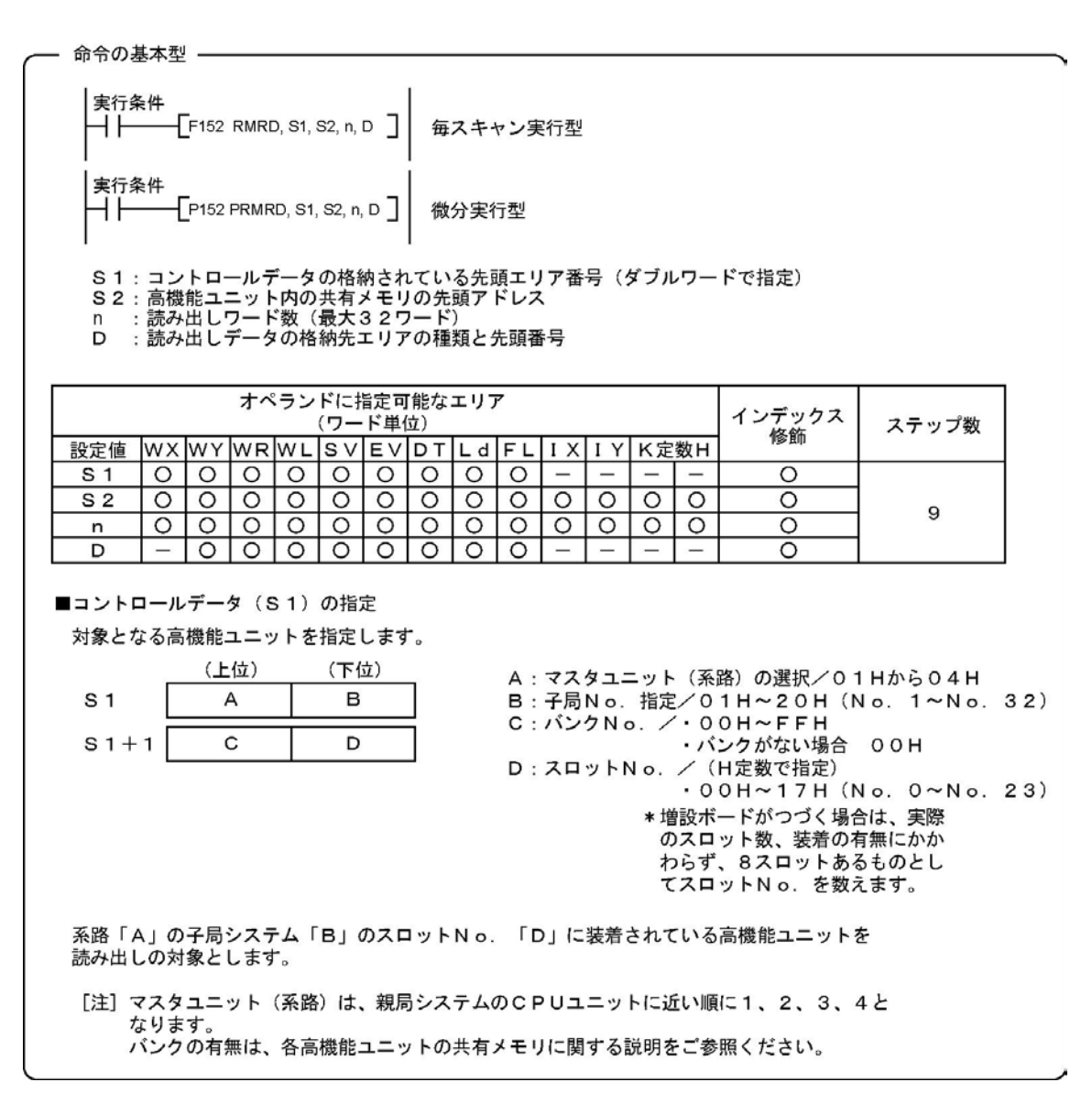

## ●「共有メモリからのデータ読み出し命令」の実行内容

「S1] で指定する高機能ユニットの共有メモリの、アドレス S2 から n ワード分のデータを、CPUユ ニットの D で指定するエリアに格納します。

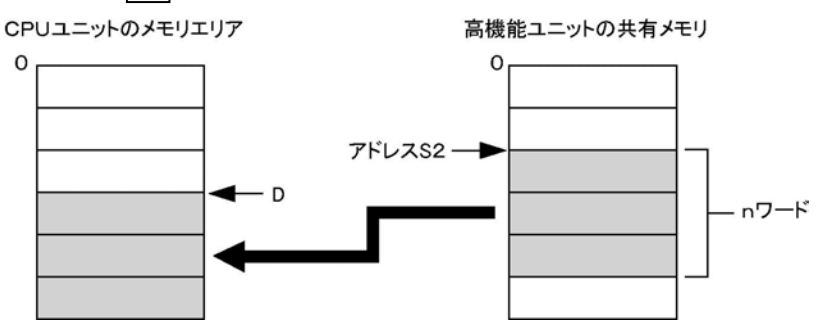

• 共有メモリからのデータ読み出し命令は、次の理由から、実行状態を確認するために、特殊リレー/特 殊データレジスタを使用します。

共有メモリアクセス命令を実行している間は、新たに本命令を実行することはできません。 本命令では、読み出しデータの受信要求のみを行います。データの読み出し処理は、エンド(ED)命令 実行時点に行います。

## 動作状態の確認に使用する特殊リレーと特殊データレジスタ

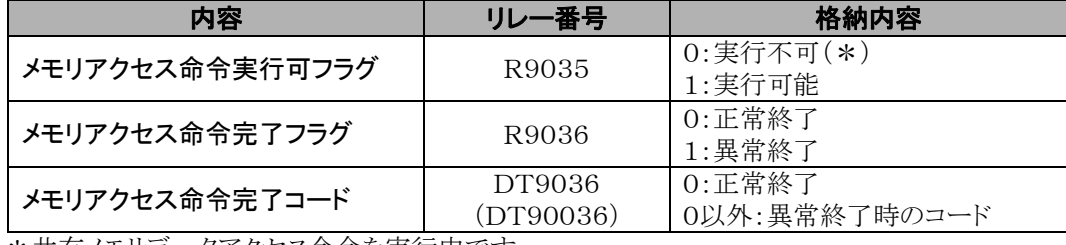

\*共有メモリデータアクセス命令を実行中です。

## • フラグ動作

次の場合に、エラーフラグ(R9007、R9008)がONします。 ①コントロールデータの指定が範囲外のとき ②マスタユニットを装着していないとき ③アドレス修飾エラーが発生しているとき ④読み出したデータの範囲が、Dで指定したエリアの領域を越えるとき

#### $\mathbb{R}$ . ご注意:

DT9036(DT90036)の異常コードを以下に示します。

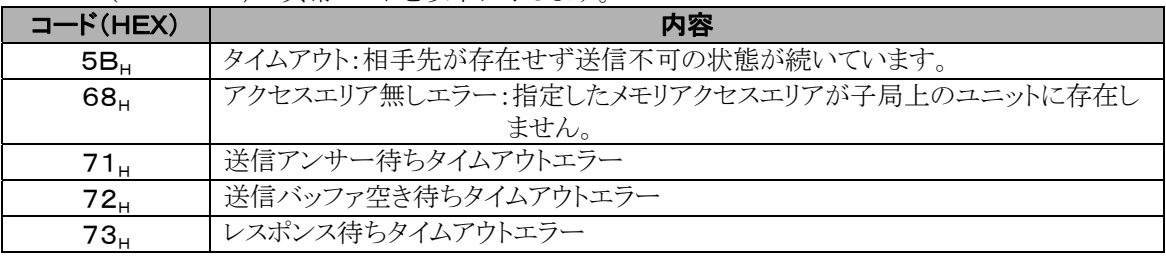

 $71_H$ 、 $72_H$ 、 $73_H$ 等のエラーのタイムアウト時間の設定はシステムレジスタNo. 32で10ms~81.9sまで設 定することが可能です。デフォルト値はFP3は2s、FP2/FP2SH/FP10SHでは10s に設定されていま す。

## 2. 共有メモリへのデータ書き込み(RMWT命令)

子局システムに接続されている高機能ユニットの共有メモリにデータを書き込むときは、 応用命令F153(RMWT) をシーケンスプログラムで実行します。

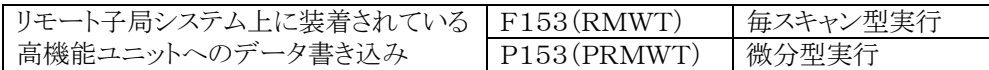

## ●応用命令F153の記述方法

共有メモリへのデータ書き込み命令は、次のように記述します。

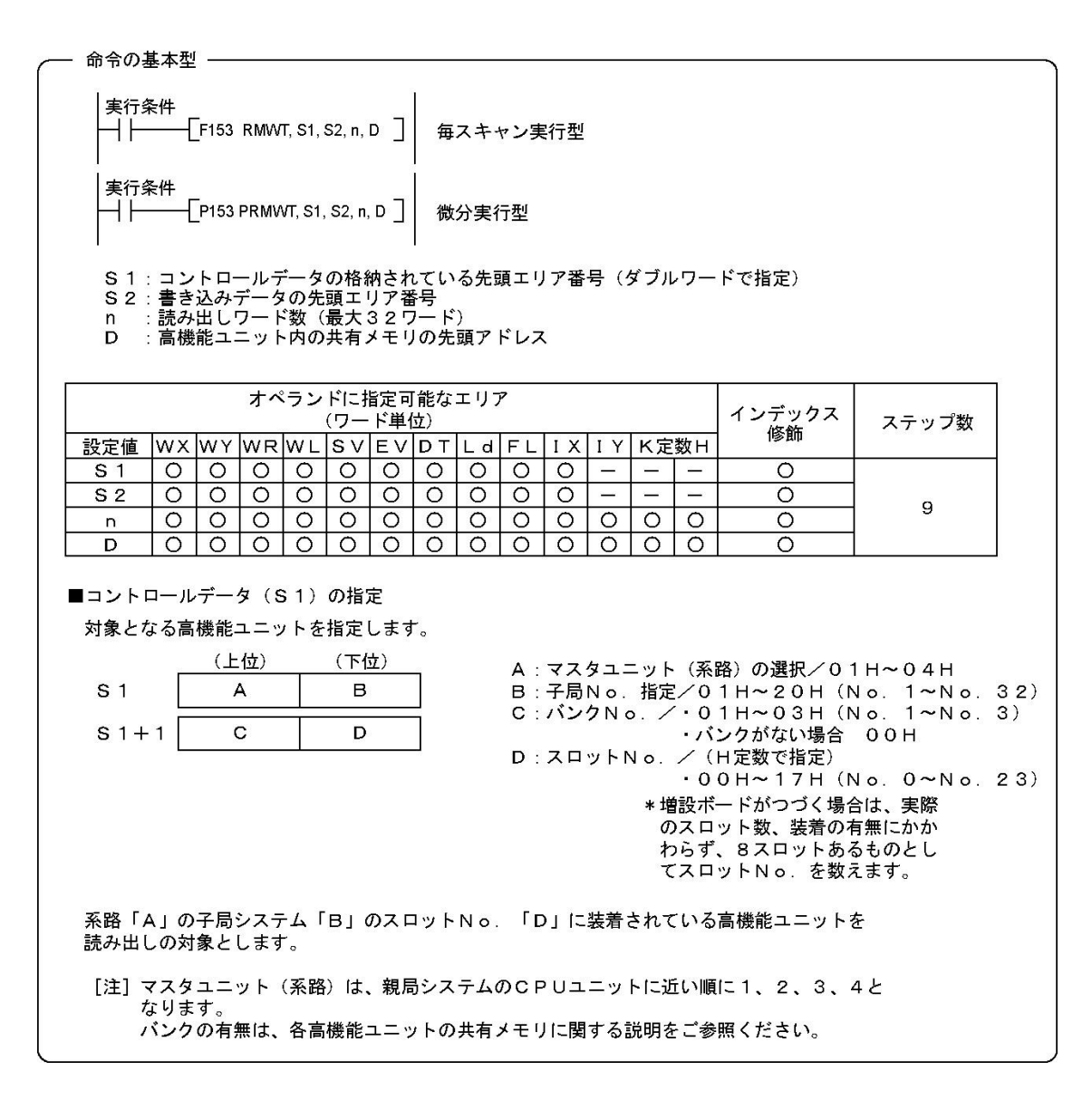

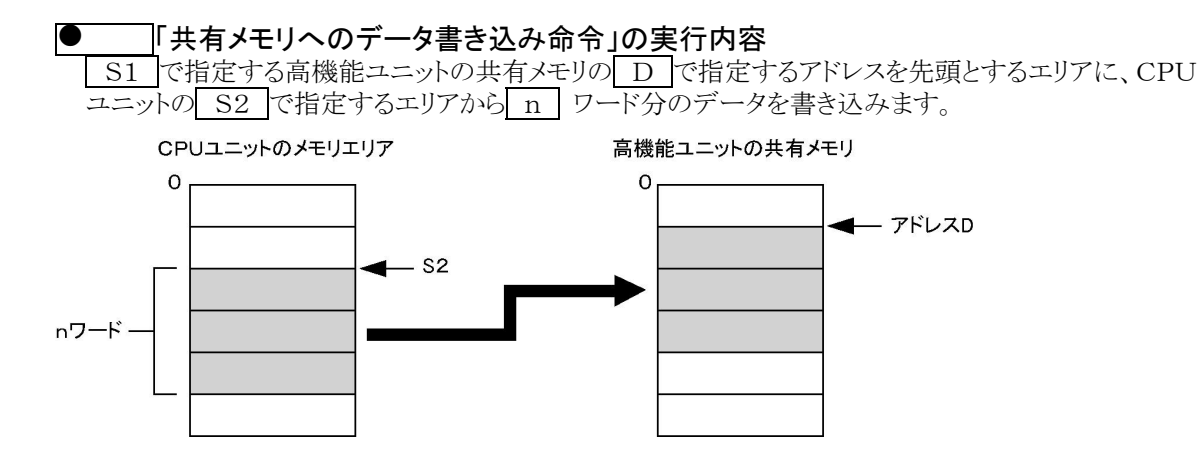

• 共有メモリへのデータ書き込み命令は、次の理由から、実行状態を確認するために、特殊リレー/特殊 データレジスタを使用します。

共有メモリアクセス命令を実行している間は、新たに本命令を実行することはできません。 本命令では、読み出しデータの送信要求のみを行います。データの書き込み処理は、エンド(ED)命令 実行時点に行います。

動作状態の確認に使用する特殊リレーと特殊データレジスタ

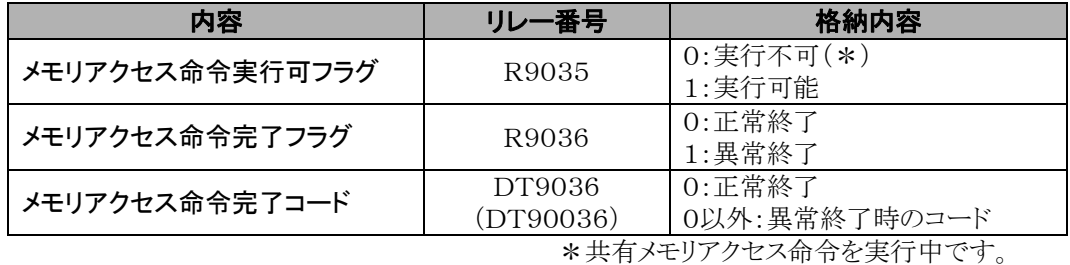

## • フラグ動作

次の場合に、エラーフラグ(R9007、R9008)がONします。 ①コントロールデータの指定が範囲外のとき ②マスタユニットを装着していないとき ③アドレス修飾エラーが発生しているとき ④書き込みデータの範囲が、S2で指定したエリアの領域を越えるとき

#### Ý, ご注意:

DT9036(DT90036)の異常コードを以下に示します。

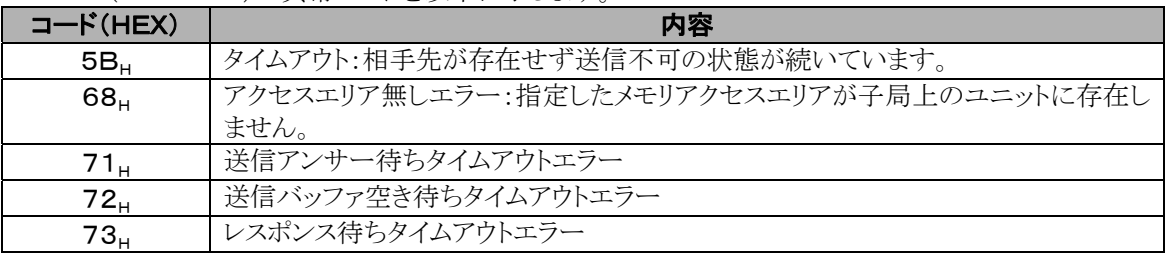

 $71_H$ 、 $72_H$ 、 $73_H$ 等のエラーのタイムアウト時間の設定はシステムレジスタNo. 32で10ms~81.9sまで設 定することが可能です。デフォルト値はFP3は2s、FP2/FP2SH/FP10SHでは10s に設定されていま す。

## 3. 共有メモリアクセス命令を使ったシーケンスプログラム例

[MEWNET-F]の子局システムに高機能ユニットを装着し、親局のCPUユニットから、その高機能ユニ ットの共有メモリにアクセスするときのプログラム例を紹介します。 プログラムは、下図に示す構成にもとづいたものです。

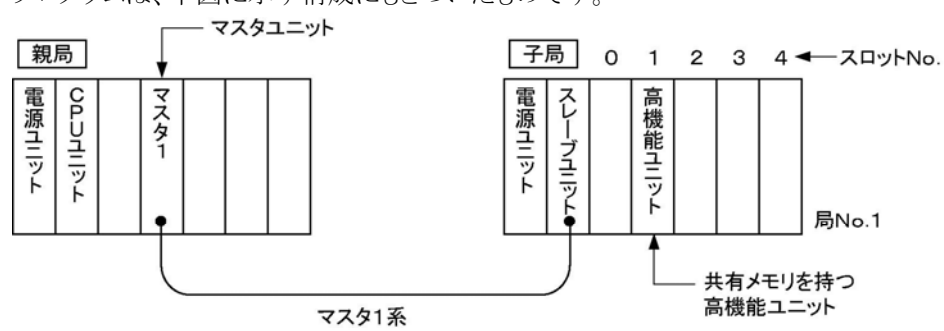

·系路:マスタ1系(CPUユニットに最も近い位置に装着されているマスタユニットに接続) 子局No.: 局No. 1 ·高機能ユニットの装着位置:スロットNo. 1(2番目のスロット)

上記の構成から、対象となる高機能ユニットを「共有メモリアクセス命令」(F152、F153)で指定するコント ロールデータ(32ビット構成)は次のようになります。

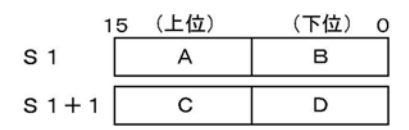

- A: マスタユニット (系路) の選択 ………… 01H (マスタ1系)
- B: 子局No. 指定 ……………………………… 01H (局No. 1)
- 
- 

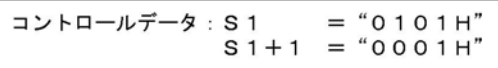

## ■ ご注意:

例えば、S1のデータを「データレジスタDT0」に接続するときは、S1+1のデータは「データレジスタDT1」 に格納してください。 共有メモリアクセス命令では,先頭のDT0のみを指定します。

## ● 例1 単純なメモリアクセス

①CPUユニットのDT100~D114のデータ(15ワード)を、子局システムの高機能ユニットの共有メモリに 書き込む。 ②次に、高機能ユニットに書き込まれた15ワードのデータを読み出して、CPUユニットのDT200~DT21 4に格納する。

以上の動作をプログラムします。 プログラムする際は、次の点にご注意ください。

共有メモリアクセス命令を実行するときは、必ずR9035(実行許可フラグ)がONになっているようにプログ ラムしてください。

【フローチャート(単純なメモリアクセス)】

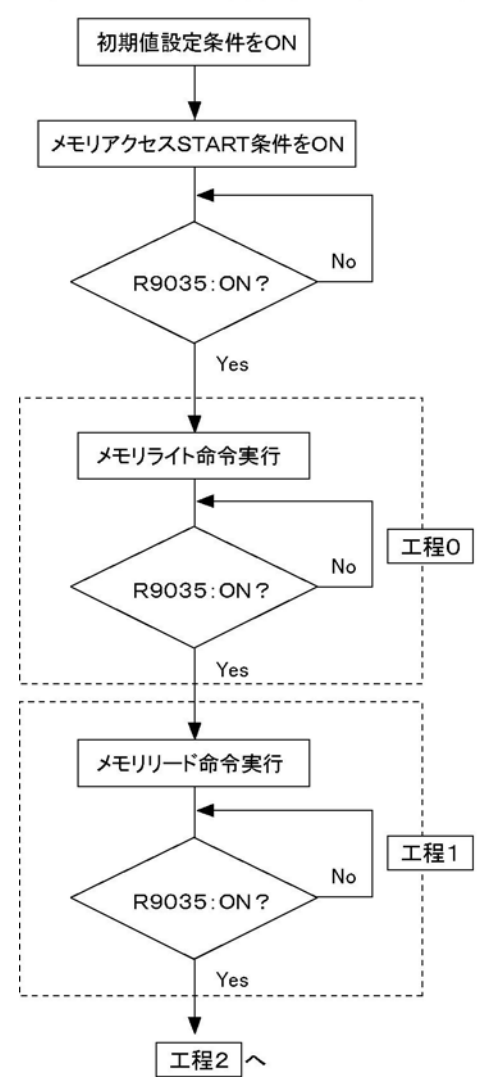

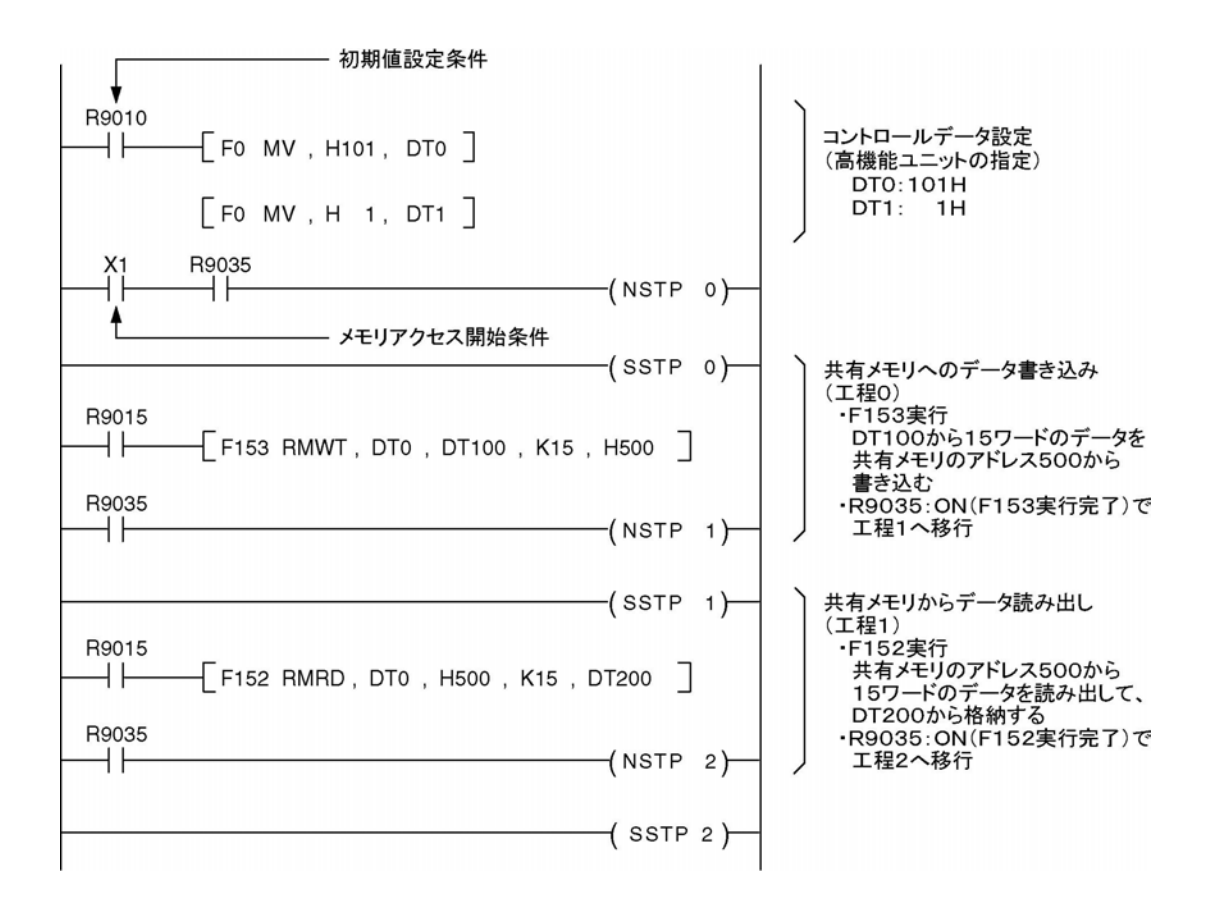

## ご注意:

- 上記プログラム例のR9015は、SSTP命令にて1つの工程の運転開始第1スキャンのみONする特殊リ レーです。
- 上記プログラム例では、初期値設定条件にR9010(常時ONしている特殊リレー)を使用しています。

## ● 例2 ハンドシェイクを伴うメモリアクセス

高機能ユニットに「シリアルデータユニット」を使用し、そのRS232CインターフェイスCH.1を使用して自 己ループ通信を行う例です。

シリアルデータユニットでは、送受信の際に、X接点、Y接点を使用して、ハンドシェイクを行います。

①CPUユニットのDT100~DT114のデータ(15ワード)を、子局システムに装着されているシリアルデー タユニットのCH.1から送信する。

②CH.1から送信したデータを、同じCH.1で受信する。

③CH.1で受信したデータを読み出して、CPUユニットのDT200~DT214に格納する。

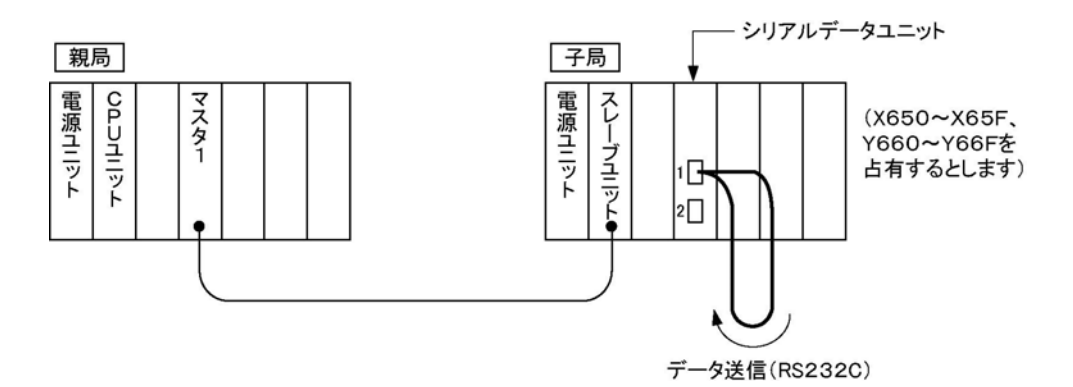

以上の動作をプログラムします。

プログラムする際は、次の点にご注意ください。

1. 共有メモリアクセス命令を実行するときは、必ずR9035(実行許可フラグ)がONになっているようにプロ グラムしてください。

2.[MEWNET-F]でシリアルデータユニット等を使用するときは、共有メモリアクセス命令の実行状態と 通信の状態を考慮し、X接点、Y接点のON/OFFタイミングに注意してプログラムしてください。 (例)ハンドシェイクをスムースに行うためのプログラム

子局上の高機能ユニットに対する共有メモリアクセス命令F152、F153は、通常の共有メモリアクセス 命令F150、F151と実行のしかたが異なります。F152またはF153を実行する際は、次の点にご注意 願います。

• F150、F151の場合

実行条件が成立し、命令が実行されると、その時点で実際に共有メモリにアクセスを行い、完了しま す。送受信データの格納が完了したときのハンドシェイク(Y接点:ON)のプログラム行を共有メモリ アクセス命令の次に書き込んだ場合も、アクセスが完了してからY接点:ONが実行されます。

• F152、F153の場合 実際のアクセス(送受信の処理)はエンド(ED)命令実行時に行われますので、送受信データの 格納が完了したときのハンドシェイク(Y接点:ON)のプログラム行を共有メモリアクセス命令の次に 書き込んだ場合、アクセス命令とY接点:ONが同時に実行されます。 この場合、アクセスが完了していないにもかかわらず、Y接点がONになり、子局上のシリアルデー タユニット等による通信が正常に実行できません。

この場合、Y接点:ONは、アクセスが完了したあと(R9035がONしている状態)で実行されるように プログラムしてください。

3.次の共有メモリアクセスを実行する直前には、「次の共有メモリアクセス命令実行可条件成立待ちステッ プ」(ハンドシェイクを伴うメモリアクセスプログラムのフローチャートの「工程1」、「工程3」参照)を挿入し てください。

## ハンドシェイクを伴うメモリアクセスプログラムのフローチャート

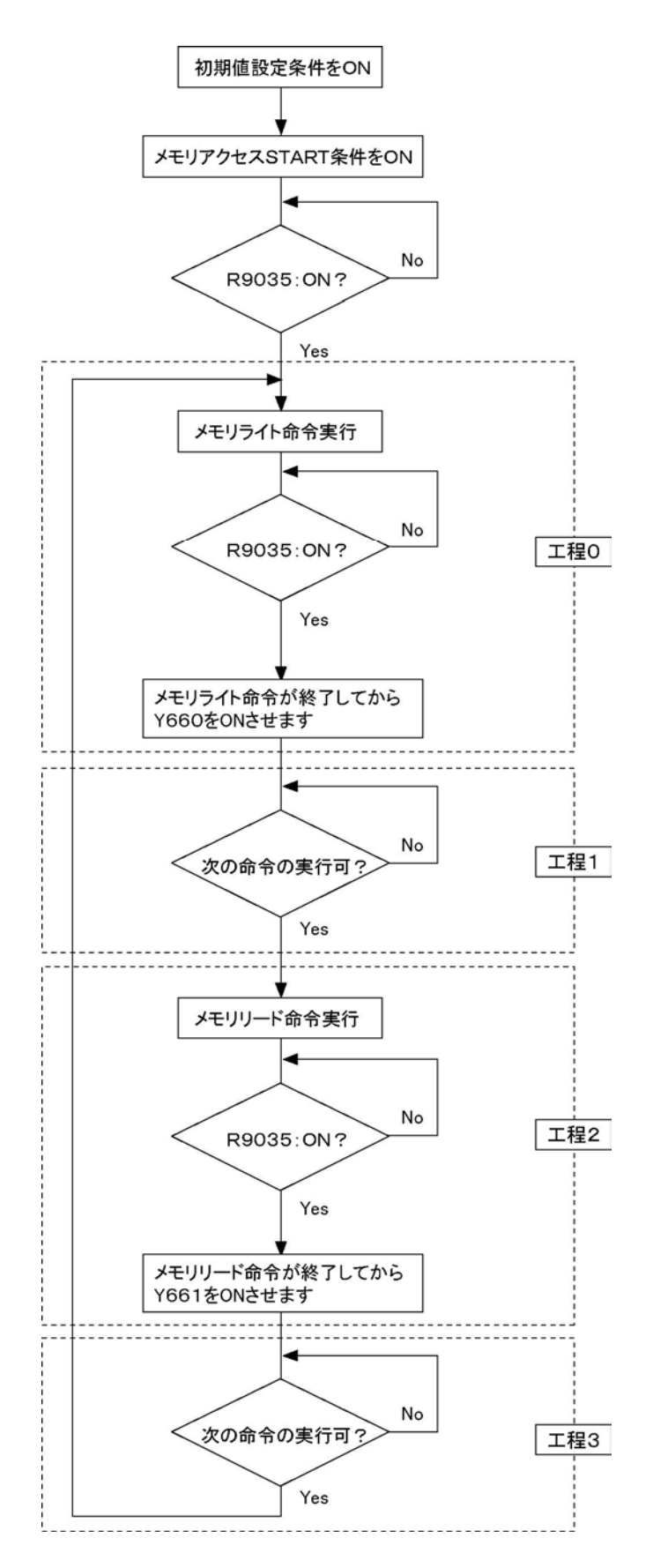

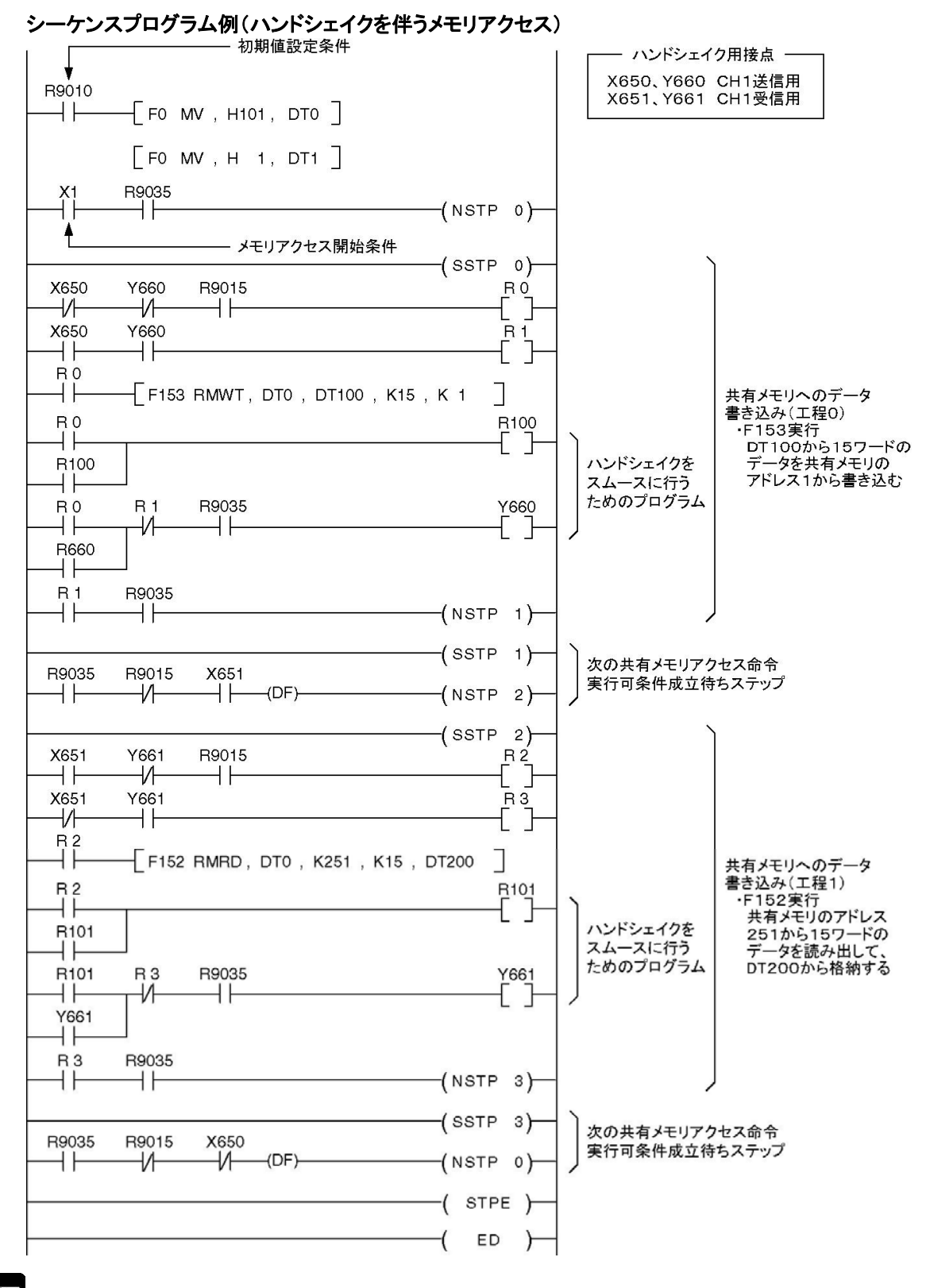

#### **PASS** ご注意:

- R9015は、SSTP命令にて1つの工程の運転開始第1スキャンのみONする特殊リレーです。
- 初期値設定条件にR9010(常時ONしている特殊リレー)を使用しています。

$$
9\hat{\Xi}
$$

# 異常時の対処方法

## 9.1 異常時の確認と処置

リモートI/Oシステム[MEWNET-F]使用中に異常が発生した場合の確認方法と処置のしかたを説明 します。

## 9.1.1 異常原因の確認手順

次に示す手順にしたがって、異常の原因を確認し、取り除いてください。

## 1.LED点灯状態の確認

マスタユニット、スレーブユニット、専用I/Oターミナルの「ALARM」「COMM.」(またはCO M.)の点灯状態を確認してください。

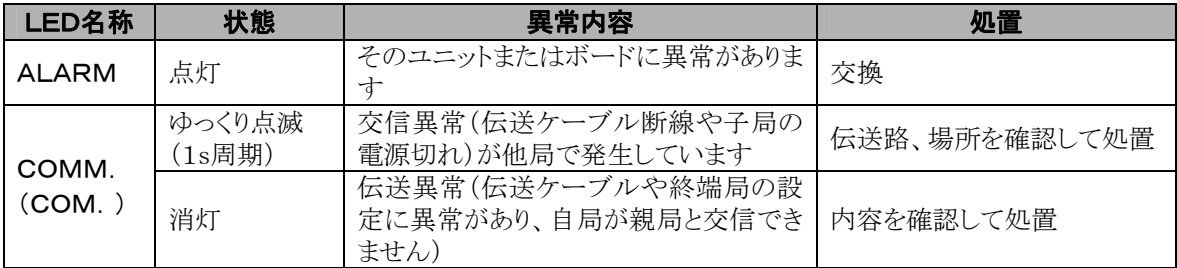

### 2.異常内容の確認

異常が発生すると、CPUユニットの自己診断機能によって、異常内容を確認することができます。 また、特殊データレジスタDT9136(DT90136),DT9137(DT90137)にも異常内容が格納さ れます。

### 3.異常が発生している伝送路(マスタ1~4)の確認

異常が発生しているのがマスタ1~4のどの伝送路なのかを確認してください。特殊データレジス タDT9136(DT90136),DT9137(DT90137)や特殊内部リレーR9058~R905Bで確認す ることができます。

### 4.異常が発生している子局の局No.の確認

異常が発生しているの子局、異常が発生している場所を確認してください。特殊データレジスタD T9131(DT90131),DT9135(DT90135)で確認することができます。

# 9.2 MEWNETーFに関する自己診断エラー

[MEWNET-F]使用時に異常が発生すると、CPUユニットの自己診断機能で異常内容を確認すること ができます。

## ●確認方法

- FPプログラマにてOP-110操作を実行してください。
- FPWIN GRにて【ステータス表示】を実行してください。 エラーコードが表示されます。 エラーコードの意味については、下記の表をご参照ください。

## 9.2.1 自己診断内容一覧

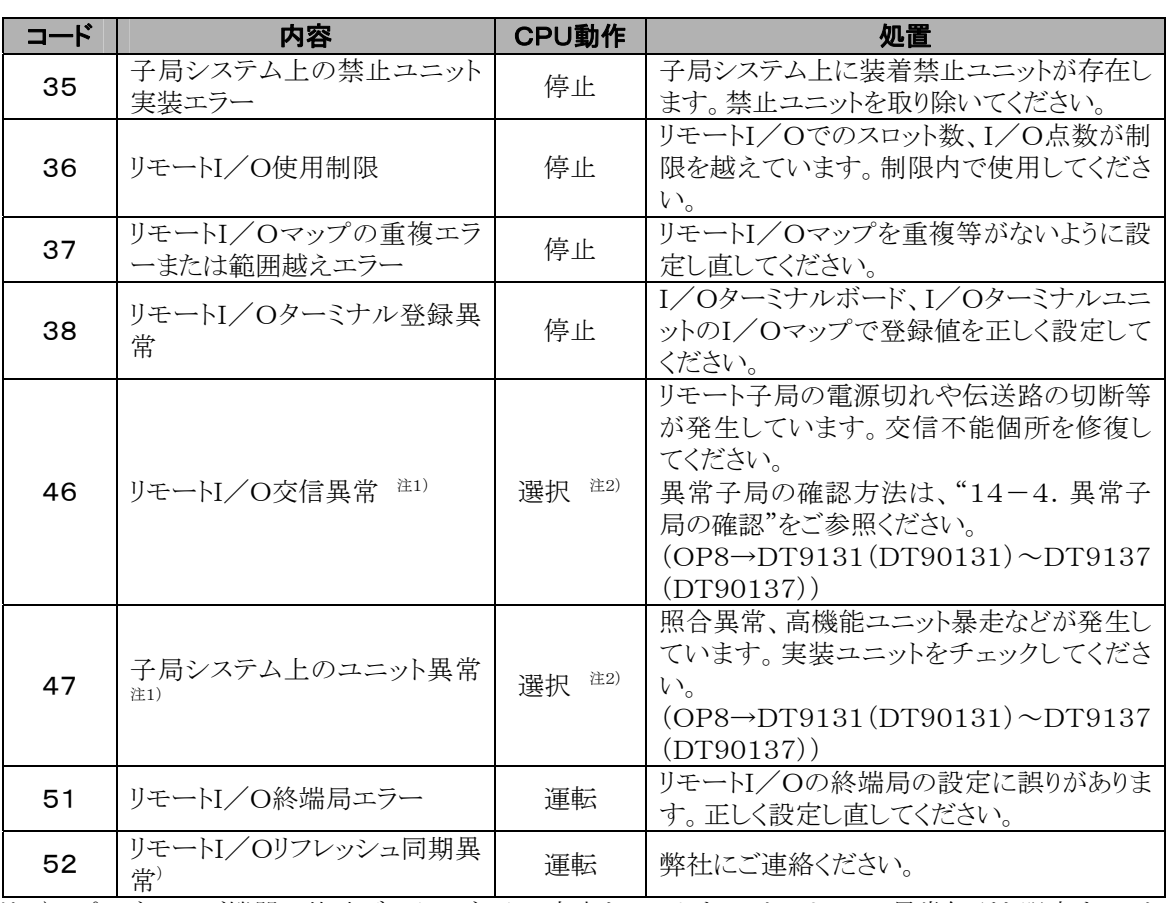

注1) プログラミング機器で特殊データレジスタの内容をモニタすることによって、異常個所を限定すること が可能です。

• FPプログラマ OP-8操作

• ツールソフトFPWIN GR ステータス表示、またはデータモニタ

注2) CPUユニットの停止または運転がシステムレジスタの設定により選択することが可能です (0:運転、1:停止)。

[リモートI/O交信異常] システムレジスタNo.27

[リモートI/O子局上のI/O属性異常] システムレジスタNo.28

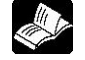

参 照:<7章 MEWNET-Fの動作モード設定>

# 9.3 リモートI/O異常コード(DT9136(DT901 36)、DT9137(DT90137))

[MEWNET-F]使用時に異常が発生すると、CPUユニットの特殊データレジスタDT9136(DT9013 6)、DT9137(DT90137)に異常内容が格納されます。

## ●確認方法

- FPプログラマにてOP-8またはOP-12操作を実行してください。
- FPWIN GRにて【データモニタ】を実行してください

## 9.3.1 データレジスタDT9136、DT9137の内容

マスタ1~マスタ4の各伝送路について8ビットで8種類の内容を表します。

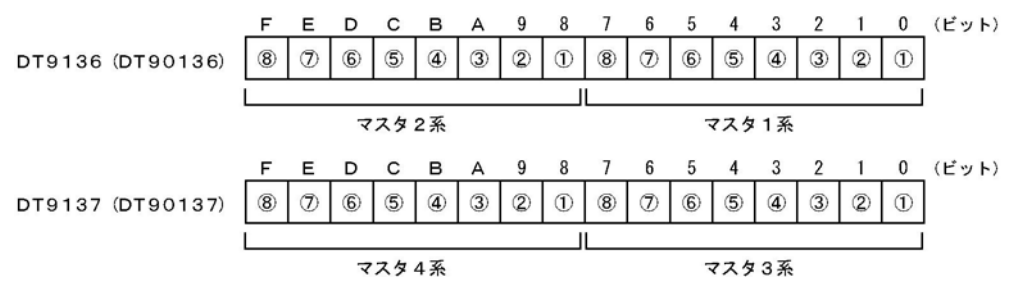

異常が発生すると、異常内容に対応した①~⑧のビット(下表参照)が"1"になります。

## 【例】

DT9137(DT90137)が"8H"の場合,マスタ3系に終端局設定エラーが発生していることを示しています。  $("8H" = "00000000 00001000"; E' \gamma \rightarrow 3(Q) = "1")$ 

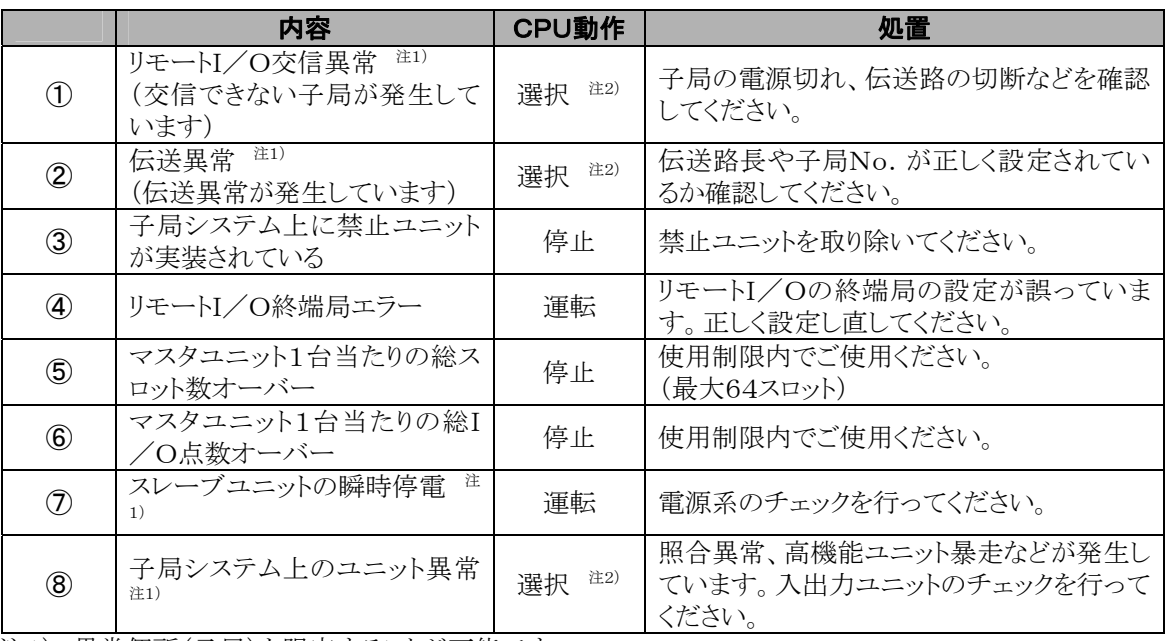

注1) 異常個所(子局)を限定することが可能です。

注2) CPUユニットの停止または運転がシステムレジスタの設定により選択することが可能です。

参 照:<7章 MEWNET-Fの動作モード設定>

# 9.4 異常子局の確認(DT9131(DT90131)~ DT9135(DT90135))

[MEWNET-F]使用時に「交信異常」、「伝送異常」、「子局の瞬時停電」、「子局システム上のユニットの 異常」が発生した場合は、特殊データレジスタをモニタすることによって異常個所(異常が発生している子 局の系路と局No.)を確認することができます。

## ■ 確認できる内容

- 1. 現在、異常が発生している子局の局No. (現在値)
- 2.現在までに異常を起こした子局の局No.(累積値)
- 3.装着しているユニットに異常(暴走など)が発生した子局システムの局No.

■■ ご注意:

I/Oターミナルボード、I/Oターミナルユニット、I/Oリンクユニットについては、3.の確認はできません。

## ■確認方法

## 1. 異常が発生している伝送路を確認してください。

• リモートI/Oの伝送路に異常が発生していれば、その伝送路に対応している下記の 特殊内部リレー R9058~R905B がONになります。

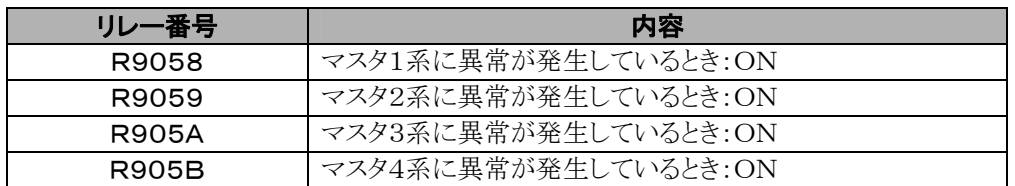

• 特殊データレジスタDT9136(DT90136)、DT9137(DT90137)をモニタすることによって異常の内 容と異常が発生している伝送路を確認することができます。

【例】

下図の例では、R9059がONになります(マスタ2系に異常発生)。

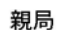

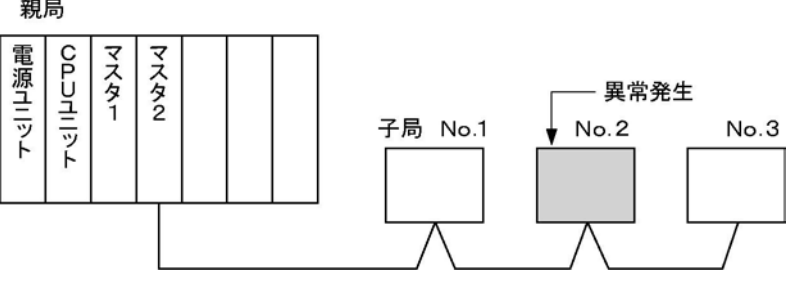

## 2. 確認する内容を設定してください。

確認したい内容を選択し、その内容に応じたコードを 特殊データレジスタ DT9131(DT90131) に 設定してください。設定はH定数(16進数)で行ってください。

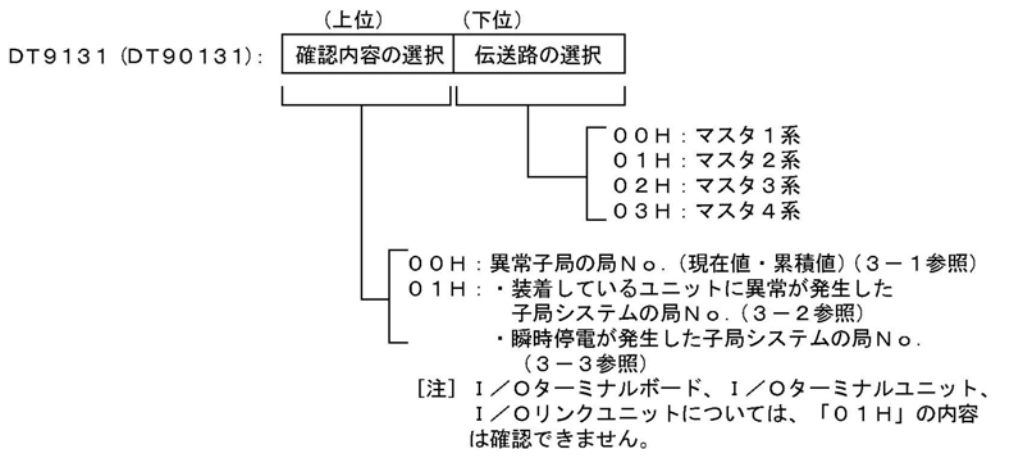

【例】

マスタ2系の異常が、「子局システム上のユニット異常」であるとして、その局No.を確認する場合の設定は 次のようになります。

DT9131(DT90131)=0101H

### 3-1. 異常個所を確認してください「異常が発生した子局の確認]

なんらかの異常が発生している子局を確認したいときは、DT9131(DT90131)の上位8ビットに"00H" を設定してください。

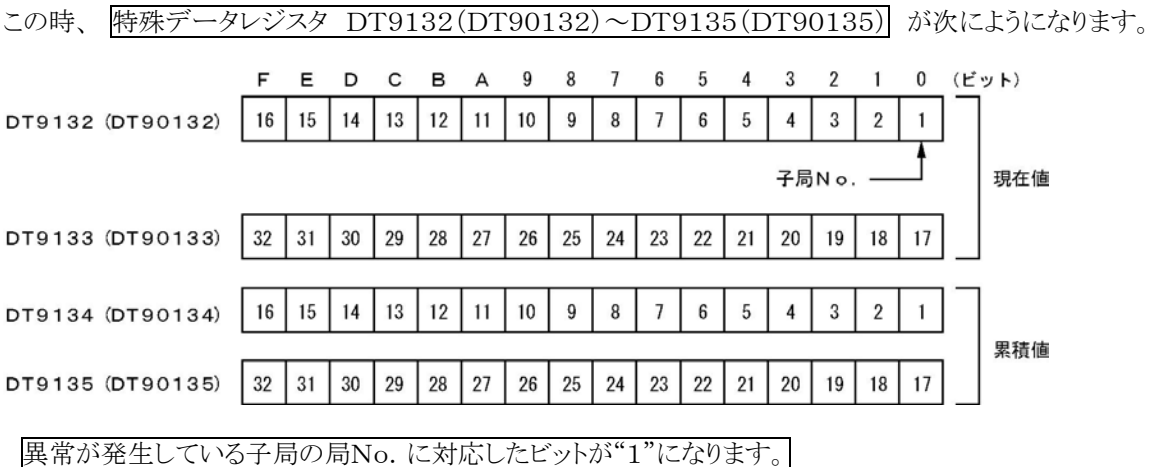

## 【例】

DT9131(DT90131)="0101H"のときにDT9133(DT90133)が"4000H"であれば、マスタ2系の 子局No. 31に異常が発生していることがわかります。("4000H"="01000000 00000000":ビット14  $(N<sub>0</sub>, 31) = "1")$
#### 3-2. 異常個所を確認してください[ユニットに異常が発生している子局システムの確認]

装着しているユニットに照合異常や暴走などの異常が発生している子局システムを確認したい時は、 DT9131(DT90131)の上位8ビットに"01H"を設定してください。

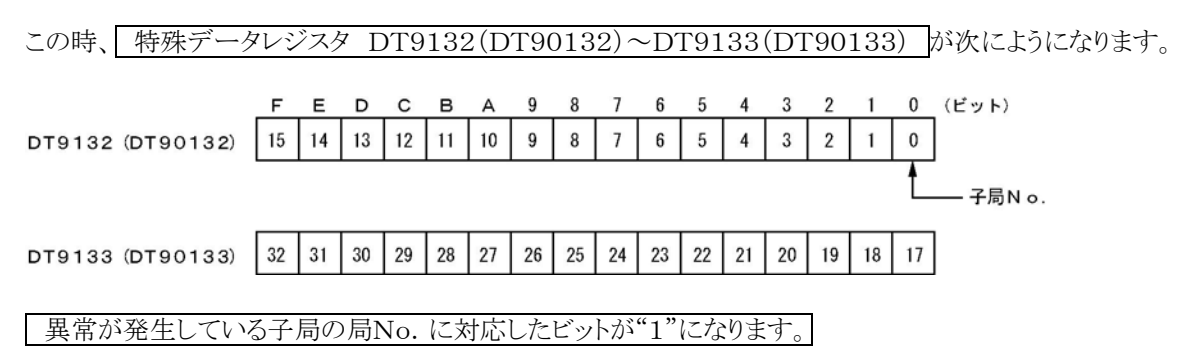

#### 【例】

DT9131(DT90131)="0101H"のとき(手順2の例を参照ください)にDT9133(DT90133)が"2H" であれば、マスタ2系の子局No.18に異常が発生していることがわかります。("2H"="00000000 000 00010": $E^{\prime}$  :  $\sim$  1 (No. 18) = "1")

### ■ご注意:

I/Oターミナルボード、I/Oターミナルユニット、I/Oリンクユニットについては、「3-2」の確認はできま せん。

# 9.5 トラブルシューティング

リモートI/Oシステム[MEWNET-F]を使用する上でのトラブルシューティングの方法を示します。

## 9.5.1 フローチャート(メインフローチャート)

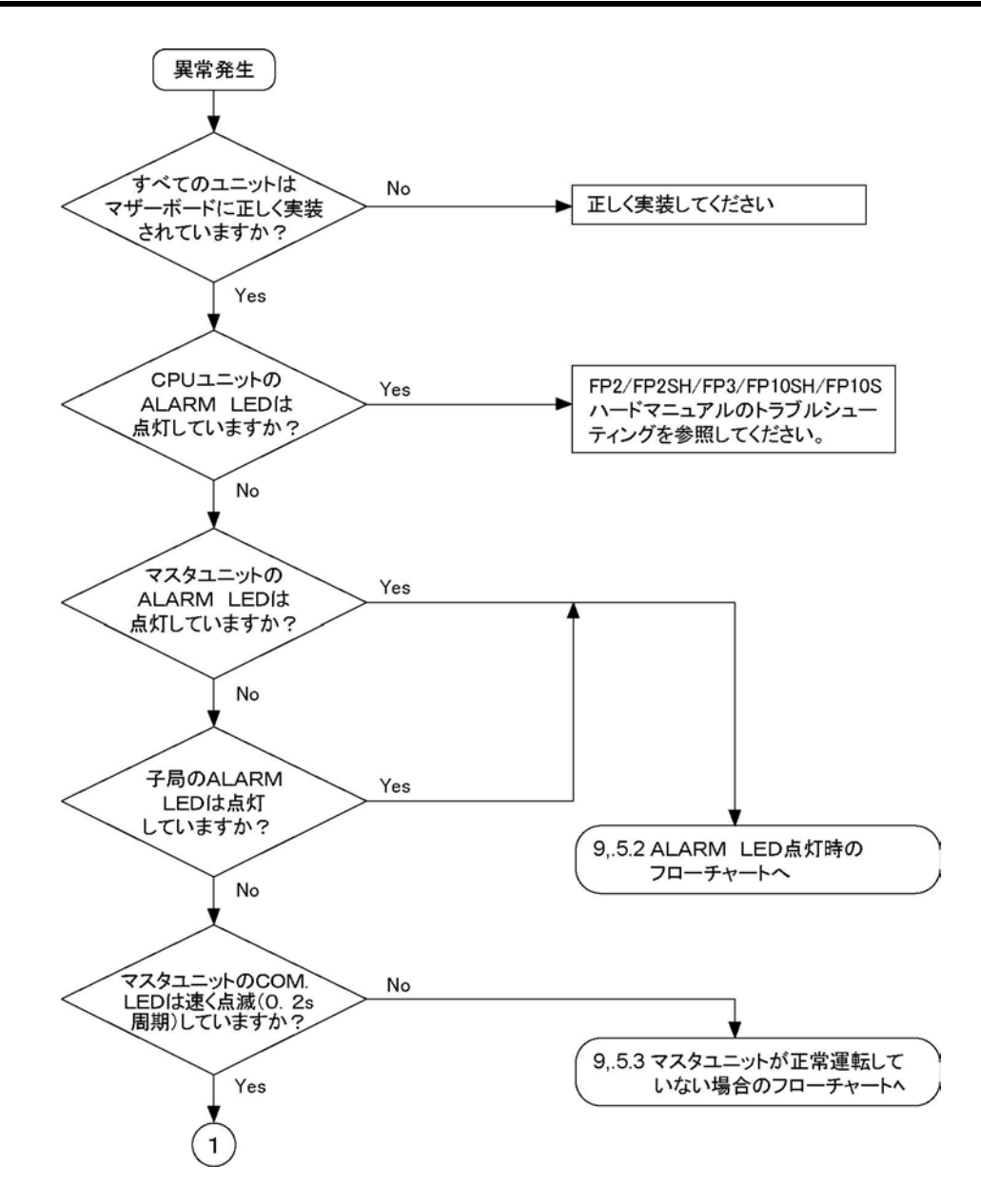

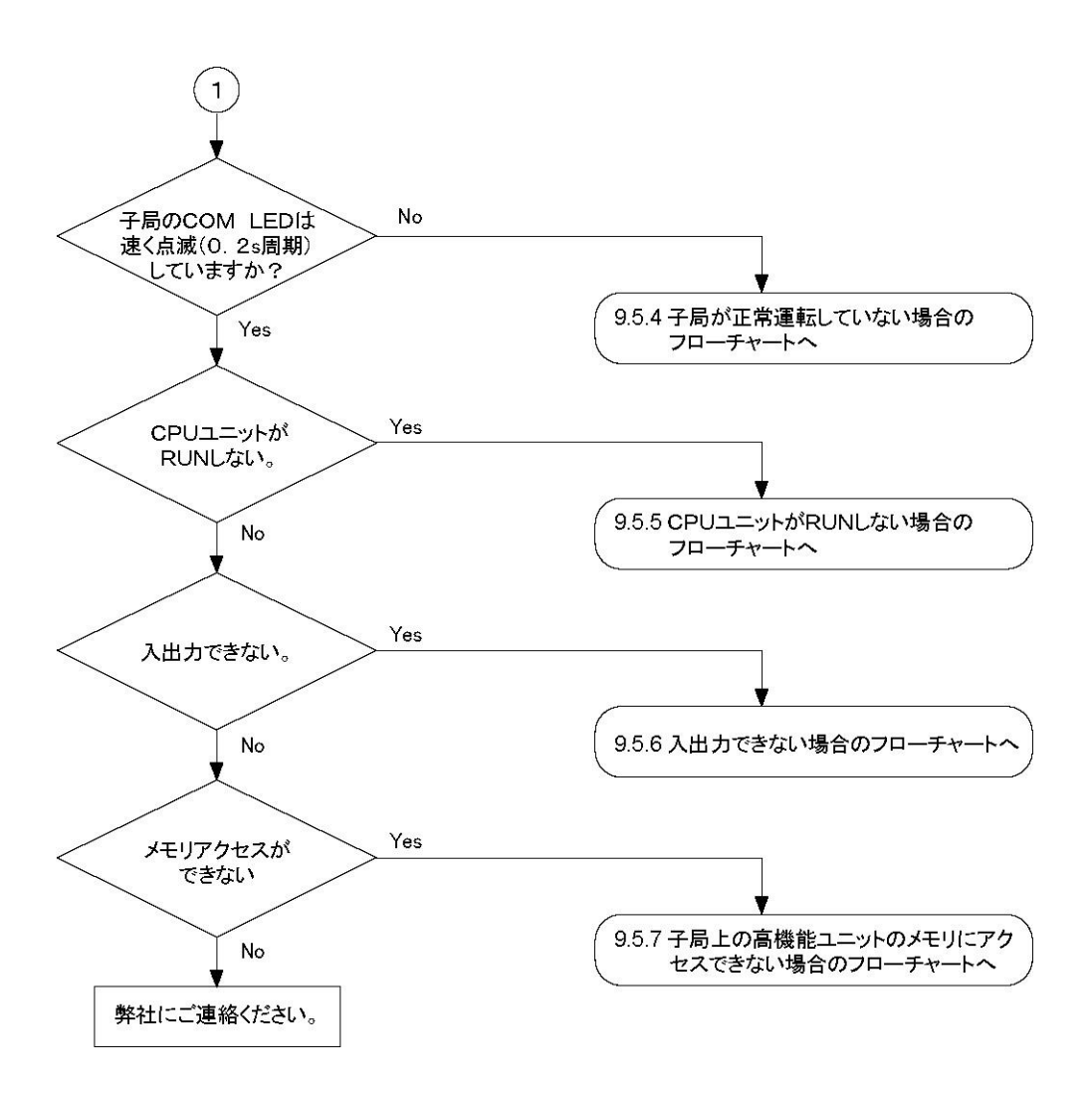

## 9.5.2 ALARM LED点灯時

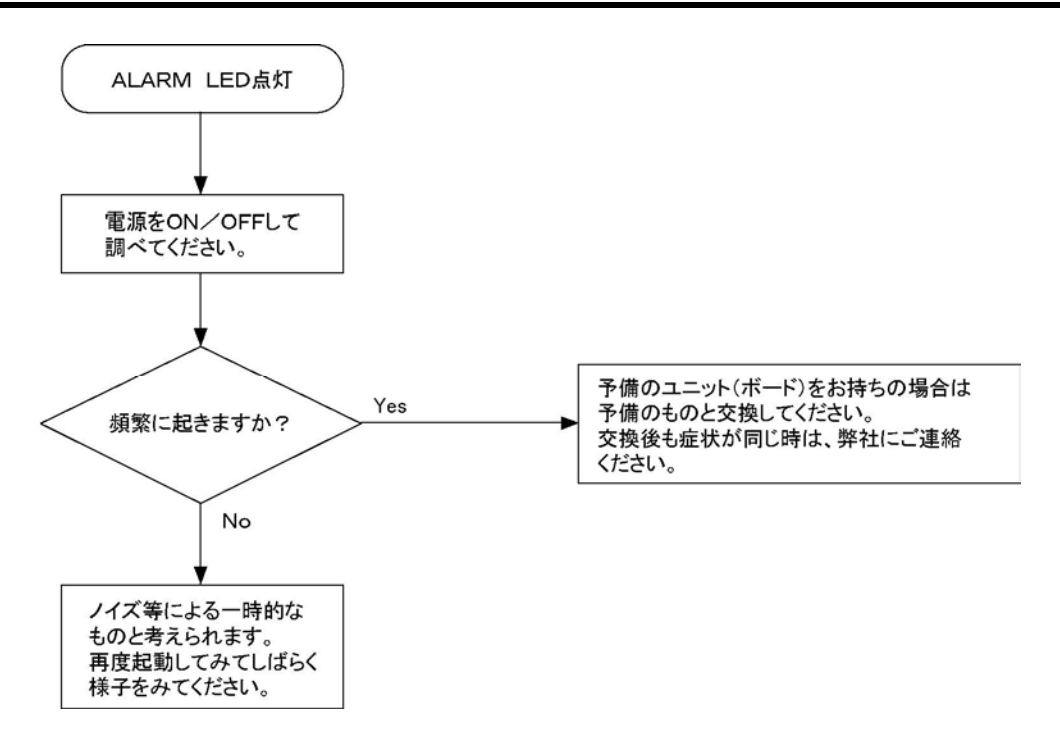

## 9.5.3 マスタユニットが正常に運転していない場合

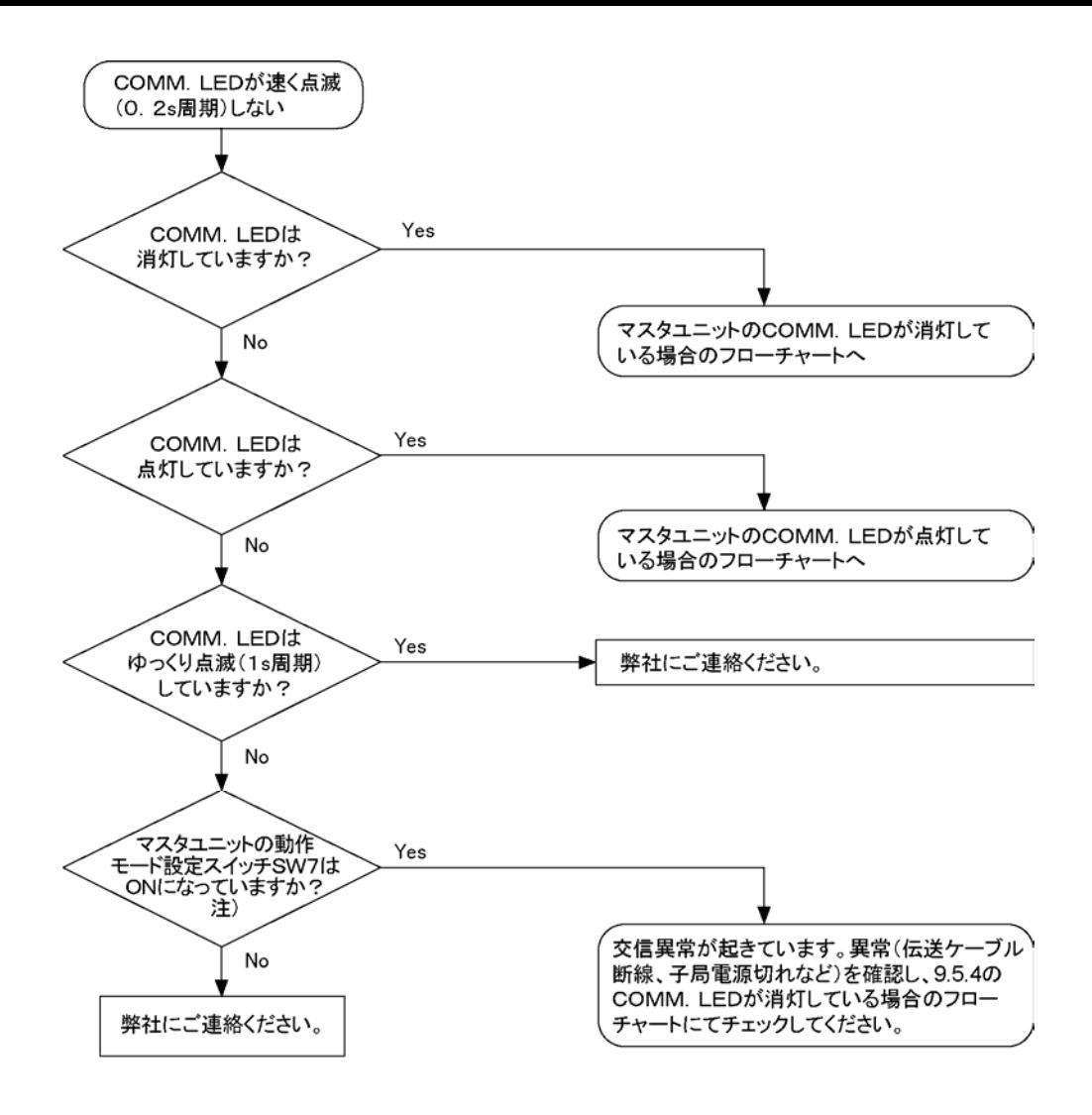

注)FP2マルチワイヤリンクユニットの時はSW1

### ■ COMM. LEDが消灯している場合

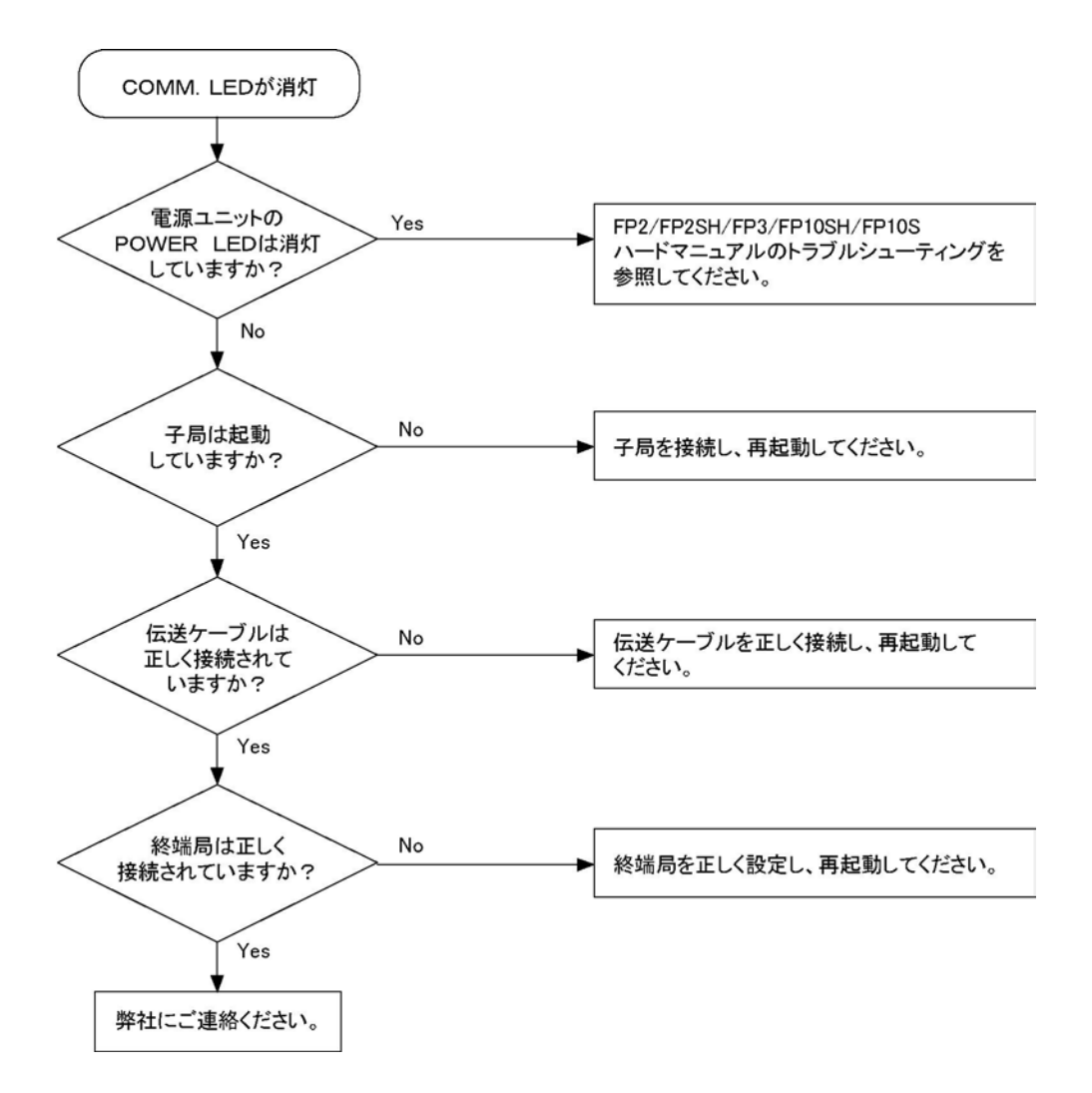

### ■ COMM. LEDが点灯している場合

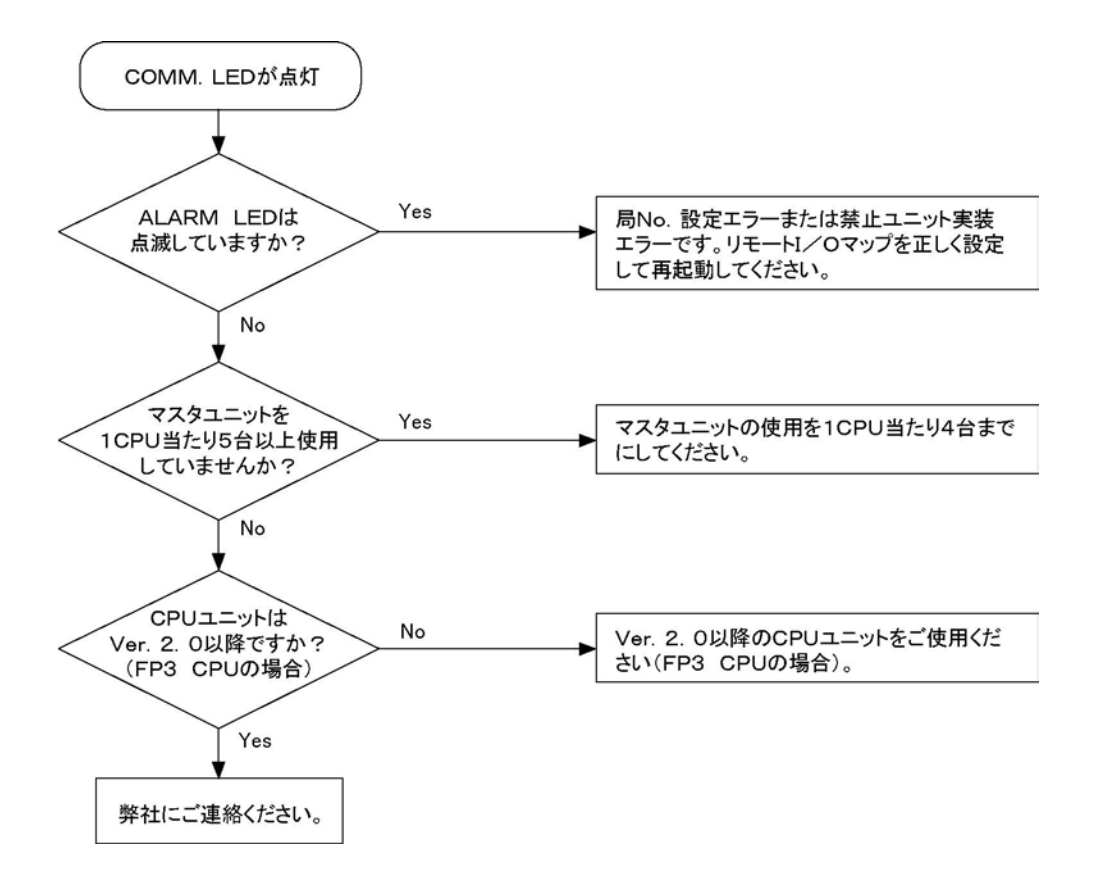

## 9.5.4 子局が正常に運転していない場合

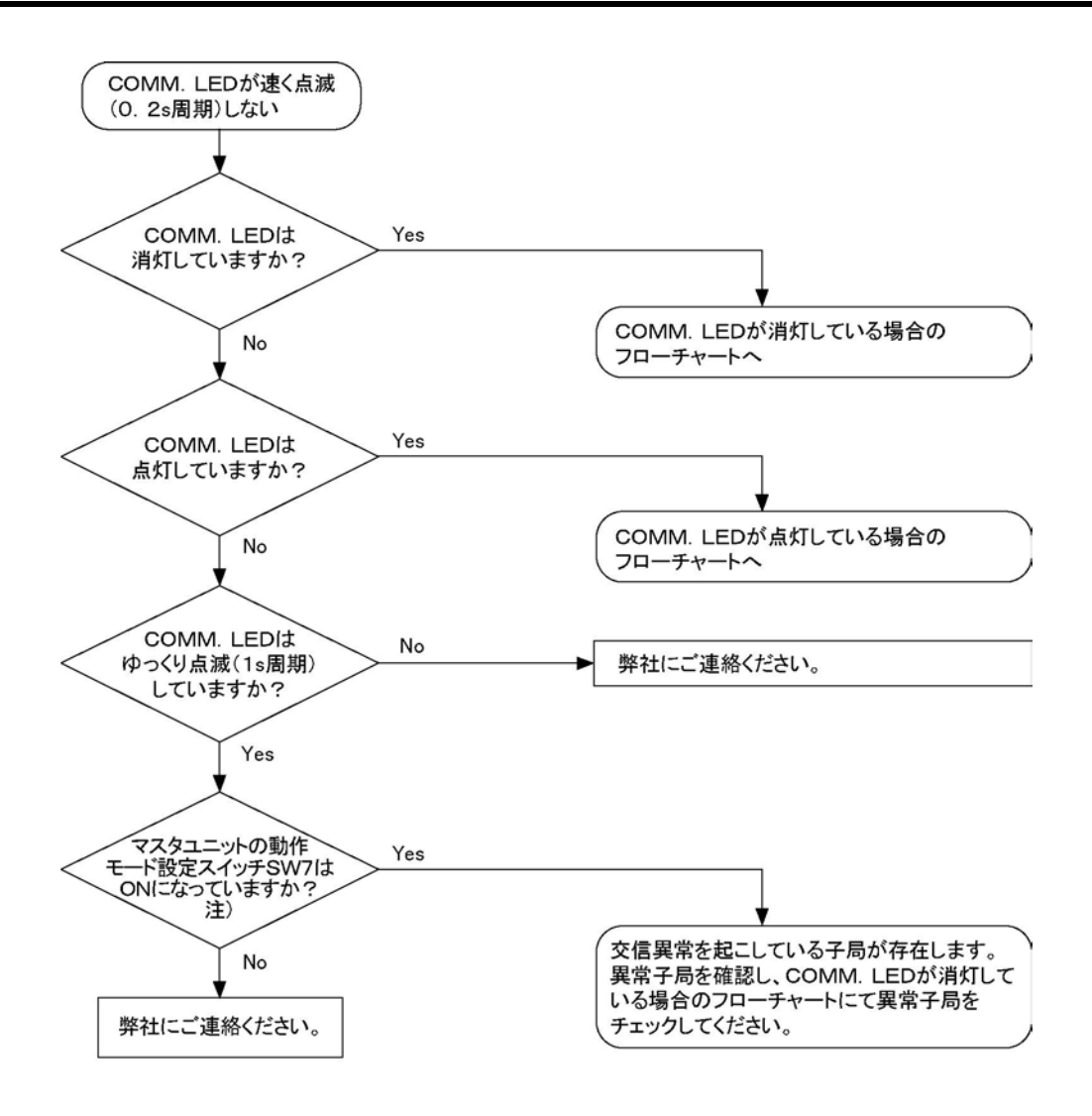

注)FP2マルチワイヤリンクユニットの時はSW1

### ■ COMM. LEDが消灯している場合

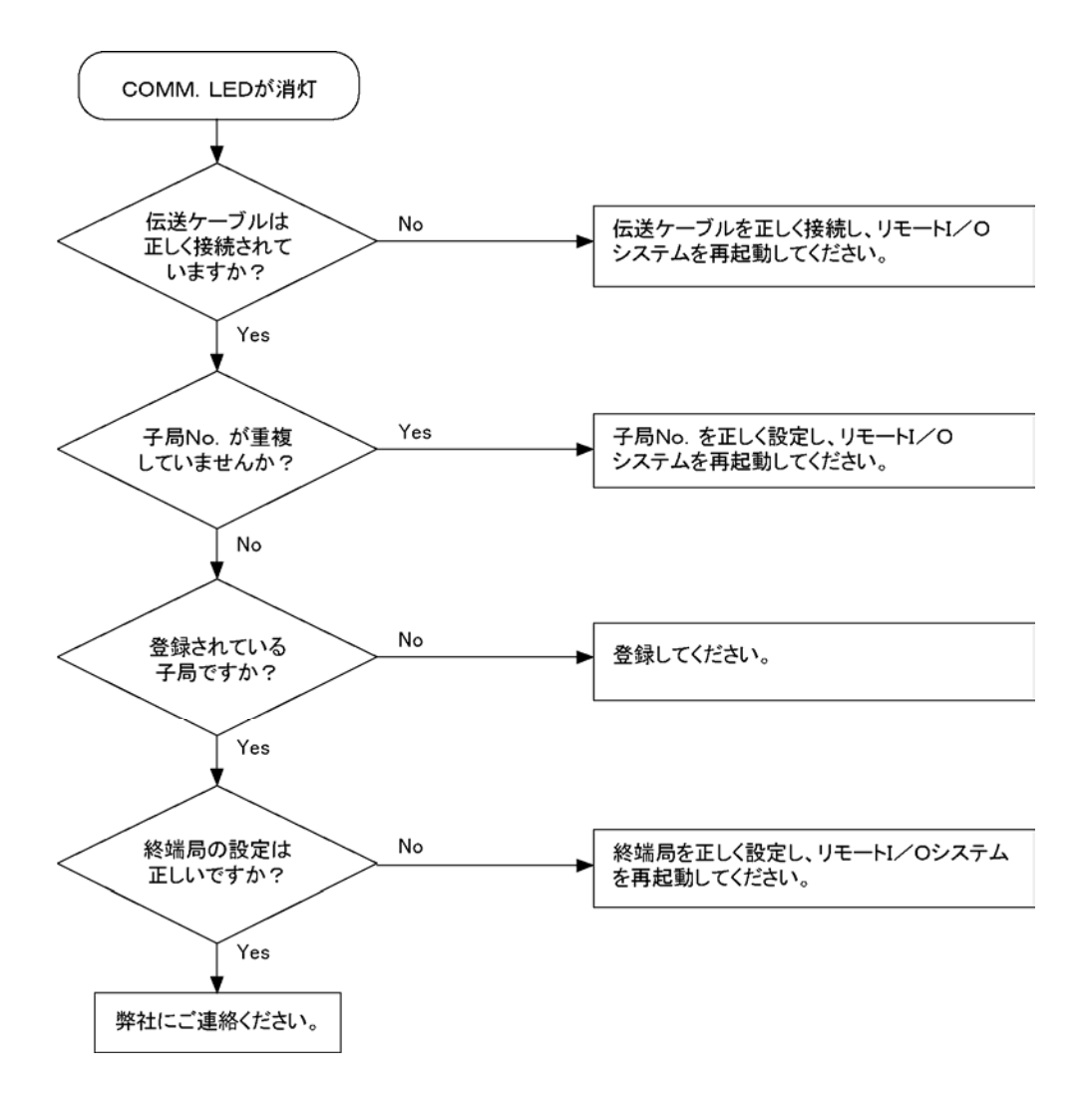

#### ■ COMM. LEDが点灯している場合

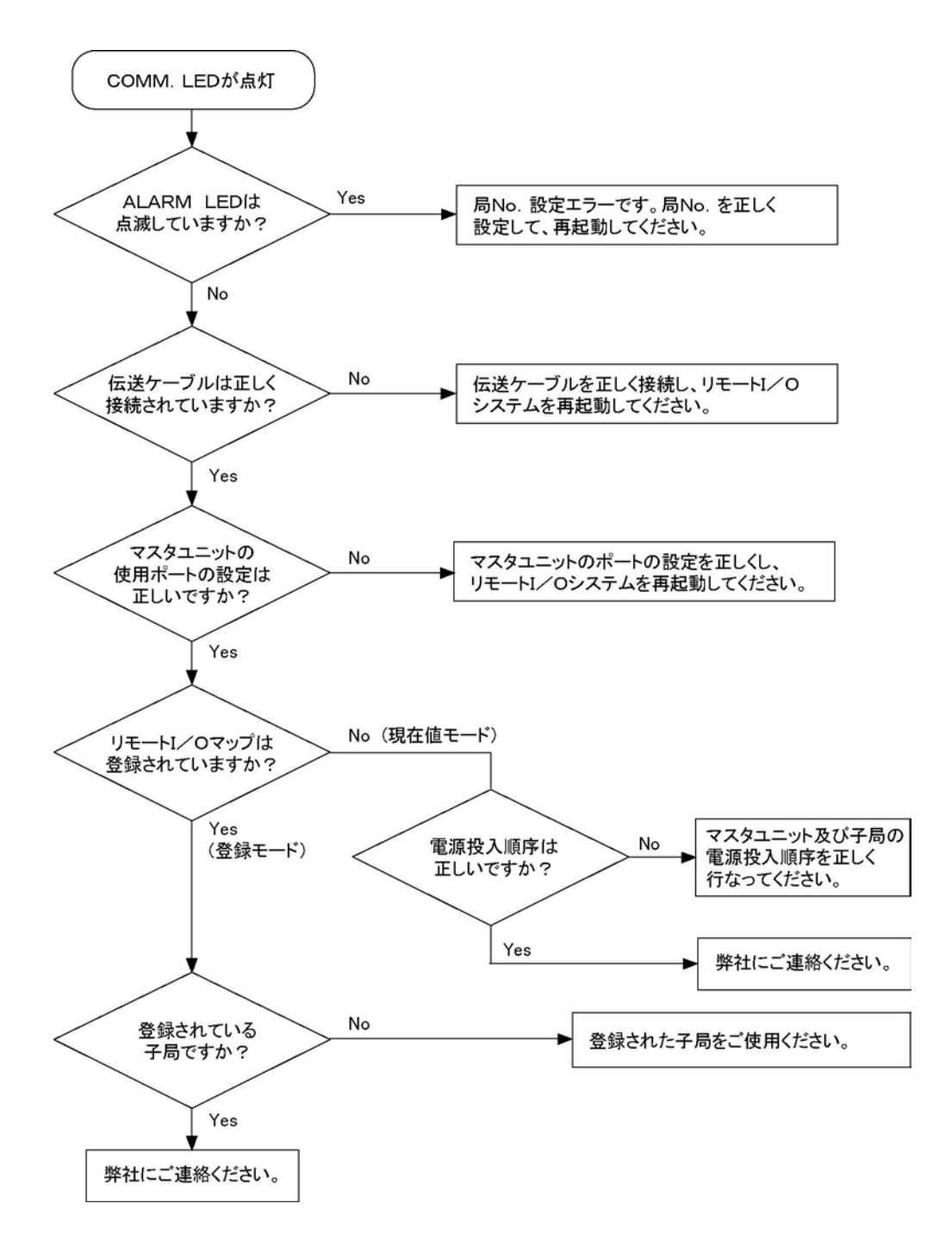

## 9.5.5 CPUユニットがRUNしない場合

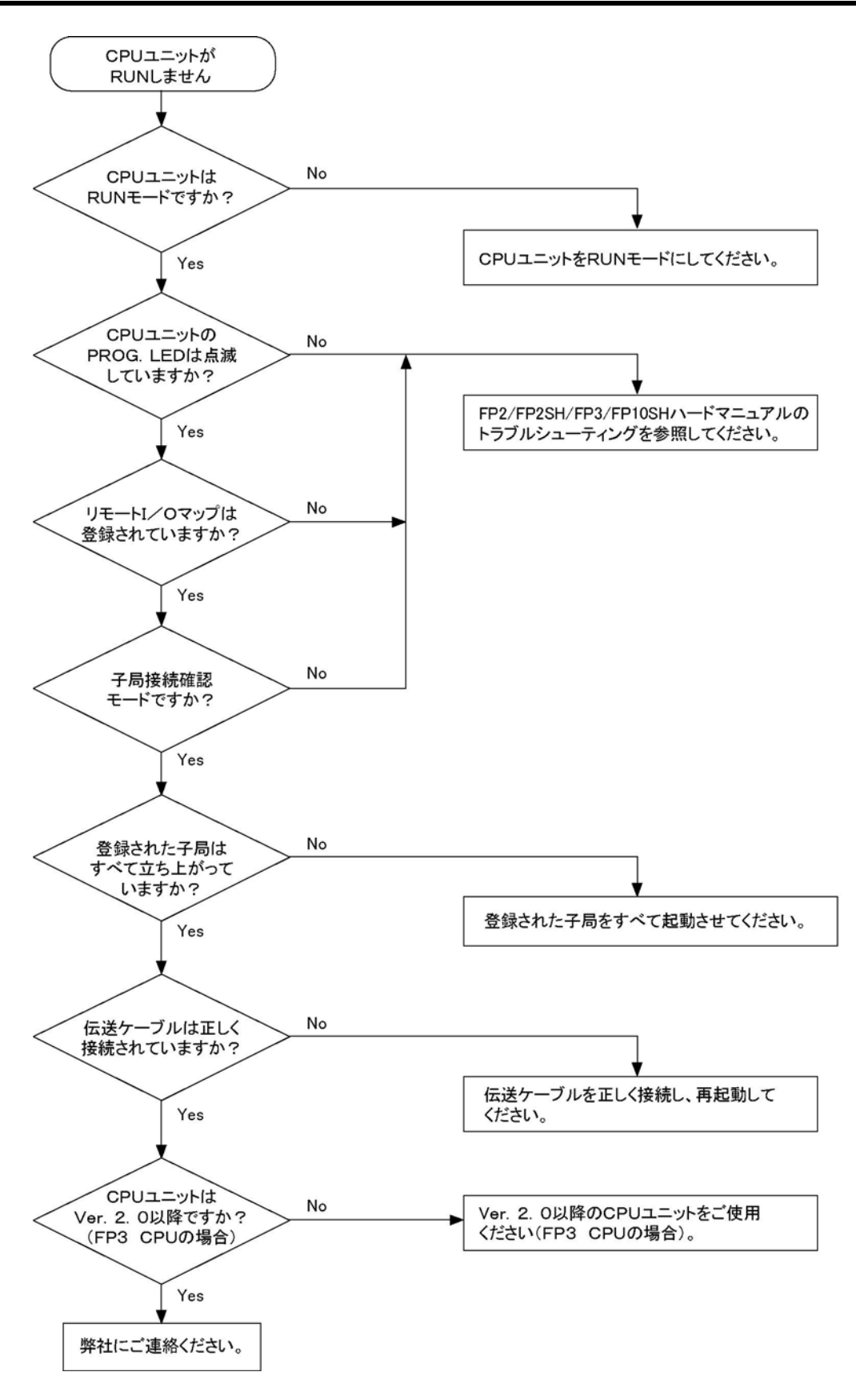

## 9.5.6 子局で入出力できない場合

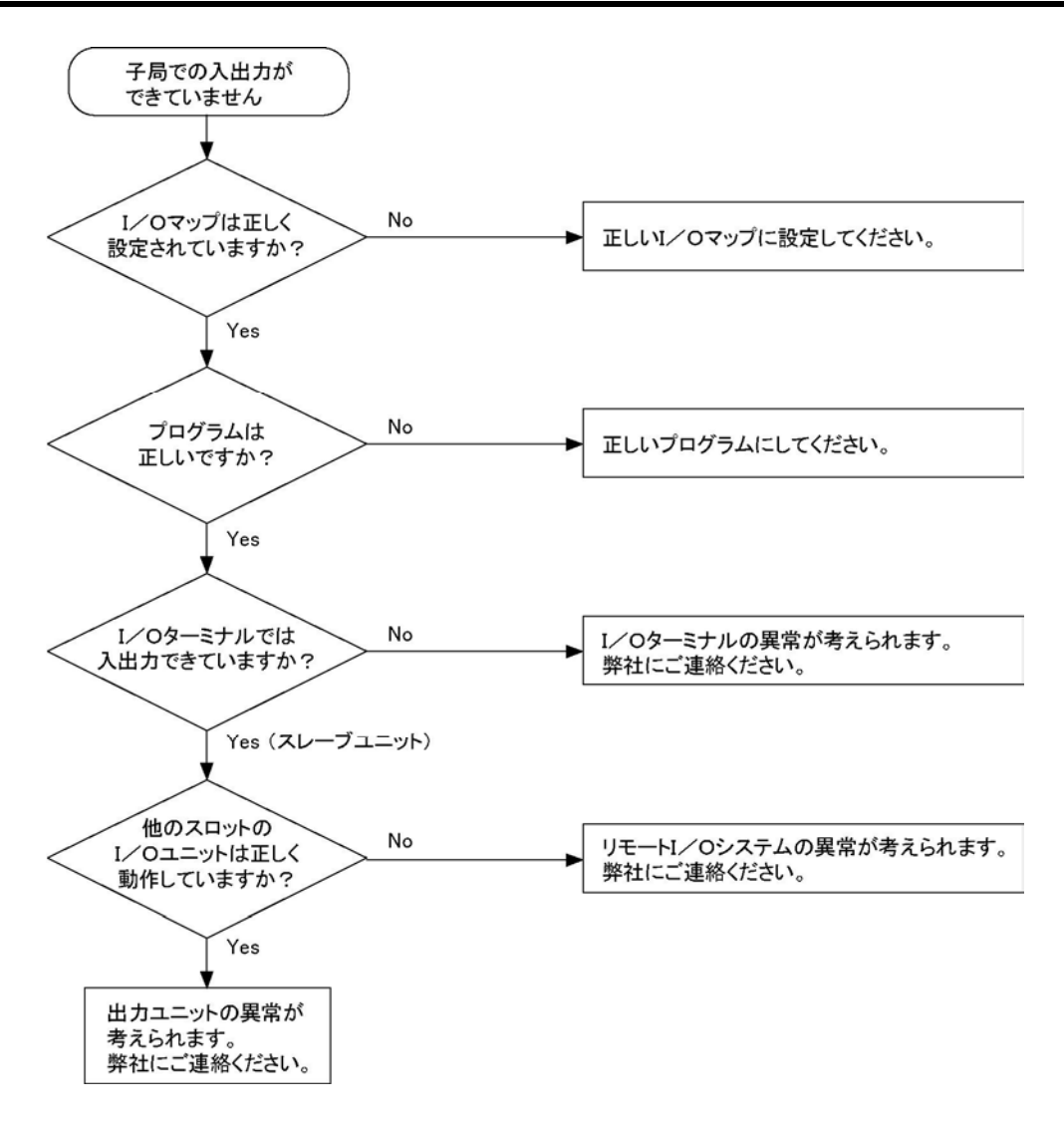

## 9.5.7 子局上の高機能ユニットの共有メモリにアクセスできない場 合

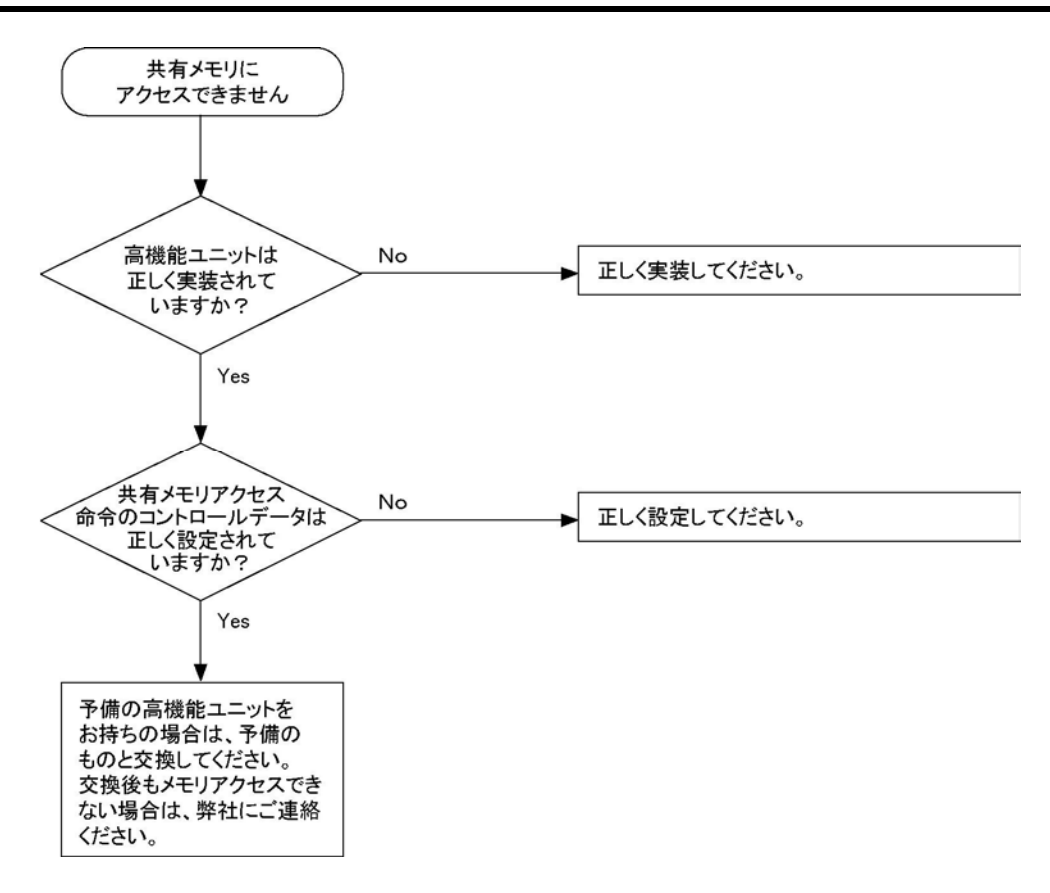

LEDの点灯状態を確認して、伝送路の状態や各構成品の設定、動作状態を判断してください。

### ■起動時のLED状態

\*親局のCPUユニットは、「PROG.モード」にしてから、起動させてください。

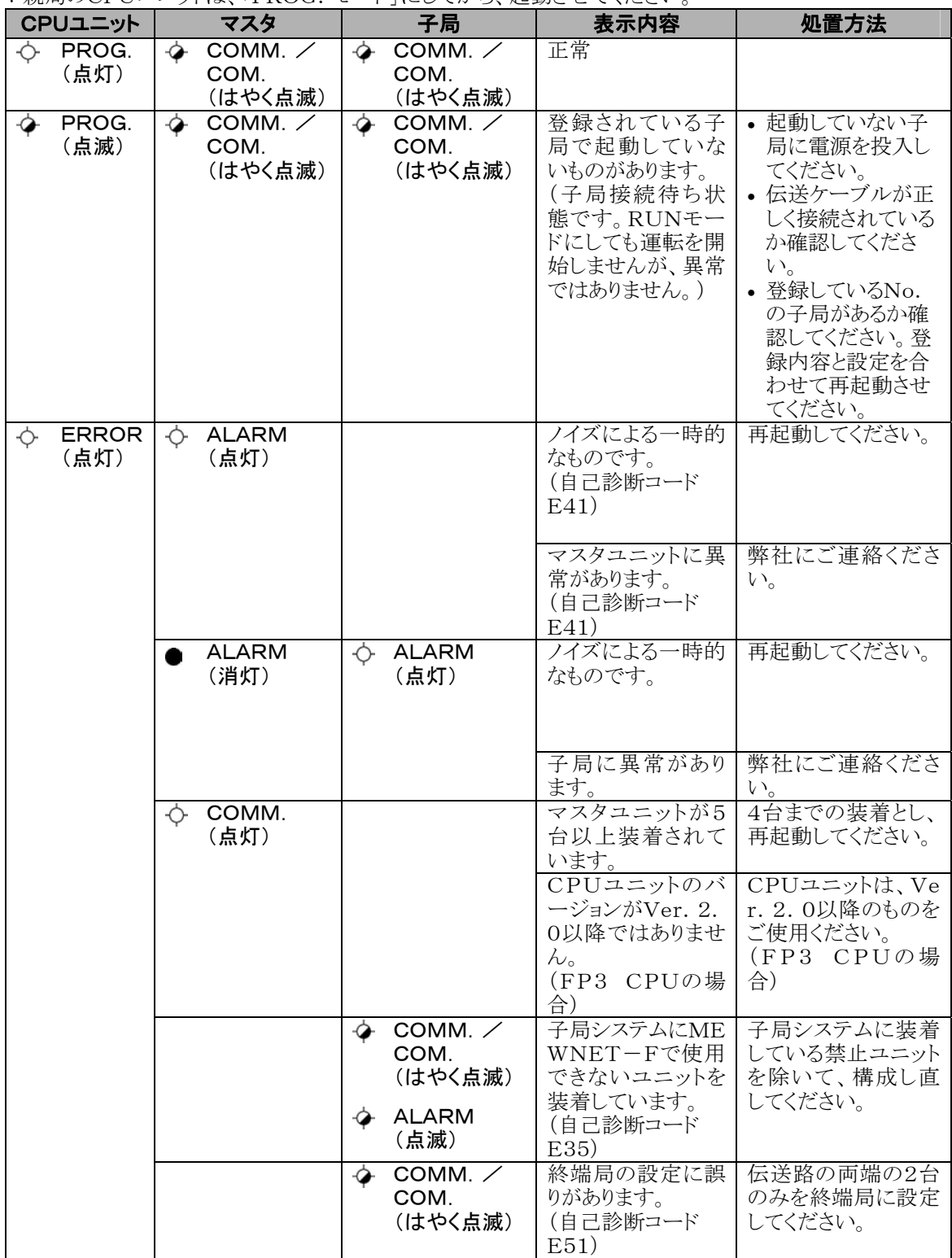

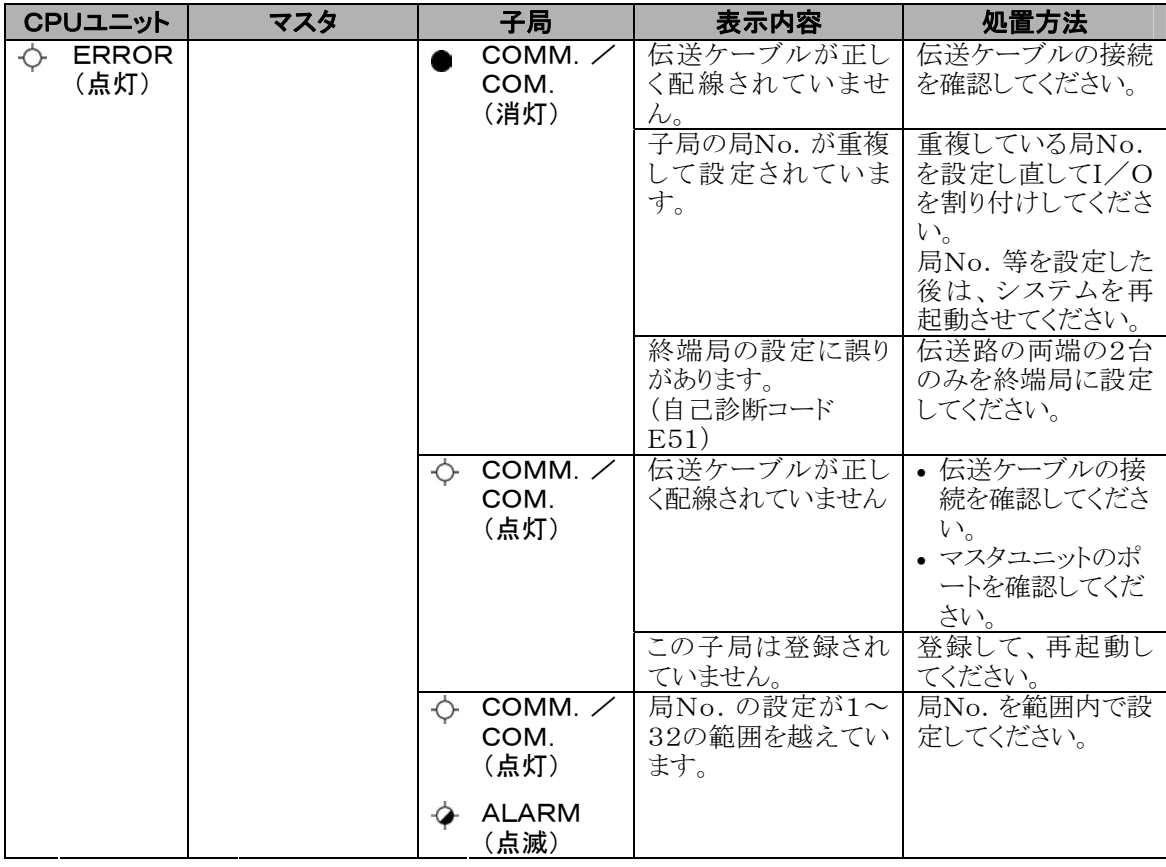

### ■ 運転時のLED状態

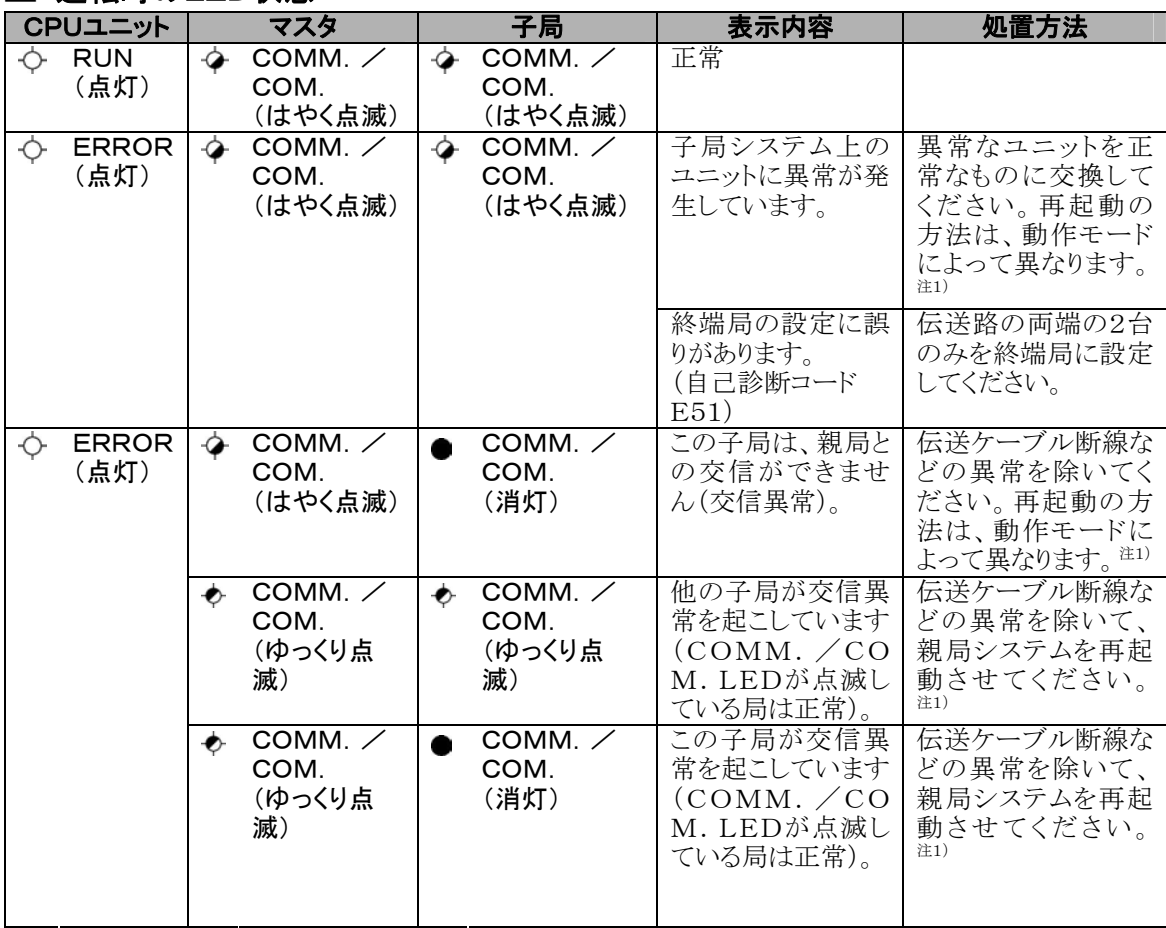

注1) <> 参 照:<7.2 異常発生時のリモートI/O制御>

# 9.7 リモートI/Oシステム使用上のご注意

リモートI/Oシステム[MEWNET-F]の取り扱いについては、以下の注意事項をお守りください。

(1)[MEWNET-F]構成ユニットの実装および取り外しは、電源を切った状態で行ってください。

(2)[MEWNET-F]構成ユニットは、マザーボードに確実に固定してご使用ください。

(3)配線時にユニット内部へ配線くず等が入らないように注意してください。

(4)[MEWNET-F]構成ユニット裏面のコネクタ部の端子部は、直接手で触れないようにしてください。 接触不良や静電気による素子破壊の原因になります。

(5)[MEWNET-F]構成ユニットおよび専用I/Oターミナルのケースは樹脂製ですので、落下させたり、 衝撃を与えないようにしてください。

(6)使用環境条件は、信頼性を高めるために一般仕様範囲内でご使用ください。

(7)高圧線・高圧機器・動力線・動力機器あるいは無線機器からは、できる限り話して設置してください。 (8)電源ラインと伝送ラインは、別々のダクトで配線するか、あるいは極力離して配線してください。 (9)品番AFP3740、AFP87441、AFP87442、AFP3741のいずれかがネットワークに含まれる場合、

伝送距離は下表の通り短くなりますので、ご注意ください。

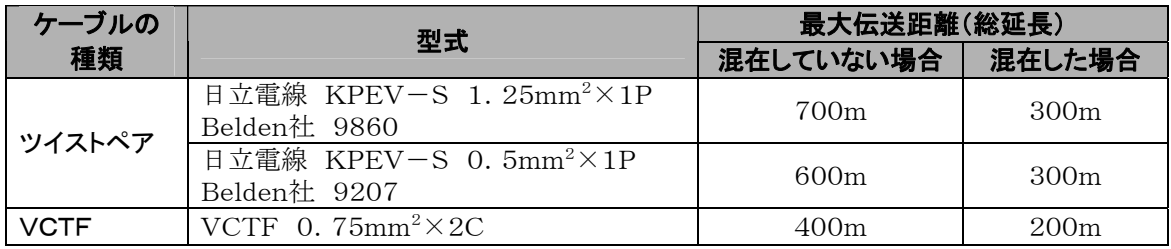

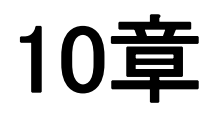

# 外形寸法図

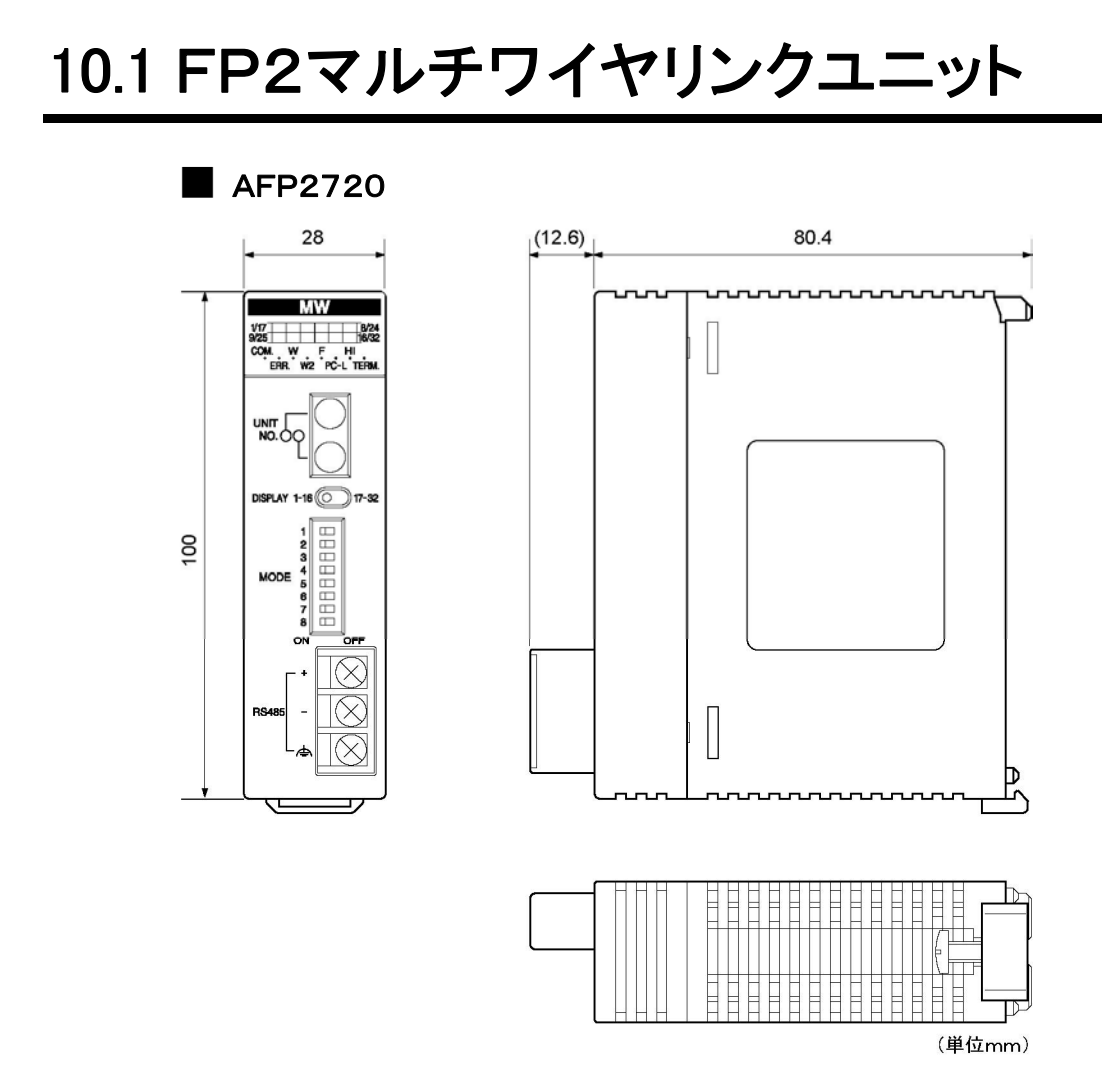

# 10.2 FP3リモートI/Oマスタユニット

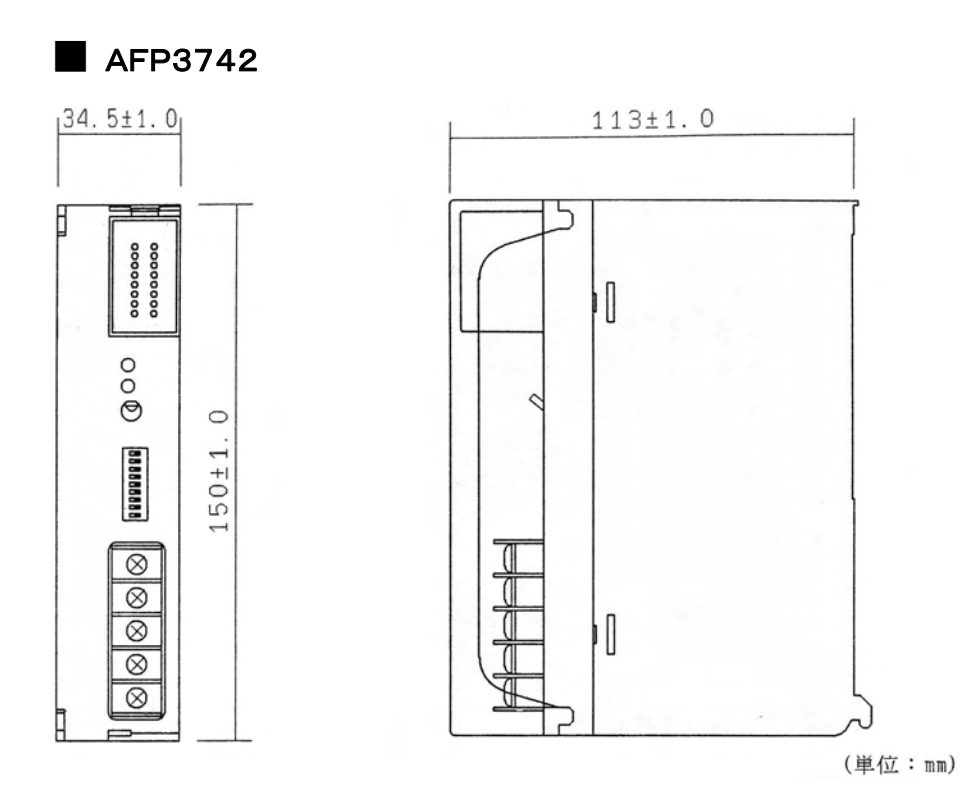

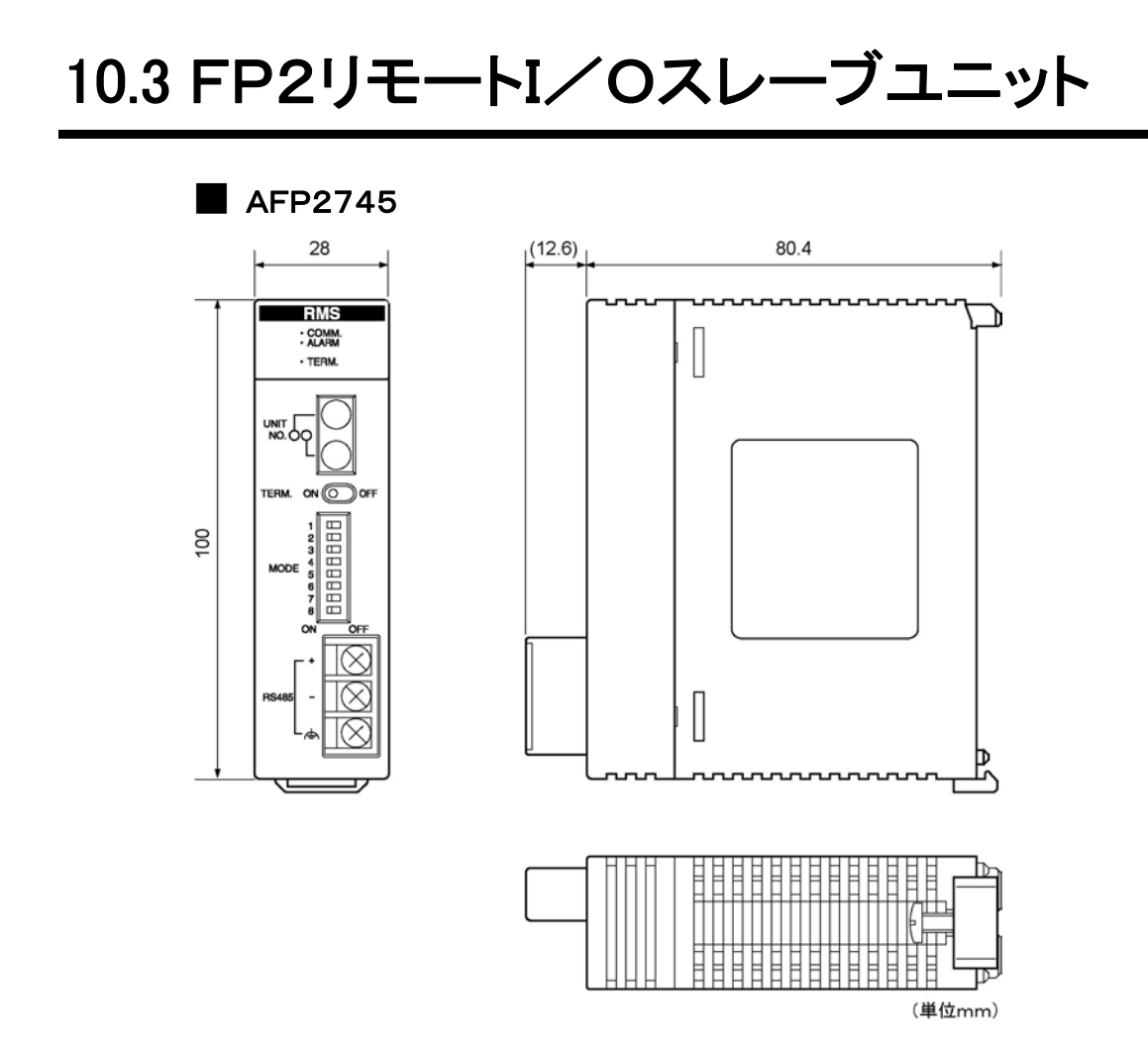

## 10.4 FP3リモートI/Oスレーブユニット

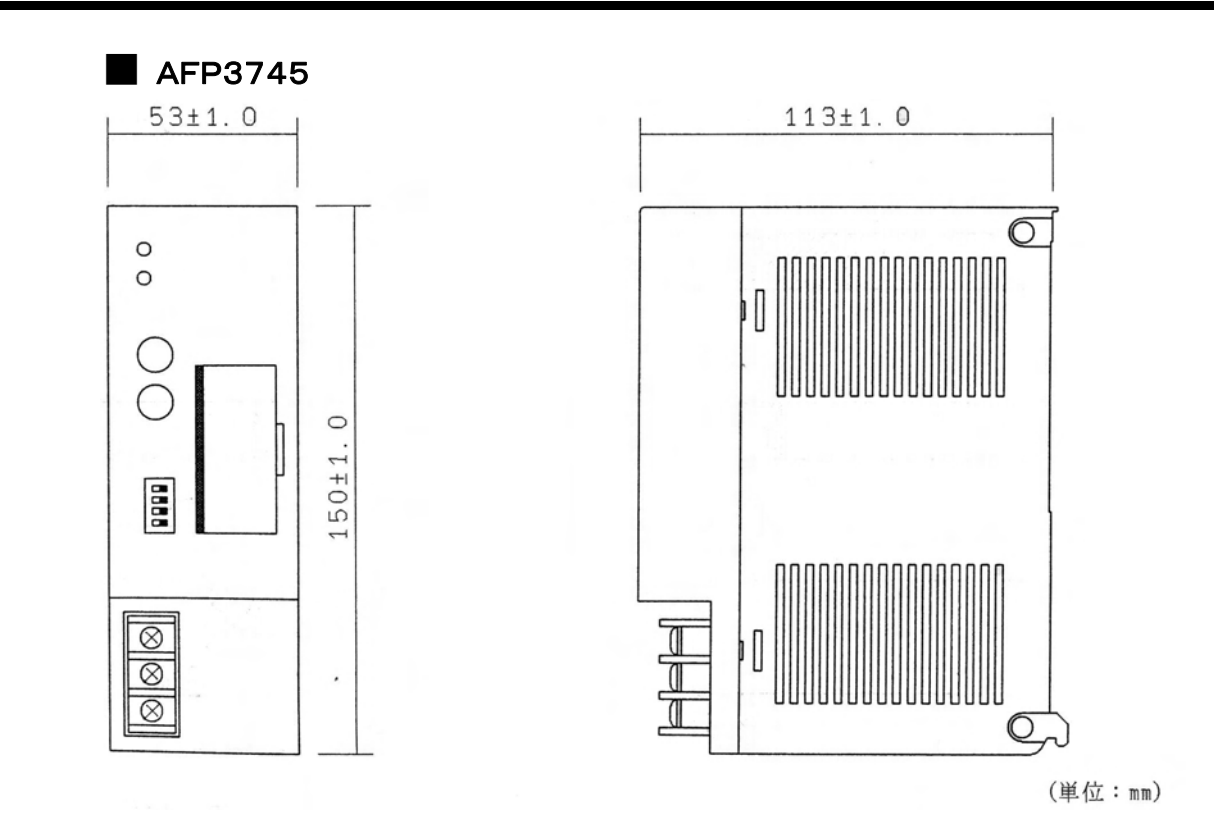

## 10.5.1 MILコネクタタイプ

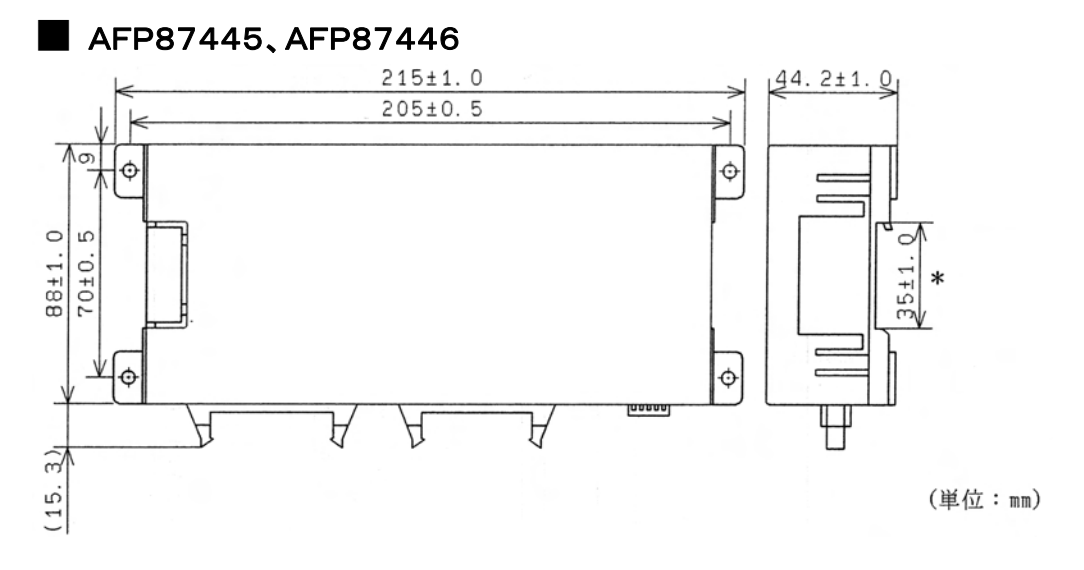

## 10.5.2 端子台タイプ

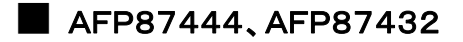

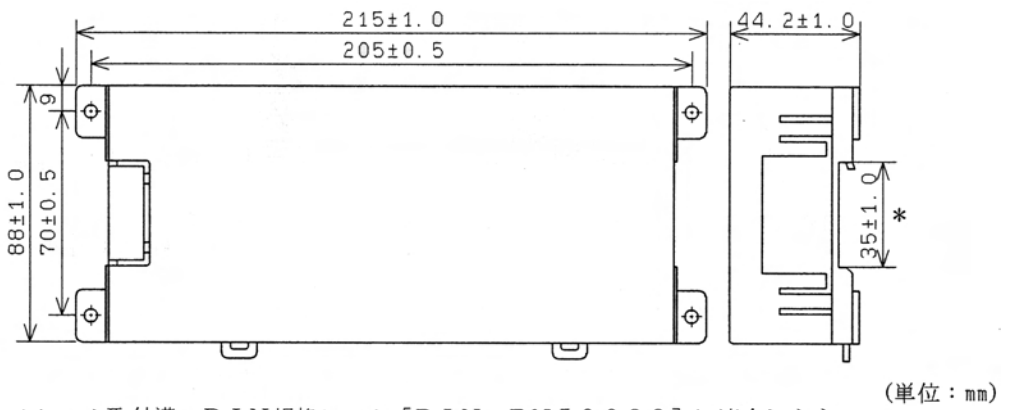

\*レール取付溝: DIN規格レール [DIN EN50022]に適合します。

## 10.5.3 取付穴寸法図(共通)

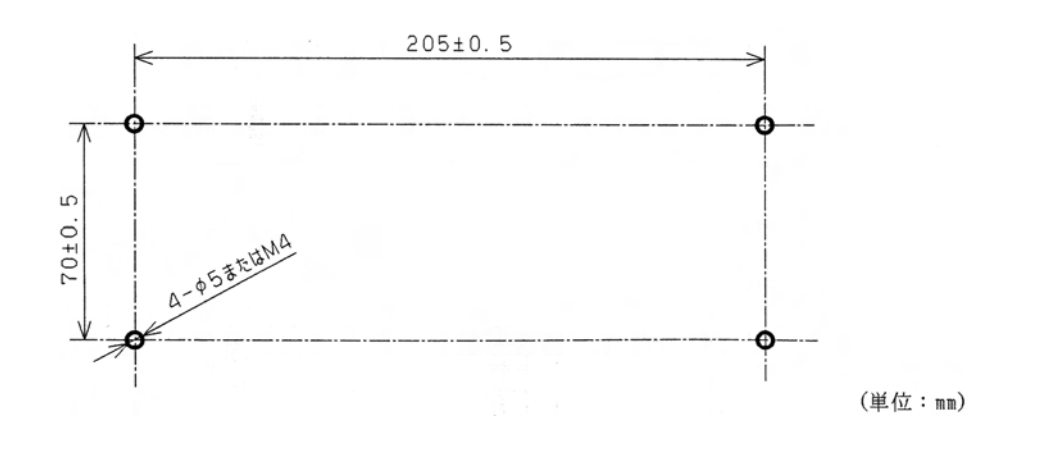

## 10.6.1 16点ユニット

### 入力ユニット/出力ユニット、基本ユニット/増設ユニット共通

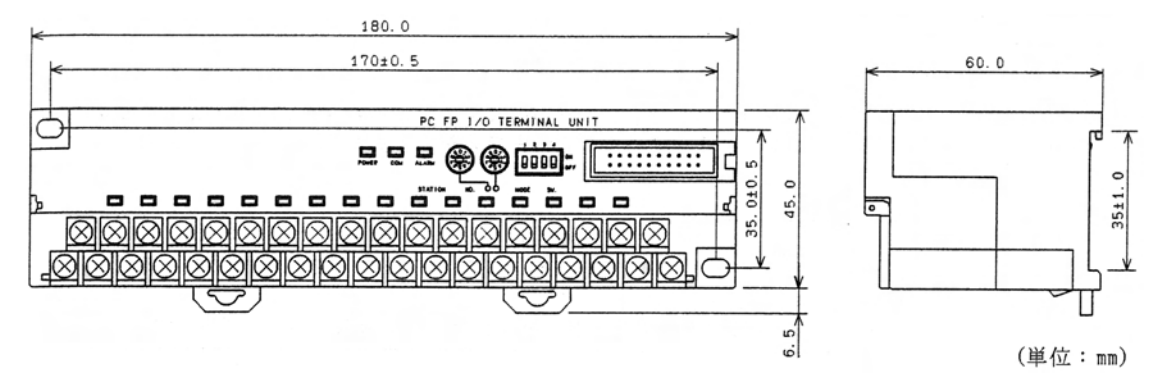

## 10.6.2 8点ユニット

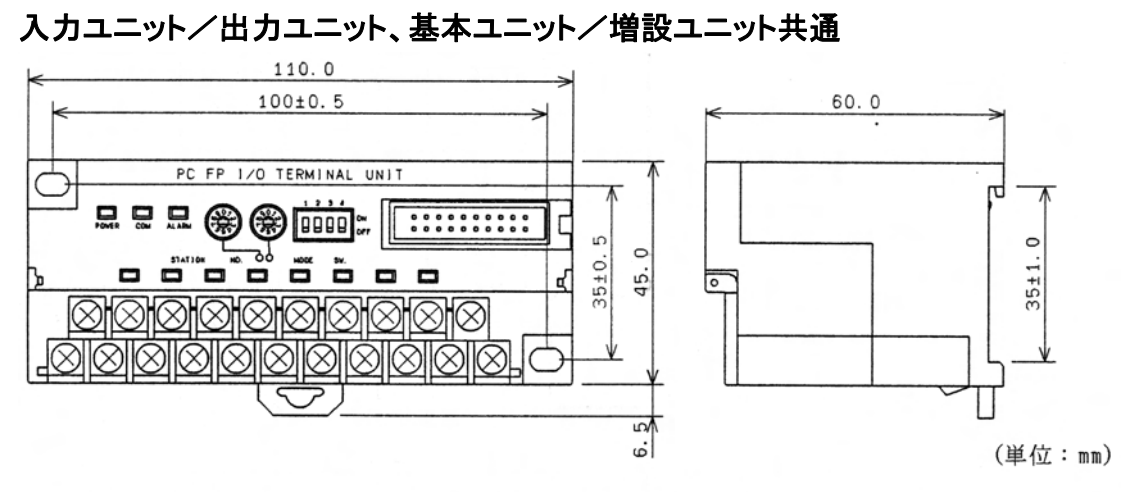

<sup>\*</sup>レール取付溝: DIN規格レール [DIN EN50022]に適合します。

## 10.6.3 取付穴寸法図

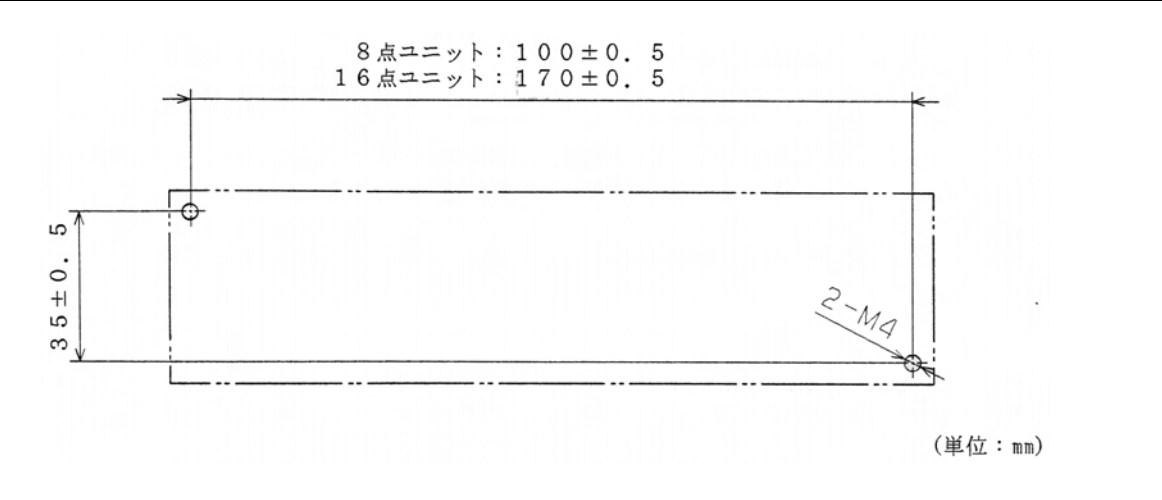

## 10.7.1 DC電源タイプ

#### ■ AFP1732

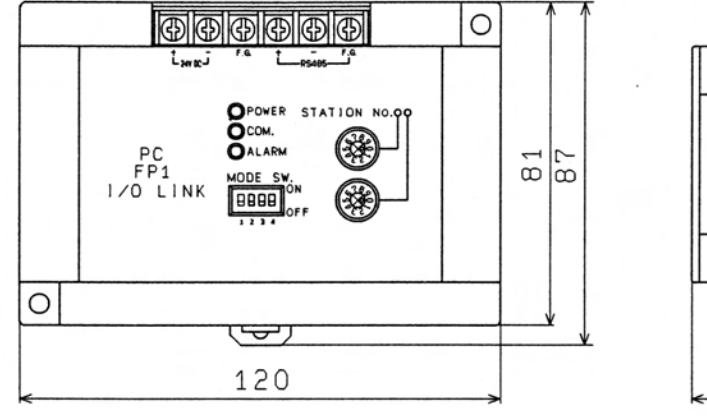

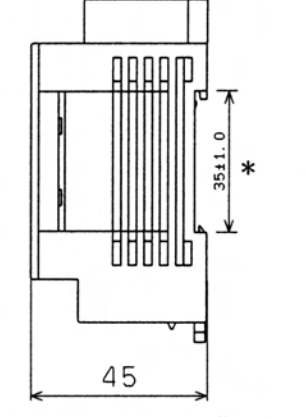

AFP1732(DCタイプ) (単位:mm)

## 10.7.2 AC電源タイプ

#### ■ AFP1736

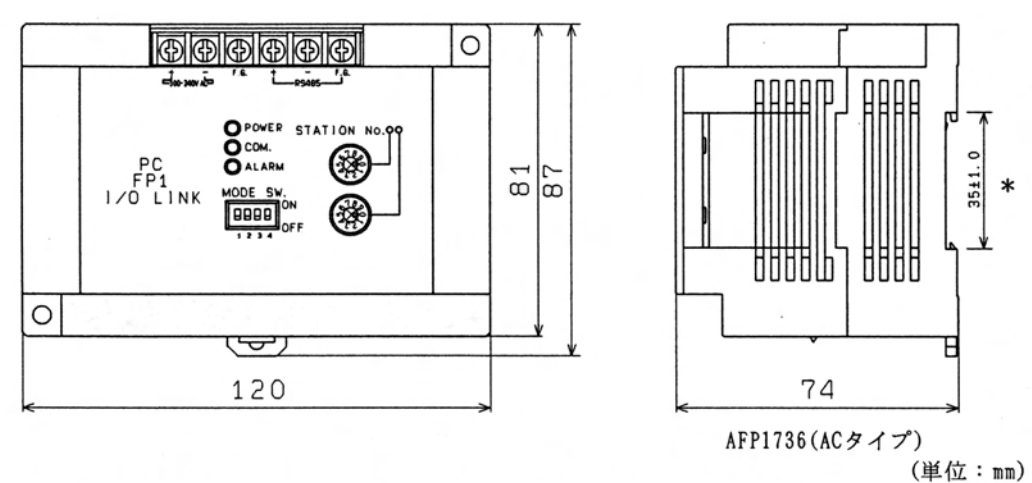

\*レール取付溝: DIN規格レール [DIN EN50022]に適合します。

○取付穴寸法図 (共通)

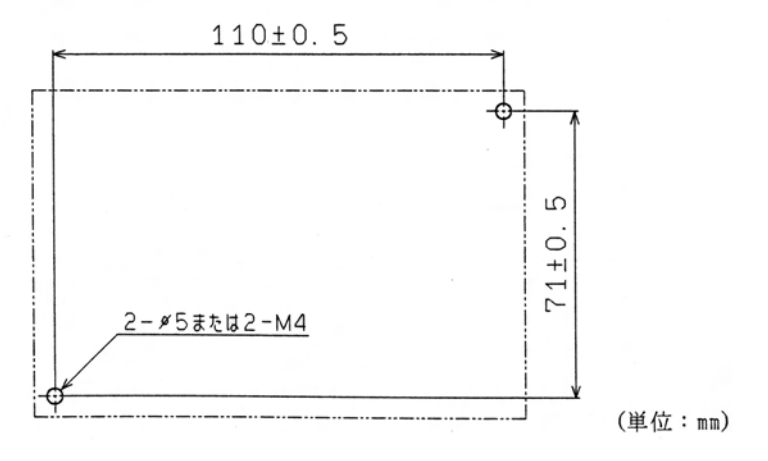

## 10.8 FPO I/Oリンクユニット

### ■ AFP0732

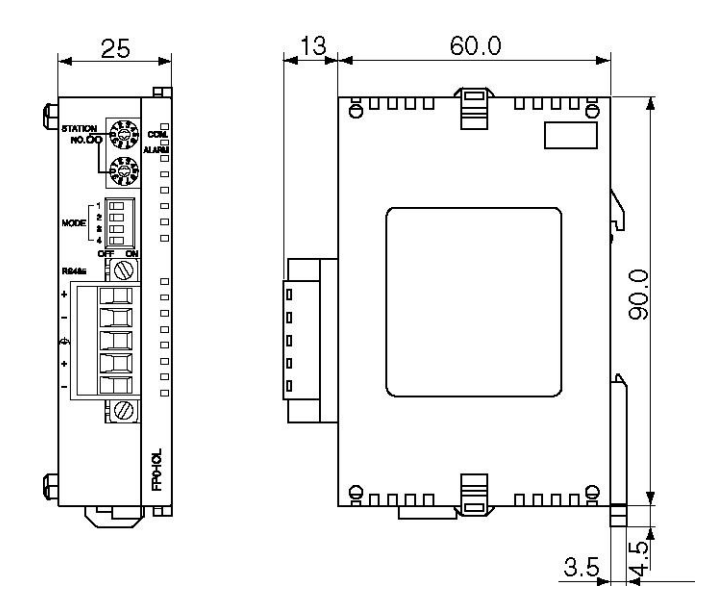

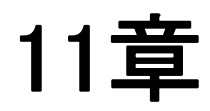

# (付録1)FP1との I/Oリンク

# 11.1 FP-MとのI/Oリンクについて

ここでは、FP1とのI/Oリンクを説明していますが、FP-M I/Oリンクボード(AFC1731またはAFC17 32)を使用して、FP-MとI/Oリンクすることもできます。 FP-M I/Oリンクボードの仕様、各部名称などの詳細につきましては「FP-Mハードマニュアル」(No. FAF-175)をご覧ください。次の項目につきましては、FP1とFP-Mで共通の内容ですので、それぞれ のページをご覧ください。

I/Oリンクの概要 …….. 11.2 I/Oリンクユニットの概要 伝送ケーブルの配線 …. 12.5.2 FP2/FP2SH/FP3/FP10SHとの接続 動作モード ……………. 11.5.5 動作モードの選択 I/O割付 ……………… 11.6 I/Oの割り付け (ただし、FP-Mでは、X110~X12F/Y110~Y12Fを使用します) 使用方法 ………………. 11.7 使用方法

# 11.2 FP1 I/Oリンクユニットの概要

FP1 I/Oリンクユニットは、プログラマブルコントローラ「FP2/FP2SH/FP3/FP10SH」と「FP1」の 間でI/O情報のやりとりを行うためのインターフェイスユニットです。 FP1を、I/Oリンクユニットを通じて、FP2/FP2SH/FP3/FP10SHのリモートI/Oシステム[MEW NET-F]に接続することによって、2線式ケーブルを使用したシリアル伝送で、I/O情報が交換できま す。

## 11.2.1 I/Oリンクの考え方

2台のプログラマブルコントローラ間で、一方の出力接点ともう一方の入力接点を接続することによって、一 方の出力情報をもう一方で入力情報として扱うことができます。このようにしてI/O情報を交換することを、 「I/Oリンク」といいます。

#### 【例】

「FP1」の出力接点Y0~Y7と「FP2/FP2SH/FP3/FP10SH」の入力接点X0~X7を下図のように パラレル接続します。

FP2/FP2SH/FP3/FP10SH

FP<sub>1</sub>

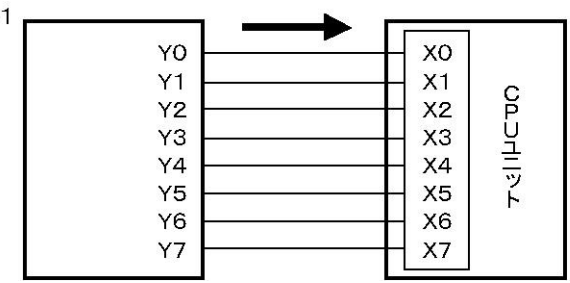

Y0~Y7とX0~X7は1:1対応になっています。「FP1」の出力接点Y3がONになると、FP2/FP2SH/ FP3/FP10SH」の入力接点X3がONになります。 I/Oリンクでは、つぎのようなシーケンス制御が可能です。

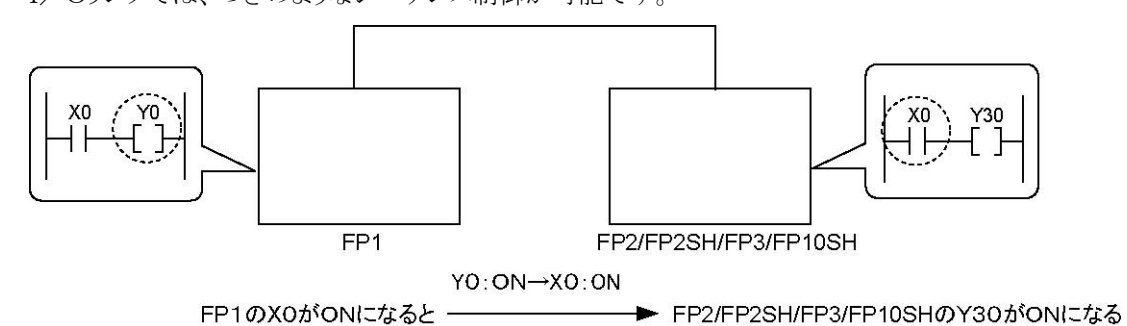

FP1 I/Oリンクユニットは、このような「I/Oリンク」によるI/O情報の交換を、[MEWNET-F]を利用 して、FP1とFP2/FP2SH/FP3/FP10SHを2線式ケーブルで結んで実現するインターフェイスユニ ットです。

I/Oリンクユニットは、FP1とFP2/FP2SH/FP3/FP10SHを、リモートI/Oシステムを通じて2線式 ケーブルで接続し、I/Oリンクを実現します。

- 1.FP2/FP2SH/FP3/FP10SHでは、I/Oリンクユニットを子局のひとつとして扱い、I/Oをリモー トI/Oとして制御します。I/Oは、リモートI/Oマップで割り付けられたものを使用します。入力32点、 出力32点が使用できます。
- 2.FP1側では、I/Oリンクユニットを増設I/Oとして制御します。 ただし、使用できるI/Oは、I/Oリンク専用のもの(固定)です。

#### <FP1のI/Oリンク専用I/O>

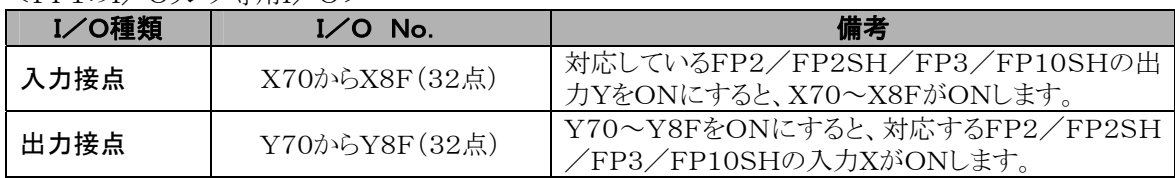

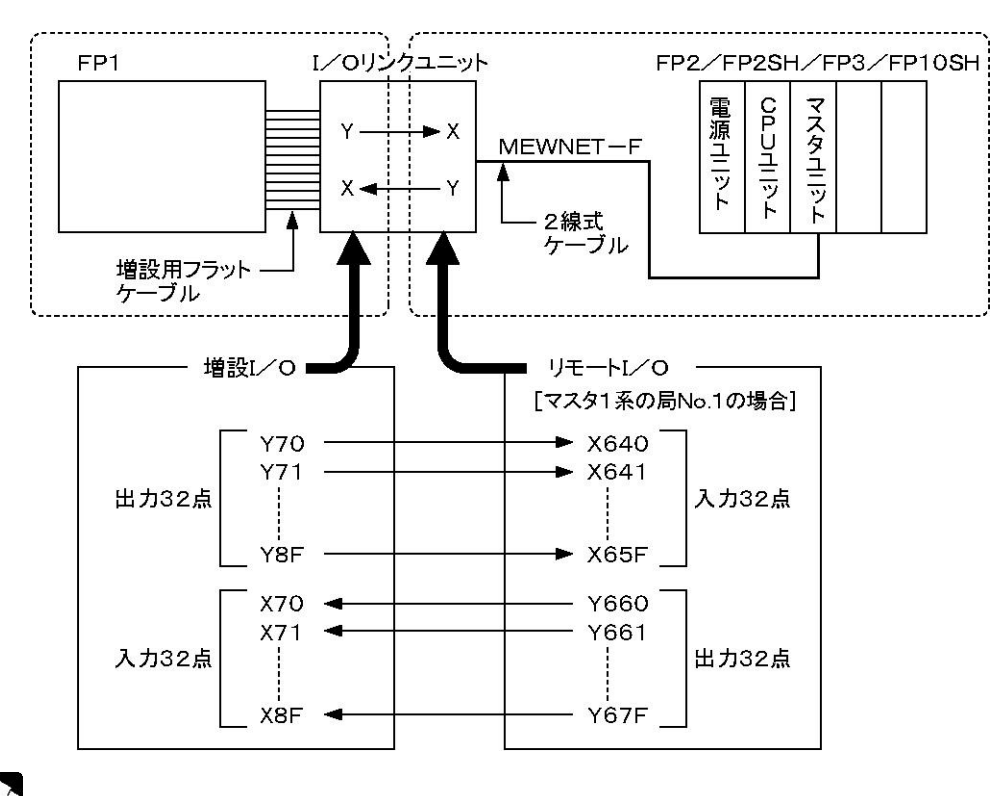

**照:I/O No. については<6章 リモートI/Oマップ><11.6 I/Oの割り付け>** 

### **「密」<br>ご注意:**

FP2/FP2SH/FP3/FP10SHの親局のCPUユニットが、FP1のI/Oを子局I/Oとして「制御」して いるのではありません。

# 11.3 各部の名称と機能

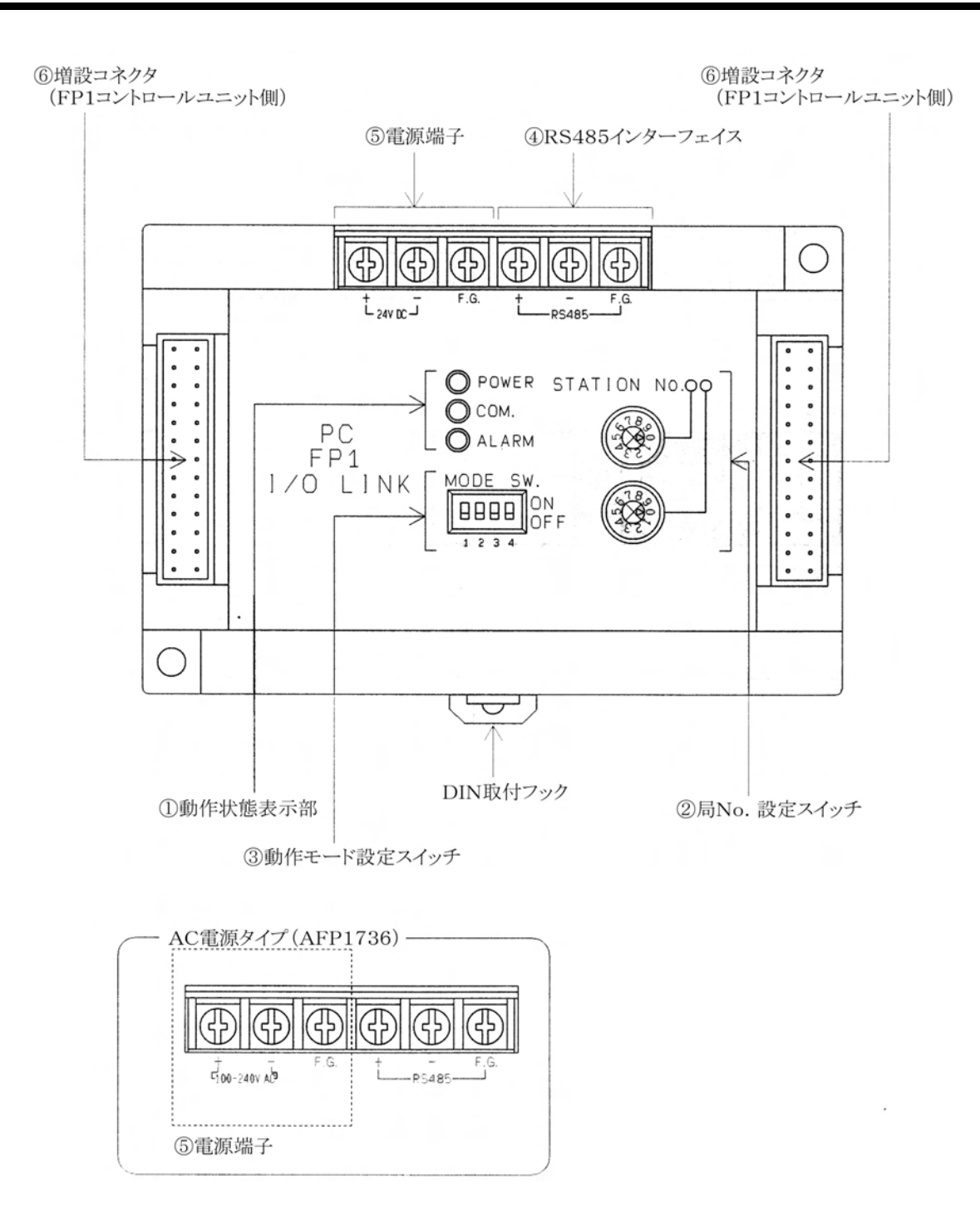

#### ■ 各部の機能

①動作状態表示部 ………… 通信状態、動作状態を示すLEDです。

|                                            | LED                    |  |
|--------------------------------------------|------------------------|--|
| O POWER                                    | <b>POWER</b><br>(雷源)   |  |
| $\circ$ COM.                               |                        |  |
| $\bigcirc$ alarm<br><b>▶ 速く点滅(0. 2s周期)</b> | COM.<br>(通信状態)         |  |
| ゆっくり点滅(1s周期)                               | <b>ALARM</b><br>(異常発生) |  |

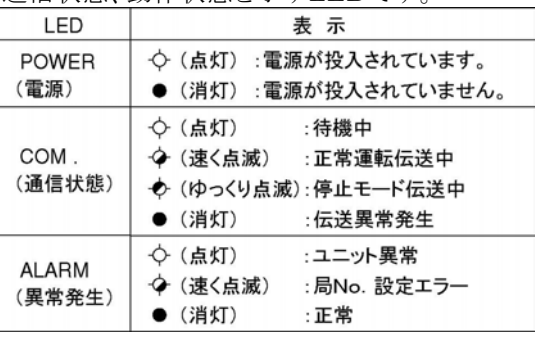

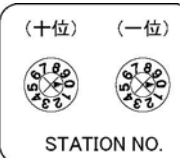

2局No.設定スイッチ ……… MEWNET-Fでの子局No.を設定します。数字にダイヤルの印を合 わせてください(十の位と一の位を別々に設定します)。

設定範囲:01~32

\*範囲外のNo.を設定すると、設定エラー(ALARM LED点滅)にな り、伝送不能になります。

\*設定内容は、電源投入時に受け付けられます。

3動作モード設定スイッチ .. 終端局の設定、交信異常発生時の出力モードの設定を行います。

| MODE SW.                     |                                                                                                    |                                                                              |                |           |  |
|------------------------------|----------------------------------------------------------------------------------------------------|------------------------------------------------------------------------------|----------------|-----------|--|
| ON<br>OFF                    | <b>SW</b>                                                                                                    | 設定内容                                                                         | <b>OFF</b>     | <b>ON</b> |  |
|                              | 1, 2                                                                                                    | 終端局設定                                                                        | 終端局では<br>ありません | 終端局です     |  |
| 1 2 3 4                      | 3                                                                                                    | 交信異常時の出力                                                                     | 出力OFF          | 出力保持      |  |
| 図はすべてOFF(OFF側に<br>爪を倒す)の例です。 | *交信異常時の出力とは、FP2/FP2SH/FP3/FP10SH側での<br>出力Yのことです。FP1側では入力Xが対応しています。<br>*SW1-SW2は同じ設定にしてください。<br>*工場出荷時にはすべてOFFに設定されています。なお、SW4は未<br>使用です。<br>*設定内容は、電源投入時に受け付けられます。 |                                                                              |                |           |  |
| ④RS485インターフェイス…              | FP2/FP2SH/FP3/FP10SHのリモート親局システムと接続する<br>ための端子です。伝送ケーブル(2線式ケーブル)を接続します。                                                                                             |                                                                              |                |           |  |
| ⑤電源端子                        |                                                                                                    | I/Oリンクユニットを動作させるための電源を供給してください。<br>AC電源タイプ (AFP1736)とDC電源タイプ (AFP1732)があります。 |                |           |  |
| ⑥増設コネクタ                      | FP1コントロールユニットまたはFP1増設ユニットに接続するためのコネ<br>クタです。増設ケーブル(下表参照)を接続します。<br>*I/Oリンクユニットには、ケーブル長7cmのケーブルが標準で付属し<br>ています。                                                     |                                                                              |                |           |  |
| 日夕                           | ゟ゠ヿ゙ゖ゠                                                                                                    | づけせロ英                                                                        | 供支             |           |  |

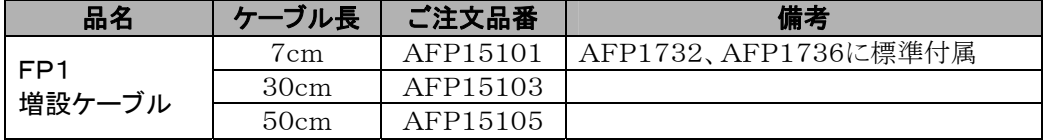

## 11.4.1 一般仕様

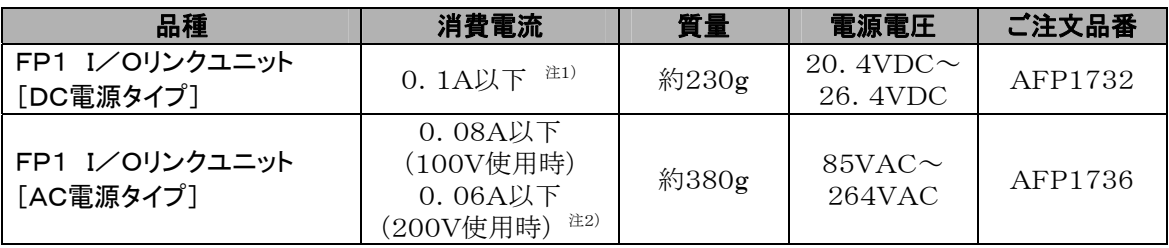

注1) I/Oリンクユニットの後ろに電源を持たない増設ユニットを接続した場合、消費電流は、0.2A以下 です。

注2) I/Oリンクユニットの後ろに電源を持たない増設ユニットを接続した場合、消費電流は、0.12A以 下(100V使用時)/0.08A以下(200V使用時)です。

### 11.4.2 性能仕様

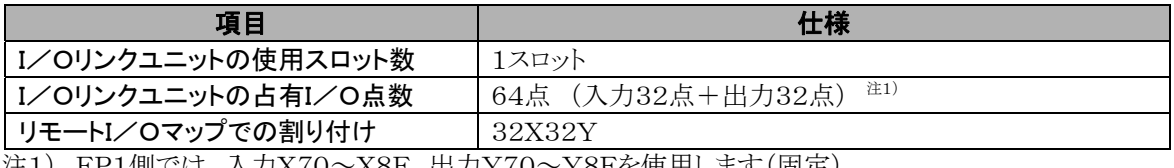

注1) FP1側では、入力X70~X8F、出力Y70~Y8Fを使用します(固定)。

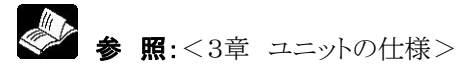

# 11.5 接続、設定および設置

FP1 I/Oリンクユニットは、FP1とFP2/FP2SH/FP3/FP10SHとをつなぐインターフェイスです。 FP1と接続してください。 I/Oリンクユニットの接続方法を説明します。

I/Oリンクユニットへの伝送ケーブルや増設ケーブルの接続および取り外しは、必ず電源を切った状態で 行ってください。

## 11.5.1 FP1との接続

FP1増設ケーブル(フラットケーブル)を使用して、FP1の増設コネクタとI/Oリンクユニットの増設コネクタ とを接続します。

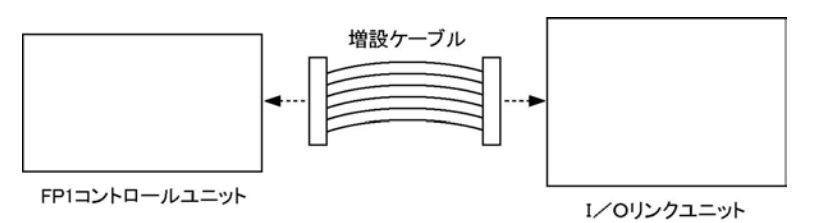

- I/Oリンクユニットは、FP1コントロールユニット1台につき、1台のみ接続できます。
- I/Oリンクユニットの後ろにFP1増設ユニットを接続することができます。また、FP1増設ユニットの後ろ にI/Oリンクユニットを接続することができます。接続可能な増設ユニット数はI/Oリンクユニットを接続 してもしなくても同じです。

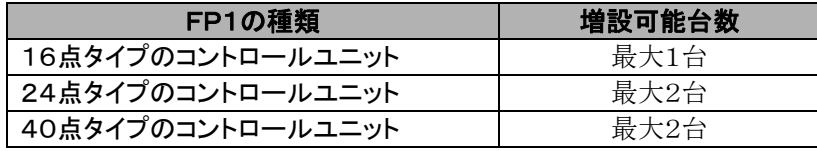

\*接続するFP1増設ユニットに制限はありません。

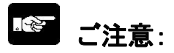

次の接続はできません。

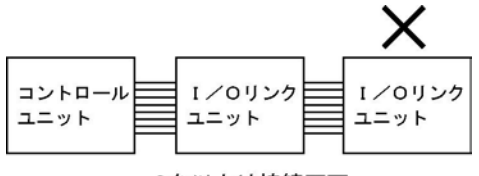

2台以上は接続不可

## 11.5.2 FP2/FP2SH/FP3/FP10SHとの接続

2線式ケーブル(VCTF0.75mm<sup>2</sup>×2C(JIS)を使用して、I/OリンクユニットのRS485インターフェイス を、FP2/FP2SH/FP3/FP10SHのリモートI/Oシステム[MEWNET-F]の他局のRS485インタ ーフェイスとに接続してください。

[MEWNET-F]を通じて、FP2/FP2SH/FP3/FP10SHのシステムに接続します。

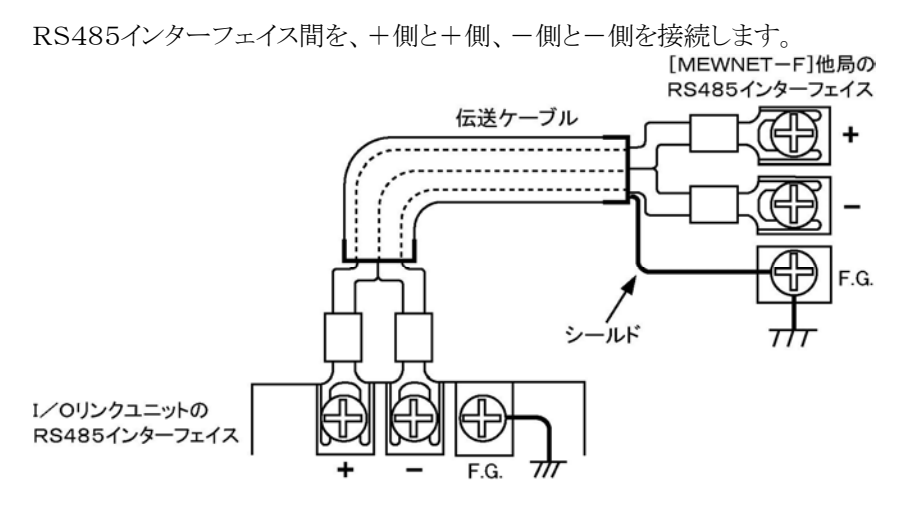

\*F.G.端子には、伝送ケーブルのシールド線の片側を接続し、接地してください。

• [MEWNET-F]の伝送路のなかで、終端局にあたるI/Oリンクユニットは、動作モード設定スイッチS W1・SW2で、終端局に設定してください。

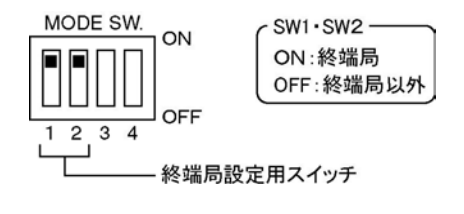

### 参 照:

伝送ケーブル仕様<3.4 伝送ケーブル仕様> 伝送ケーブルの接続、終端局の設定について<5章 リモートI/Oの接続>

### 11.5.3 電源の配線

コントロールユニット、増設ユニット、I/Oリンクユニットへの電源供給は同一系統から行って、切断および 投入を同時に行うようにしてください。

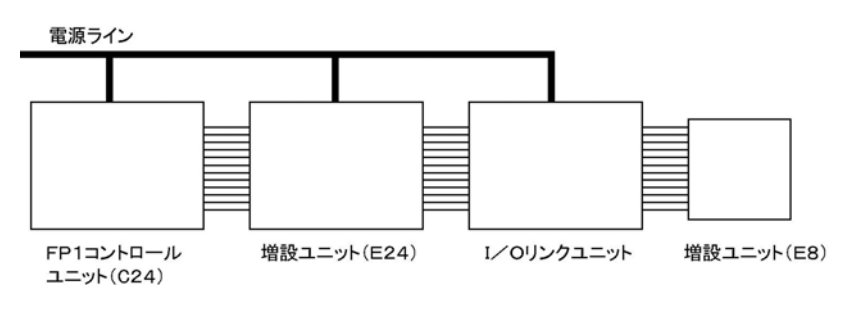

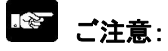

DC電源タイプの電源は、FP1コントロールユニットや増設ユニットの入力用電源を供給する端子からとら ないでください。

## 11.5.4 I/Oリンクユニットへの取り付け

• DINレールへの取り付けは、I/Oリンクユニットの底面に付いている「DIN取付フック」によって行いま す。

#### 多。 ご注意:

- 振動・衝撃の激しい所ではレール取り付けを避け、ネジにて盤に直付けしてご使用ください。
- 天井取り付けなどの異常な接地は避けてください。取り付け時の本ユニットの向きは下図の通りです。

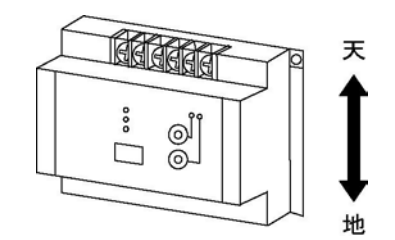

#### ■ 取り付け

取付レール溝に合わせて押しつけることによりワンタッチで取り付けられます。

#### ■ 取り外し

レールから外すときは、マイナスドライブなどでレバーを引き出して外してください。

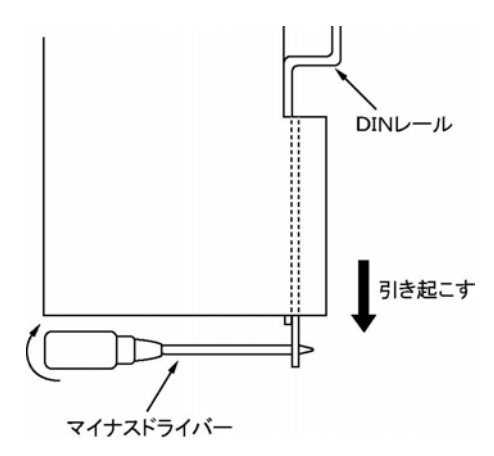

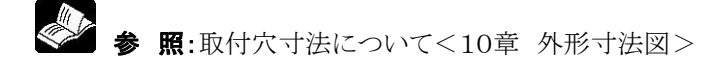

## 11.5.5 動作モードの選択

伝送ケーブル断線などによってI/Oリンクユニットが親局と交信できなくなった場合(交信異常)、子局の 出力状態を保持することができます。交信異常発生時点で、子局の出力がONになっていれば、その出力 を保持します。

交信異常発生時に出力を保持する場合は、I/Oリンクユニットの動作モード設定スイッチSW3をONにし てください。

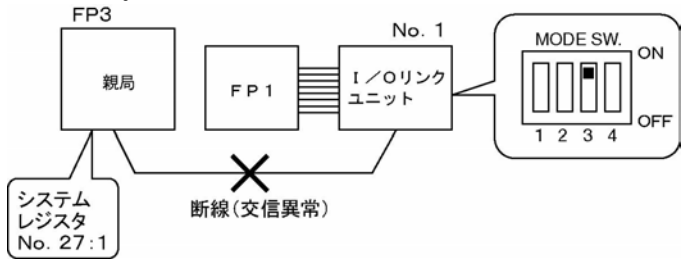

例)FP2/FP2SH/FP3/FP10SH のY660:ON時に断線が発生すると、 FP1のX70はONしつづけます。

出力保持に設定しない場合(SW3:OFF)、交信異常が発生すると、約2秒後に出力(FP1の入力)はOF Fになります。

# 11.6 I/Oの割り付け

「I/Oリンク」で使用するI/OのI/O No.について説明します。FP1とFP2/FP2SH/FP3/FP10 SHでは、I/Oリンク用I/Oの割り付け方が違います。 また、FP1ではI/Oリンク用のI/O No.は固定ですが、FP2/FP2SH/FP3/FP10SHでは接続 や設定によってI/O No.は変わりますので、対応関係も変化します。

## 11.6.1 FP1での割り付け

FP1では、I/Oリンク専用のエリアを使用します。I/O No.は固定ですので、I/Oリンクユニットの接続 位置やコントロールユニットの制御可能点数には左右されません。

#### <FP1のI/Oリンク専用I/O>

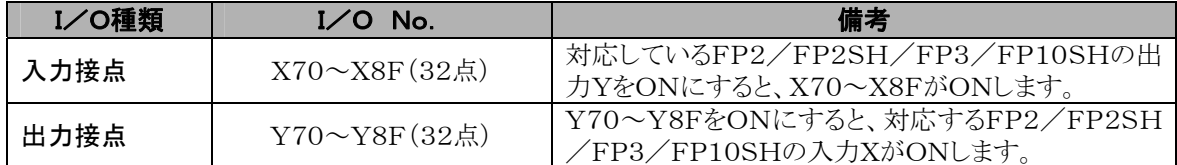

## 11.6.2 FP2/FP2SH/FP3/FP10SHでの割り付け

FP2/FP2SH/FP3/FP10SHでは、リモートI/Oとして扱います。I/O No.は、マスタユニットの装 着位置(マスタ1~4)、I/Oリンクユニットの子局としての局No.などによって変わります。 ここでは、I/OリンクユニットのI/O点数、割り付け方について説明します。

### ■ I/O点数

入力32点、出力32点を占有します。

• 入力接点、出力接点の順に割り付けられます。

• ツールソフト FPWIN GRの「リモートI/O割付」では、| 32X32Y|と指定してください。

#### ■ 割り付け例

伝送路:マスタ1系(親局システムの中で、最もCPUユニットに近いマスタユニットに接続されている) ベースワードNo.: 64 (工場出荷時のデフォルト値) I/Oリンクのユニットの局No.:No.1 以上の条件での、I/O No.は次の通りです。

 X640~X65F (入力32点) Y660~Y67F (出力32点)

この場合、FP1とFP2/FP2SH/FP3/FP10SHのI/Oリンクでの対応は、次のようになります。

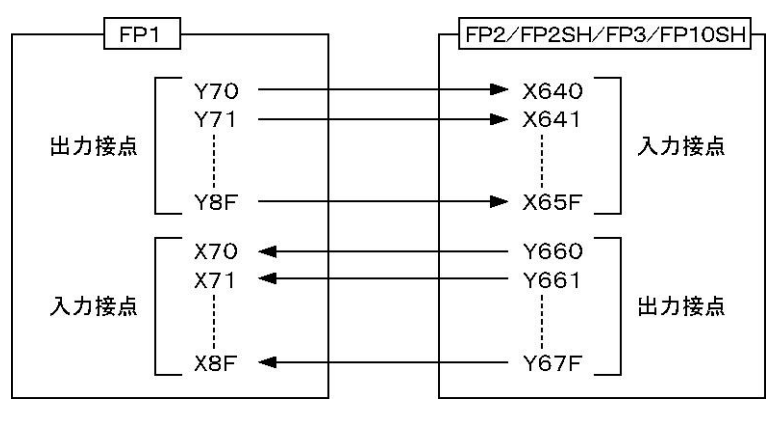

■ リモートI/Oの割り付け方法<6章 リモートI/Oマップ>
## 11.7 使用方法

「I/Oリンク」の使用例をご紹介します。

- 1.FP2/FP2SH/FP3/FP10SHのプログラムで、FP1の入力接点を ON/OFFさせる
- ●FP2/FP2SH/FP3/FP10SHのプログラムで、FP1の「カム制御命令」(F165)を実行 する例
- FP1側でプログラムが必要です。
- FP1側の入力接点(I/Oリンク専用)をONさせるために、対応するFP2/FP2SH/FP3/FP10SH のY接点をONします。

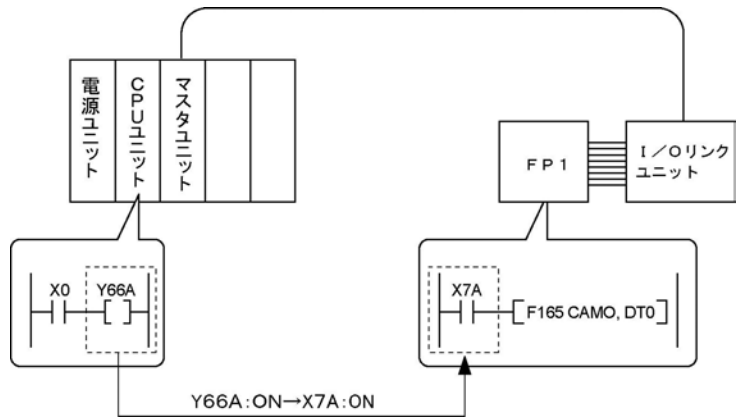

### 2.FP1のプログラムで、FP2/FP2SH/FP3/FP10SHの入力接点を ON/OFFさせる

- ●FP1のプログラムで、FP2/FP2SH/FP3/FP10SHの「ダブルワードデータの平方根算 出命令」(F160)を実行する例
- FP2/FP2SH/FP3/FP10SH側でプログラムが必要です。
- FP2/FP2SH/FP3/FP10SHの入力接点をONさせるために、対応するFP1のY接点(I/Oリンク 専用)をONします。

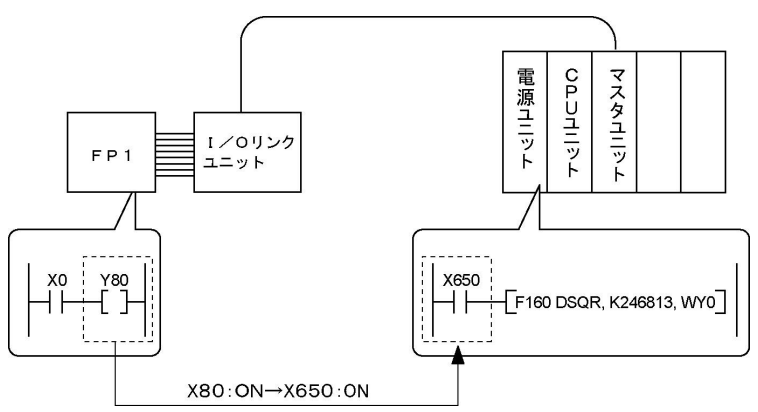

### 3. MEWNETーFネットワーク上のFP1間でI/O情報を交換する

- [MEWNET-F]に接続されているFP1間で直接I/O情報を交換することはできません。
- FP1間でI/O情報を交換するときは、親局システムのCPUユニットのプログラムを介して行います。

下図の例で、No.1の子局FP1で実行条件が成立したときに命令を実行するとともに、No.2の子局FP1 でも命令を実行させます。

FP1(No.1)で実行条件:ON → No.1で命令を実行する  $\downarrow$ I/Oリンク用のY接点をONする  $\downarrow$ 親局FP2/FP2SH/FP3/FP10SHのX接点:ON  $\downarrow$ 

No.2のI/Oリンクユニットに対応しているY接点をONする。

 $\downarrow$ FP1(No.2)でI/Oリンク用X接点:ON → No.2で命令を実行する

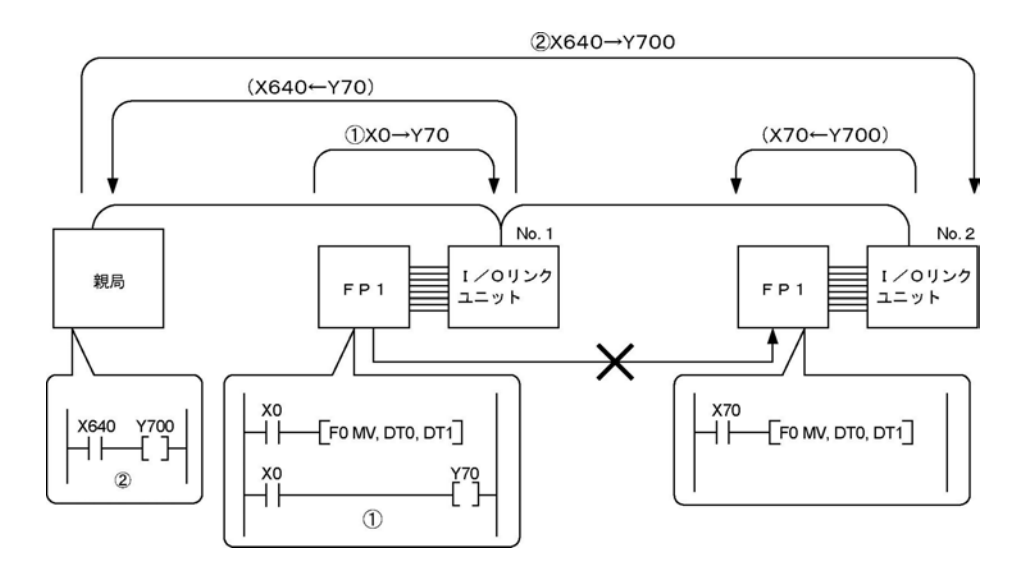

### 11.7.1 I/Oリンクユニット使用時に「MEWNETーF」交信異常が 発生した場合

伝送ケーブルの断線などが原因で、I/OリンクユニットとFP2/FP2SH/FP3/FP10SHのマスタユニ ットの間で伝送ができなくなった場合(交信以上発生)、I/Oリンクユニットは、つぎのように動作します。

### 1.I/O動作

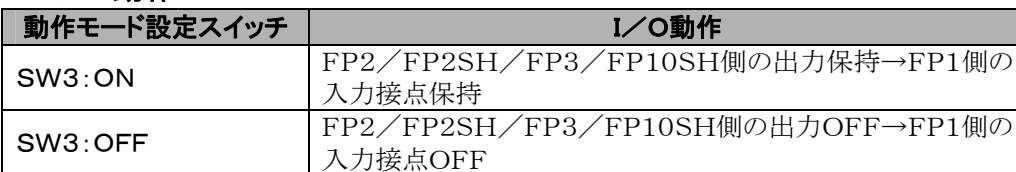

### 2.LED表示

COM.LED:●(消灯)

### 3.FP1のI/Oリンク異常フラグ(R9036)

I/Oリンク異常フラグ R9036をモニタすることにより、FP1側から交信異常の発生を確認することができ ます。

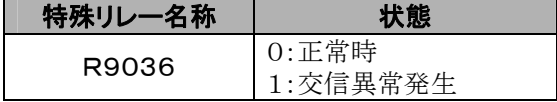

ただし、他局で交信異常が発生した場合、マスタユニットの動作モード設定スイッチSW7がONの時は働 きません。OFFの時のみ働きます。

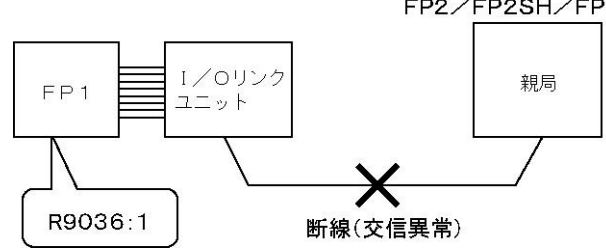

#### FP2/FP2SH/FP3/FP10SH

● ● 照:交信異常が発生した場合の処置について<7.2.1 交信異常発生時の運転>

## 11.8 I/Oリンクユニット使用上のご注意

I/Oリンクユニットの取り扱いについては、以下の注意事項をお守りください。

- (1)伝送ケーブルおよび増設ケーブルの接続は、電源を切った状態で行ってください。
- (2)配線時、ユニット内部に配線くず等が入らないように注意してください。
- (3)ユニット表面の増設接続コネクタの端子部分に、直接素手で触れないようにしてください。接触不良や 静電気による素子破壊の原因になります。
- (4)I/Oリンクユニットの本体は樹脂製ですので、落下や衝撃を与えないようにしてください。
- (5)使用環境条件は、一般仕様の範囲内でご使用ください。
- \*使用環境条件は、他の[MEWNET-F]構成品と同じです。

(6)高圧線・高圧機器・動力線・動力機器あるいは無線機器からは、できる限り話して設置してください。

(7)電源ラインと伝送ラインは、別々のダクトで配線するか、あるいは極力離して配線してください。

(8)品番AFP3740、AFP87441、AFP87442、AFP3741のいずれかがネットワークに含まれる場合、 伝送距離は下表の通り短くなりますので、ご注意ください。

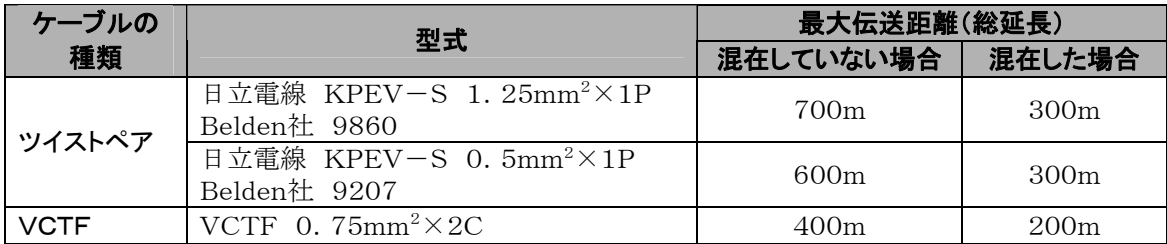

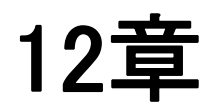

# (付録2)FP0との I/Oリンク

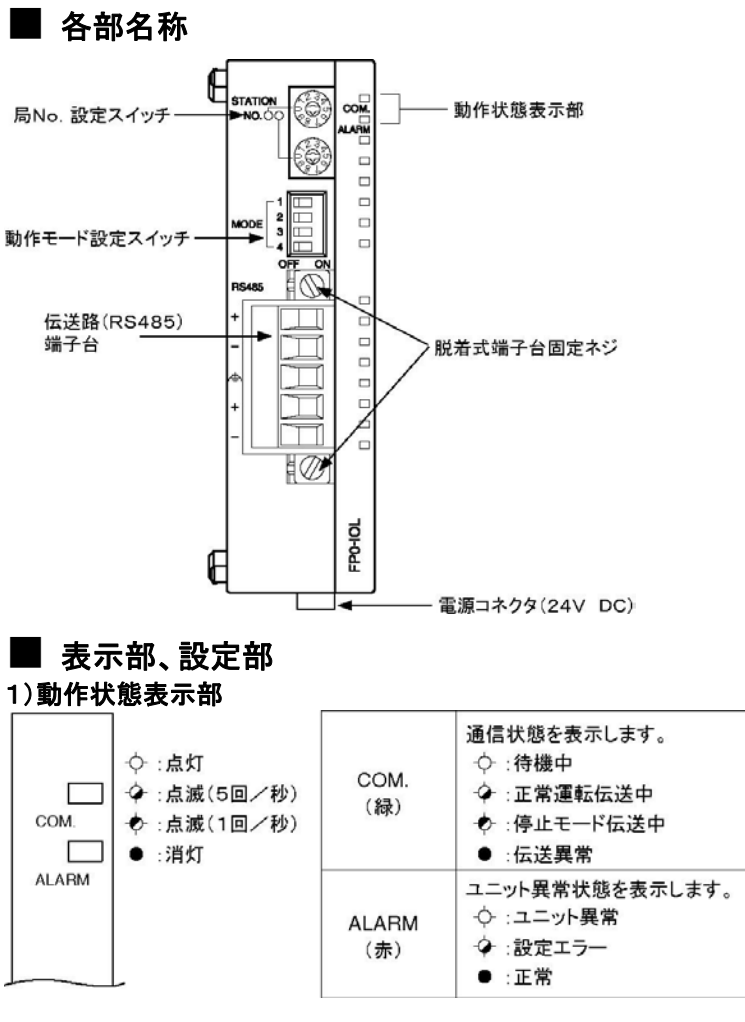

### 2)局No.設定スイッチ

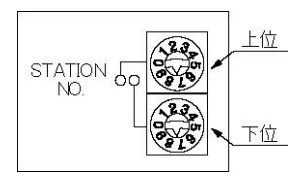

I/Oリンクユニットの局No.を設定します。 使用可能範囲は01~32です。 この範囲をはずれて設定すると設定エラーとなり、通信は行えなくなり ます。 \*設定エラー…ALARM.LEDが点滅します。

### 3)動作モード設定スイッチ

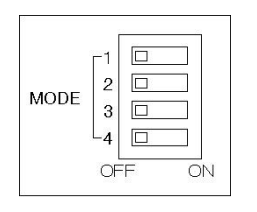

SW No. 機能 OFF ON 1 <sup>2</sup> 終端局の設定 終端局では ありません 終端局です 3 異常時出力モード 出力OFF 出力保持 4 I/Oリンク異常フラグ なし おり

4)端子台ピン配置

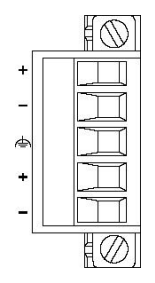

+、-各端子は各々内部で接続されています。 渡り配線時、一方のケーブルを上側の+、一端子、もう一方のケー ルを下側の+、一端子に接続してください。

## 12.2 仕様一覧

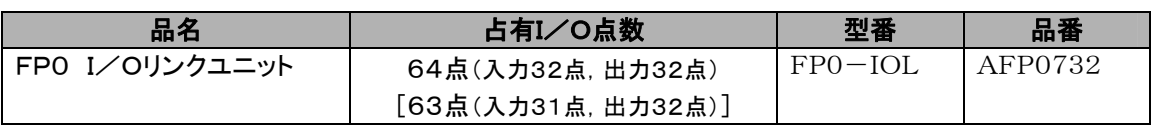

### 12.2.1 一般仕様

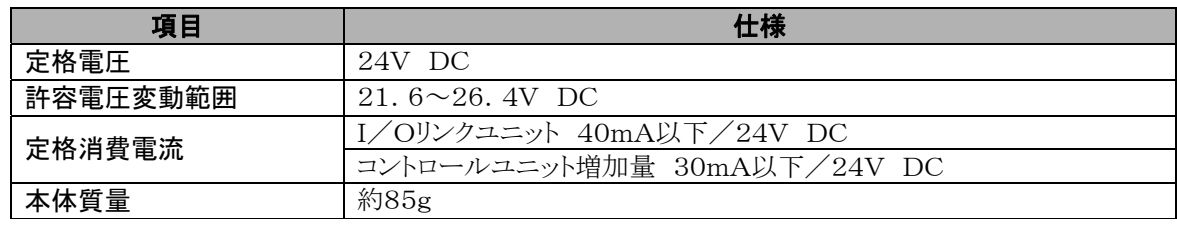

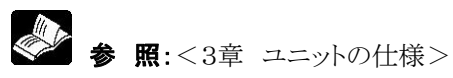

## 12.3 I/Oの割り付け

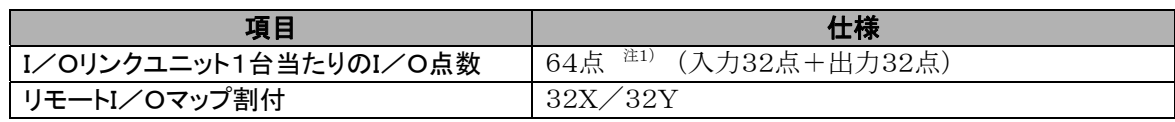

注1)I/Oリンクユニットの異常フラグの出力をON(あり)に設定している場合は、63点(入力31点+出力 32点)となります。

### 12.3.1 I/O番号について

例①としてFP0コントロールユニットにI/Oリンクユニットを1台増設したリモートI/Oシステムを示します。 (I/Oリンク異常通知フラグなし(無効)の場合)

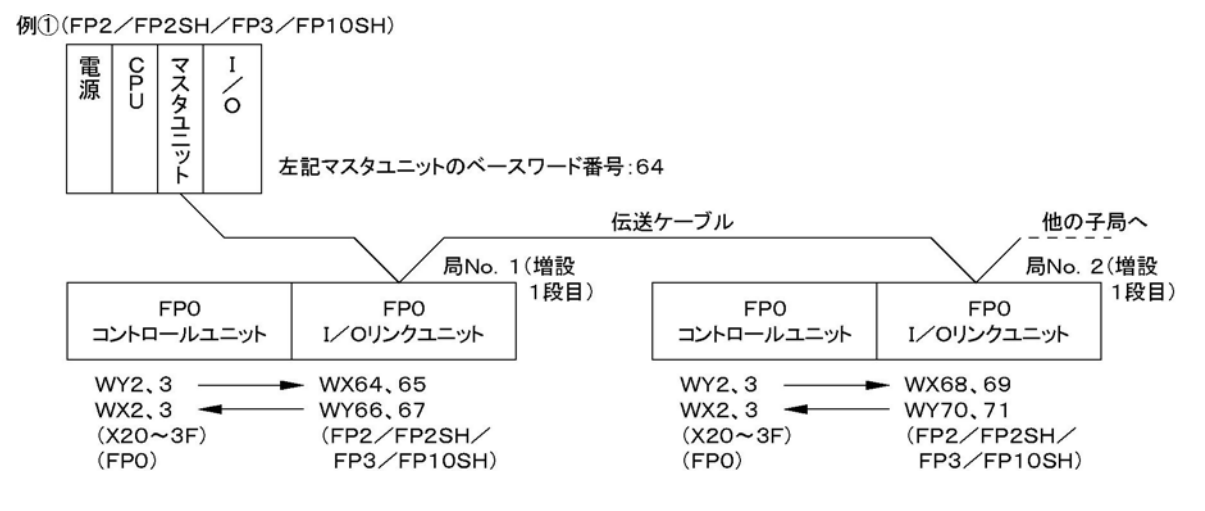

I/Oリンクユニットは、FP2/FP2SH/FP3/FP10SHのマスタユニットからはI/O点数が32点入力+ 32点出力=64点(32X/32Y)の子局として認識されます。したがって、I/OリンクユニットのFP2/FP2 SH/FP3/FP10SHからのI/O番号は、I/Oリンクユニットが接続されているマスタユニットのベースワ ード番号及びI/Oリンクユニットの局No.から決定されます。

また、リモートI/Oマップでは入力から先に割り付けられます。上図の場合、例えばベースワード番号が6 4のマスタユニットにI/Oリンクユニットが局No.1で接続された場合、FP2/FP2SH/FP3/FP10SH からはI/Oリンクエリアは入力はWX64、65(X640~65F)、出力はWY66、67(Y660~67F)となりま す。また、局No.2のI/Oリンクユニットが同様に接続された場合は、FP2/FP2SH/FP3/FP10SH からはI/Oリンクエリアは入力WX68、69(X680~69F)、WY70、71(Y700から71F)となります。 FP0からのI/OリンクユニットのI/O番号は、増設される位置によって変わります。

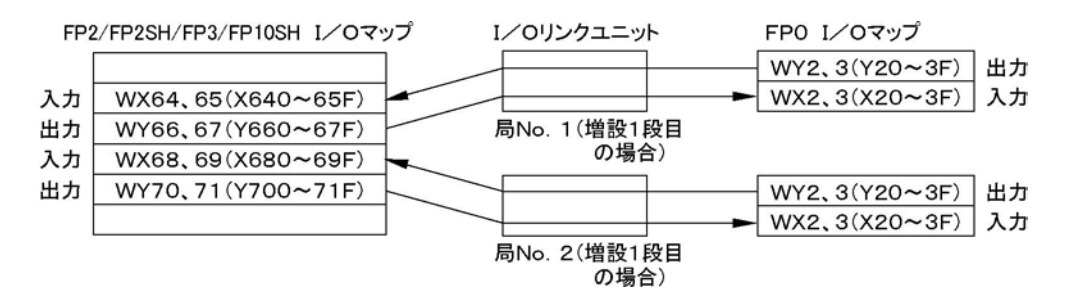

例えば、局No.1のFP0のY20をONするとFP2/FP2SH/FP3/FP10SHのX640がONします。FP 2/FP2SH/FP3/FP10SHのY660をONすると局No.1のFP0のX20がONします。同様に局No. 2のFP0のY20をONするとFP2/FP2SH/FP3/FP10SHのX680がONし、FP2/FP2SH/FP3 /FP10SHのY700をONすると局No.2のFP0のX20がONします。このように、I/Oリンクユニットは、 FP2/FP2SH/FP3/FP10SHとFP0の間でI/O情報のやりとりができます。

## 12.4 システム構成

FP0コントロールユニット

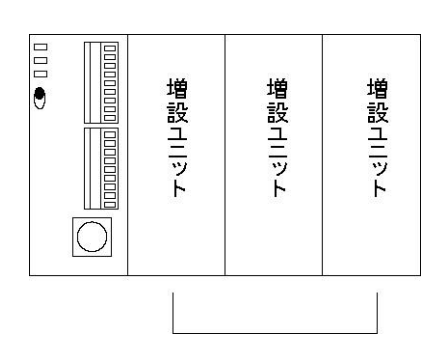

I/Oリンクユニットは、他の増設ユニットと併せて、 コントロールユニットに3台まで増設できます。

## 12.5 接続について

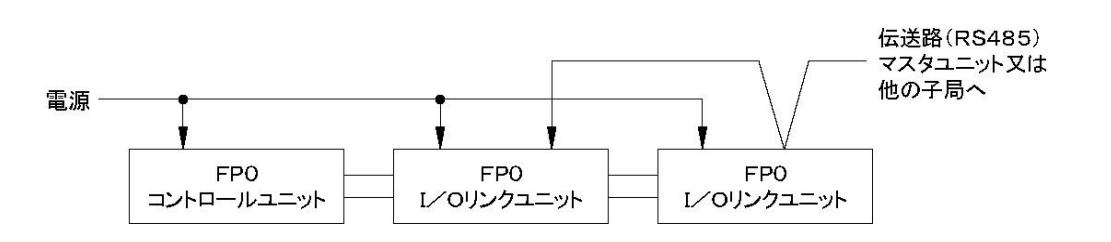

I/Oリンクユニットとコントロールユニットとの接続は、増設ユニットと同様に隣接するのみで増設できます。 I/Oリンクユニットはコントロールユニット1台につき3台接続可能です。

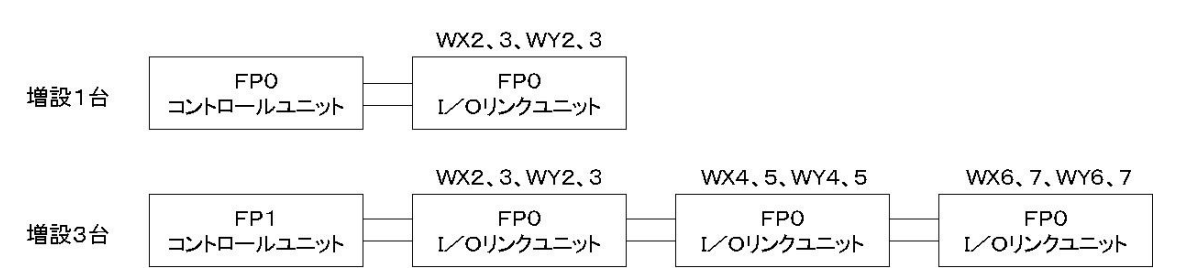

## 12.6 リモートI/Oシステム交信異常フラグ(FP 0)[入力の最上位ビット、32ビット目]

リモートI/Oシステムの交信状態をFP0側で確認できます。 動作モード設定スイッチ4がONのときのみ有効です。

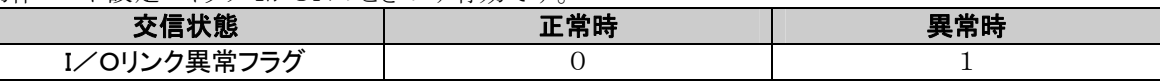

注1)このフラグは、本I/Oリンクユニットとマスタユニット間の伝送状態を示します。他の子局にて交信異 常が発生した場合は、マスタユニットの動作モード設定スイッチのNo.7(交信異常時動作モード)が "0"(運転停止モード)の場合のみこのフラグはONします。

注2)このフラグは本I/Oリンクユニットに割り当てられる2ワード(XWn、n+1)の入力のうち最後の1ビット  $X(n+1)$ Fに割り当てられます。

照:<12.3.1 I/O番号について>

## 改訂履歴

マニュアル番号は、表紙下に記載されています。

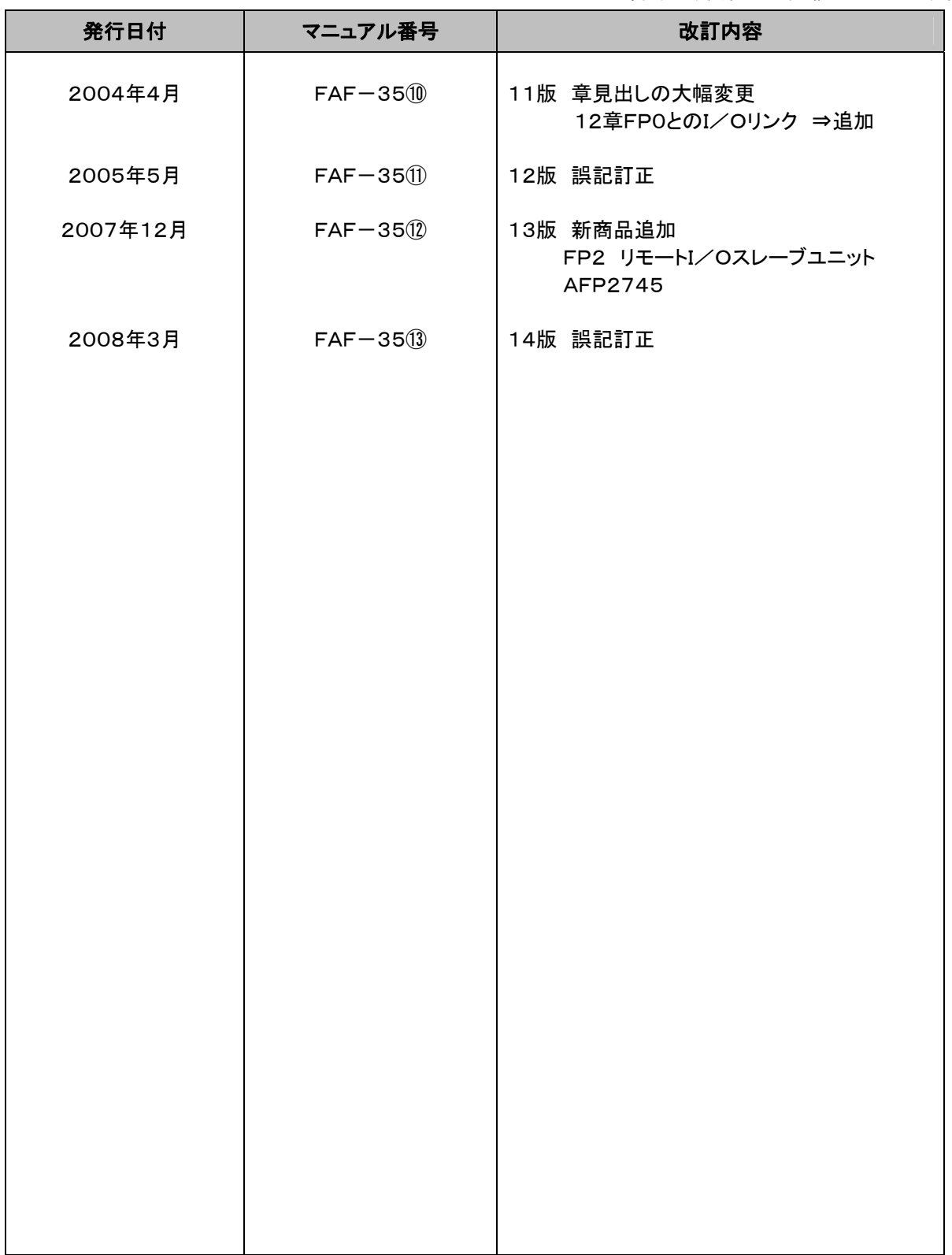

### 保証について

本資料に記載された製品および仕様は、製品の改良などのために予告なしに変更(仕様変更、製造中止を含む) することがありますので、記載の製品のご使用のご検討やご注文に際しては、本資料に記載された情報が最新の ものであることを、必要に応じ当社窓口までお問い合わせのうえ、ご確認くださいますようお願いします。

 なお、本資料に記載された仕様や環境・条件の範囲を超えて使用される可能性のある場合、または記載のない 条件や環境での使用、あるいは鉄道・航空・医療用などの安全機器や制御システムなど、特に高信頼性が要求 される用途への使用をご検討の場合は、当社窓口へご相談いただき、仕様書の取り交わしをお願いします。

#### 受入検査 〕

・ご購入または納入品につきましては、速やかに受入検査を行っていただくとともに、本製品の受入検査 前または検査中の扱いにつきましては、管理保全に十分なご配慮をお願いします。

保証期間 〕

・本製品の保証期間は、ご購入後あるいは貴社のご指定場所への納入後 1 年間とさせていただきます。 なお電池や光源ランプなどの消耗品、補材については除かせていただきます。

保証範囲 〕

・万一、保証期間中に本製品に当社側の責による故障や瑕疵が明らかになった場合、当社は代替品 または必要な交換部品の提供、または瑕疵部分の交換、修理を、本製品のご購入あるいは納入場所で 無償で速やかに行わせていただきます。

ただし、故障や瑕疵が次の項目に該当する場合は、この保証の対象範囲から除かせていただくものとします。

1.貴社側が指示した仕様、規格、取扱い方法などに起因する場合。

- 2.ご購入後あるいは納入後に行われた当社側が係わっていない構造、性能、仕様などの改変が原因の場合。
- 3. ご購入後あるいは契約時に実用化されていた技術では予見することが不可能な現象に起因する場合。
- 4.カタログや仕様書に記載されている条件・環境の範囲を逸脱して使用された場合。
- 5.本製品を貴社の機器に組み込んで使用される際、貴社の機器が業界の通念上備えられている 機能、構造などを持っていれば回避できた損害の場合。
- 6.天災や不可抗力に起因する場合。

また、ここでいう保証は、ご購入または納入された本製品単体の保証に限るもので、本製品の故障や 瑕疵から誘発される損害は除かせていただくものとします。 以上の内容は、日本国内の取引および使用を前提とするものです。

日本以外での取引および使用に関し、仕様、保証、サービスなどについてのご要望、ご質問は 当社窓口まで別途ご相談ください。

# 制御機器関連お問い合わせ一覧

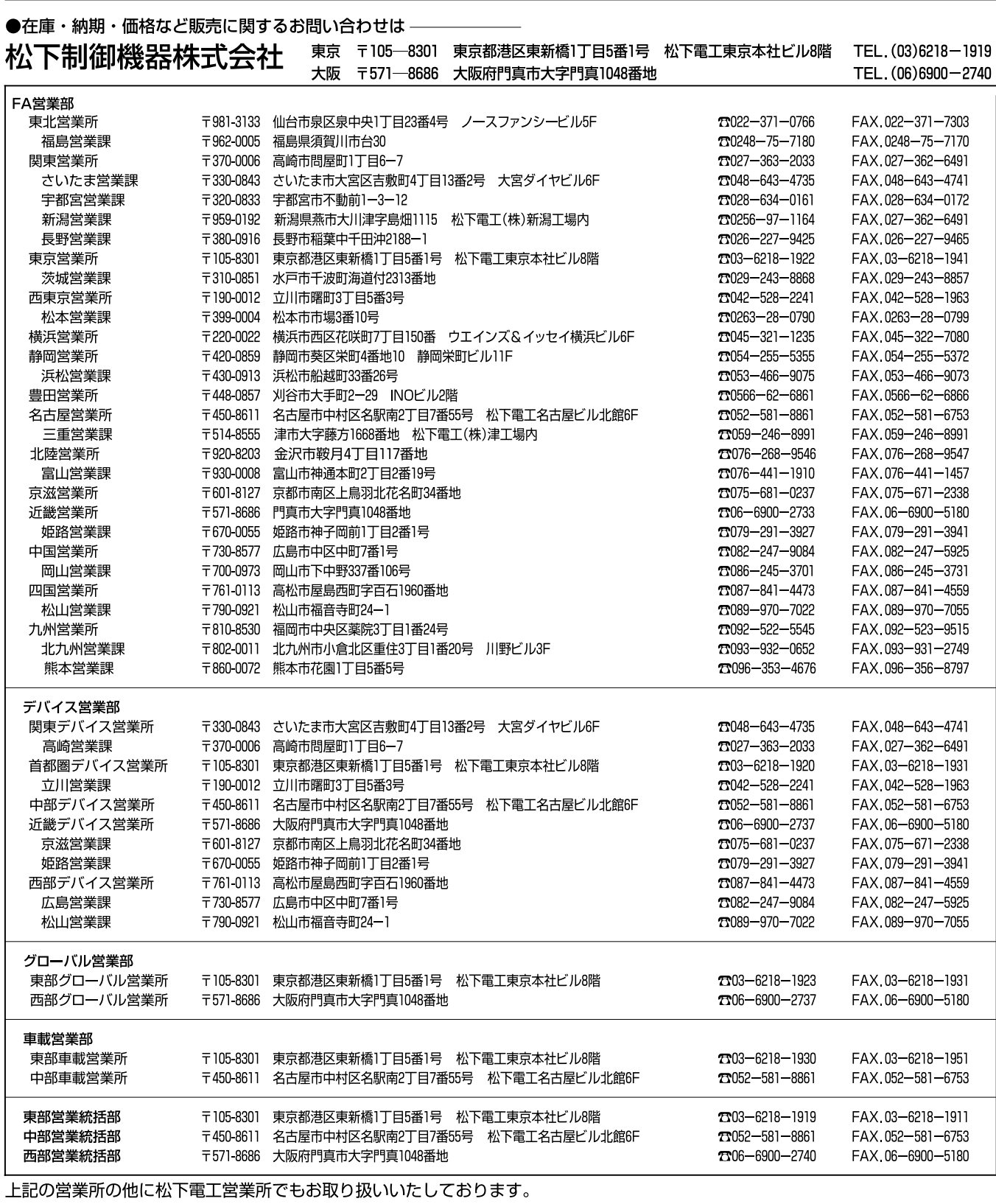

松下制御機器のインターネットホームページ http://www.mac-j.co.jp/

### ●技術に関するお問い合わせは –– ◆ 制御機器コールセンター

 $\sigma$ <sub>0</sub>0120 - 101 - 550 ※お問い合せ商品/リレー・機器用センサ・スイッチ・コネクタ・プログラマブルコントローラ・プログラマブル表示器・ 画像処理装置・タイマ・カウンタ・温度調節器 ・サービス時間/9:00-17:00(11:30-13:00、当社休業日除く) ●FAX………………………06-6904-1573(24時間受付)

●webでのお問い合わせ…(制御機器WEB)http://www.mew.co.jp/ac/

●在庫・納期・価格など販売に関するお問い合わせは -

#### ●技術に関するお問い合わせは一

制御機器コールセンター Webでのお問い合わせ(制御機器WEB)http://www.mew.co.jp/ac/

松下電工株式会社 制御機器本部 制御デバイス事業部

〒571-8686 大阪府門真市門真1048<br>TEL.(06)6908-1131〈大代表〉

©Matsushita Electric Works, Ltd. 2008<br>本書からの無断の複製はかたくお断りします。

このマニュアルの記載内容は平成20年3月現在のものです。